# **Exposés sur LATEX 2010 – 2011**

# **Thierry MASSON**

- $\boxtimes$  CPT (UMR 6207) Case 907 - Campus de Luminy F-13288 Marseille Cedex 9
- k [thierry.masson@cpt.univ-mrs.fr](mailto:thierry.masson@cpt.univ-mrs.fr)
- $\bullet$  [science.thilucmic.fr](http://science.thilucmic.fr)

Version du 25 février 2012

# **Table des matières**

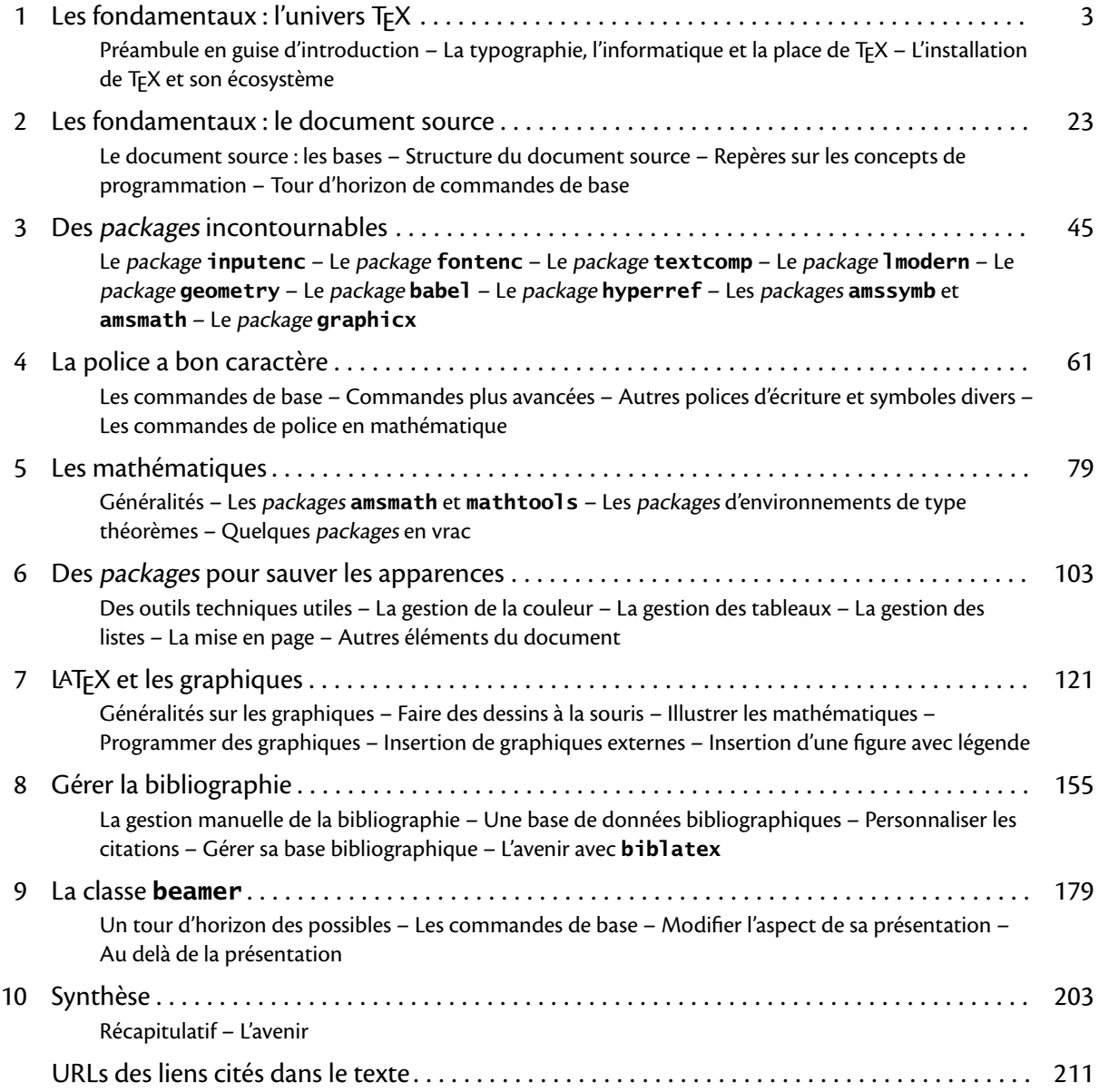

« Les majuscules sont des coups de chapeau calligraphiques. » Louis Jouvet

<span id="page-4-0"></span>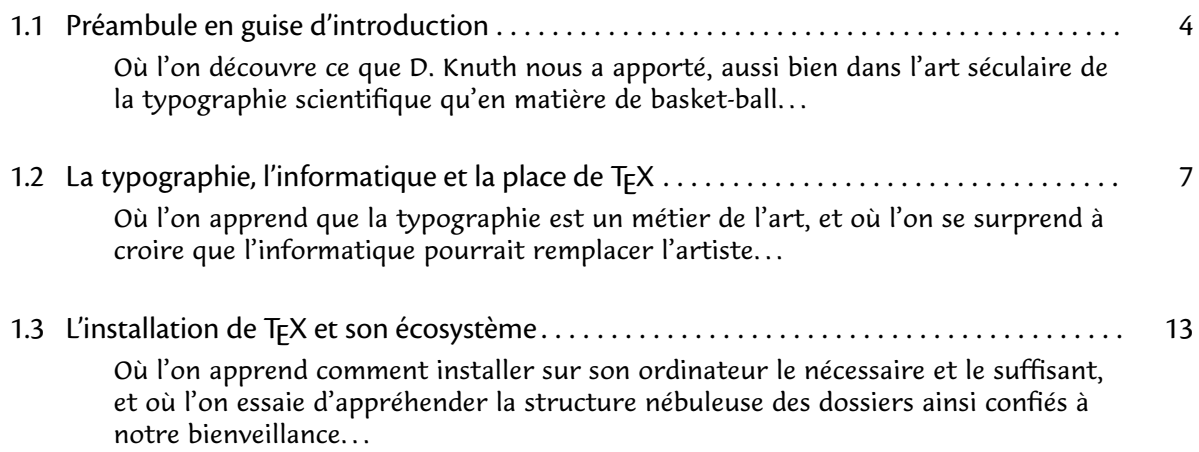

# <span id="page-5-0"></span>**1.1 Préambule en guise d'introduction**

• • • • • • • • • • • • • • • • • • **Partir du bon pied**

Voici une liste très réduite de documents de base sur lAT<sub>E</sub>X<sup> $\text{\ensuremath{\mathbb{Z}}}\xspace^1$ .</sup>

Livres : quelques livres très bien faits.

LAT<sub>F</sub>X Companion, F. Mittelbach et M. Goossens, Addison-Wesley 2004.

LAT<sub>F</sub>X, Apprentissage, guide et référence, B. Desgraupes, Vuibert 2003.

Guide to LAT<sub>F</sub>X, H. Kopka et P. Daly, Addison-Wesley 2003.

LAT<sub>F</sub>X pour l'impatient, W. Appel, C. Chavalier, E. Cornet, S. Desreux, H&K, 2009.

**Documents électroniques :** quelques PDF à lire.

The Not So Short Introduction to LAT<sub>E</sub>X  $^{\text{\textregistered}}$  , un fascicule à conserver sous la main.  ${\sf Compare}$ hensive LAT<sub>E</sub>X symbol list ${}^{\mathbb{Z} 3},$  la référence pour trouver un symbole.

**Sites internet :** quelques liens pour rester à jour.

LAT<sub>E</sub>X Reference Manual  $^{\mathbb{J}4},$  la référence de toutes les commandes... [Comprehensive TEX Archive Network](http://www.ctan.org/)  $^{\mathbb{Z} 5},$  des packages et encore des packages... LAT<sub>E</sub>X Wikibook<sup> $\mathcal{I}^6$ , documentation collective sur LAT<sub>E</sub>X, disponible aussi en PDF.</sup> **[The PracTeX Journal](http://www.tug.org/pracjourn/)**  $^{\text{\textregistered}}$ 7, un journal réalisé par des utilisateurs de lAT<sub>E</sub>X. LAT<sub>E</sub>X Community <sup>As</sup> et T<sub>E</sub>X blog <sup>A9</sup>, pour se tenir au courant de l'actualité. Documentation en ligne sur LAT $EX^{\textstyle\textcircled{\tiny 10}},$  ma propre page web de liens.

D'autres références plus spécialisées sont données dans l'exposé.

# • • • • • • • • • • • • • • • • • • • • • • • •

# **S'installer confortablement**

Voici une liste de logiciels pour installer LATEX.

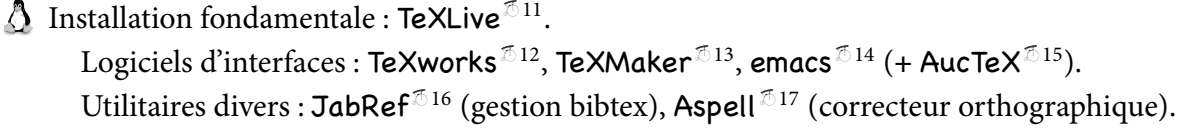

Installation fondamentale : MacTe $X^{\text{I}18}$ .

 $\rm Logiciels~d'interfaces$  : [TeXShop](http://pages.uoregon.edu/koch/texshop/) $^{\rm \mathcal{I}19}$ , [TeXworks](http://www.tug.org/texworks/) $^{\rm \mathcal{I}12}$ , [TeXMaker](http://www.xm1math.net/texmaker/index_fr.html) $^{\rm \mathcal{I}13}$ , [Aquamacs](http://aquamacs.org/) $^{\rm \mathcal{I}20}$  $(+$  [AucTeX](http://www.gnu.org/software/auctex/)<sup> $\text{\textcircled{15}}$ ).</sup>

Utilitaires divers : [BibDesk](http://bibdesk.sourceforge.net/)<sup> $\mathbb{Z}^{21}$ </sup> (gestion bibtex), [TeX Live Utility](http://code.google.com/p/mactlmgr/)  $\mathbb{Z}^{22}$  (gestion TeXLive), [CocoAspell](http://cocoaspell.leuski.net/)<sup> $\sqrt[5]{23}$ </sup> (correcteur orthographique).

**Installation fondamentale : [proTeXt](http://www.tug.org/protext/)**<sup> $\text{I}^{\text{I}24}$  ( $\simeq$  [MiKTeX](http://miktex.org/)<sup> $\text{I}^{\text{I}25}$ ).</sup></sup>  $\rm Logiciels~d'interfaces:~\text{TeV} works$   $^{\text{\textregistered 12}},$  [TeXMaker](http://www.xm1math.net/texmaker/index_fr.html)  $^{\text{\textregistered 13}},$  [TeXnicCenter](http://www.texniccenter.org/)  $^{\text{\textregistered 26}},$  [WinEdit](http://www.winedt.com/)  $^{\text{\textregistered 27}},$ [emacs](http://www.gnu.org/software/emacs/)  $\sqrt[3]{14}$  (+ [AucTeX](http://www.gnu.org/software/auctex/) $\sqrt[3]{15}$ ) Utilitaires divers :  $\text{JabRef}^{\mathcal{I}16}$  $\text{JabRef}^{\mathcal{I}16}$  $\text{JabRef}^{\mathcal{I}16}$  (gestion bibtex).

Pendant que ces logiciels s'installent, une récréation intitulée :

["D. Knuth](http://fr.wikipedia.org/wiki/Donald_Knuth) <sup> $\sigma$ 28</sup> (créateur de T<sub>E</sub>X) : du basket-ball aux panneaux de signalisation"<br>
" **CENTE Exercit Coach**  $\sigma$ <sup>29</sup>,<br> **An Earthshaking Announcement** <sup> $\sigma$ 30</sup>, [The Electronic Coach](http://www.youtube.com/watch?v=dhh8Ao4yweQ)  $^{\mathbb{Z} 29},$ [An Earthshaking Announcement](http://river-valley.tv/tug-2010/an-earthshaking-announcement)  $^{\text{\tiny{\textregistered}}}$  30, [Diamond Signs](http://www-cs-faculty.stanford.edu/~uno/diamondsigns/diam.html)  $^{\mathbb{Z}31}$ .

#### • • • • • • • • • • • • • • • • • • • • • • • • • • • • • • • **La typographie scientifique en images**

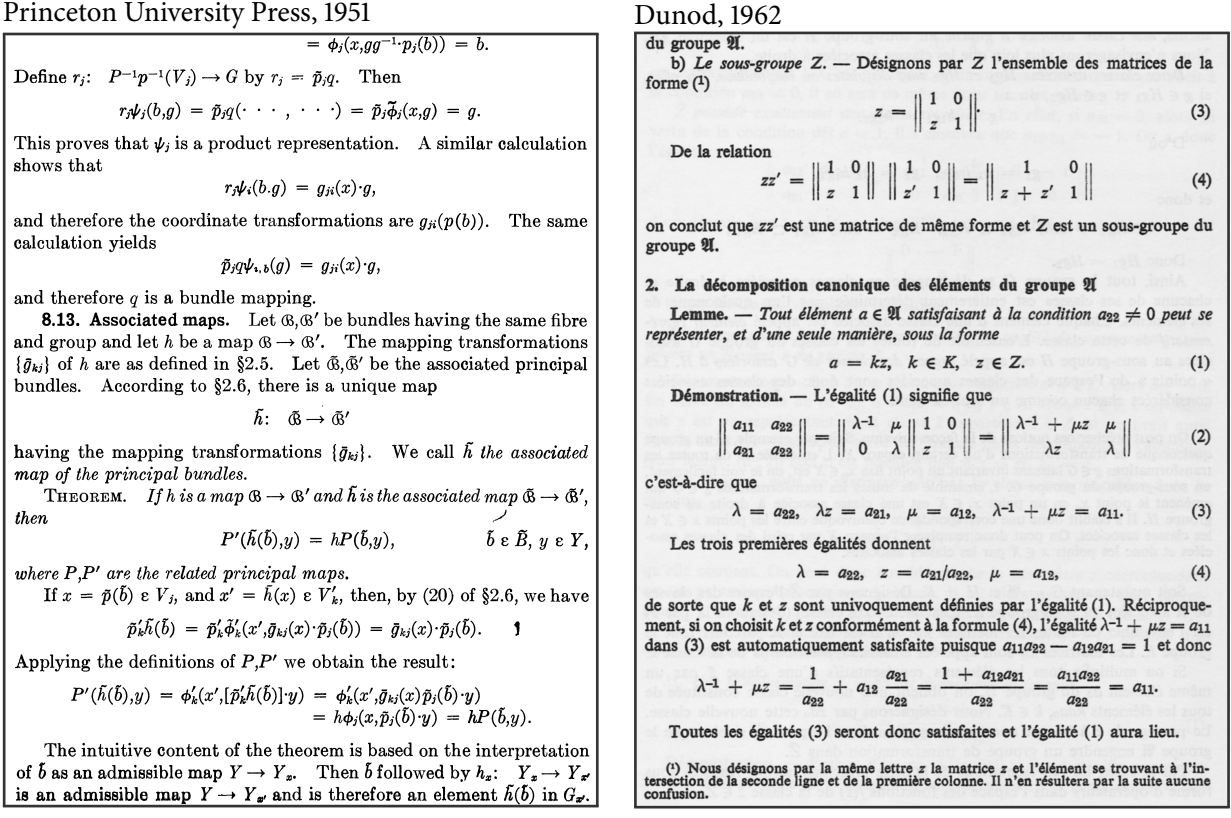

La typographie ancienne méthode : chère, lente mais de grande qualité.

#### • • • • • • • • • • • • • • • • • • • • • • • • • • • • • • • **La typographie scientifique en images**

APPLICATIONS OF THE ADDITION THEOREM

Before studying the Legendre polynomials in detail, we shall obtain several simple results on spherical harmonics in general which depend on the addition theorem.

If we remember that every spherical harmonic of degree n can be represented as

$$
(20) \hspace{1cm} S_n(\zeta) = \sum_{\kappa=1}^{N(q,n)} \alpha_{\kappa} S_{n,\kappa}(\zeta) , \hspace{1cm} \alpha_{\kappa} = \int\limits_{\Omega_q} S_n(\eta) S_{n,\kappa}(\eta) d\omega_q
$$

we get immediately from Theorem 2

Lemma 7 : For every spherical harmonic of degree n  $\frac{N(q,n)}{\omega_q} \int\limits_{\Omega_n} P_n(\xi \cdot \eta) S_n(\eta) d\omega_q(\eta) = S_n(\xi)$ 

Here the letter  $\eta$  in connection with  $d\omega_{\phi}$  means that the integration is carried out with respect to  $\eta$ .

Observing that 
$$
\int_{\Omega_3} S_n^2(\zeta) d\omega_q = \sum_{\kappa=1}^{N(n,n)} (a_\kappa)^2
$$

we get from (20), using Schwarz's inequality and Theorem 2, (21)  $|S_n(\bar{y})|^2 \leq \sum_{n=1}^{N(\bar{q}_n)} (a_n)^2 \sum_{n=1}^{N(\bar{q}_n)} [S_{n,\bar{x}}(\bar{y})]^2 = \frac{N(q_n)}{\omega_q} P_n(\bar{y}) \cdot \sum_{k=1}^{N(\bar{q}_n)} (a_n)^2$ 

This gives us Lemma  $8$ : Let  $S_n(\xi)$  be a spherical harmonic of degree n. Then  $|S_n(\xi)| \leq \sqrt{\frac{N(q,n)}{\omega_q}} \int_{\Omega} |S_n(\xi)|^2 d\omega_q$ .

Springer, 1966<br>
Springer, 1985<br>
In Thanks to Sergey Lyovich Soboley, we now have a more potent tool for the definition of Hilbert spaces with various differentiability properties, viz. the Sobolev spaces  $N^S$ . They have gained great importance in the theory of partial differential equations, especially for existence questions where precise statements on the "regularity" of solutions are desired which frequently are impossible in the language of  $C^k$ -Banach spaces. Since Sobolev spaces are an established part of modern analysis, we may keep it short and refer for the rest to the abundant textbook literature: [Bers-John-Schechter 1964, Chapter III/IV], [Hörmander 1963, 33-63], [Lions-Magenes 1968, 1-118], [Narasimhan 1973, 184-200], [Palais 1965, 125-174], and [Yosida 1965/1974, 55 and 173 ff.].

#### **B.** Definition

In the following, we put together some of the various customary equivalent definitions of Sobolev spaces. Here, we restrict ourselves to the "case of functions"  $(s \ge 0)$ . In the framework of distribution theory the spaces  $N^S$  can be treated clearly and uniformally also for  $s < 0$ ; e.g., see [Hörmander 1963], [Lions-Magenes 1968] and [Adams 1975]. Exercise 1. Show that, for  $u \in C_0^{\infty}(\mathbb{R}^n)$ , the following norms are equivalent  $(m \in N)$ : a)  $|u|_2 := (\sum |D^{\alpha}u|^2)^{1/2}$ , where

$$
|u|_0^2 := \langle u, u \rangle_0 = \int_{\mathbb{R}^n} u(x) \overline{u(x)} dx
$$
  

$$
D^{\alpha} := (-i)^{|\alpha|} \frac{\alpha_1}{\alpha_1} \dots \frac{\alpha_n}{\alpha_n}, \quad |\alpha| := \alpha_1 + \dots + \alpha_n.
$$
  

$$
D^{\alpha} = (-i)^{|\alpha|} \frac{\alpha_1}{\alpha_1} \dots \frac{\alpha_n}{\alpha_n},
$$
  

$$
D^{\alpha} = \left(2\pi\right)^{-n/2} \left(1 + |\xi|^2\right)^{n/2} \hat{u}|_0
$$
  

$$
\underline{Hint: For a \leftrightarrow b, start with the Fourier differentiation formula}
$$
  
be Chapter I.8), giving

La typographie à la photocopieuse : économique, rapide mais laide.

#### **1.1 Préambule en guise d'introduction**

#### • • • • • • • • • • • • • • • • • • • • • • • • • • • • • • • La typographie scientifique en images IV.2.3.6 Proposition. If M is a factor, then if  $\mathcal{L} = \mathcal{L} \mathcal{L} = \mathcal{L} \mathcal{L} = \mathcal{L} \mathcal{L} = \mathcal{L} \mathcal{L} = \mathcal{L} \mathcal{L} = \mathcal{L} \mathcal{L} = \mathcal{L} \mathcal{L} = \mathcal{L} \mathcal{L} = \mathcal{L} \mathcal{L} = \mathcal{L} \mathcal{L} = \mathcal{L} \mathcal{L} = \mathcal{L} \mathcal{L} = \mathcal{L} \mathcal{$

and

the change  $\delta q$  must vanish. This change in the action is given by

$$
\delta S = \int_{t_1}^{t_2} \left( \frac{\partial L}{\partial q(t)} \delta q(t) + \frac{\partial L}{\partial \dot{q}(t)} \delta \dot{q}(t) \right) dt.
$$
 (5.40)

Using  $\delta \dot{q}(t) = d(\delta q(t))/dt$  and integrating the second term by parts yields

$$
\delta S = \int_{t_1}^{t_2} \delta q(t) \left[ \frac{\partial L}{\partial q(t)} - \frac{d}{dt} \frac{\partial L}{\partial \dot{q}(t)} \right] dt + \left[ \frac{\partial L}{\partial \dot{q}(t)} \delta q(t) \right]_{t_1}^{t_2}.
$$
 (5.41)

Since we are considering variations of path in which all trajectories start at  $t_1$  and end at  $t_2$ ,  $\delta q(t_1) = \delta q(t_2) = 0$ . So the condition that *S* be stationary is

$$
\delta S = \int_{t_1}^{t_2} \delta q(t) \left[ \frac{\partial L}{\partial q(t)} - \frac{d}{dt} \frac{\partial L}{\partial \dot{q}(t)} \right] dt = 0.
$$
 (5.42)  
Since this must be true for arbitrary  $\delta q(t)$ , we must have

$$
\frac{\partial L}{\partial q(t)} - \frac{\mathrm{d}}{\mathrm{d}t} \frac{\partial L}{\partial \dot{q}(t)} = 0.
$$
 (5.43)

This is the celebrated Euler–Lagrange equation of motion. Its solution gives the '*qc*(*t*)' which the particle actually follows.

We can see how this works for the simple case  $(5.39)$  where *q* is the coordinate *x*. We have immediately

 $\partial L/\partial \dot{x} = m\dot{x} = p$  (5.44)

$$
\partial L/\partial x = -\partial V/\partial x = F \tag{5.45}
$$

where  $p$  and  $F$  are, respectively, the momentum and the force of the Newtonian approach. The Euler–Lagrange equation then reads

 $F = d p / d t$  (5.46)

precisely the Newtonian equation of motion. For the special case of a harmonic oscillator (obviously fundamental for the quantum field idea, as section 5.1 should have made clear), we have

$$
L = \frac{1}{2}m\dot{x}^2 - \frac{1}{2}m\omega^2 x^2
$$
 (5.47)

# IOP, 2003. Proposition. Let M be a von Neumann algebra on a Hilbert M be a von Neumann algebra on a Hilbert M be a von Neumann algebra on a Hilbert M be a von Neumann algebra on a Hilbert M be a von Neumann and Springer, 2

 $\mathcal{L}$  are proof of  $\mathcal{L}$ 

(i)  $M$  is injective. (ii) The restriction of  $\| \cdot \|_{\text{max}}$  on  $M \odot \mathcal{L}(\mathcal{H})$  to  $M \odot M'$  dominates  $\| \cdot \|_{\text{hor}}$ .<br>(iii) The restriction of  $\| \cdot \|_{\text{nor}}$  on  $M \odot \mathcal{L}(\mathcal{H})$  to  $M \odot M'$  dominates  $\| \cdot \|_{\text{hor}}$ . PROOF: (i)  $\implies$  (iii): Let  $\theta : \mathcal{L}(\mathcal{H}) \to M'$  be a conditional expectation. Then<br>there is a conditional expectation  $id \otimes \theta$  from  $M \otimes_{\text{Inor}} \mathcal{L}(\mathcal{H})$  onto  $M \otimes_{\text{Inor}} M'$ <br>(IV.2.3.4) which is the identity on  $M \od$ result follows. (iii)  $\Rightarrow$  (ii) is trivial since  $\|\cdot\|_{\sigma} \leq \|\cdot\|_{\text{hor}}$  on  $M \odot M'$ .<br>
(ii)  $\Rightarrow$  (i): Let  $\|\cdot\|_{\mu}$  be the restriction of  $\|\cdot\|_{\text{max}}$  on  $M \odot \mathcal{L(H)}$  to  $M \odot M'$ ,<br>
i.e.  $M \otimes_{\mu} M'$  is the closure of  $M \odot M'$  in  $M$  $\sum x_k \otimes y_k \mapsto \sum x_ky_k$ yields a representation of  $M \odot M'$  on  $\mathcal{H}$ , which extends to a representation  $\pi$  of  $M \otimes_{\mu} M'$  by assumption. Then  $\pi$  extends to a representation  $\rho$  of  $M \otimes_{\text{max}} \mathcal{L}(\mathcal{H})$ <br>on a larger Hilbert space  $\mathcal{H}'$ . Let  $P$  be the projection from  $\mathcal{H}'$  onto  $\mathcal{H}$ , and<br>define  $\theta : \mathcal{L}(\mathcal{H}) \rightarrow \math$ from  $\mathcal{L}(\mathcal{H})$  onto M'. The result then follows from IV.2.2.7.

#### IV.2.4 Semidiscrete Factors

IV.2.4.1 One could also consider the following natural conditions on a von Neumann algebra  $M$  in addition to conditions (i)–(iii) of IV.2.3.7:

- (iv) If  $B \subseteq B_1$  are C\*-algebras, then the restriction of  $\|\cdot\|_{\text{hor}}$  on  $M \odot B_1$  to
- $M \odot B$  is  $\|\cdot\|_{\text{hor}}$  on  $M \odot B$ .<br>(v) If  $N \subseteq N_1$  are von Neumann algebras, then the restriction of  $\|\cdot\|_{\text{bin}}$  on  $M \odot \overline{N_1}$  to  $M \odot N$  is  $\|\cdot\|_{\text{bin}}$  on  $M \odot N$ .
- But by IV.2.3.2, condition (v) (with  $N_1 = \mathcal{L}(\mathcal{H})$ ) implies (hence is equivalent to)

(vi) If  $N$  is any von Neumann algebra, then  $\|\cdot\|_{\text{bin}}=\|\cdot\|_{\text{min}}$  on  $M\odot N.$ Applying (vi) to  $B^{**}$ , we obtain

(vii) If  $B$  is any C\*-algebra, then  $\|\cdot\|_{\mathrm{hor}}=\|\cdot\|_{\mathrm{min}}$  on  $M\odot B.$ 

La typographie grâce à lAT<sub>E</sub>X : économique, rapide et de grande qualité.

# <span id="page-8-0"></span>**1.2 La typographie, l'informatique et la place de TEX**

• • • • • • • • • • • • • • • **La typographie**

- À l'origine, la [typographie](http://fr.wikipedia.org/wiki/Typographie)  $\sqrt[3]{29}$  consiste à assembler des caractères mobiles en plomb pour créer des mots et des phrases.
	- C'est la technique d'imprimerie inventée par [Gutenberg](http://fr.wikipedia.org/wiki/Johannes_Gutenberg)<sup> $530$ </sup> en 1440.
	- **→** le mot "fonte" vient de cette technique.
- Au XX<sup>e</sup> siècle, la technologie de l'*offset*  $^{\textcirc}$ 31 (héritée de la lithographie) a remplacé l'imprimerie au plomb.
- $\rm \AA$  la fin du XX° siècle, l'informatique a bouleversé le paysage en virtualisant les caractères sous forme de polices numériques.

Tout le travail de composition repose sur l'usage de logiciels de mise en page. C'est la publication assistée par ordinateur ([PAO](http://fr.wikipedia.org/wiki/Publication_assist�e_par_ordinateur)  $^{\text{532}}$ ).

- Aujourd'hui la typographie se destine au papier mais aussi aux écrans d'ordinateurs ([W](http://fr.wikipedia.org/wiki/Web)EB  $^{\text{\textregistered}}$ 33, [PDF](http://fr.wikipedia.org/wiki/Pdf) $\mathbb{Z}^{34}$ ...).
- La typographie est un art difficile, qui est soumis à différentes contraintes :
	- contraintes techniques : support de visualisation, chromotypographie, prix...
	- contraintes linguistiques : respect des règles en usage dans une langue. ..
	- contraintes esthétiques : attractivité, précision.. .
	- contraintes physiologiques : lisibilité, largeur des lignes.. .

On ne s'improvise pas typographe parce qu'on a un traitement de texte au bout du clavier ! Bien qu'avec LAT<sub>F</sub>X ce soit presque automatique...

> • • • • • • • • • • • • • • • • • • • • • • • • • • • • • • • **Un peu de vocabulaire typographique**

[glyphe](http://fr.wikipedia.org/wiki/Glyphe)<sup> $\text{135}$ </sup> Un glyphe est une représentation graphique d'un signe typographique.

Quelques glyphes de "a" :

<sup>a</sup> <sup>a</sup> <sup>a</sup> <sup>a</sup> <sup>a</sup> <sup>a</sup> <sup>a</sup> <sup>a</sup> <sup>a</sup> <sup>a</sup> <sup>a</sup> <sup>a</sup> <sup>a</sup> <sup>a</sup> <sup>a</sup> <sup>a</sup> <sup>a</sup> <sup>a</sup> <sup>a</sup> a <sup>a</sup> <sup>a</sup> <sup>a</sup> **<sup>a</sup>** <sup>a</sup> <sup>a</sup> <sup>a</sup> a *a <sup>a</sup> <sup>a</sup>*

- [fonte de caractères](http://fr.wikipedia.org/wiki/Fonte_de_caracteres)<sup> $\text{\textdegree{36}}$ </sup> Une fonte de caractères est un ensemble complet de glyphes de lettres, chiffres, ponctuations et caractères spéciaux d'une même famille typographique dans le même style, le même corps et la même graisse.
- [police d'écriture](http://fr.wikipedia.org/wiki/Police_d%27ecriture)<sup> $\text{I}^{37}$ </sup> Une police d'écriture est un ensemble de fontes de caractères dont le style est coordonné.

Quelques fontes (regular, italic, bold, sans serif) des polices d'écriture LATIN MODERN :

Latin Modern *Latin Modern* **Latin Modern** Latin Modern

[ligature](http://fr.wikipedia.org/wiki/Ligature_(typographie))<sup> $\text{I}$ 38 Une ligature est la fusion de deux graphèmes d'une écriture pour n'en former qu'un</sup> seul nouveau (le graphème est l'unité fondamentale d'une écriture donnée).

Quelques ligatures usuelles en français :  $\int$  ff  $\neq$  ff, fl  $\neq$  fl, fi  $\neq$  fi, ffi  $\neq$  ffi, oe  $\neq$  œ

[serif](http://fr.wikipedia.org/wiki/Serif)<sup> $\bar{ }^{39}$ </sup> Les empattements (*serifs* en anglais) sont les petites extensions qui forment la terminaison des caractères dans certaines polices.

Une police d'écriture sans empattements est dite sans serif.

# Avec Serif, Avec Serif, Sans serif, Sans serif

### **1.2 La typographie, l'informatique et la place de TEX**

### • • • • • • • • • • • • • • • • • • • • • • • • • • • • • • • • • • • • **Un peu de vocabulaire typographique (suite)**

**métrique d'une fonte** La métrique d'une fonte est l'ensemble des informations numériques relatives à la taille, à la largeur, à l'espacement, etc des glyphes de la fonte.

Les logiciels de composition utilisent ces données pour placer les caractères sur la ligne d'écriture, pour rapprocher ou au contraire écarter des caractères entre eux, pour gérer la mise en page (justification, césures...), etc.

Exemple du caractère "a" de la fonte MINIONPRO REGULAR :

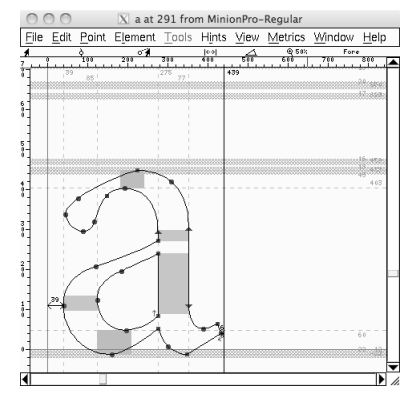

Les lignes rouges symbolisent les lignes d'écriture basse, médiane et haute.. .

• • • • • • • • • • • • • • • • • • • • • • • • • • • • **Logiciels de composition de texte**

Il existe plusieurs catégories de logiciels pour gérer du texte.

Éditeur de texte C'est un logiciel destiné à la création et à l'édition de fichiers textes sans mise en forme des polices, des couleurs, de justification...

Les fichiers textes produits sont légers et exploitables par d'autres éditeurs de texte.

→ Coloration syntaxique (FORTRAN, C, PERL, PHP, HTML, CSS... et bien sûr LATEX)

→ Interface avec d'autres outils (autocomplétion, compilateurs, systèmes de contrôles de versions, archivage.. . ).

[Bloc-notes](http://fr.wikipedia.org/wiki/Bloc-notes_(Windows))  ${}^{\mathbb{Z}40}$  (  $\bigcirc$  ), [Emacs](http://fr.wikipedia.org/wiki/Emacs)  ${}^{\mathbb{Z}41}$  (  $\bigcirc$  e), [Pico](http://fr.wikipedia.org/wiki/Pico_(logiciel))  ${}^{\mathbb{Z}42}$  ( $\bigcirc$  e), [TextEdit](http://fr.wikipedia.org/wiki/Textedit)  ${}^{\mathbb{Z}43}$  ( $\bigcirc$ ), [Fraise](http://fr.wikipedia.org/wiki/Fraise_(�diteur_de_texte))  ${}^{\mathbb{Z}44}$  ( $\bigcirc$ )...

**Traitement de texte** C'est un logiciel qui produit une composition du texte (au sens

typographique) à partir des données textuelles fournies par l'utilisateur.

Le rendu est composé en direct lors de la frappe, c'est ce qu'on appelle un logiciel WYSIWYG (What You See Is What You Get).

Le format de sauvegarde retient les informations de composition : mise en forme, couleurs, polices.. .

 $\rightarrow$  Les fichiers sont plus gros.

 $\rightarrow$  Les fichiers sont souvent moins exploitables par d'autres logiciels (pas de standard). [Microsoft Word](http://fr.wikipedia.org/wiki/Word)<sup> $545$ </sup> ( $\bigcirc$  6), [OpenOffice](http://fr.wikipedia.org/wiki/Openoffice)  $546$  ( $\bigcirc$  6)...

#### • • • • • • • • • • • • • • • • • • • • • • • • • • • • • • • • **Logiciels de composition de texte (suite)**

Logiciel de mise en page ([PAO](http://fr.wikipedia.org/wiki/Publication_assist�e_par_ordinateur)<sup> $\text{532}$ ) Dans le cadre de la "Publication Assistée par Ordinateur", c'est</sup> un logiciel qui réalise une composition de très grande qualité typographique à partir de textes et d'images (livres, magazines, brochures.. . ).

**→** maquette, calques, chaînage de textes, habillage d'images, crénage et approche de paire, calibration des couleurs.. .

Il est souvent complété dans la chaîne de production par des logiciels de graphisme (photographies, dessins vectoriels.. . ).

**→** Logiciels haut de gamme, donc souvent chers.

→ Apprentissage difficile, souvent réservés à des professionnels.

[InDesign](http://fr.wikipedia.org/wiki/Indesign)<sup> $547$ </sup> ( $\bigcirc$  (a)), [QuarkXPress](http://fr.wikipedia.org/wiki/QuarkXPress)  $548$  ( $\bigcirc$  (a), [Scribus](http://fr.wikipedia.org/wiki/Scribus)  $549$  ( $\bigcirc$  (a)...

**TEX** Ce n'est pas à proprement parler un "traitement de texte", mais plutôt un "traitement de document", au sens où il analyse un texte source pour fournir le résultat "compilé" sous forme d'un document final.

**→** Rivalise avec les logiciels de mise en page grâce à un langage de programmation et à sa grande flexibilité.

→ Sa mise en œuvre est très différente des autres logiciels, ce qui déroute les habitués des traitements de texte et des logiciels de PAO.

 $\rightarrow$  LAT<sub>E</sub>X se charge automatiquement de nombreux aspects et détails typographiques.

**→** Sa démarche ressemble à ce qui se passe avec des navigateurs WEB : composition à partir d'un fichier texte source en [HTML](http://fr.wikipedia.org/wiki/Html)  $^{\text{\textregistered}}$  50.

• • • • • • • • • • • • • • • • • • • • • • • • • • • • • • • • • •

# **Une petite chronologie de l'histoire de TEX**

1978 : D. E. Knuth crée T<sub>E</sub>X, avec son langage, son moteur de compilation [tex](http://fr.wikipedia.org/wiki/TeX)<sup> $\text{\textsterling}51$ </sup>, et un ensemble de macros, <sup>P</sup>LAIN TEX, regroupées sous forme d'un **format**.

Premier moteur tex sur 7 bits en entrée : \'e pour encoder é.

Rappel : en 1978, peu de "Personnal Computer", écrans textuels, mémoires de quelques Ko...

Principe : on part d'un fichier source en texte brut (.tex)

- → "compilation" à l'aide du moteur tex et des macros de PLAIN T<sub>F</sub>X,
- $\rightarrow$  fichier de description de la page en [DVI](http://fr.wikipedia.org/wiki/DVI_(TeX))<sup> $\text{\textdegree{52}}$ </sup> (.dvi, "device independant"),
- $\rightarrow$  impression (drivers divers : dvips pour une sortie en POSTS[CRIPT](http://fr.wikipedia.org/wiki/PostScript)<sup> $53$ </sup> par exemple).
- 1982 : L. Lamport introduit lAT<sub>E</sub>X <sup>71</sup>, un autre jeu de macros au dessus de T<sub>E</sub>X, regroupées sous forme d'un format, plus simple à utiliser que PLAIN T<sub>F</sub>X.

C'est surtout un langage de description sémantique du texte.

- **→** la compilation utilise toujours le moteur tex.
- Apparition des packages ("modules" en français)
- ➙ extension facilitée des fonctionnalités.
- 1989 : La version 3 du moteur tex permet de gérer des caractères sur 8 bits (256 caractères différents), donc de lire des textes avec des lettres accentuées.
- **:** <sup>L</sup>ATEX2e remplace <sup>L</sup>ATEX2.09 qui vieillissait mal, en particulier par l'anarchie dans les noms des packages et leur incompatibilité.

**1.2 La typographie, l'informatique et la place de TEX**

#### • • • • • • • • • • • • • • • • • • • • • • • • • • • • • • • • • • • • • • • Une petite chronologie de l'histoire de T<sub>F</sub>X (suite)

fin des années 1990 : Hàn Thế Thành introduit le moteur pdftex (son travail de thèse) : sortie par défaut dans le format [PDF](http://fr.wikipedia.org/wiki/Pdf)<sup> $\text{\textdegree{34}}$ </sup> (*portable document format* inventé par Adobe), gestion des polices vectorielles, extensions micro-typographiques, accès à des fonctionnalités PDF (hyperliens, table des matières.. . ).

Aujourd'hui c'est le moteur par défaut dans les installations de TEX.

2008 : Le moteur tex atteint la version 3.1415926 (corrections de bugs). Aucune fonctionnalité n'est ajoutée à tex depuis la version 3. Chaque correction de bug ajoute une décimale de  $\boldsymbol{\pi}^{\mathcal{Z} 54}.$ 

2008 : Première version publique du moteur xetex.

Extension de pdftex pour utiliser les polices installées sur le système d'exploitation, codage en entrée U[NICODE](http://fr.wikipedia.org/wiki/Unicode)<sup> $55$ </sup> (16 bits).

2010 : Première version publique du moteur lu<mark>ate</mark>x <sup>®56</sup>. Fusion du meilleur de pdftex et de xetex, ouverture de la composition des pages au

langage de programmation LuA  $^{\text{\textregistered}}$  57.

futur proche (5 ans) : xetex et luatex vont remplacer pdftex : utilisation des dernières technologies en matière de polices vectorielles (T[RUE](http://fr.wikipedia.org/wiki/TrueType)TYPE <sup>758</sup>, O[PEN](http://fr.wikipedia.org/wiki/OpenType)TYPE <sup>759</sup>), en particulier le "standard" développé par Microsoft et Adobe sur les polices mathématiques.

futur toujours trop loin : Le projet LAT<sub>F</sub>X3 doit remplacer LAT<sub>F</sub>X2e. 20 ans qu'on attend...

### • • • • • • • • • • • • • • • • • • • • • • • • • • • • • • • • • • • • • **Flux de production de LAT<sub>F</sub>X avec le moteur** tex

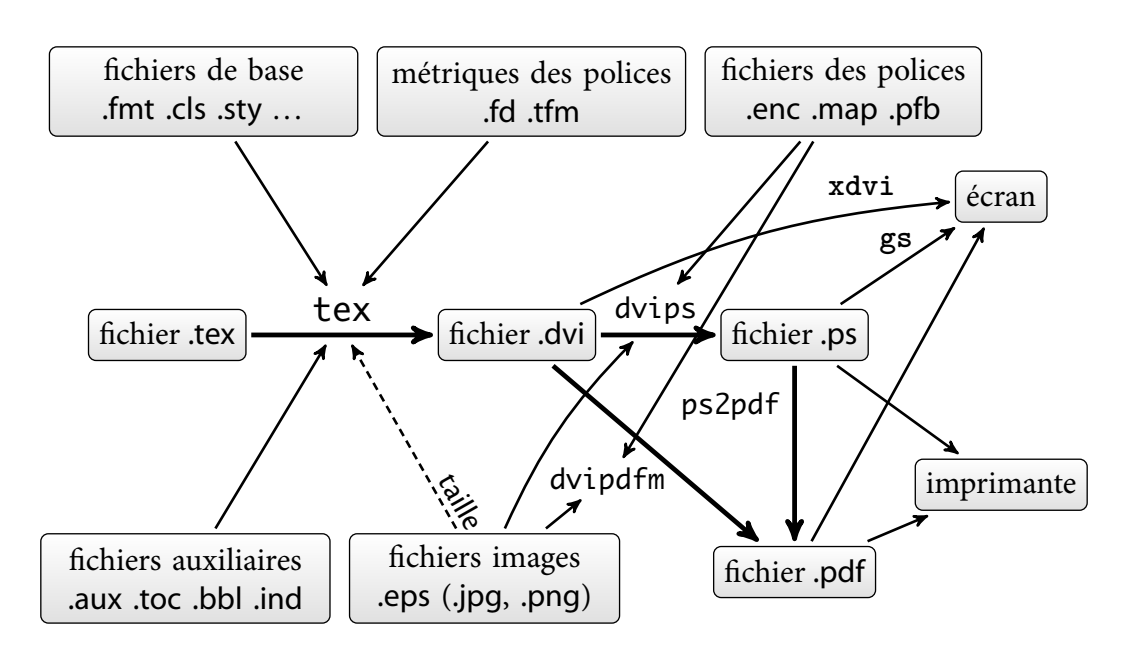

La complexité de ce diagramme explique pourquoi LATEX n'est pas simple à maîtriser... La commande latex correspond en fait à lancer tex avec le format LAT<sub>E</sub>X (latex.fmt).

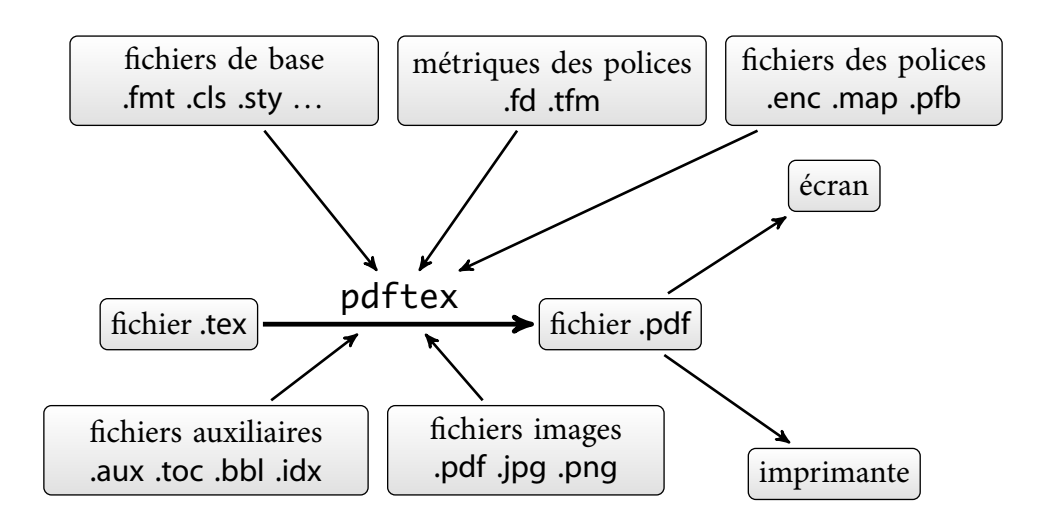

### • • • • • • • • • • • • • • • • • • • • • • • • • • • • • • • • • • • • • • • • Flux de production de LAT<sub>E</sub>X avec le moteur pdftex

Flux équivalent avec les moteurs xetex et luatex avec en plus l'accès aux polices du type .ttf (T[RUE](http://fr.wikipedia.org/wiki/TrueType)TYPE<sup> $\text{558}$ </sup>) ou .otf (O[PEN](http://fr.wikipedia.org/wiki/OpenType)TYPE<sup> $\text{559}$ </sup>) installées sur le système d'exploitation hôte.

Dans les installations récentes de TFX, c'est le moteur pdftex qui est utilisé, même dans la chaîne de production passant par un fichier DVI.

 $\Lambda$  Ça ne signifie pas que les deux chaînes de production soient les mêmes !

### • • • • • • • • • • • • • • • • • • • • Les avantages de LAT<sub>F</sub>X

- Le fichier source est du texte.
	- → Taille très petite : quelques Mo pour un livre de 600 pages.
	- ➙ Très grande portabilité (tous les systèmes d'exploitation).
- $\rightarrow$  Le texte peut être généré par un logiciel tiers (insertion dans un flux automatisé).
- Logiciels gratuits, ouverts et stabilisés ➙ pérennité des documents.
- Typographie de très grande qualité due au moteur tex : césures, ligatures. ..
- Possibilité de programmation : macros personnelles, mise en page, aspect des éléments du texte, automatisations diverses.. .
- Séparation du fond et de la forme.
	- **→** Changement de style aisé.
	- **→** Gestion automatique de nombreux éléments du document (table des matières, références croisées, bibliographie.. . ).
- Capacité à gérer des gros documents complexes.
- Gestion aisée de documents écrits dans des langues et dialectes diérents. **→** très utilisé en linguistique.
- Nombreuses extensions sous forme de packages.
- Écosystème riche : makeindex, bibtex, metapost.. .
- Last but not least : excellente composition des formules mathématiques !

**1.2 La typographie, l'informatique et la place de TEX**

#### • • • • • • • • • • • • • • • • • • • • • • • **Les inconvénients de LAT<sub>F</sub>X**

- Installation et maintenance peu aisées, mais ça s'améliore. Depuis TeXLive 2009 on peut mettre à jour les packages par l'utilitaire tlmgr.
- Non WYSIWYG (What You See Is What You Get).
- Le document de départ est loin visuellement du document final. Les environnements de travail d'aujourd'hui pallient largement à ce problème.
- Extrême rigueur requise pour la composition (en fait, c'est un avantage).
- Limitations typographiques sur certains points précis (forme des paragraphes.. . ) où la concurrence WysıwyG fait largement mieux ([InDesign](http://fr.wikipedia.org/wiki/Indesign) $^{\mathbb{Z}47}$ , [QuarkXPress](http://fr.wikipedia.org/wiki/QuarkXPress) $^{\mathbb{Z}48}).$
- Il n'y en a guère des polices ! Double origine :
	- TEX fonctionne avec ses propres polices, dans un format très spécique.
	- Peu de polices complètes existent pour les mathématiques.

xetex et luatex remédient à ces problèmes en accédant aux polices installées sur le système d'exploitation hôte et en accédant à des polices mathématiques nouvelles (voir aussi le projet [STIX](http://www.stixfonts.org/)  $^{\text{\textregistered}}$ 60).

- $-$  Le langage de programmation de  $T_FX$  est différent des langages de programmation usuels : il est difficile à maîtriser et très déroutant (consulter les forums!). L'ouverture au langage L[UA](http://www.lua.org/)  $^{\text{557}}$  est peut-être une solution.
- Limitations intrinsèques dues à une programmation ancienne (ordinateurs avec peu de ressources) sur le nombres de fontes en mathématiques, le nombre de registres.. .

## <span id="page-14-0"></span>**1.3 L'installation de TEX et son écosystème**

• • • • • • • • • • • • • • • • • • • **L'installation de TEX**

Pour utiliser LAT<sub>F</sub>X il faut installer deux types de ressources :

. Des logiciels ("moteurs") tex, pdftex, bibtex, makeindex.. . et des dizaines de milliers de fichiers regroupés à différents endroits sur la machine (classes, packages, polices...). Il existe pour ça des distributions prêtes à l'emploi :

[TeXLive](http://www.tug.org/texlive/)  ${}^{\text{[1]}}$  ( $\bigwedge^{\text{[1]}}$   $\bigcirc$ ), [MacTeX](http://www.tug.org/mactex/) ${}^{\text{[1]}}$  (TeXLive pour  $\bigcirc$ ), proTeX $\dagger$   ${}^{\text{[1]}}$  (TeXLive pour  $\bigcirc$ ).

- . Une interface conviviale qui contient :
	- un éditeur de texte pour écrire le fichier source;
	- un moyen de lancer la compilation (terminal intégré, menu ou bouton) ;
	- un logiciel (intégré ou non) de visualisation du DVI, du PS ou du PDF produit ;
	- des fonctionnalités diverses qui permettent une meilleure productivité : aide à la frappe (auto-complétion), correction orthographique, aller-retour "source"/"résultat visuel", interface avec d'autres moteurs.. .

Il existe pour ça des logiciels intégrés :

$$
\mathsf{TeXShop}^{\otimes 19}(\mathbb{G}), \mathsf{TeXWorks}^{\otimes 12}(\mathbf{Q}\mathbf{G}), \mathsf{TeXMARKer}^{\otimes 13}(\mathbf{Q}\mathbf{G}), \mathsf{emacs}^{\otimes 14}(\mathbf{Q}),
$$
   
\n $\mathsf{Aquamacs}^{\otimes 20}(\mathbf{G}), \mathsf{TeXnicCenter}^{\otimes 26}(\mathbf{G}), \mathsf{WinEdit}^{\otimes 27}(\mathbf{G})\dots$ 

Ma préférence va à TeXShop pour son interface sobre, conviviale et efficace.

Son clone multiplateforme TeXworks reprend tous ces avantages.

On peut aussi installer un gestionnaire de bibliographie compatible avec bibtex, un logiciel de gestion des packages compatible avec tlmgr. ..

#### • • • • • • • • • • • • • • • • • • • • • • • • • • • • • • • • **Un exemple d'environnement de travail**

**TeXworks** ( $\Diamond \Diamond \Theta$ ), un environnement de travail intégré :

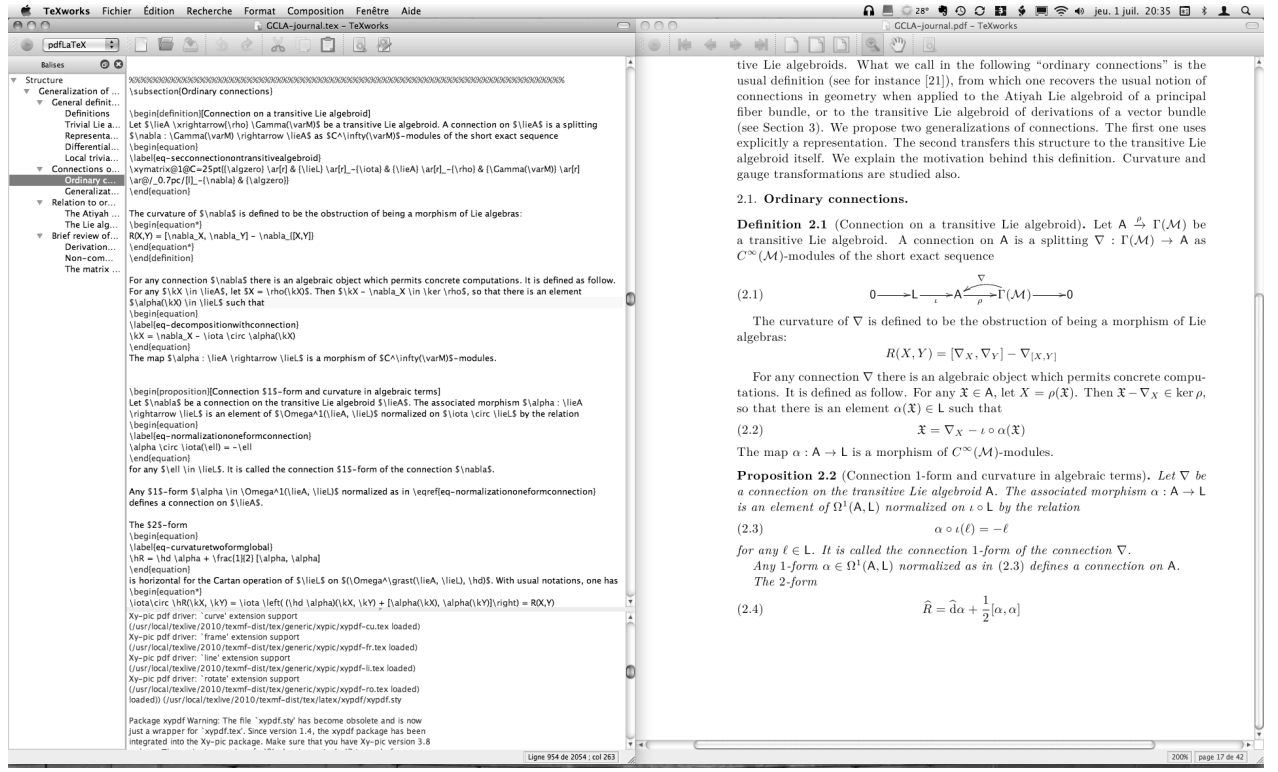

### **1.3 L'installation de TEX et son écosystème**

#### • • • • • • • • • • • • • • • • • • • • • • • • • • • • • • • • • • • • • **Un exemple d'environnement de travail (suite)**

TeXShop  $(\bigcirc)$ , un environnement de travail intégré :

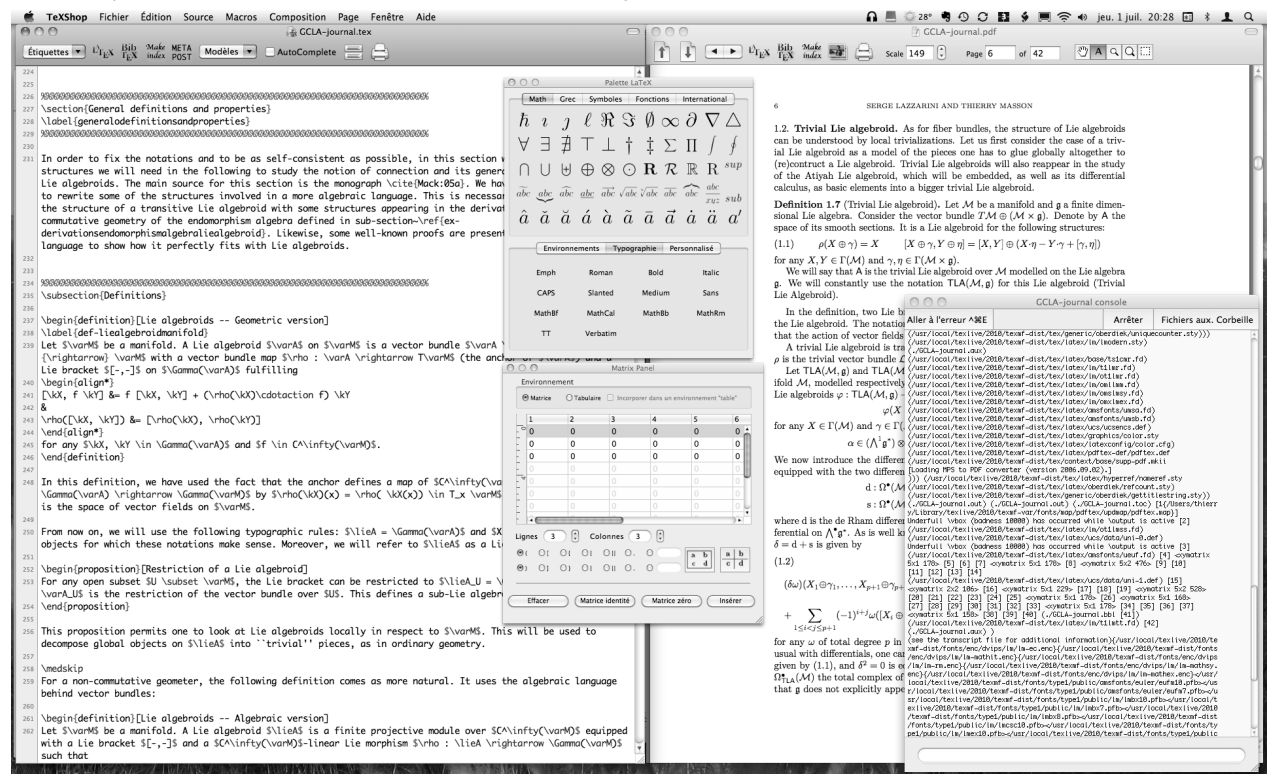

#### • • • • • • • • • • • • • • • • • • • • • • • • • • • • • • • • • • • • • **Un exemple d'environnement de travail (suite)**

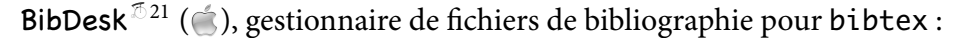

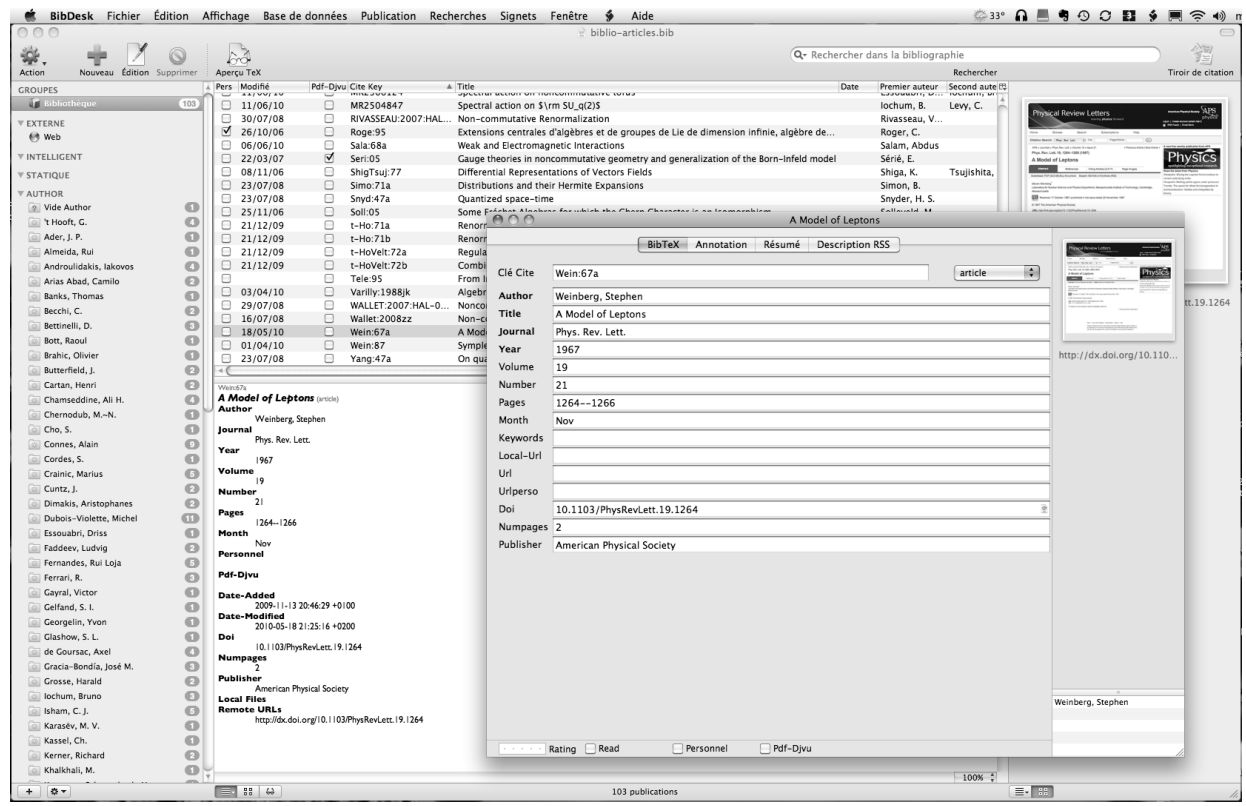

#### • • • • • • • • • • • • • • • • • • • • • • • • • • • • • • • • • • • • • **Un exemple d'environnement de travail (suite)**

[TeX Live Utility](http://code.google.com/p/mactlmgr/)<sup> $\sqrt[3]{22}$ </sup> ( $\leq$ ), interface de tlmgr :

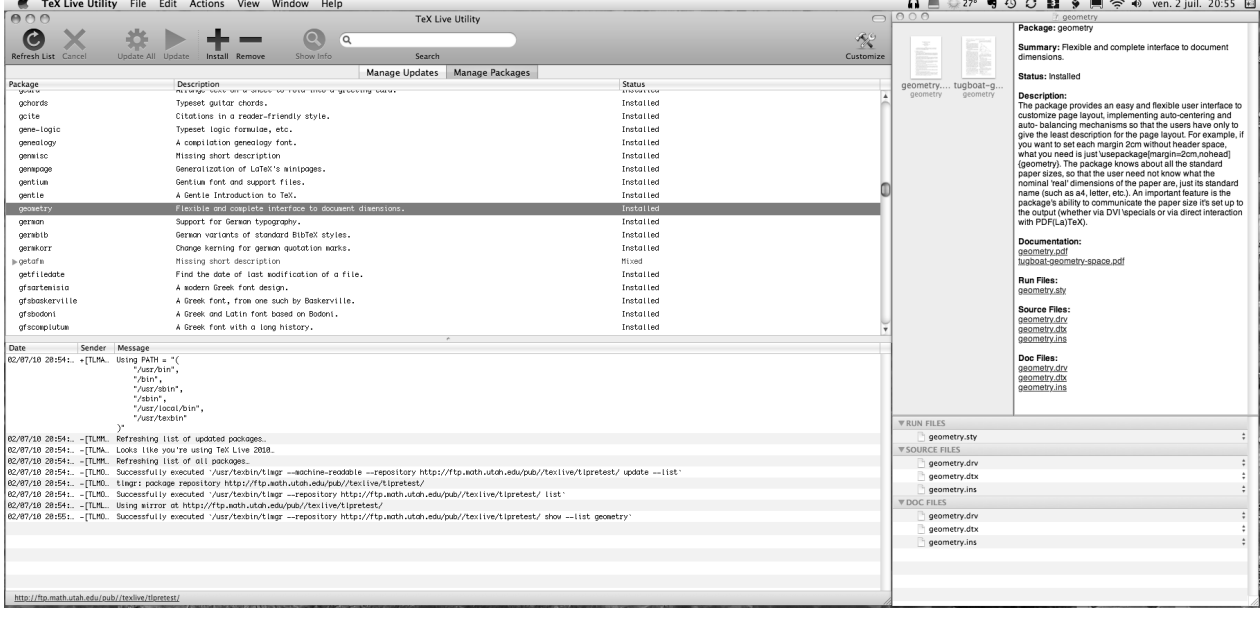

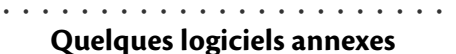

Autour du moteur tex, on trouve de nombreux autres logiciels très utiles :

dvi [qqchose] Divers utilitaires pour transformer un ficher [DVI](http://fr.wikipedia.org/wiki/DVI_(TeX))<sup> $\text{\textdegree{52}}$ </sup> dans d'autres formats :

dvips pour obtenir du [PS](http://fr.wikipedia.org/wiki/PostScript) $^{\text{\textregistered}}$ 53,

dvipdfm pour obtenir du [PDF](http://fr.wikipedia.org/wiki/Pdf)  $^{\mathbb{Z} 34},$ 

dvipng pour le format d'image [PNG](http://fr.wikipedia.org/wiki/Portable_Network_Graphics)  $^{\mathbb{Z} 61},$ 

etc.

ps[qqchose] Divers utilitaires pour manipuler un ficher PS :

ps2eps pour obtenir un fichier  $EPS^{\mathcal{I}62}$  $EPS^{\mathcal{I}62}$  (il détermine la "BoundingBox"),

pstopdf pour obtenir un PDF,

pstops pour nettoyer/corriger un PS,

psnup, psbook, etc.

texcount Logiciel qui compte des mots dans des fichiers TEX ou LATEX en ignorant les macros, les tableaux, les formules.. .

latexdiff Logiciel qui compare deux fichiers LATEX et qui crée une version commune avec commentaire des différences.

**1.3 L'installation de TEX et son écosystème**

#### • • • • • • • • • • • • • • • • • • • • • • • • • • • • **Quelques logiciels annexes (suite)**

tlmgr (TEX Live Manager) Cet utilitaire permet de gérer les packages installés sur l'ordinateur et de les actualiser en les téléchargeant sur le site du [CTAN](http://www.ctan.org/) $^{\mathbb{Z} 5}$  (**Comprehensive T<sub>E</sub>X Archive** Network).

Idéal pour maintenir son installation T<sub>F</sub>X à jour.

Il existe des interfaces graphiques pour l'utiliser (TeX Live Utility.. . ).

La commande la plus utile qu'il faut invoquer en tant qu'administrateur est

tlmgr update --all

**→** elle met à jour tous les *packages* et les logiciels.

bibtex Logiciel d'extraction et de mise en forme de données bibliographiques.

Il permet de conserver toutes les données bibliographiques dans un fichier .bib, et d'utiliser ces données dans n'importe quel projet.

Le style de mise en forme est géré par des fichiers .bst.

makeindex Logiciel qui trie les données d'index d'un fichier .idx produit par LATEX et les met en forme.

metapost, [asymptote](http://asymptote.sourceforge.net/)<sup> $\text{\textdegree{63}}$ </sup> Logiciels de dessin basé sur le même principe que T<sub>F</sub>X : document source "texte" → .eps ou .pdf.

Avantages : langage de programmation pour décrire le dessin, insertion de code T<sub>F</sub>X.

L'utilisation de bibtex, makeindex et asymptote feront l'objet d'autres cours.

#### • • • • • • • • • • • • • • • • • **Les dossiers** texmf

Description d'une distribution TeXLive récente (2010).

Les fichiers d'une installation TFX sont regroupés et structurés dans des dossiers texmf. Il y a plusieurs dossiers texmf :

– L'installation principale et fondamentale se trouve dans un ensemble de dossiers texmf auxquels personne n'est censé toucher.. .

Typiquement, ils sont dans /usr/local/texlive/2010/ et portent des noms comme : texmf, texmf-config, texmf-dist, texmf-var.

– L'administrateur de la machine peut installer des fichiers complémentaires à l'installation fondamentale dans un dossier texmf-local : /usr/local/texlive/texmf-local/

Tout apport dans ce dossier est utilisable par tous les utilisateurs de la machine.

– Chaque utilisateur dispose d'un texmf personnel :  $$HOME/texm{t}/$$  ( $\Lambda$ ),  $$HOME/Library/texrm{t}/$$  ( $\Lambda$ ), %USERPROFILE%\texmf\ ( ).

L'utilisateur peut y déposer les fichiers qu'il veut, il est le seul à pouvoir les utiliser.

Il y a une distribution TeXLive proposée tous les ans.

Le dossier texmf-local n'est pas touché par ces mises à jours.

Plusieurs distributions TeXLive peuvent cohabiter (années différentes).

#### • • • • • • • • • • • • • • • • • • • • • • • • • • • • • • • • • • • **Recherche de fichiers dans les dossiers** texmf

# **Règle fondamentale**

Par principe, le moteur tex cherche en priorité un fichier souhaité (.tex, .sty, .aux, .def, .pdf, .jpg. .. ) dans l'ordre suivant :

- 1. dans le dossier courant de travail (celui du fichier source);
- . puis dans le dossier texmf de l'utilisateur ;
- . puis dans texmf-local ;
- 4. enfin dans les texmf fondamentaux.

Par conséquent, tout fichier dans le texmf de l'utilisateur est prioritaire.

On trouvera dans le fichier .log la liste des fichiers trouvés et leur chemin.

Pour gagner du temps lors de la recherche d'un fichier dans ces immenses dossiers, chaque dossier texmf comporte un fichier ls-R, qui contient toute la liste hiérarchique des fichiers qu'il renferme. → lorsqu'on ajoute un fichier dans un tel dossier, il faut actualiser le fichier ls-R.

C'est facile, il faut et il suffit de taper la commande mktexlsr dans un terminal.

 $\hat{A}$  Pour que les fichiers déposés dans votre dossier texmf soient pris en compte, pensez à taper la commande mktexlsr (pas nécessaire sous MACOSX).

> • • • • • • • • • • • • • • • • • • • • • • • • **Structure des dossiers** texmf

Chaque dossier texmf est structuré en sous-dossiers. Parmi ceux-ci on trouve :

bibtex Ce dossier contient lui-même deux sous dossiers intéressants :

bib pour les fichiers de bibliographie .bib

bst pour les fichiers de style bibliographiques .bst.

doc Ce dossier contient la documentation sur l'installation, les logiciels et les packages.

fonts Ce dossier contient tout ce qui concerne les polices d'écriture, organisés dans un fouillis (ordonné !) de sous dossiers.. .

tex C'est le dossier le plus intéressant. Il contient lui-même d'autres sous dossiers, dont :

generic Pour les fichiers et dossiers consacrés à tous les formats.

latex Pour les fichiers et dossiers consacrés au format LATFX.

web2c Ce dossier contient certains fichiers de configuration de l'installation T<sub>F</sub>X et les formats .fmt.

Il existe de nombreux autres dossiers et sous dossiers, mais ils n'intéressent pas l'utilisateur usuel de LATEX.

En particulier chaque moteur a son propre dossier : asymptote, dvipdfmx, dvips, makeindex, metapost, xdvi. ..

**1.3 L'installation de TEX et son écosystème**

# • • • • • • • • • • • • • • • • • • • • • • • • • •

**Le dossier** texmf **de l'utilisateur**

Le dossier texmf de l'utilisateur peut servir à :

- placer un package absent de l'installation par défaut ou qui n'est pas à jour ;
- placer des chiers de style personnels ou récupérés sur l'Internet (.sty, .bst.. . ), par exemple des feuilles de style ou des classes de revues où on publie ;
- organiser des fichiers communs à différents projets : des images (logos d'institut par exemple), des macros regroupées dans un fichier .tex puis appelé dans le document...
- placer les bases de données bibliographiques qu'on gère (.bib).

Ce dossier texmf doit être structuré de la même façon que les autres dossiers texmf, mais sans nécessairement contenir autant de dossiers.

On ne crée donc un dossier/sous dossier que lorsque c'est nécessaire.

- Les fichiers des packages .sty iront dans texmf/tex/latex/.
- Les bases de données bibliographiques .bib iront dans texmf/bibtex/bib/.
- Les fichiers de style bibliographiques .bst iront dans texmf/bibtex/bst/.

– Les fichiers d'images .eps, .pdf, .jpg, .png. .. iront dans texmf/tex/latex/.

On peut créer des sous dossiers sans contrainte au delà de ces dossiers. Par exemple il est souhaitable de créer un dossier images dans texmf/tex/latex/ pour regrouper les images et de regrouper dans des dossiers spécifiques les styles des revues...

# • • • • • • • • • • • • • • • • • • • • • • • • • • • • • • • • • • **L'installation d'un package dans son** texmf

Les étapes à suivre pour installer un *package* dans son propre dossier texmf :

1. Récupérer les fichiers du package.

La [page de recherche du](http://www.ctan.org/search.html) CTAN<sup> $\text{164}$ </sup> permet de localiser un package en cherchant le nom d'un fichier précisément ou en cherchant des mots clés dans sa description (Search the package descriptions, le plus efficace).

Une fois trouvé le package à une URL du type

<http://tug.ctan.org/tex-archive/macros/latex/contrib/geometry/> on peut obtenir le package sous forme d'un dossier archive (.zip).

- 2. Décompresser ce fichier et placer le dossier obtenu dans votre texmf/tex/latex/ (ou autre selon la nature du package).
- 3. Dans ce dossier doit figurer un fichier de type .ins et/ou .dtx. Lancer la compilation de pdflatex sur .ins (de préférence) ou sur .dtx. Pour ça on peut passer par un terminal : pdflatex geometry.ins ou on peut ouvrir ce fichier dans son éditeur TFX préféré... Cette compilation produit les fichiers du package (.sty, .fd, .cfg, .def...). Si le dossier ne contient pas un tel fichier, il n'y a rien à faire à cette étape.
- . Lancer la commande mktexlsr (pas nécessaire sous MACOSX).

Dans l'absolu, si on en a la possibilité, il est préférable de mettre à jour les packages avec l'utilitaire tlmgr ou mieux encore avec une interface graphique à cet utilitaire.

#### • • • • • • • • • • • • • • • • • • • • • • • • • • • • • • • Les types de fichiers de l'univers LAT<sub>F</sub>X

Fichiers visibles côté utilisateur, essentiellement dans le dossier de travail :

**Fichiers créés par l'utilisateur**

- tex Fichier source T<sub>E</sub>X ou LAT<sub>E</sub>X qui est compilé par le moteur tex.<br>bib Base de donnée bibliographique, utilisée par bibtex.
- Base de donnée bibliographique, utilisée par bibtex.

**Fichiers générés par LATEX**<br>log Fichier donnant le

- Fichier donnant les détails de ce qui s'est passé lors de la compilation.
- .aux Informations sur le documents, utilisé par une seconde compilation.
- .toc Informations pour la table des matières.
- .lof Informations pour la liste des figures.
- .lot Informations pour la liste des tableaux.
- .idx Informations pour créer un index.
- .dvi Fichier de sortie produit par le moteur tex.
- .pdf Fichier de sortie produit pas le moteur pdftex.

**Fichiers générés par d'autres moteurs**

- .ind Fichier généré à partir de .idx par makeindex.
- .ilg Fichier log du moteur makeindex.
- .bbl Fichier généré à partir de .aux et .bib par bibtex.
- .blg Fichier log du moteur bibtex.

#### • • • • • • • • • • • • • • • • • • • • • • • • • • • • • • • • • • • Les types de fichiers de l'univers LAT<sub>F</sub>X (suite)

Fichiers plus fondamentaux où l'utilisateur usuel n'intervient guère :

**Fichiers utilisés par LAT<sub>E</sub>X**<br>**Cls** Fichier de "classe

- Fichier de "classe" appelé par  $\dot{\text{documentclass}}$ [-]{-}.
- .clo Fichier d'option de "classe" appelé par \documentclass[-]{-}.
- .sty Fichier de "style" (packages) appelé par  $\usepace{1}^{-1}$ .
- .cfg Fichier de configuration de certains packages (graphics, hyperref...).
- .def Fichier de dénition associés à certains packages (**inputenc**, **babel**. .. ).
- .fd Fichier de description des polices d'écriture.
- .vf Fichier de polices virtuelles.
- .tfm Fichier de métrique des fontes.
- .dtx Fichier de distribution des packages (produit les .sty, .def, .pdf.. . ).
- .ins Fichier gérant l'installation d'un package par une compilation LATEX.

**Fichiers utilisés par d'autres moteurs**

- .map Fichier de "mappage" entre les noms des polices (pdftex, dvips. .. ).
- .enc Fichier d'encodage des polices (pdftex, dvips.. . ).
- .pfb Fichier des polices vectorielles (pdftex, dvips.. . ).
- .bst Fichier de style bibliographique (bibtex).
- .ist Fichier de style d'index (makeindex).

## **1.3 L'installation de TEX et son écosystème**

#### • • • • • • • • • • • • • • • • • • • • • • • • • • • • • • • • • • • Les types de fichiers de l'univers LAT<sub>F</sub>X (suite)

Remarque 1 : Des classes et des *packages* peuvent générer leur propres fichiers auxiliaires avec d'autres extensions dans le dossier de travail.

La liste donnée ci-dessus est donc non exhaustive.

Par exemple *ntheorem* produit un fichier auxiliaire .thm pour y placer les métadonnées relatives aux environnements de type "théorème" qu'il gère.

Remarque 2 : Les fichiers de polices d'écriture sont très nombreux dans une installation T<sub>E</sub>X et sont de divers types : .afm, .enc, .fd, .lig, .map, .mf, .otf, .pfb, .pk, .tfm, .ttf, .vf... C'est l'un des aspects les plus compliqués d'une installation TFX...

Remarque 3 : Chaque package est fourni avec des fichiers .ins et .dtx : la compilation du fichier .ins crée et installe les fichiers du package.

À la compilation, le fichier .dtx produit la documentation et le .sty du package (voire d'autres fichiers).

Remarque 4 : Le premier fichier utilisé par le moteur tex pour compiler en LAT<sub>F</sub>X est latex.fmt qui définit LAT<sub>E</sub>X en tant que format (.fmt).

C'est une version pré-compilée d'un fichier nommé latex.ltx (8000 lignes de code) dans lequel figurent toutes les macros constituant LAT<sub>F</sub>X.

Ce dernier fichier est consultable pour comprendre comment sont définies certaines commandes ou certains environnements.

**Remarque :** Les autres logiciels fournis avec le moteur tex ont aussi à leur disposition des fichiers particuliers, avec leurs propres extensions.

> • • • • • • • • • • • • • • • • • • • • • • • • • • • • • • **À la recherche d'une documentation**

Pour tout ce qui concerne les commandes et les environnements définis par LAT<sub>E</sub>X, consulter LAT<sub>E</sub>X [Reference Manual](http://home.gna.org/latexrefman/)<sup>24</sup> (versions HTML ou PDF disponibles).

Les logiciels et les packages installés sur l'ordinateur sont en général documentés.

On peut facilement accéder à cette documentation avec la commande texdoc :

texdoc geometry

ouvre le PDF de la documentation du package **geometry**.

**→** fonctionne pour à peu près tous les *packages*.

texdoc article

ouvre le PDF de documentation des classes standard de LATEX.

texdoc pdftex

ouvre le PDF de documentation de pdftex.

texdoc texlive

ouvre le PDF de documentation de TeXLive.

texdoc lshort et texdoc symbols

# ouvrent les PDF de The Not So Short Introduction to LAT<sub>E</sub>X  $^{\text{\textregistered}}$  et

Comprehensive LAT<sub>E</sub>X symbol list  $^{\text{\textregistered}}$  respectivement.

Pour plus de détails et d'exemples, consulter des livres et des cours/fascicules.

#### • • • • • • • • • • • • • • • • • • • • • • • **À la recherche d'un fichier**

En interne, tous les logiciels de l'installation T<sub>F</sub>X délèguent à un utilitaire le soin de trouver un fichier requis dans tous les dossiers texmf.

Il existe une commande associée à cet utilitaire : kpsewhich.

Par exemple, pour chercher le fichier textcomp.sty, dans un terminal on tape :

kpsewhich textcomp.sty

Cette commande retourne :

/usr/local/texlive/2010/texmf-dist/tex/latex/base/textcomp.sty

La recherche procède comme indiquée plus haut dans l'ordre des priorités : dossier courant ➙ texmf utilisateur ➙ texmf-local ➙ texmf fondamentaux

Le résultat est le premier chemin trouvé vers le fichier (ou rien si le fichier est inconnu). La commande fonctionne avec presque tous les types de fichiers, le nom doit être exact.

kpsewhich -all textcomp.sty

retourne toutes les occurrences trouvées.

# <span id="page-24-0"></span>**Cours 2 – Les fondamentaux : le document source**

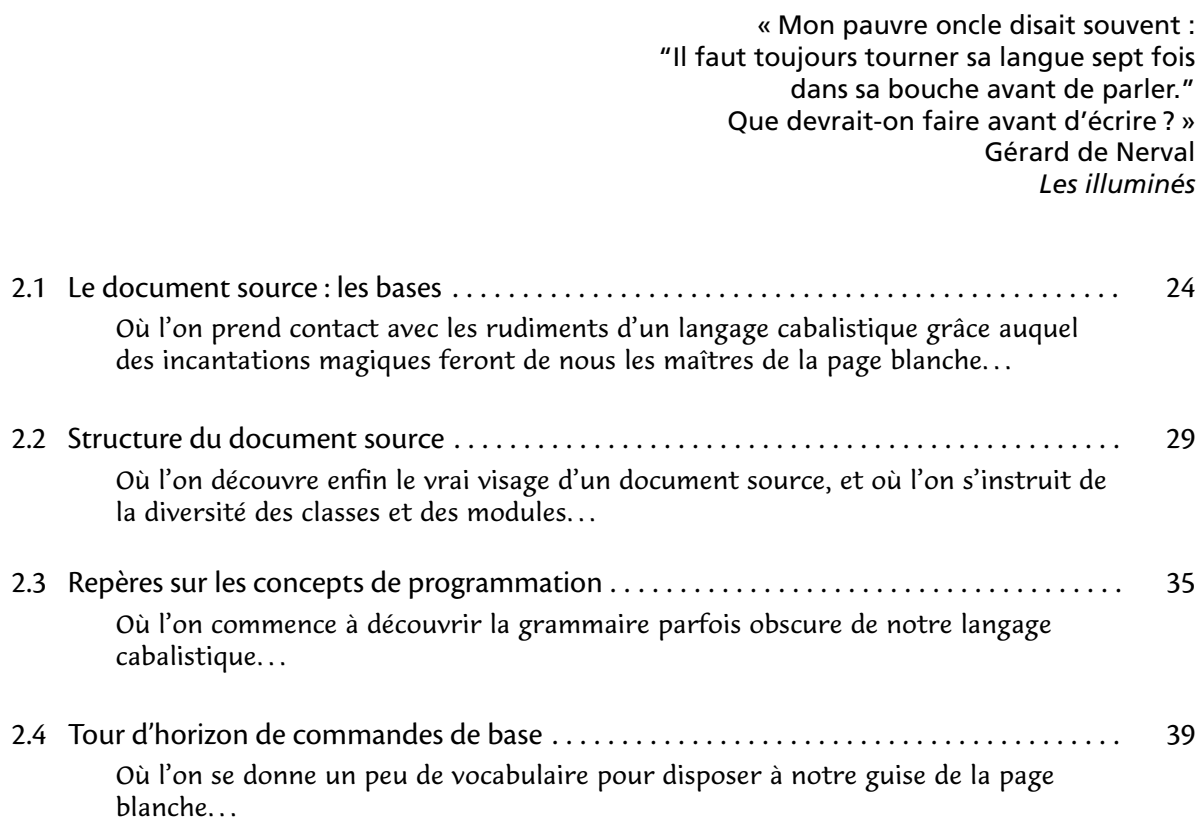

# <span id="page-25-0"></span>**2.1 Le document source : les bases**

• • • • • • • • • • • • • • • • • • • • **La philosophie de TEX**

Avec T<sub>F</sub>X et LAT<sub>F</sub>X, on tape du texte (presque) normalement et on fait appel de temps en temps à des macros (des morceaux de programmes) pour obtenir des effets divers ou des fonctionnalités particulières.

 $\hat{A}$  Il y a des caractères réservés pour la syntaxe des macros.

En voici la liste, ainsi que la façon de les obtenir concrètement dans du texte :

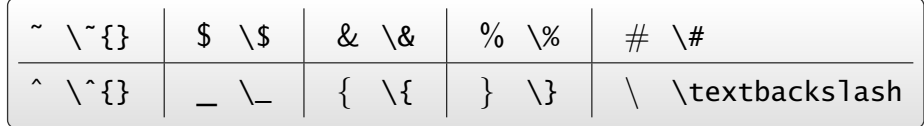

(voir aussi le package **textcomp**)

Avec des macros on peut : modifier les styles typographiques (taille, graisse, forme, couleur...), modifier la mise en page (marges, indentations...), ajouter des notes en bas de page, composer des titres, générer une table des matières, composer des mathématiques (symboles, disposition des formules.. . ), insérer des images, créer des tableaux, composer des dessins. ..

Le fait que T<sub>F</sub>X soit avant tout un langage de programmation permet de créer des macros capables de remplir de très nombreuses tâches.

Parmi ces macros, figurent les "commandes", sous la forme \cmd ("\" suivi d'un nom).

TEX ne connaît que des commandes avec ou sans arguments.

LATEX a introduit les arguments optionnels et la notion d'environnement.

### • • • • • • • • • • • • • • • • • • • • • • • • • • **Le rôle des caractères réservés**

Les caractères réservés se rencontrent dans les situations suivantes :

– \ marque le début d'une macro.

**Exemple :** \newpage est la commande pour démarrer une nouvelle page.

- { et } ouvrent et ferment un **groupe**, c'est à dire une entité unique pour TEX. Cela sert à créer un contexte local ou à englober l'argument (long) d'une macro. **Exemples :** {\large texte en grand}, \textit{texte en italique}. **→** les (re)définitions opérées à l'intérieur d'un groupe restent locales.
- % marque le début d'un commentaire.
- $\sim$  crée un espace insécable.
- \$ commence et termine le mode mathématique.
- Dans le mode mathématique, ^ sert à placer des exposants et \_ sert à placer des indices.
- & intervient dans les séparations des colonnes de tableaux et de matrices, et comme positions d'alignement de formules de mathématique.
- # se rencontre dans la dénition de macros.

 $\hat{A}$  Les caractères [ et ] ne sont pas réservés, mais ils interviennent pour délimiter des arguments optionnels dans des macros LATEX, ce qui fait que leur rôle est ambigu.

**→** cette situation génère parfois des erreurs incompréhensibles.

# **Commandes et environnements, généralités**

• • • • • • • • • • • • • • • • • • • • • • • • • • • • • • • • • • •

Il y a 4 types de commandes :

- 1.  $\mathrm{cm}$  : sans aucun argument ;
- 2. \cmd{-} : un ou plusieurs arguments obligatoires, chacun entre accolades  $\{-\}$ ;
- 3. \cmd[-] : un ou plusieurs arguments optionnels, chacun entre crochets  $[-]$ ;
- 4.  $\operatorname{cmd}[-]{-}$ : un ou plusieurs arguments optionnels et un ou plusieurs arguments obligatoires.

Les environnements sont des macros qui englobent un morceau de texte. De ce fait, un environnement travaille toujours avec du contenu : le texte englobé. Comme pour les commandes, il y a 4 types d'environnements :

- 1. \begin{env} ... \end{env} : sans argument;
- 2. \begin{env}{-} ... \end{env} : un ou plusieurs arguments obligatoires ;
- 3. \begin{env}[-] ... \end{env} : un ou plusieurs arguments optionnels;
- 4. \begin{env}[-]{-} ... \end{env} : un ou plusieurs arguments optionnels et un ou plusieurs arguments obligatoires.

La place des arguments optionnels est souvent avant les arguments obligatoires, mais pas forcément.

• • • • • • • • • • • • • • • • • • • • • • • • • • • • • • • • • •

# **Commandes et environnements, exemples**

```
Exemples de commandes :
\documentclass[-]{-}, \usepackage[-]{-}
\chapter[-]{-},\section[-]{-},\footnote{-},\tableofcontents
\langle \langle \rangle, \theta, \theta \rangle\par, \bigskip, \medskip, \smallskip, \vspace{-}
\newpage, \clearpage, \pagebreak[-]
\alpha, \otimes, \sum, \sigma_{-}, \frac{-}{-}\inlincludegraphics[-]{-}, \scalebox{-}{-}
\langle \{, \langle \}, \langle, \rangle, \rangle \rangleExemples d'environnements :
\begin{document} ... \end{document}
\begin{enumerate} ... \end{enumerate}
\begin{abstract} ... \end{abstract}
\begin{flushleft} ... \end{flushleft}
\begin{tabular}{-} ... \end{tabular}
\begin{minipage}[-]{-} ... \end{minipage}
\begin{equation} ... \end{equation}
\begin{figure}[-] ... \end{figure}
\begin{thebibliography}[-] ... \end{thebibliography}
```
## **Cours 2 – Les fondamentaux : le document source**

**2.1 Le document source : les bases**

#### • • • • • • • • • • • • • • • • • • • • • • • • • • • • • • • • • • **Commandes et environnements, subtilités**

Certaines commandes et certains environnements semblent équivalents : \begin{center} ... \end{center}, {\centering ... }, \centerline{-}. En réalité, il y a des diérences : l'environnement center ajoute des espaces avant et après le texte centré contrairement à \centering, et ces deux macros peuvent contenir des lignes interrompues par \\ alors que \centerline{-} ne le peut pas. (\centerline{-} est du pur TFX, qu'il faut bannir en LATFX.)

Certaines commandes ne sont définies que localement.

\item n'est déni que dans les environnements itemize, description et enumerate. Les commandes mathématiques ne sont définies que dans le mode mathématique : \$ . . . \$ ou dans les environnements equation, align, gather, multline. ..

Certaines commandes représentent des morceaux de texte ou des longueurs : ce sont donc plus des variables au sens de la programmation que des macros.

Par contre, les "variables" compteurs ne sont pas des commandes mais juste des noms.

 $\hat{A}$  Risques fréquents de confusions...

Il est facile de définir soi-même des commandes et des environnements, LATFX fournit les outils (les commandes !) pour ça.

Remarque technique (mais parfois utile).

Un environnement de type \begin{env} ... \end{env} est en réalité un ensemble de deux commandes : \env (avec d'éventuels arguments et options) qui ouvre et \endenv qui ferme.

> • • • • • • • • • • • • • • • • • • • • • • • • • • • Le B.A.BA de la frappe sous LAT<sub>F</sub>X

– TEX ignore ce qui est sur la même ligne au delà d'un caractère %.

→ permet de placer des commentaires dans le fichier source et de désactiver des lignes de texte.  $\hat{A}$  Le "retour chariot" à la fin d'une ligne contenant un % est aussi ignoré par T<sub>F</sub>X.

– TEX ignore les retours chariot isolés (un seul passage à la ligne).

→ on peut découper un paragraphe dans le code source en lignes pas trop longues. **Typographie :** un retour chariot isolé est considéré comme un espace, donc on reste dans le paragraphe courant.

– TEX traite les tabulations comme des espaces.

→ on peut utiliser des tabulations pour structurer le fichier source.

Typographie : il y a un environnement spécifique pour créer des tabulations.

- Pour T<sub>F</sub>X, un ou plusieurs espaces entre mots signifie la même chose. → rappel : une tabulation et un retour chariot (isolé) sont aussi des espaces ! Typographie : pas "d'espaces" superflus entre les mots, si on veut augmenter l'espace entre deux mots, il faut utiliser une commande, par exemple  $\hbox{\rm\thinspace Nspace}\$ .
- TEX a tendance à absorber les espaces qui suivent une commande : \LaTeX est formidable ➙ LaTEXest formidable,

 $\text{LaTeX}$  est formidable  $\rightarrow$  LAT<sub>F</sub>X est formidable.

#### • • • • • • • • • • • • • • • • • • • • • • • • • • • • • • • • Le B.A.BA de la frappe sous LAT<sub>F</sub>X (suite)

– \\ interrompt la ligne courante et passe à la ligne. → à utiliser surtout avec des environnements center, flushleft, flushright... **Typographie :** la nouvelle ligne ne commence pas un nouveau paragraphe.  $\setminus\left[\langle dim \rangle\right]$  ajoute en plus la longueur  $\langle dim \rangle$  verticalement entre les lignes.  $\setminus \setminus \cdot$  [ $\langle dim \rangle$ ] interdit en plus un saut de page. ➙ syntaxes valables aussi bien dans le texte qu'en mathématique. – Une ligne vide (ou plus) signifie "passage dans un nouveau paragraphe". ➙ à user sans modération pour aérer le code source. **Typographie :** arrêt du paragraphe courant, passage à la ligne avec éventuel espace vertical supplémentaire, indentation de la nouvelle ligne.. . Equivaut à placer \par à la fin de la ligne du paragraphe à terminer. – Un  $\setminus$   $\setminus$  suivi d'un espace) créé un espace de largeur fixe. Un  $\sim$  collant deux mots crée un espace de largeur fixe et insécable. **Typographie :** les espaces habituels entre les mots ont une largeur variable pour permettre la justification des lignes. – Du code encadré par le signe \$ correspond au mode mathématique dans le texte. **→** c'est ce qu'on appelle des mathématiques textstyle.

Il y a le mode displaystyle qui place les formules hors des paragraphes.

**Typographie :** la forme (shape) passe à "italique", les espacements entre lettres sont constants, certaines macros sont activées (\_ et ^), les accents de texte sont interdits.. .

> • • • • • • • • • • • • • • • • • • • • • • • • • • • • • • • • • • **Conseils élémentaires pour maîtriser LATEX**

Apprendre LATEX, c'est apprendre le language TEX/LATEX ainsi qu'un logiciel d'interface.

Règle 1 : Si votre clavier n'est pas américain, trouver comment produire le symbole \.

Règle 2 : Rechercher un symbole inconnu dans **Comprehensive LAT<sub>E</sub>X** symbol list<sup>13</sup>.

Règle 3 : Rechercher la syntaxe d'une macro dans LATEX Reference Manual<sup>14</sup>.

**L'interface :** C'est le lieu de travail, donc l'essentiel.

- Choisir un environnement de travail riche, puissant et surtout bien maitrisé.
- Créer un ensemble de fichiers d'exemples (vides de contenu sémantique) pour différents type de documents : articles, lettres, mémoires, rapports, CV.. . Certains logiciels gèrent de tels modèles qu'il est facile d'appeler lors de la création d'un nouveau document.

Gestion du code source : Le code source, c'est le reflet de notre personnalité...

- Aérer le texte source, mettre des lignes de commentaires et des indentations. Pour LAT<sub>F</sub>X, une ou plusieurs lignes vides, c'est la même chose.
- Marquer clairement le début et la fin des groupes
	- $({\ldots}$  ou \begin{env} ... \end{env}).
- S'il s'agit d'un gros projet (rapport, livre), découper le texte en petits morceaux, et dénir un fichier "maître" qui appelle les autres avec des \include{-}.
	- $\rightarrow$  Chaque fichier de travail (chapitre par exemple) est plus petit.
	- **→** Commenter certains \include{-} pour ne pas compiler tout le document.

**2.1 Le document source : les bases**

#### • • • • • • • • • • • • • • • • • • • • • • • • • • • • • • • • • • • • • • • **Conseils élémentaires pour maîtriser LATEX (suite)**

**Gestion des erreurs :** Les erreurs sont inévitables, il faut savoir les gérer.

- À l'ouverture d'un groupe , le fermer immédiatement avant de le remplir.
- Compiler souvent le texte pour éviter d'accumuler des erreurs et pour pouvoir mieux cerner les zones en cause.

 $\hat{B}$  Une erreur à un endroit peut se révéler dans la compilation bien plus loin !

- Observer la console de compilation, et si ça ne suffit pas, ouvrir le fichier .loq. C'est une mine d'informations qui permet de suivre le déroulement de la compilation (plus d'infos dans le .log que dans la console) et de comprendre la source des erreurs.
- En cas de problème, déplacer le \end{document} vers le haut jusqu'à trouver la zone qui ne compile pas ou mettre en commentaires de grands blocs de texte (certains logiciels le permettent facilement).

**Personnalisation :** Ne pas hésiter à personnaliser votre façon de travailler.

– Dénir des macros sémantiques, qui auront un sens, et dont il sera possible de modier le comportement jusqu'à la dernière compilation.

\section{-} est une macro sémantique qu'il est possible de modifier.

- Dans cette présentation : \dossier{texmf} produit texmf et \pkge{geometry} produit **geometry**. ..
- Ne pas hésiter à utiliser un package qui fera le travail demandé.. .

### • • • • • • • • • • • • • • • • • • • • • • **De l'auteur à l'imprimeur**

En tant qu'auteurs, nous sommes les premiers maillons d'une chaîne de production qui se destine en général à produire un document imprimé.

Où s'arrête notre activité dans cette chaîne ?

Il y a en gros deux types de situations.

- 1. L'auteur rend sa copie à un éditeur qui finalise la production.
	- → article de recherche, chapitre d'un livre collectif...
- 2. L'auteur contrôle jusqu'au bout l'aspect final du document.
	- **→** cours distribué au format PDF, rapport d'activité...

Dans le premier cas, l'auteur doit fournir le code source LATFX :

- Ce code source doit rester le plus portable possible.
	- $\rightarrow$  N'utiliser que des *packages* installés par défaut ([CTAN](http://www.ctan.org/)<sup> $\text{5}$ </sup>).
- Employer la feuille de style de l'éditeur si elle existe.
- Respecter au mieux la séparation du fond et de la forme.
	- **→** Éviter de jalonner le texte de commandes de mise en forme.

Dans le second cas, l'auteur doit seulement rendre un fichier PDF.

Il reste totalement maître du code source, de la façon de le gérer et de l'organiser, et concrètement de la nature des commandes et des packages utilisés.

# <span id="page-30-0"></span>**2.2 Structure du document source**

• • • • • • • • • • • • • • • • • • • • • • • • • • • • • • **Structure LATEX du document source** 

Tout fichier LAT<sub>E</sub>X a la structure suivante :

```
\documentclass[...]{...}
Choix de la classe du document.
\usepackage[...]{...}
...
\usepackage[...]{...}
    AUTRES DÉCLARATIONS
\begin{document}
    CORPS DU TEXTE
\end{document}
                            Appel des packages.. .
                             ... et des définitions générales globales.
                             Le corps du texte est contenu dans l'environnement
                             \begin{document} ... \end{document}.
```
Tout ce qui est au delà de \end{document} est ignoré par LATFX. On appelle **préambule** la zone comprise entre \documentclass[-]{-} et \begin{document}.

```
• • • • • • • • • • • • • • • • • • • • • • • • • • • • • •
    \documentclass[-]{-} : les classes
```
La classe d'un document détermine plusieurs points importants :

– son apparence ;

– sa structure logique.

**Les classes standard de <sup>L</sup>ATEX :**

**article** C'est la classe usuelle pour les articles scientifiques.

Des déclinaisons conçues pour des revues particulières existent : **[amsart](http://ams.org/publications/authors/tex/amslatex)** <sup>665</sup> et **amsproc** (American Mathematical Society), **[revtex](https://authors.aps.org/revtex4/)**<sup> $\text{\textsterling}66$ </sup> (American Institute of Physics), **[svjour](http://www.springer.com/authors/)**  $\text{\textsterling}67$ (Springer Verlag Journals).. .

Ces déclinaisons sont plus riches en métadonnées sur les auteurs et la nature du document. Les options de ces déclinaisons permettent de sélectionner le journal final, l'état draft ou referee (double interlignes). ..

**report** C'est une classe prévue pour des documents plus conséquents avec chapitres et résumé. Peut convenir pour un rapport d'étudiant.

**book** Comme son nom l'indique, est spécialement prévue pour les livres (pas de résumé). En fait, **report** peut aussi faire l'affaire pour des livres.

L'AMS fournit une déclinaison **amsbook** pour ses collections.

### **Cours 2 – Les fondamentaux : le document source**

**2.2 Structure du document source**

• • • • • • • • • • • • • • • • • • • • • • • • • • • • • • • • • • • \documentclass[-]{-} **: les classes (suite)**

**Autres classes :**

**beamer** C'est une classe fort riche qui permet des présentations par vidéo-projecteurs. C'est celle utilisée par ce document.

Nombreuses fonctionnalités : système de "pauses" pour faire apparaître le texte graduellement, environnements divers pour mise en valeur, gestion de thèmes (aspect général, éléments présents, couleurs.. . ), préparation d'une version "article" de l'exposé. .. À consommer sans modération !

**memoir** Cette classe a été conçue par son auteur pour répondre à l'éternelle question de l'utilisateur usuel de LAT<sub>E</sub>X : comment modifier l'aspect de tel ou tel élément du document ? Cette classe est basée à l'origine sur **book**, qu'elle étend de nombreuses fonctionnalités. C'est une solution "tout-en-un" à de nombreux problèmes, plutôt qu'une solution "modulaire" qui consisterait à ajouter une fonctionnalité grâce à un package approprié. De nombreux packages sont donc déjà "intégrés" dans **memoir**, sans risque d'incompatibilité. Le prix à payer : la taille du projet et de sa documentation !

> • • • • • • • • • • • • • • • • • • • • • • • • • • • • • • • • • • • \documentclass[-]{-} **: les classes (suite)**

**Autres classes :**

**Les classes de KOMA-script** C'est un ensemble de classes et de packages associés qui remplacent les classes standard de LATEX : **scrbook**, **scrreprt**, **scrartcl**, **scrlttr2**.

L'idée est de fournir à l'utilisateur des commandes de personnalisation et un meilleur contrôle du style du document.

Autres Il existe d'autres classes plus confidentielles ou vouées à disparaître : **slides** remplacée par **beamer** ; **letter** qui n'est pas très efficace...

Dans ce cours, il sera essentiellement question des classes usuelles. Les classes de KOMA-script et **memoir** seront ignorées.

• • • • • • • • • • • • • • • • • • • • • • • • • • • • • • • • • • • • • • \documentclass[-]{-} **: les options de classes**

De nombreuses options modifient l'aspect du document :

**Taille des caractères :** 10pt, 11pt, 12pt.

**Taille de la page :** a4paper, a5paper, letterpaper.. .

**Mise en page :** twoside, landscape, onecolumn, twocolumn, openright, openany, titlepage.

**Divers :** draft, final, leqno, fleqn, openbib.

Certaines de ces options sont surclassées par des packages qui font mieux :

**geometry** permet de gérer la taille de la page et son orientation,

**multicol** gère les mises en page multi-colonnes,

**amsmath** propose des options fleqn, leqno et reqno,

**titling** personnalise la page de titre,

natbib redéfinit la gestion de la bibliographie,

draftwatermark s'occupe de signaler que le document est un "draft"...

Les classes proposées par les éditeurs de revues, **amsart**, **revtex** et **svjour**. .. proposent d'autres options personnalisées.

Certaines options proposées par les classes sont utilisées (et fournies) par des packages : draft et final sont proposées dans **graphicx** et **hyperref**, a4paper, a5paper, letterpaper. .. sont disponibles dans **geometry**.. .

> • • • • • • • • • • • • • • • • • • • • • • • • • • • • • \usepackage[-]{-} **: les packages**

Les *packages* sont des modules qui ajoutent des fonctionnalités à LAT<sub>E</sub>X.

→ il faut donc savoir si un *package* fait ce qu'on désire, et lequel.

Un *package* contient un ensemble de macros dans un fichier .sty (ou plusieurs fichiers). Une fois appelé par la commande \usepackage{-}, on a accès à des commandes et des environnements nouveaux.

On peut appeler plusieurs packages en même temps :

\usepackage{pack1,pack2,...}

**→** regrouper les *packages* thématiquement proches.

Il y a des packages pour des usages très différents : encodage du texte source, gestion des polices, gestion de l'apparence des pages, inclusion de graphiques, fonctionnalités mathématiques avancées, gestion de langues, dessins internes au document, programmation.. .

Les *packages* peuvent comporter des options qu'on peut activer lors de l'appel. La commande \usepackage[english,french]{babel} appelle le package **babel** avec les options english et french.

## **Cours 2 – Les fondamentaux : le document source**

**2.2 Structure du document source**

#### • • • • • • • • • • • • • • • • • • • • • • • • • • • • • • • • • • \usepackage[-]{-} **: les packages (suite)**

 $\triangle$  Tous les packages sont égaux, mais certains sont plus égaux que d'autres.

- Certains packages modifient des fonctionnalités fournies par d'autres packages ➙ il est préférable de les appeler en dernier (**babel**, **hyperref**.. . ).
- Des packages différents peuvent avoir des fonctionnalités semblables et entrer en conflit l'un avec l'autre.
- Un package peut en cacher un autre : il est possible qu'un package appelle d'autres packages, donc surveiller les incompatibilités induites.

Pour certains projets, on peut créer soi-même un package qui fera appel à d'autres packages et qui ajoutera certaines macros personnelles.

Des livres sur LAT<sub>E</sub>X permettent de découvrir l'existence de *packages* intéressants et d'en comprendre le fonctionnement.

Le site du [CTAN](http://www.ctan.org/)<sup> $\mathbb{Z}_5$ </sup> permet de chercher dans la description des *packages*.

D[Classes, styles, conWicts: The biological realm of LaTEX](http://river-valley.tv/classes-styles-conflicts-the-biological-realm-of-latex/) <sup>²</sup> <sup>68</sup>, par D. Verna.

• • • • • • • • • • • • • • • • • • • • • • • • • • • • • • • • • • • • • • **Structure logique et sémantique d'un document**

Chaque classe a sa propre structure logique.

La structure logique la plus utilisée est celle des découpages en parties, chapitres, sections, sous sections, paragraphes et sous paragraphes.

Les classes **report** et **book** définissent les commandes \part, \chapter, \section,

\subsection, \subsubsection, \paragraph, \subparagraph.

La classe **article** ne connaît pas \chapter.

Ces commandes acceptent un argument optionnel pour donner une version courte. \section[Titre court]{Version longue du titre qui n'en finit pas} Le titre long est celui utilisé dans le corps du texte.

Le titre court est utilisé à la fois dans la table des matières et dans les entêtes des pages.

Après le texte principal, on peut placer des annexes avec la commande \appendix. Automatiquement la numérotation de plus haut niveau (\section pour **article**, \chapter pour **report** et **book**) devient alphabétique.

La classe **book** permet de diviser le texte en trois grandes parties :

une préface qui démarre avec \frontmatter, le corps du texte qui démarre avec \mainmatter et une post-face qui démarre avec \backmatter.

Les chapitres ne sont pas numérotés dans la préface et la post-face.

La numérotation des pages se fait en romain dans la préface.

#### • • • • • • • • • • • • • • • • • • • • • • **Éléments gérés par LATEX**

LATEX gère un certain nombre d'éléments automatiquement.

- **Numérotations :** <sup>L</sup>ATEX s'occupe de numéroter de nombreux éléments : parties, chapitres,.. ., paragraphes, pages, notes de bas de page, tableaux, figures, équations, théorèmes (ou équivalents), items de listes.. .
- **Table des matières :** En se basant sur les commandes \chapter{-}, \section{-},.. . la commande \tableofcontents imprime une table des matières où elle est placée. Selon la classe du document, cette table des matières démarre un nouveau chapitre (**report** et **book**) ou une section (**article**).

Il y a des commandes équivalentes pour la liste des tableaux (\listoftables) et la liste des figures  $(\iota)$  istoffigures).

Références croisées : La commande \label{lbl} permet de faire référence ailleurs dans le document au numéro actuel (qui dépend du contexte : chapitre, section, note de bas de page, équation, tableau, figure, théorème, item...) et à la page actuelle.

\ref{lbl} imprime le numéro ainsi préservé,

\pageref{lbl} imprime la page.

lbl est interne au document et ne doit pas être utilisé deux fois dans \label{-}.

**Bibliographie, Index :** La gestion de la bibliographie peut être largement automatisée grâce à bibtex, et la gestion des index est réalisée grâce à makeindex.

Plus de détails seront donnés par la suite.

# • • • • • • • • • • • • • • • • • • • • • • •

## **Les multiples compilations**

Pour réduire l'utilisation de la mémoire vive, TEX (et donc LATEX) ne conserve en mémoire aucune donnée sur le texte lors d'une compilation.

→ LAT<sub>E</sub>X utilise des fichiers auxiliaires dans lesquels il place des données à préserver :

.aux par défaut, mais des packages en produisent d'autres.

Ces fichiers auxiliaires sont alors utilisés pour formater des fichiers "prêts à l'emploi" : .toc, .lof, .lot, .bbl, .ind. ..

– Première étape : en compilant,  $\text{LATF}X$  remplit de données les fichiers auxiliaires.

➙ .aux contient les données pour les références croisées, les entrées de la table des matières, les références bibliographiques utilisées.. .

– Certains moteurs doivent traiter certaines données : bibtex extrait les entrées bibliographiques d'une base de donnée .bib et produit un .bbl, makeindex formate les entrées de l'index sauvegardées dans .idx et produit un .ind. ..

→ lancer ces moteurs si LAT<sub>E</sub>X a modifié les données de bibliographie ou d'index.

– Compilation suivante : LATFX lit et met à jour les fichiers auxiliaires, utilise les fichiers "prêts à  $\text{l'emploi''}$  (.toc, .bbl, .ind...).

A LATEX s'occupe lui même de créer le fichier formaté .toc (table des matières) à partir du .aux → il faut parfois 3 compilations pour stabiliser la table des matières !

Produire un gros document exige plusieurs compilations LAT<sub>E</sub>X, entrecoupées de l'usage de moteurs tels que bibtex et makeindex.

La console de compilation indique si le fichier .aux a été modifié.

**2.2 Structure du document source**

#### • • • • • • • • • • • • • • • • • • • • • • • • • • • • **Découper un document en pièces**

Lorsqu'on gère un projet important, il est utile de le découper en pièces plus petites.

De façon générale, le document source peut demander à insérer d'autres documents.

\input{fichier.tex} lit le chier fichier.tex à l'endroit désigné, l'interprète, et retourne ensuite à la suite du document courant.

→ n'importe où dans le document (préambule ou corps du texte);

→ on peut ainsi inclure une portion du texte final ou un ensemble de commandes;

→ la recherche se fait dans les dossiers texmf comme décrit auparavant : le fichier n'est pas obligé d'être dans le dossier courant.

\include{chap1} *dans le corps du texte* inclut le fichier chap1.tex ( $\Lambda$  extension).

Cette commande démarre une nouvelle page avant et après.

**→** réserver à des chapitres entiers de documents importants (livres, polycopiés...);

 $\rightarrow$  un fichier .aux est créé pour chaque fichier inclus.

\includeonly{chap1, chap3, chap4} dans le préambule permet de sélectionner certains fichiers seulement.
### **2.3 Repères sur les concepts de programmation**

• • • • • • • • • • • • • • • • • • • • • • • • • • **Définir une commande de base**

Avant même de découvrir des commandes, on va apprendre à en définir.

LAT<sub>E</sub>X fournit la commande \newcommand $\{-\}$ {-} : le premier argument est le nom de la commande à dénir ; le second argument est le code dénissant cette commande.

Le code peut être (presque) n'importe quoi.

**→** on peut y stocker du texte tout bête ou produire de grandes choses !

\newcommand{\qed}{Quod erat demonstrandum}

Cette commande produit "Quod erat demonstrandum" lorsqu'elle est invoquée.

\newcommand{\formuleEinstein}{Formule d'Einstein : \$E=mc^2\$}  $\forall$  formuleEinstein  $\rightarrow$  Formule d'Einstein :  $E = mc^2$ 

Pour définir une commande avec arguments, on utilise la syntaxe :

\newcommand{-}[-]{-} où [-] contient le nombre d'arguments.

Une commande ne peut pas accepter plus de 9 arguments.

\newcommand{\xpy}[2]{\$#1\$ à la puissance \$#2\$ s'écrit \$#1^#2\$}

 $\xpy{3}{5} \rightarrow 3$  à la puissance 5 s'écrit 3<sup>5</sup>

 $\exp{\{a+b\}}$   $\{n\} \rightarrow (a + b)$  à la puissance *n* s'écrit  $(a + b)^n$ 

Si une commande est déjà définie, on peut la redéfinir en utilisant \renewcommand à la place de \newcommand, avec la même syntaxe.

La création de commandes et d'environnements fera l'objet d'un autre cours (plus long).

### • • • • • • • • • • • • • • • **Les dimensions**

TEX peut manipuler des dimensions dans différentes unités :

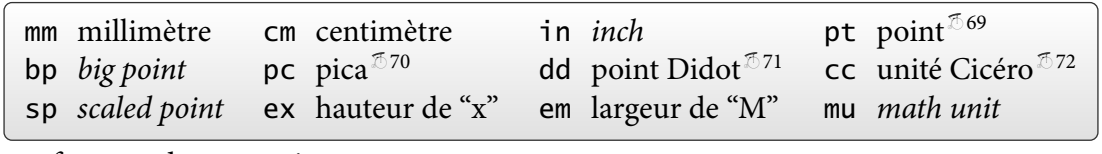

Quelques facteurs de conversions :

 $\lim = 2.54$ cm =  $72.27$ pt =  $72$ bp ; lpc =  $12$ pt ;  $1157$ dd =  $1238$ pt ; lcc =  $12$ dd

Les unités em et ex dépendent de la fonte de caractères courante :

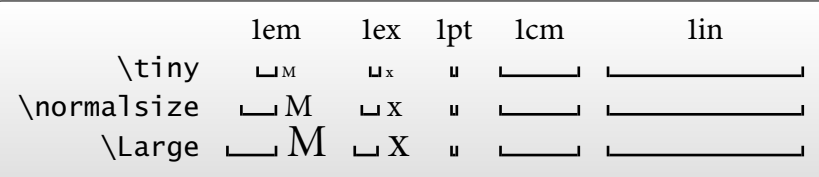

En plus des dimensions fixes, T<sub>F</sub>X manipule des dimensions "élastiques".

Leur syntaxe est de la forme 2cm plus 2mm minus 3mm.

Ces "marges de manœuvre" sont utilisées pour ajuster les espaces horizontaux et verticaux.

Les dimensions sont des commandes qu'on ne peut pas invoquer seules :

\parindent, \parsep, \baselineskip, \linewidth, \paperwidth, \textheight,

\tabcolsep,\topmargin,\itemsep,\labelsep...

### **2.3 Repères sur les concepts de programmation**

# • • • • • • • • • • • • • • • • • • • • •

**Jouer avec les longueurs**

LATEX fournit des commandes pour gérer les dimensions.

\newlength{\len} définit la nouvelle commande de dimension \len.

Des opérations simples sont possibles :

\setlength{\len}{ $\dim$ } assigne la valeur  $\dim$  à \len,  $\addtolength{\\len{dim}{\dim} \}$  ajoute  $\dim$  à  $\len$ .

Il est possible d'afficher une dimension avec la commande  $\theta$ :

\newlength{\len} \setlength{\len}{3cm} \the\len, \addtolength{\len}{1mm plus 2pt minus 3pc}\the\len 85.35826pt, 88.20352pt plus 2.0pt minus 36.0pt

En interne, TFX travaille en points, et donc les dimensions sont affichées dans cette unité. On peut récupérer la valeur des longueurs dans la console de compilation ou dans le fichier .log en utilisant la commande \typeout{\len=\the\len} qui produit \len=85.35826pt.

Il existe une dimension élastique particulière : \fill peut aller de 0pt à  $\infty$ .

 $\theta_{\text{full}} \rightarrow 0.0$ pt plus 1.0fill

Cette "dimension" occupe l'espace disponible, comme un ressort en extension.

On peut augmenter la "dureté" du ressort.

La commande \stretch{nbr} vaut nbr fois \fill où nbr est un nombre entier :

 $\theta_{4} \rightarrow 0.0$ ptplus4fill

#### • • • • • • • • • • • • • • • • • • • • • • • • • • • • **Faire de l'espace horizontalement**

TEX ignore les espaces entre objets. Il existe des commandes pour créer de vrais espaces.

 $\hbar$ space{ $\langle dim \rangle$ } produit un espace horizontal de dimension  $\langle dim \rangle$  :

a b\hspace{1cm}c  $\rightarrow$  a b c (1cm =  $\qquad)$ 

En début de ligne, l'espace est ignoré.

On peut le forcer avec la version étoilée : \hspace\*{ $\{dim\}$ }

Des espacements horizontaux de taille prédéterminée sont fournis :

 $\qquad$  est un espace de 1em : a b

\enspace est un espace de la moitié de \quad : a b

 $\qquad$  est un espace du double de  $\quad$  : a b

\hfill est un espace de dimension \fill : a b

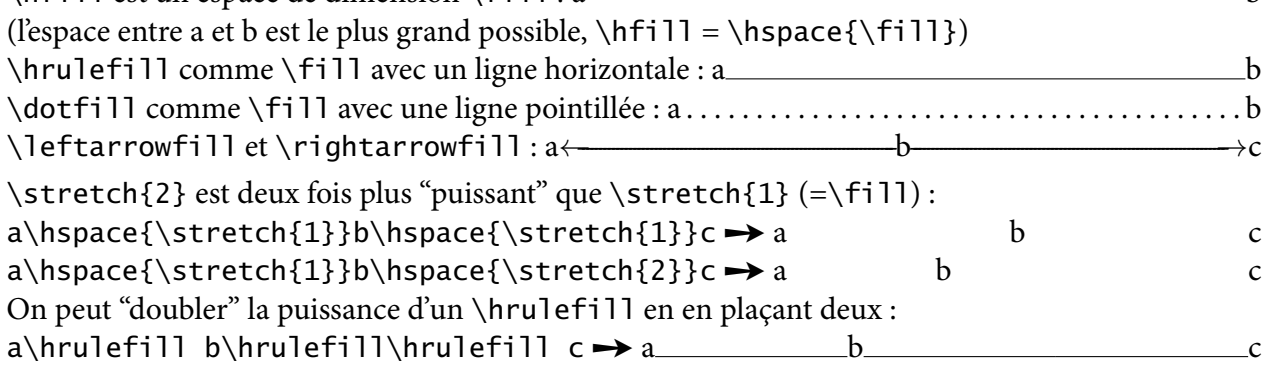

#### • • • • • • • • • • • • • • • • • • • • • • • • • • **Faire de l'espace verticalement**

 $\varepsilon_{\dim}$  ajoute un espace vertical entre des paragraphes.

En début de page, cet espace vertical est supprimé :

il faut utiliser la version étoilée \vspace\*{ $\{dim\}$ }

 $\hat{A}$  il ne faut pas utiliser cette commande dans un paragraphe, mais entre des paragraphes.

LAT<sub>E</sub>X définit 3 commandes d'espacement verticaux :

\smallskip est un espace vertical de dimension \smallskipamount, qui vaut environ un quart de \baselineskip

 $\theta\$ smallskipamount  $\rightarrow$  3.0pt plus 1.0pt minus 1.0pt

\medskip est un espace vertical de dimension \medskipamount, qui vaut environ la moitié de \baselineskip

 $\theta$ . The medskipamount  $\rightarrow$  6.0pt plus 2.0pt minus 2.0pt

\bigskip est un espace vertical de dimension \bigskipamount, qui vaut environ \baselineskip

 $\theta$  \the \bigskipamount  $\rightarrow$  12.0pt plus 4.0pt minus 4.0pt

 $\theta\$ 

 $\triangle$  la longueur \baselineskip n'est pas absolue, elle dépend de certains choix effectués dans le document, en particulier de la hauteur des caractères.

> • • • • • • • • • • • • • • • **Les compteurs**

Le langage de T<sub>F</sub>X contient la notion de compteurs.

Les compteurs ne sont pas des commandes. Ce sont des variables utilisées à de nombreux endroits : numérotation des pages, des formules, des items de listes.. .

Les compteurs par défaut définis par LAT<sub>E</sub>X sont les suivants :

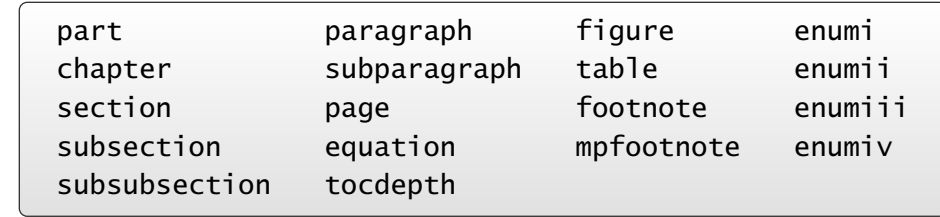

mpfootnote est le compteur des footnotes dans l'environnement minipage, les compteurs enumi interviennent dans les listes.

\newtheorem dénit des compteurs pour les théorèmes et autres structures sémantiques des mathématiques, d'autres packages peuvent fournir des compteurs.. .

À chaque compteur est associé une commande du type \thectr qui affiche le compteur, où ctr est le nom du compteur :  $\theta \rightarrow 37$ 

Cette commande peut afficher plus que la valeur du compteur, par exemple \theequation peut rappeler le numéro de la section courante en affichant 2.4, où 2 est la valeur du compteur de section et 4 la valeur du compteur des équations.

### **2.3 Repères sur les concepts de programmation**

# • • • • • • • • • • • • • • • • • • • • • •

## **Jouer avec les compteurs**

LATEX fournit des commandes pour gérer les compteurs.

\newcounter{ctr}[masterctr] dénit le nouveau compteur ctr.

L'argument optionnel masterctr est un compteur "maître" existant : ctr est remis à 0 lorsque masterctr change.

Des opérations simples sont possibles :

\setcounter{ctr}{val} assigne la valeur val à ctr,

\addtocounter{ctr}{val} incrémente ctr de la valeur val,

\stepcounter{ctr} incrémente ctr d'une unité.

Le contenu d'un compteur est directement affichable sous différentes formes :

\arabic{-} \roman{-} \Roman{-} \alph{-} \Alph{-} \fnsymbol{-}

\fnsymbol{-} utilise une suite de 9 symboles \* †  $\frac{1}{2}$  ¶  $\frac{1}{2}$  \* †  $\frac{1}{2}$  en général utilisés pour la numérotation des notes de bas de page.

\newcounter{ctr} \setcounter{ctr}{4} \arabic{ctr}, \roman{ctr}, \Roman{ctr}, \alph{ctr}, \Alph{ctr}, \fnsymbol{ctr}. , iv, IV, d, D, §.

La commande \value{ctr} retourne la valeur du compteur ctr en tant que nombre **→** utile dans les commandes qui demandent des nombres, par exemple comme second argument de \setcounter.

#### • • • • • • • • • • • • • • • • • • • • • • • • • • • • • **Redéfinir l'affichage d'un compteur**

Les commandes \thectr peuvent être rédéfinies par l'utilisateur.

\renewcommand{\theequation}{\arabic{section}-\Alph{equation}} affiche les numéros d'équations sous la forme 2-D, où le compteur section vaut 2 et equation vaut 4.

\renewcommand{\theequation}{\thesection-\Alph{equation}}

réutilise l'affichage par défaut du compteur des sections.

→ meilleure solution car respecte l'aspect d'un compteur déjà défini.

\renewcommand{\thesubsection}%

{{\bfseries\thesection\alph{subsection}}}

affiche les numéros des sous sections sous la forme 2c.

(Noter l'usage d'un caractère % pour découper cette redénition en plusieurs lignes sans ajouter d'espace supplémentaire.)

Le package **amsmath** définit la commande \numberwithin{-}{-} qui assujettit le compteur donné dans le premier argument au compteur donné dans le second :

\numberwithin{subsection}{section} remet le compteur des sous sections à 0 à chaque début de section et l'affichage est du type 2.3.

Les compteurs doivent exister avant d'invoquer cette commande.

# **2.4 Tour d'horizon de commandes de base**

• • • • • • • • • • • • • • • **La justification**

Par défaut, LATEX justifie le texte dans les paragraphes : en jouant sur les espacements entre mots et les césures de mots, le texte est aligné sur les bords gauches et droits.

Les environnements flushleft, flushright et center désactivent les espacements "élastiques" entre les mots et les césures pour, respectivement, coller le texte sur le bord gauche, coller le texte sur le bord droit et centrer le texte.

Ces environnements acceptent des paragraphes et des ruptures de lignes avec \\.

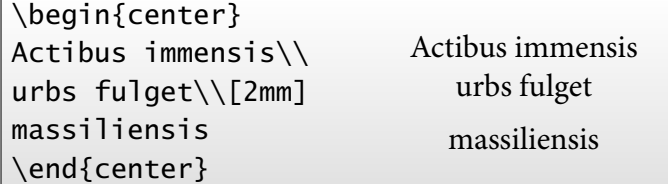

Ces environnements ont des commandes (presque) équivalentes : \raggedright, \raggedleft et \centering  $(\bigwedge$  noms inversés !).

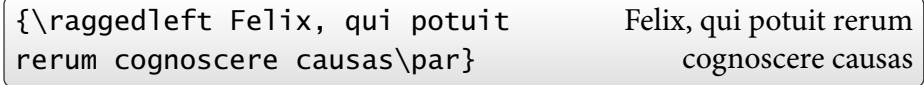

 $\Lambda$  ces commandes ne fonctionnent que sur un paragraphe entier, d'où le \par.

### • • • • • • • • • • • **Les listes**

LATEX dénit trois types de listes : listes à puces, listes numérotées et listes à mots clés.

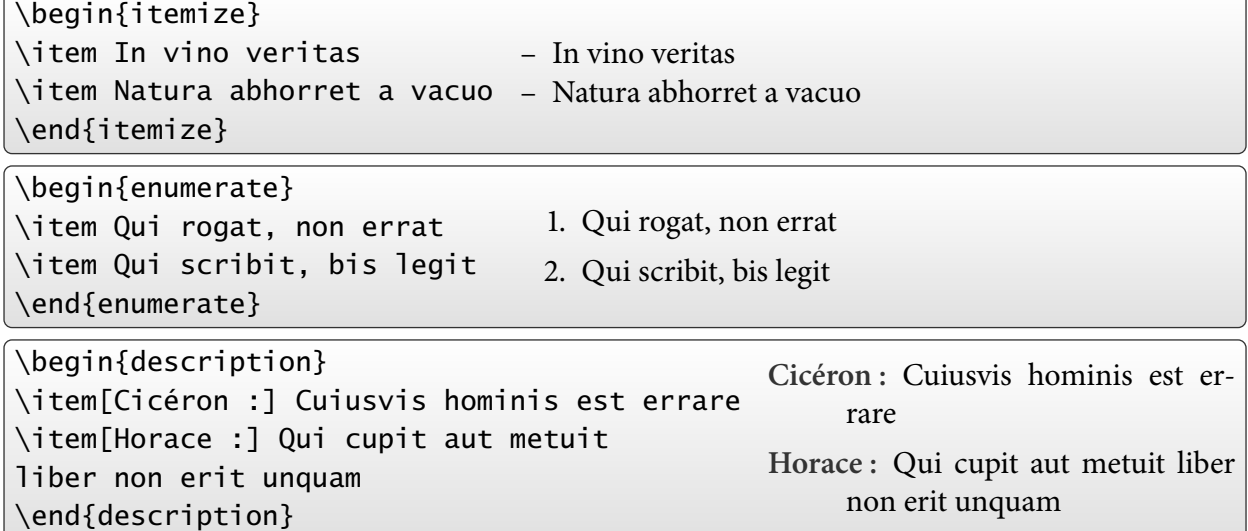

L'environnement de liste "brut", list, permet de définir d'autres types de listes. Des environnements de type listes se cachent ailleurs : les environnements de bibliographie, d'index, de théorèmes.. .

#### **2.4 Tour d'horizon de commandes de base**

#### • • • • • • • • • • • • • • • • **Les listes (suite)**

On peut emboîter jusqu'à 4 niveaux de listes :

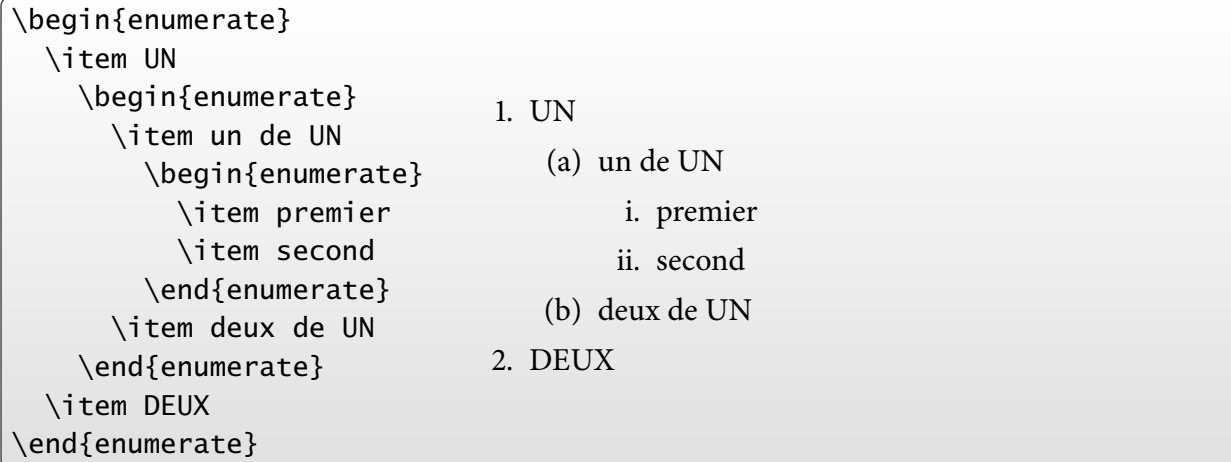

Les compteurs enumi, ..., enumiv correspondent à ces emboîtements.

Les commandes \labelenumi... et \labelitemi... interviennent dans l'affichage des marques d'items, respectivement numérotés et non numérotés.

\renewcommand{\labelitemiii}{+} place un "+" comme marque d'item au niveau de itemize, \renewcommand{\labelenumii}{\theenumi-\theenumii} redéfinit l'aspect des numéros au niveau 2 de enumerate.

#### • • • • • • • • • • • • • • • **Les tabulations**

L'environnement tabbing définit un système de tabulations.

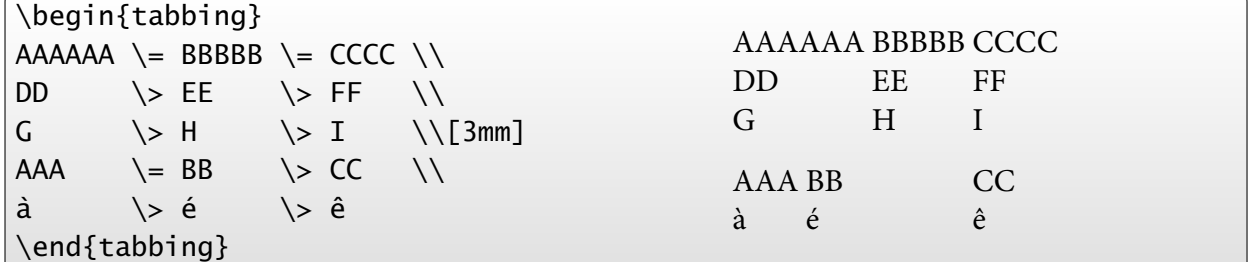

\= place un taquet, \> positionne le texte qui suit sur le taquet suivant.

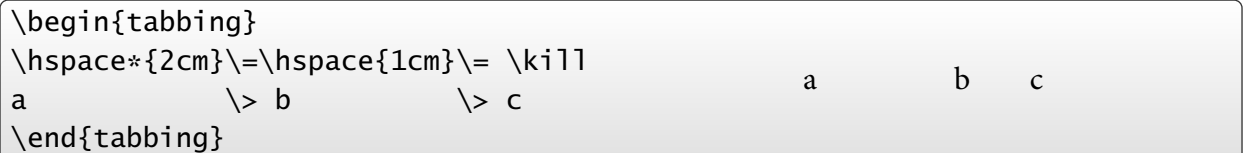

\kill n'affiche pas la ligne (→ positionnement de taquets).

D'autres commandes de tabulations sont disponibles,  $\langle \cdot, \cdot, \cdot \rangle$ ,  $\langle \cdot, \cdot \rangle$ , dont le comportement est trop long à expliquer ici.

 $\hat{A}$  Ne pas utiliser \'e et \'e pour les lettres accentuées dans cet environnement. Le package **Tabbing** règle ce problème.

#### • • • • • • • • • • • • • • **Les tableaux**

L'environnement tabular permet de composer des tableaux.

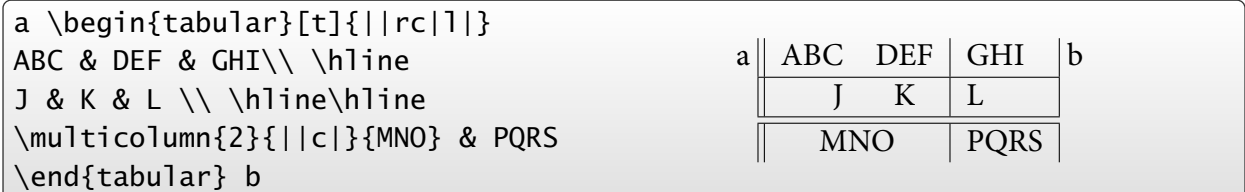

Les colonnes peuvent être du type r, c, l, p{ $\langle dim \rangle$ } (paragraphe de largeur  $\langle dim \rangle$ ). L'argument optionnel de tabular gère l'alignement vertical du tableau.

On peut insérer du texte entre deux colonnes avec la syntaxe r@{texte}l

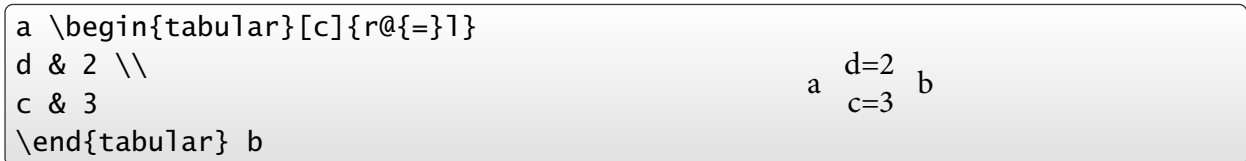

Différentes dimensions gèrent l'aspect des tableaux : \tabcolsep (séparation entre colonnes), \arrayrulewidth (épaisseur des traits), \doublerulesep (séparation entre les lignes doubles). \arraystretch est un facteur multiplicatif de l'espacement entre les colonnes.

La gestion avancée des tableaux fera l'objet d'un autre cours.

### • • • • • • • • • • • • • • **Les flottants**

Les éléments flottants sont des objets dont le placement exact dans le document est laissé à la sagacité de lAT<sub>F</sub>X. Les flottants sont conservés en mémoire qu'à rencontrer un endroit adéquat pour les placer (dans l'ordre d'arrivée).

 $\rightarrow$  parfois cet endroit ne se rencontre qu'à la fin du document.

→ un flottant peut bloquer le placement des flottants suivants.

Par défaut, LATEX définit deux environnement flottants : figure et table.

figure s'utilise pour les graphiques, et table s'utilise pour les tableaux.

 $\hat{A}$  Pour insérer un graphique ou un tableau, on n'a pas besoin de ces environnements !

\begin{figure}[h]

matériel de la figure

```
\caption[Légende courte]{Un longue légende qui n'en finit pas}
```
\label{fig-label}

## \end{figure}

Ces deux environnements ont pour fonctions :

- 1. de placer leur contenu à un endroit du document où il y a suffisamment de place;
- . de placer une légende numérotée renseignée par la commande \caption[-]{-}, de type Figure ou Tableau ;
- 3. de conserver les données (légende, page, numéro) dans un fichier auxiliaire pour construire une table des figures ou une table des tableaux.

**2.4 Tour d'horizon de commandes de base**

#### • • • • • • • • • • • • • • • • • • **Les flottants (suite)**

L'option de ces environnements impose un certain comportement pour placer le flottant dans la page : t (haut de page), b (bas de page), p (page de flottants), h (ici si possible).

Ces options peuvent être combinées dans l'ordre de préférence : [htp].

L'option p place le flottant sur une page réservée aux flottants.

Le package **float** ajoute l'option H qui place le flottant exactement à l'endroit défini.

Différents paramètres globaux (compliqués) permettent de gérer la façon dont les flottants sont placés dans le document.

\topfraction : proportion max. de la page réservée aux flottants en haut.

 $\rightarrow \rm$  \renewcommand{\topfraction}{0.9} permet de placer des flottants plus nombreux ou plus grands (0.7 par défaut).

\bottomfraction : proportion max. de la page pouvant contenir des flottants en bas.

\textfraction : proportion min. de la page contenant du texte.

 $\rightarrow \$  \renewcommand{\textfraction}{0.1} permet d'accepter plus de flottants (0.2 par défaut). Voir aussi \topnumber, \bottomnumber, \totalnumber, \floatpagefraction.

La commande \clearpage (ou \cleardoublepage en mode twoside), interrompt la page en court, place tous les flottants en attente, et crée une nouvelle page.

**→** cette commande est appelée pour créer un nouveau chapitre par exemple.

La gestion avancée des flottants fera l'objet d'un autre cours.

### • • • • • • • • • • • • • • • • **La page de garde**

Dans certaines classes, LAT<sub>E</sub>X compose une page de garde à partir de données spécifiques : \title{-} dénit le titre, \author{-} renseigne les auteurs (séparés par la commande \and), \date{-} insère la date. Des commandes \thanks{-} associées aux auteurs produisent des informations en bas de page.

Après ces commandes, \maketitle compose le titre avec les éléments fournis.

Dans certaines classes, l'environnement abstract met en forme un résumé.

Les classes **amsart** et **amsproc** proposent des modifications : \title[-]{-} (titre court en option), \translator{-}, \dedicatory{-}, \author[-]{-} (nom court en option), \contributor[-]{-}, \address{-} (adresse postale), \curraddr{-} (adresse courante), \email{-}, \urladdr{-} (site WEB), \thanks{-}, \subjclass[-]{-} ([Mathematics](http://www.ams.org/msc/) Subject Classification  $\mathbb{573}$ ), \keywords{-}...

La classe **revtex** propose les commandes suivantes : \surname{-} (pour l'indexation alphabétique), \email[-]{-}, \homepage[-]{-} (page WEB), \affiliation{-} (adresse), \altaffiliation[-]{-} (adresse temporaire), \collaboration{-}, \pacs{-} ([Physics and](http://publish.aps.org/PACS/) Astronomy Classification Scheme<sup> $\tilde{74}$ </sup>), \keywords{-}, \preprint{-}...

La classe **svjour** propose les commandes suivantes : \subtitle{-}, \dedication{-},  $\in$ institute $\{-\}$ ,  $\text{mean1}\{-\}...$ 

**→** on est loin d'une normalisation des métadonnées !

#### • • • • • • • • • • • • • • • • **La bibliographie**

L'environnement thebibliography démarre un nouveau chapitre ou une nouvelle section (selon la classe) et installe une liste pour présenter des références bibliographiques : \begin{thebibliography}{00} \bibitem{ChamConn07} Ali~H. Chamseddine and Alain Connes. \newblock {Why the Standard Model}. \newblock {\em Journal of Geometry and Physics}, 58:38-47, 2008. \bibitem[Wei67]{Wein67a} Stephen Weinberg. \newblock A model of leptons. \newblock {\em Phys. Rev. Lett.}, 19(21):1264-1266, Nov 1967. \end{thebibliography} Les entrées sont libellées en interne par l'argument obligatoire de \bibitem[-]{-}. Par défaut, les entrées ont un libellé apparent sous forme d'un numéro (dans l'ordre). L'argument optionnel produit un libellé apparent personnalisé. L'argument obligatoire de l'environnement thebibliography sert à fixer la largeur maximale des libellés apparents (seul le nombre de lettres compte !). On peut citer un référence bibliographie avec \cite[-]{-} :  $\cite{ChamConn07} \rightarrow [1], \cite{Wein67a, ChamConn07} \rightarrow [Wei67, 1],$  $\text{Cite}[Thm~4]{ChamConn07} \rightarrow [1, Thm 4]$ La gestion avancée de la bibliographie (avec bibtex) fera l'objet d'un autre cours.

• • • • • • • • • • • • • • • • • • • • • • • • • • • • • • • • • • • • • •

**Commandes en vrac : gestion de la mise en page**

Quelques commandes de mise en page :

– \newpage impose un saut de page.

\pagebreak[num] suggère un saut de page.

De num = 0 (on peut...) à num = 4 (on veut...).

\nopagebreak[num] dissuade un saut de page.

\clearpage traite les flottants en court et impose un saut de page.

\cleardoublepage procède de même en commençant une nouvelle page à droite (mode twoside).

– \enlargethispage{ $\langle dim \rangle$ } agrandit la page courante de la dimension spécifiée.

– \indent crée l'indentation en début de paragraphe (largeur \parindent). \noindent supprime l'indentation en début de paragraphe. La dimension \parindent correspond à cette indentation :  $\rightarrow \setminus \setminus {\mathcal{part}}$  supprime toute indentation.

- \newline interrompt la ligne courante et en démarre un nouvelle. \linebreak[num] suggère une interruption de ligne.
- \nolinebreak[num] dissuade une interruption de ligne.
- \footnote{-} insère une note de bas de page.

### **Cours 2 – Les fondamentaux : le document source**

### **2.4 Tour d'horizon de commandes de base**

#### • • • • • • • • • • • • • • • • • • • • • • • • • • • • • • • • • • • • • • • **Commandes en vrac : commandes de typographie**

Quelques commandes de nature typographique :

- Les environnements quote et quotation servent à citer du texte : retraits du texte à droite et à gauche, quotation indente les paragraphes.
- L'environnement verse est destiné à la poésie.
- L'environnement verbatim sert à présenter du texte non interprété.
- Les guillemets (anglais) sont saisis avec la syntaxe ''mot'' ➙ "mot"
- Il y a trois sortes de tirets :
	- $\rightarrow$  (trait d'union), --  $\rightarrow$  (tirets de listes), ---  $\rightarrow$  (début de dialogue)
- Les points de suspension sont obtenus pas \dots ou \ldots  $\rightarrow$  ...
- Césures : TEX dispose d'une liste de césures. On peut localement l'aider en découpant un mot soi-même : al\-gè\-bre On peut le faire globalement : \hyphenation{al-gè-bre vec-to-riel}  $\simeq$  \showhyphens {- } affiche dans la console et le .log les suggestions de TEX : \showhyphens{algèbre vectoriel} ➙ al-gèbre vec-to-riel
- "Pavé noir" : \rule[ $\langle$ dimh}]{ $\langle$ dimx}}{ $\langle$ dimy} créé un bloc plein de taille  $\langle$ dimx $\rangle \times \langle$ dimy $\rangle$ relevé de la hauteur  $\langle$  dimh $\rangle$  :

 $\text{lcm}$ {3pt}  $\rightarrow$  \_\_\_\_\_,  $x\rightarrow x$  x  $x \rightarrow x$ 

# **Cours 3 – Des packages incontournables**

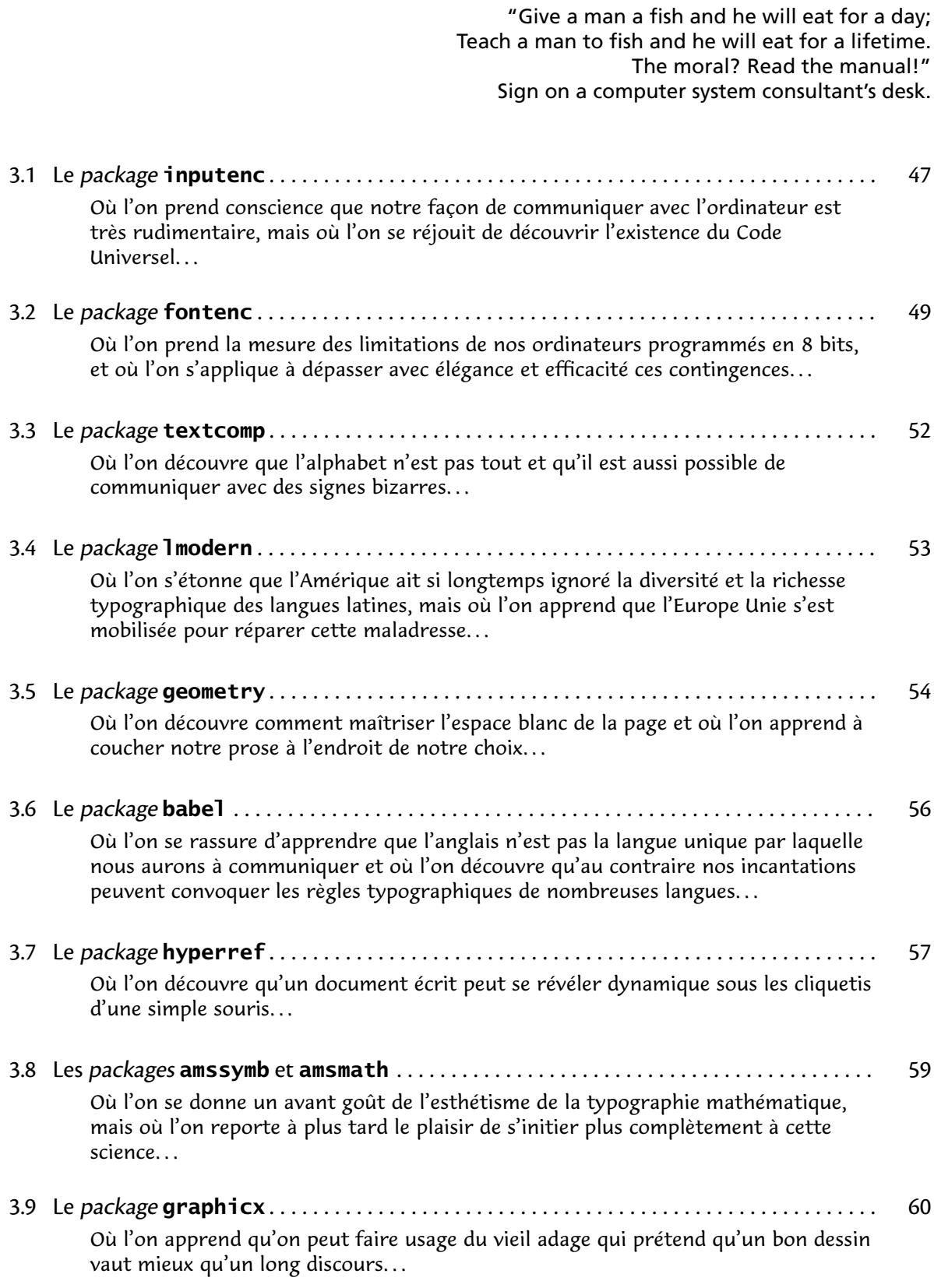

#### • • • • • • • • • • • • • • • • • • • • • • • • • **Une modèle de fichier source**

Voici à quoi peut ressembler un fichier source LATEX de base :

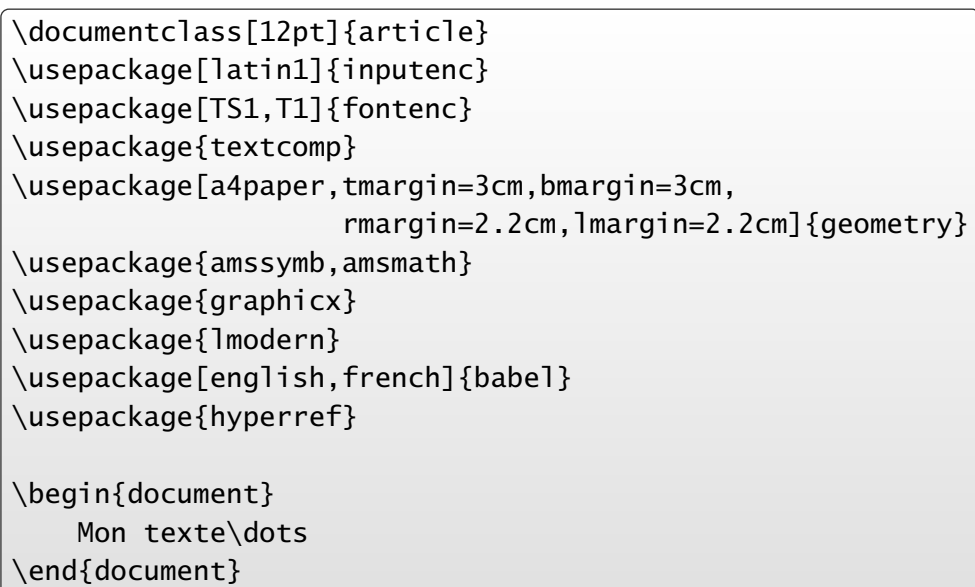

Ces lignes sont commentées dans ce qui suit, mais pas dans l'ordre.. .

Ces packages peuvent être utilisés avec d'autres classes que la classe **article**.

# ➙ **report**, **book**, **amsart**, **revtex**, **svjour**.. .

### <span id="page-48-0"></span>**3.1 Le package inputenc**

• • • • • • • • • • • • • • • • • • • • • • • • **L'encodage du fichier source**

En entrée (fichier source), le moteur tex accepte seulement un encodage sur 8 bits  $\rightarrow$  2<sup>8</sup> = 256 caractères possibles seulement. Deux conséquences importantes :

1. Il faut recourir à des macros pour des symboles absents de ces 256 possibilités :

 $\alpha \rightarrow \alpha$ ,  $\text{textcopyright} \rightarrow \odot$ , et les lettres accentuées peu usuelles...

LAT<sub>E</sub>X permet actuellement l'accès à plus de 5 000 symboles par des macros diverses (avec des packages et polices appropriés).

2. Il n'y a pas d'encodage standard sur 8 bits dans le monde informatique.

Avant, il y avait l'[ASCII](http://fr.wikipedia.org/wiki/American_Standard_Code_for_Information_Interchange)<sup> $\text{\textcircled{5}}$ 75, encodage "standard" sur 7 bits (128 caractères) : les lettres usuelles</sup> (minuscules et majuscules), les chiffres, quelques symboles divers  $(\$, \%, \#, \, \ldots).$ La première version de tex fonctionnait sous  $7$  bits, d'où l'usage de  $\backslash$ ' e pour encoder é.

Le choix de compléter ce tableau à 256 caractères dépend des systèmes d'exploitations : Windows ([ansinew](http://fr.wikipedia.org/wiki/Windows-1252)<sup> $\text{I}(\sigma)$ </sup>, Macintosh ([applemac](http://fr.wikipedia.org/wiki/MacRoman)<sup> $\text{I}(\sigma)$ </sup>) et Unix/Linux (latin $1^{\text{I}(\sigma)}$ ) n'ont pas choisi de placer les nouveaux caractères aux mêmes endroits :

"é" est en position hexadécimale E9, 8E et E9 respectivement;

"œ" est absent de latin1.

#### • • • • • • • • • • • • • • • • • • • **Interlude :** UNICODE

U[NICODE](http://www.unicode.org/)<sup> $\mathbb{Z}^{79}$ </sup> est une norme informatique qui vise à donner à tout caractère de n'importe quel système d'écriture un nom et un identifiant numérique, et ce de manière unique.

Intérêt : Web, échanges de fichiers, textes contenant différentes langues...

UNICODE est donc un système d'encodage des caractères. Mieux encore, il les dénit !

Le standard UNICODE est une réponse à la disparité des encodages :

- chaque caractère est nommé et déni ;
- la place des caractères est standardisée ;
- toutes les écritures (présentes et passées) de la Terre sont incluses (ou le seront) ;

– tous les symboles techniques (mathématique, ingénierie, musique.. . ) ont leur place.

Une police UNICODE est une police qui contient tous les glyphes de tous les caractères définis dans UNICODE, soit environ 70 000 objets !

UNICODE ne cesse ainsi jamais d'évoluer : chacun peut proposer des caractères nouveaux, voire des écritures entières.

Dans une prochaine version, on y trouvera probablement le [Tengwar](http://fr.wikipedia.org/wiki/Tengwar)<sup> $\approx 80$ </sup>, l'écriture inventée par J. R. R. Tolkien et qui figure en bonne place dans **[Le Seigneur des Anneaux](http://fr.wikipedia.org/wiki/Le_Seigneur_des_anneaux)**  $^{\text{\textregistered-81}}.$ 

UTF-8 est une implémentation concrète et performante de l'encodage UNICODE.

(Voir la page [Wikipédia](http://fr.wikipedia.org/wiki/Unicode)<sup> $\text{\textdegree{55}}$ </sup> et les **[Tableaux de caractères Unicode](http://www.unicode.org/fr/charts/)**  $\text{\textdegree{82}.}$ )

**3.1 Le package inputenc**

#### • • • • • • • • • • • • • • • • • • • • • • • **Interlude :** UNICODE (suite)  $\frac{1}{2}$

Extrait de **[Introduction à Unicode et à l'ISO 10646](http://www.cairn.info/revue-document-numerique-2002-3-page-51.htm)**  $^{\text{\textregistered$83$}}$  par Patrick Andries : d'Extrême-Orient, de caractère d'échappement. Les caractères de toutes les écritures

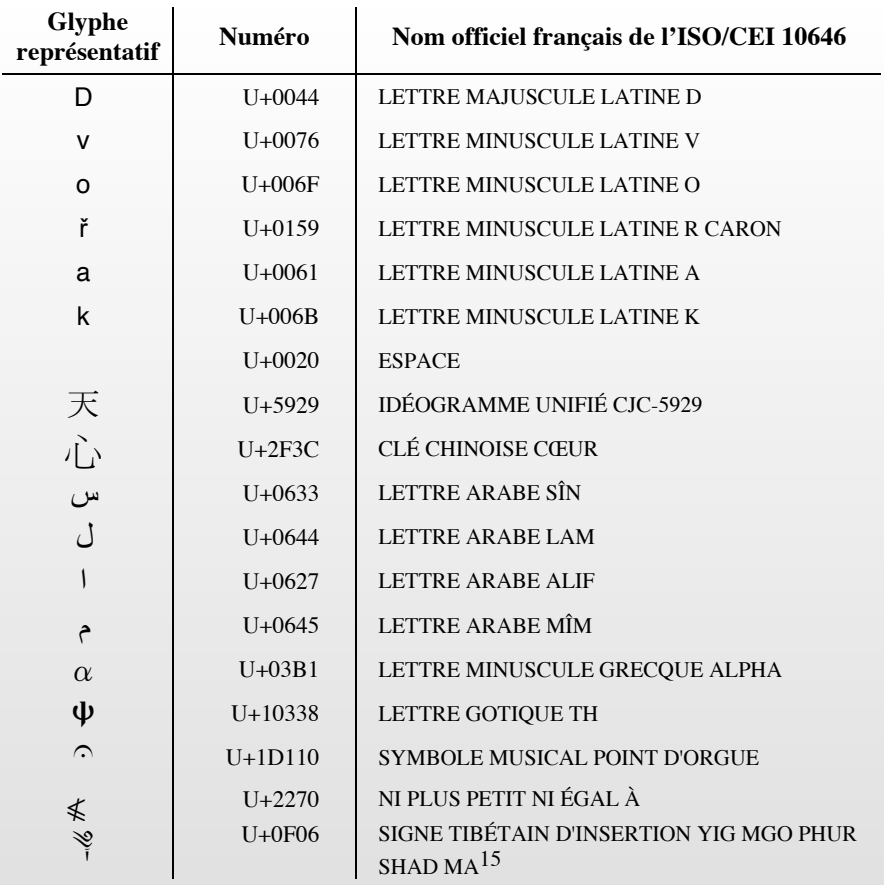

#### 14. Ce principe remplacera dans la version 4.0 le premier principe d'Unicode encore officiel **inputenc et l'encodage du fichier source** dans la version actuelle d'Unicode : « Unicode est un code à 16 bits ». Ce principe est caduc **Figure 10.** *Universalité du jeu de caractères* • • • • • • • • • • • • • • • • • • • • • • • • • • • • • • • • •

**utenc** permet de désigner l'encodage sélectior Afin de permettre des mises en œuvre efficaces, Unicode n'inclut pas de Le *package <code>inputenc</code> permet de désigner l'encodage sélectionné pour le code source,* c'est à dire celui que l'éditeur de texte utilise pour la sauvegarde :  $\overline{d}$ 

 $\setminus$ usepackage[latin1]{inputenc} sélectionne l'encodage latin1.

Aujourd'hui, les éditeurs de texte savent interpréter différents encodages. compactes. La majorité de ponctuation de ponctuation communes de ponctuation communes aux différentes de ponctuation communes aux différentes de ponctuation que experience aux différentes de ponctuation que experience aux écritures sont regroupés dans un bloc séparé. S'il est accessible, il est souhaitable d'utiliser UNICODE qu'on peut sélectionner avec :

Cette universalité de codage permettent une analyse permettent une analyse, une analyse, une analyse, une analyse, une analyse, une analyse, une analyse, une analyse, une analyse, une analyse, une analyse, une analyse, une \usepackage[utf8]{inputenc}

Remarque : l'encodage d'entrée n'influence pas sur le traitement du texte par lAT<sub>E</sub>X. **4.3. Caractères et non glyphes<sup>17</sup>** \'e donne le même résultat que é.

Mais des correcteurs orthographiques auront du mal à corriger  $h\$ 'eb $\$ 'et $\$ 'e !

Le standard Unicode distingue les caractères, qui forment les plus petites unités Remarque : il arrive souvent qu'on reçoive un fichier source dans un encodage qui n'est pas celui de différentes formes visuelles qu'un caractère peut prendre. Un seul glyphe peut prendre. Un seul glyphe peut pe notre éditeur de texte.

À l'édition, le fichier semble rempli de hiéroglyphes bizarres !

A lédition, le fichier semble rempli de hiéroglyphes bizarres !<br>Ë l'Ždition, le fichier semble rempli de hiŽroglyphes bizarres !

U+0062 b). (encodage applemac ouvert en ansinew)

on aléques la bonne option  $IAT-Y$  compilere ce fichier sons soucis Si **inputenc** est appelé avec la bonne option, LAT<sub>E</sub>X compilera ce fichier sans soucis.

Remarque : il est possible d'installer plusieurs encodages pour un document et de mélanger des textes en entrée (avec des \input ou \include{-}) de différents encodages : placer répertoire de glyphes constituer de gryphes de glyphes de glyphes et les méthodes et les méthodes et les métho<br>La formée de glyphes et les méthodes et les méthodes et les méthodes et les méthodes et les méthodes et les mé  $\setminus$ inputencoding{*encodage*} à chaque changement d'encodage.

# <span id="page-50-0"></span>**3.2 Le package fontenc**

• • • • • • • • • • • • • • • • • • • • **L'encodage des fontes**

Les fichiers de fontes .pfb utilisés par  $\text{LATEX}$  ne contiennent que 256 glyphes (8 bits...). Pour composer un texte un peu riche, il faut donc assembler de nombreux fichiers .pfb.

Les polices d'écriture par défaut de TFX, COMPUTER MODERN, contiennent 90 fichiers .pfb pour autant de fontes de caractères.

Deux problèmes se présentent à LAT<sub>F</sub>X :

- 1. Il doit trouver les informations sur un glyphe particulier dans cette multitude de fichiers, et son emplacement dans les fichiers (qui sont en fait des gros tableaux).
- 2. Il doit construire un fichier de sortie (.dvi, .pdf) dans lequel l'information est du type : à tel endroit de la page placer le glyphe numéro tant pris dans le fichier untel.

Pour trouver un glyphe particulier, LAT<sub>F</sub>X doit dont d'abord connaître le fichier dans lequel il se trouve (c'est le rôle des fichiers .fd, .vf...) et ensuite trouver l'emplacement du glyphe dans le tableau des 256 caractères.

Pour placer la bonne information dans le fichier de sortie, il doit connaître l'organisation du tableau des 256 caractères.

"L'encodage des fontes" standardise la façon dont on morcelle une police d'écriture en blocs "réduits" de 256 glyphes.

Le package **fontenc** informe LAT<sub>F</sub>X sur l'encodage utilisé par la police utilisée. Une même police peut être morcellée dans différents encodages → choix de l'utilisateur.

> • • • • • • • • • • • • • • • • • • • • • • • • • • **Les encodages de fontes usuels**

Les encodages utiles pour le commun des mortels de langue latine :

OT1 C'est l'encodage d'origine, "O" pour "Old".. .

Cet encodage ne reconnaît pas les glyphes des lettres accentuées.

À éviter car il ne gère pas les césures sur des mots contenant des caractères accentués.

T1 Il contient l'essentiel des caractères des langues de l'Europe de l'ouest.

Il permet la gestion des césures de la majorité de ces langues.

C'est l'encodage à utiliser de préférence.

- TS1 Encodage "Text Symbol". C'est un encodage compagnon de T1 qui permet l'accès à des glyphes de type "symboles" utilisés dans des textes, comme ©, % ou †.
- OML, OMS, OMX Encodages utilisés pour les polices mathématiques. Il est inutile de les spécifier dans **fontenc** car ils sont automatiquement appelés.

Il existe des encodages spécifiques pour le cyrillique, le grec, le chinois/japonais/koréen (CJK) et même le phonétique !

Pour utiliser les encodages T1 et TS1, la ligne à placer dans le préambule est du type : \usepackage[TS1,T1]{fontenc}

**3.2 Le package fontenc**

#### • • • • • • • • • • • • • • • • • • • • • • • • • • • • • • • • • • • • • **L'importance du choix de l'encodage des fontes**

Dans l'encodage OT1, les glyphes des lettres accentuées n'existent pas. Dans ce cas, tex superpose l'accent (dont le glyphe existe) sur la lettre correspondante. Le résultat est double :

. Le glyphe obtenu n'est pas optimum d'un point de vue typographique.

. La métrique du glyphe ainsi composé n'existe pas, ce qui rend inopérant l'algorithme de césure utilisé par tex.

Pour résoudre ces problèmes, il suffit de passer en encodage T1 (pour les langues latines).

Les polices d'écriture par défaut de TEX sont les déclinaisons de COMPUTER MODERN (CM). Elles ont été créées par D. Knuth en même temps que TEX. Ces polices ne peuvent pas être utilisées avec l'encodage T1 car elles ne contiennent pas suffisamment de glyphes.

Pour pouvoir utiliser l'encodage T1, de nouvelles polices ont été créées, CM-SUPER, qui contiennent les glyphes des lettres accentuées communes.

Ces polices sont activées par défaut lorsqu'on passe en T1.

Les glyphes obtenus étant différents entre ces deux ensembles de polices, le résultat visuel peut diérer si on utilise l'encodage OT1 (à gauche, CM) ou T1 (à droite, CM-SUPER) :

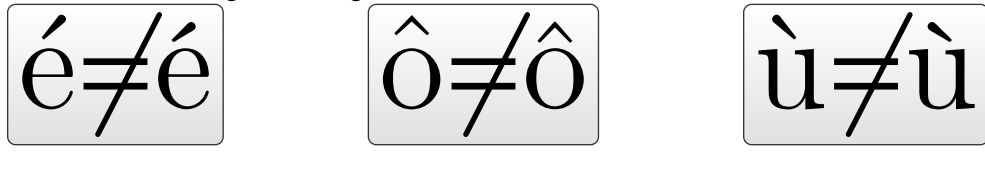

• • • • • • • • • • • • • • • • • • • • • • • • • • • • • • • • • • • • • • • • • • **L'importance du choix de l'encodage des fontes (suite)**

 $\Lambda$  L'algorithme de césure utilisé par tex dépend de l'encodage des polices. **→** très important pour l'utilisateur.

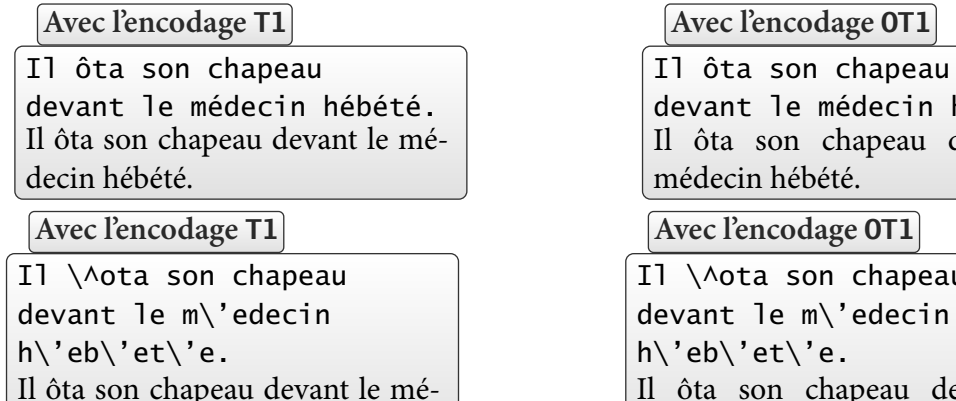

devant le médecin hébété. Il ôta son chapeau devant le médecin hébété.

**Avec l'encodage OT1**

Il \^ota son chapeau devant le m\'edecin h\'eb\'et\'e. Il ôta son chapeau devant le médecin hébété.

Noter les césures différentes entre la colonne de gauche (T1) et la colonne de droite (0T1), indépendamment de la façon dont on compose le texte.

 $\hat{A}$  Autre problème de l'encodage OT1 : impossible de rechercher des mots avec des lettres accentuées dans le PDF final.

decin hébété.

#### • • • • • • • • • • • • • • • • • • • • • • • • • • • • • • • • • • • • • • **Les packages inputenc et fontenc : la synthèse**

Entre l'entrée du fichier source dont l'encodage est repéré par *inputenc*, et la sortie "visuelle" dont l'encodage des polices est imposée par **fontenc**, le moteur tex utilise son propre encodage ! C'est pourquoi il est important qu'il sache traduire le texte en entrée dans son propre encodage et la sortie dans l'encodage des polices utilisées.

Après réglage correct de l'éditeur de texte utilisé pour composer le fichier source (préférence d'encodage de sauvegarde), systématiquement prendre l'une des options suivantes :

\usepackage[latin1]{inputenc} \usepackage[TS1,T1]{fontenc}

ou

\usepackage[utf8]{inputenc} \usepackage[TS1,T1]{fontenc}

B Il y a une subtilité sur le choix des polices d'écriture, voir le package **lmodern**.

# <span id="page-53-0"></span>**3.3 Le package textcomp**

• • • • • • • • • • • • • • • • • • • • • • • • **textcomp : text companion**

Pour faire de la place aux glyphes des alphabets latins dans l'encodage T1, il a fallu placer les symboles divers (autres que mathématiques) dans d'autres fontes, avec l'encodage TS1 :  $f x s \in \mathbb{F}$  †  $\odot \odot \%$   $\odot \odot \odot \mathbb{F}$  •  $*$  TM  $\mathcal{B}$ 

Certains de ces symboles sont déjà accessibles sans **textcomp**.

 $\{\text{usepackage}\}\$  permet à LAT<sub>EX</sub> d'accéder à ces symboles divers.

\texteuro, \texttrademark et \textsection €, ™ et §

**mathcomp** est la version "math" de **textcomp** : certains symboles de **textcomp** y sont redénis en mode mathématique, avec le préfixe \tc- plutôt que \text-.

```
$45\tcdegree$, $100\,\tcohm$ et $12\tccelsius$
45°, 100 Ω et 12°C
```
B **mathcomp** n'utilise pas nécessairement la police du texte par défaut, il faut lui désigner cette police comme option.

> • • • • • • • • • • • • • • • • • • • • • • **textcomp:¥€\$ OR Nº?**

Exemple de symboles accessibles avec **textcomp** (126 symboles en tout) :

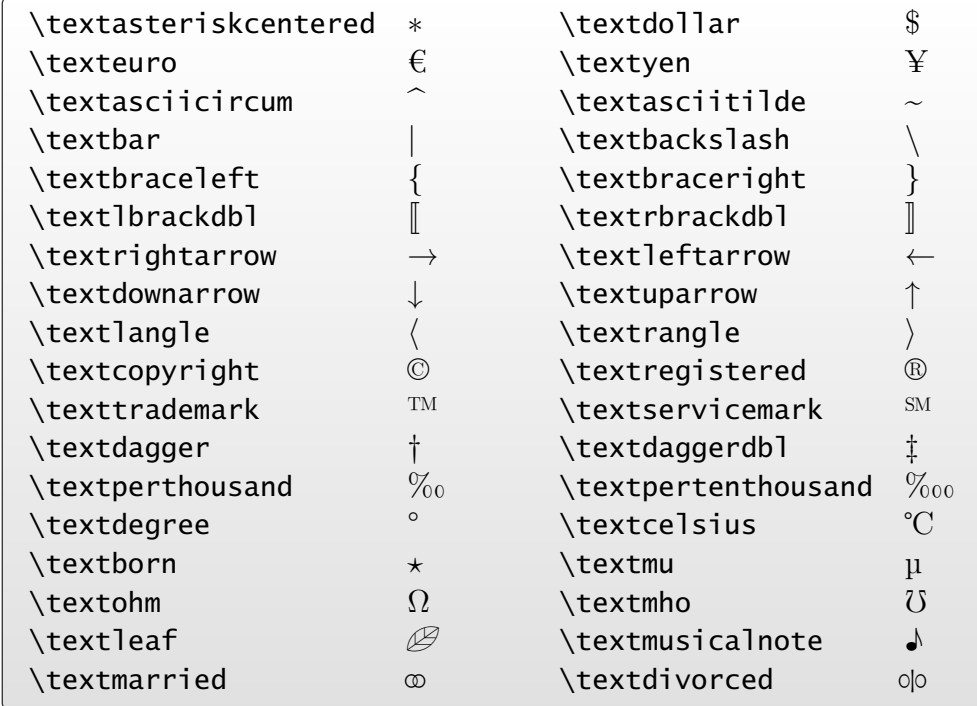

# <span id="page-54-0"></span>**3.4 Le package lmodern**

• • • • • • • • • • • • • • • • • • • • • • • **Les polices** LATIN MODERN

Les polices par défaut de T<sub>F</sub>X, COMPUTER MODERN, sont insuffisantes d'un point de vue typographique, par manque de nombreux glyphes (lettres accentués pour l'essentiel). Les polices CM-SUPER ont complété cette lacune provisoirement.

Depuis 2002, un projet financé principalement par des groupes d'utilisateurs T<sub>F</sub>X européens, a vu le jour pour étendre COMPUTER MODERN à toutes les écritures basées sur le latin, en particulier les langues d'Europe de l'Est.

De nombreux glyphes ont été ajoutés, la qualité typographique a été renforcée.

Le résultat est l'ensemble de polices d'écriture LATIN MODERN, composé de 72 fontes de caractères, auxquelles on ajoute 20 fontes pour les mathématiques.

En tout, il y a 58 604 caractères pour un total d'environ 69 000 glyphes...

 $\{\text{usepackage}\}\$  permet d'utiliser ces polices.

Tous les fichiers nécessaires sont installés par défaut sur les dernières versions de TFX. Il est hautement recommandé de l'utiliser.

Exemples de glyphes contenus dans les polices LATIN MODERN :

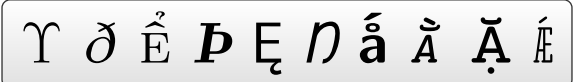

(Extrait de **[An exploration of the Latin Modern fonts](http://www.tug.org/pracjourn/2006-1/robertson/)**  $^{\text{\textregistered 84}}$  par Will Robertson)

2 NFSS refresher **Les avantages des polices** LATIN MODERN • • • • • • • • • • • • • • • • • • • • • • • • • • • • • • • •

pounded here. Refer to the documentation [6] for further information. Three A Il y a des différences nettes lorsqu'on agrandit les polices LATIN MODERN, CM-SUPER et COMPUTER MODERN avec des commandes usuelles : commands, respectively. Arbitrary font families are requested with the command

 $\bf b$ fseries\normalsize

Latin Modern Sans Bold **Referent and width, such as bold of the UTA** Latin Widdern CM-super Sans Bold  $\begin{array}{c|c} \hline \text{C} \text{M-super S} \end{array}$ Computer Modern Sans Bold | | | Computer Mode

 $\overline{\text{Liss}}}$ 

**Variations and axes (other font and family)** are possibled at the series and family definitions are possible than  $\mathbf{I}$  and  $\mathbf{I}$  are possible than  $\mathbf{I}$  are possible than  $\mathbf{I}$  and  $\mathbf{I}$  are possible than r Modern Sans Bold  $\parallel$   $\parallel$  Computer Modern Sans Bold CM-super Sans Bold

a no changent pes déchalle correctement et produise Les polices CM-SUPER ne changent pas d'échelle correctement et produisent du "Sans Bold" qui est trop maigre.

We shall be content in the shape axis to use the shape,  $\sim$ 

which are supplied on performance on per form of  $\mathbf{r}$ , the most common encoding is the most common encoding is  $\mathbf{r}$ , the most common encoding is  $\mathbf{r}$ On a vu qu'il était préférable d'utiliser l'encodage T1 avec **fontenc** pour avoir de bonnes césures → ceci oblige LAT<sub>E</sub>X a utiliser les polices CM-SUPER qui n'ont pas de grandes qualités typographiques.  $\begin{array}{c|c|c|c|c} \hline \text{I} & \text{I} & \text{I} & \text{C} & \text{I} \end{array}$ 

iement **1 modern**, ces polices ont tous les avantages. I Utiliser systématiquement **lmodern**, ces polices ont tous les avantages.

 $\Box$  Modern sont disponibles en OpenType ce qui les rend Enfin, les polices LATIN MODERN sont disponibles en OPENTYPE, ce qui les rend accessibles à n'importe quel logiciel "ordinaire" sur l'ordinateur.

 $m_{\text{trans}}$ → Pratique pour externaliser la production d'un morceau de document tout en conservant la typographie de T<sub>F</sub>X.

# <span id="page-55-0"></span>**3.5 Le package geometry**

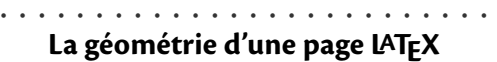

Une page LAT<sub>EX</sub> est divisée en zones précises, dont la géométrie est gouvernée par différents paramètres :

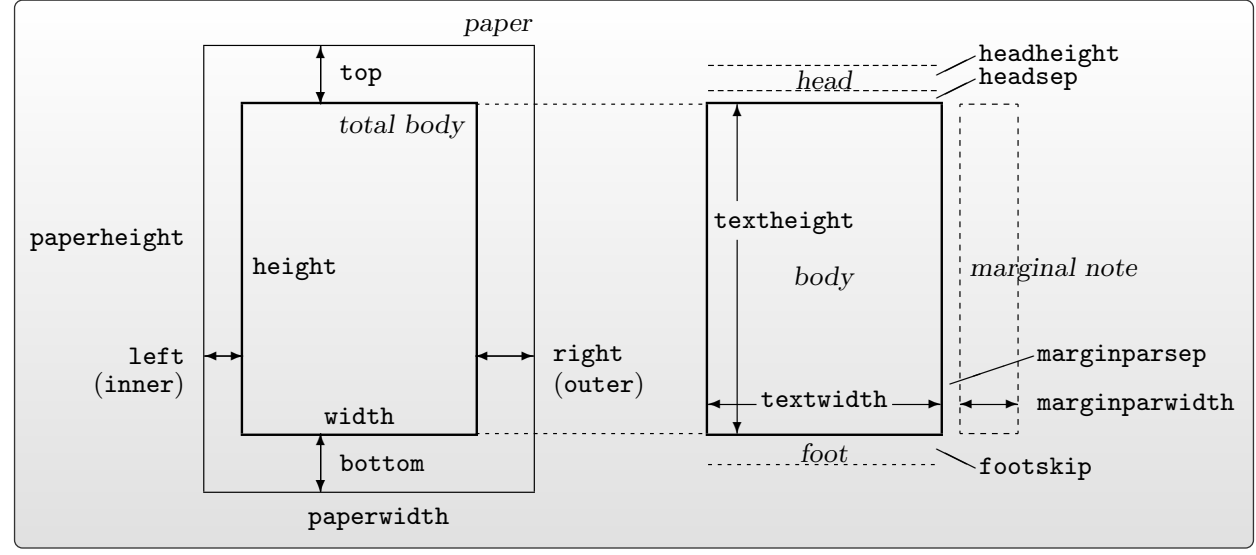

Il est possible de fixer soi-même ses paramètres, mais il faut alors respecter certaines contraintes comme par exemple :  $\overline{\phantom{a}}$ verso pages are swapped by two sympathy left and right option, matrix specified by left and right options  $\mathbf{r}$ 

# paperwidth = left + width + right paperheight = top + height + bottom

paper paper • • • • • • • • • • • • • • • • • • • • • • • • • • • • • • • • • • • • • • • head ✻ top ✻ top **Gestion de la géométrie avec le package geometry**

Le *package* geometry permet de gérer cette situation complexe.

teur la possibilité de fixer les valeurs de ce Le *package* **geometry** permet de gérer cette situation complexe.<br>Il donne à l'utilisateur la possibilité de fixer les valeurs de certains paramètres, et il se charge de calculer ceux qui manquent.

- En cas de sous détermination, il utilise des valeurs par défaut.
- En cas de sur détermination, il y a des règles de priorité.
- ❄ démarre sur une nouvelle page) et d'appeler une géométrie sauvée. – Il est possible de sauvegarder une géométrie, de basculer sur une nouvelle géométrie (qui
- ❄ foot Il est possible de choisir une zone de travail (layout) plus petite que la taille du papier.

e peut être fi ✻ bottom La géométrie de la page peut être xée par :

- Les options dans \usepackage[-]{geometry}
- La commande \geometry{-} placée dans le préambule.<br>— La commande \geometry{-} placée dans le préambule.

Il faut bien sûr appeler le *package* avant d'utiliser cette commande.

Cette commande est prioritaire sur les options du *package*.

Les options spécifiées avec ce *package* sont prioritaires sur celles de même nature fournies avec la classe du document (taille du papier).

#### • • • • • • • • • • • • • • • • • • • • **Exemple de géométrie**

\usepackage[a4paper,tmargin=3cm,bmargin=3cm, rmargin=2.2cm,lmargin=2.2cm]{geometry}

Spécifie : la taille du papier (a4paper), les marges "top", "bottom", "right" et "left" (tmargin, bmargin, rmargin et lmargin).

C'est équivalent à :

\usepackage[a4paper,vmargin=3cm,hmargin=2.2cm]{geometry}

où vmargin et hmargin sont les marges "verticales" et "horizontales".

Quelques options utiles :

**Options générales** verbose, twoside, showframe, landscape, portrait.. .

Taille du papier a0paper, ..., a6paper, screen, paperwidth= $\langle dim \rangle$ , paperheight= $\langle dim \rangle$ ...

Taille du corps textwidth= $\langle dim \rangle$ , textheight= $\langle dim \rangle$ , text= $\{ \langle dim \rangle, \langle dim \rangle \}$ ...

Taille des marges tmargin= $\langle dim \rangle$ , ..., hmargin= $\langle dim \rangle$ , vmargin= $\langle dim \rangle$ , inner= $\langle dim \rangle$ ,  $outer=\langle dim \rangle...$ 

**→** Cette panoplie d'options permet à l'utilisateur de définir des marges ou au contraire une taille du corps du texte.

**→** Gestion des marges intérieures et extérieures pour les impressions en recto-verso.

# <span id="page-57-0"></span>**3.6 Le package babel**

#### • • • • • • • • • • • • • • • • • **Au tour de babel**

LATEX utilise par défaut la typographie de la langue anglaise (américaine).

Les mots clés structurants ("Chapter", "Contents", "Table"...) sont aussi en anglais. Le package **babel** permet de gérer les spécificités de plus de 40 langues :

- traduction des mots usuels produits par LAT<sub>F</sub>X ainsi que de certaines macros;
- utilisation des motifs de césure et des règles typographiques de la langue spéciée ;
- lot de macros spéciques à la langue.

\usepackage[english,french]{babel}

installe les langues "english" et "french" pour le document et sélectionne "french" comme langue par défaut (le dernier de la liste).

Il faut placer dans cette liste toutes les langues utilisées par la suite dans le document.

\selectlanguage{english} active les attributs de la langue anglaise.

\begin{otherlanguage}{german} ... \end{otherlanguage}

permet d'englober un morceau de texte en allemand.

**babel** définit de nombreuses commandes pour gérer plusieurs langues dans les macros personnelles ➙ lire sa documentation pour des détails.

A Il faut placer l'appel à **babel** après les *packages* susceptibles de définir des mots clés.

### • • • • • • • • • • • • • • • • • • • • • • • • • • • • • • • • • • • • **babel et les spécificités de la langue française**

- Traduction des mots usuels : "Chapter" → "Chapitre", "Contents" → "Table des matières", "Table" ➙ "Tableau".. .
- **Date :** \today donne la date en français :

anglais  $\rightarrow$  February 25, 2012 français  $\rightarrow$  25 février 2012

**Typographie française :** Indentation pour le premier paragraphe, guillements français : \og mot \fg  $\rightarrow$  « mot », espace avant les doubles ponctuations : ; ! ?

- Macros diverses: \primo **→>** 1º,\secundo →> 2º,M\up{me} → M<sup>me</sup>,1\ier → 1<sup>er</sup>,3\ieme  $\rightarrow$  3<sup>e</sup>, \Nos  $\rightarrow$  N<sup>os</sup>...
- **Listes :** Les items des listes sont "–" au lieu de "•" et les espaces sont ajustés à la typographie française.

**Césures :** Les césures françaises sont diérentes des césures anglaises :

En anglais, \showhyphens{signal container} produit

[] \T1/lmr/m/n/12 sig-nal con-tainer

En français, \showhyphens{signal container} produit

[] \T1/lmr/m/n/12 si-gnal contai-ner

**→** tex propose de couper ces mots à des endroits différents.

## <span id="page-58-0"></span>**3.7 Le package hyperref**

• • • • • • • • • • • • • • • • • • • • • • • • • • • • • • • • • • • • • • **Hyperliens, navigation et métadonnées avec** PDF

Le format PDF a des fonctionnalités avancées :

**hyperliens internes** qui permettent de passer d'une page à une autre dans le document ;

**hyperliens externes** qui acceptent les URL usuelles, par exemple vers des pages web  $(\text{http://...})$  ou des adresses emails  $(\text{mailto:...})$ ;

**table des matières** qui permet de naviguer dans le document (bookmarks) ;

**métadonnées du document** qui renseignent sur l'auteur, le titre, les mots clés, le logiciel de création.. .

Le package **hyperref** permet de profiter quasi-automatiquement de ces fonctionnalités :

- hyperliens internes vers les \label{-} à partir de \ref{-}, \pageref{-} et \eqref{-} ;
- hyperliens internes à partir de la table des matières LATEX (\tableofcontents) vers les pages concernées, de même pour les listes de figures et de tableaux;
- hyperliens internes vers les entrées bibliographiques à partir de \cite{-} ;
- table des matières du document PDF générée sur les informations \chapter{-} .. . \subsection{-} du document.

Le package **hyperref** est compatible avec pdftex, tex/dvips/ps2pdf et tex/dvipdfm.

# • • • • • • • • • • • • • • • • • • • • • • • • • • • • • • • • • • • • • • •

# **Configuration de hyperref, métadonnées du** PDF

La commande \hypersetup{-} permet de personnaliser le comportement de **hyperref** et du document PDF produit.

```
\hypersetup{
 plainpages=false,
 colorlinks=true, linkcolor=black, anchorcolor=black,
 citecolor=black, menucolor=black, urlcolor=black,
 bookmarks=true, bookmarksopen=true, bookmarksnumbered=true,
 pdftitle={Exposé sur LaTeX},
 pdfauthor={Thierry Masson},
 pdfsubject={cours sur LaTeX},
 pdfcreator={TeX}, pdfproducer={pdfTeX},
 pdfkeywords={LaTeX, cours}
}
```
→ possibilité d'ouvrir automatiquement le document en pleines pages, couleurs de différents types de liens, comportement des bookmarks, métadonnées sur le document.. . De nombreuses autres options disponibles.. .

**3.7 Le package hyperref**

#### • • • • • • • • • • • • • • • • • • • • • • • • **Quelques commandes utiles**

**hyperref** fournit les commandes essentielles suivantes :

- \href{http://www.lesite.fr}{lien} crée un hyperlien externe à partir du texte "lien" vers la page http://www.lesite.fr.
- \hypertarget{label}{lieu} crée un but de nom "label" à l'emplacement du texte "lieu". \hyperlink{label}{lien} crée un lien interne vers le but "label" à partir du texte "lien".
- \hyperref[label]{lien} crée un lien interne vers le but crée par \label{label}.
- \texorpdfstring{nom TeX}{nom PDF} Les bookmarks de PDF ne peuvent pas contenir des macros TFX. Cette commande donne une alternative "nom PDF" à "nom TeX". Elle doit être utilisée dans les commandes qui produisent les bookmarks, comme par exemple \section{-}.

L'apparence d'un lien peut être modifiée par des commandes LATFX, et par les options de \hypersetup{-} (pour la couleur, la présence d'un cadre.. . ).

 $\hat{A}$  Il est préférable d'appeler ce *package* en dernier car il modifie de nombreuses macros définies par d'autres packages.

## <span id="page-60-0"></span>**3.8 Les packages amssymb et amsmath**

• • • • • • • • • • • • • • • • • • • • • • • • • • • • • • • • • • • • • • • • • • **Mathématiques supérieures avec amssymb et amsmath**

Par défaut, LAT<sub>F</sub>X s'occupe très bien des mathématiques.

De nombreuses fonctionnalités sont ajoutées par ces deux packages.

Le package **amssymb** définit de nouveaux symboles :

 $\varphi \rightarrow \emptyset$ , \bigstar  $\rightarrow \star$ , \boxplus  $\rightarrow \mathbb{H}$ , \ltimes  $\rightarrow \infty$ .

**Remarque :** d'autres packages ajoutent aussi des symboles mathématiques.

**amssymb** appelle aussi le package **amsfonts** qui dénit les commandes :

\mathfrak{-} 012*...*789 ABCD*...*UVWXYZ abcd*...*uvwxyz \mathbb{-} ABCD...UVWXYZ( $\Lambda$  pas de minuscules ni de chiffres)

Le package **amsmath** ajoute de nombreuses fonctionnalités :

- des environnements d'équations hors paragraphes : equation, align, gather, multline, split, flalign et des versions étoilées (sans numérotation) ;
- des commandes pour gérer les numéros d'équations, interrompre des équations, placer du texte dans le mode mathématique, des points (à différentes hauteurs), des flèches avec labels, des èches extensibles, des fractions, des intégrales multiples.. .
- divers environnements pour gérer des sous équations et des matrices.. .
- des commandes pour définir des opérateurs (du type  $\lceil \lim \rceil$ .

 $\triangle$  Ces deux packages ne sont pas réservés aux mathématiciens : il peuvent être très utiles dans un article de physique, et ils sont acceptés par les éditeurs de physique.

# <span id="page-61-0"></span>**3.9 Le package graphicx**

• • • • • • • • • • • • • • • • • • • • • • **L'inclusion de graphiques**

LAT<sub>E</sub>X ne gère pas directement les fichiers graphiques externes.

C'est le driver qui convertit en PS ou PDF qui s'en occupe.

→ Selon le *driver* utilisé, les fichiers qu'il est possible d'inclure sont différents :

dvips accepte les .eps,

dvipdfm accepte les .eps, .jpg et .png,

pdftex accepte les .pdf, .jpg et .png.

La délégation du travail vers les drivers est réalisée grâce au package **graphicx**.

La commande principale définie par ce package est  $\in$  ludegraphics [-] {-}. L'argument obligatoire est le nom du fichier image, l'argument optionnel permet des transformations élémentaires : taille finale, rotation, extrait, mise à l'échelle...

\includegraphics[width=1.5cm,angle=45]{CPT.pdf}

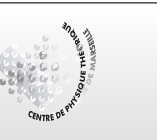

D'autres commandes sont mises à disposition :

- agrandissement d'une boîte LATEX quelconque (du texte, une image, un tableau.. . ) : \scalebox{-}{-},\resizebox{-}{-}{-}
- rotation d'une boîte LATEX : \rotatebox{-}{-}

La gestion et la création des graphiques dans LATEX fera l'objet d'un autre cours.

# **Cours 4 – La police a bon caractère**

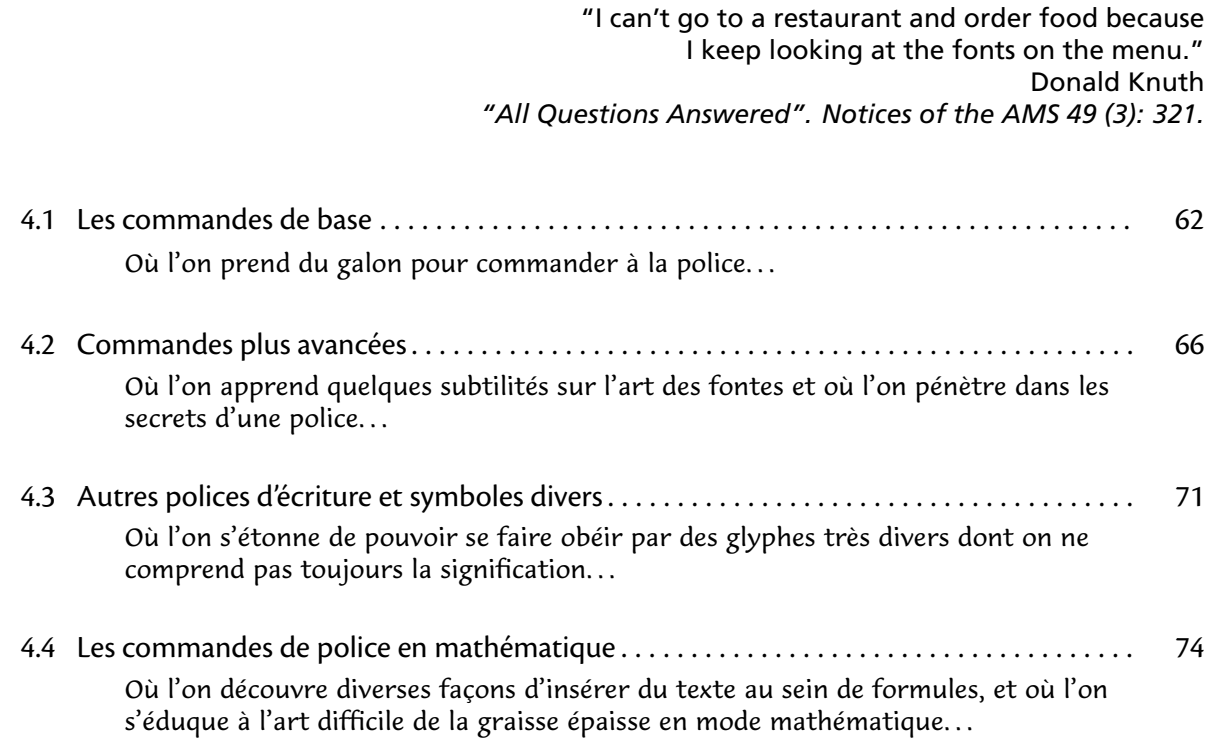

# <span id="page-63-0"></span>**4.1 Les commandes de base**

• • • • • • • • • • • • • • • • • • • • • • • • • • • • • Les trois familles de polices de LAT<sub>E</sub>X

LATEX est beaucoup plus riche en commandes que TEX pour gérer le style des caractères.

Une police de caractères est d'abord une famille (*family*) de différentes fontes (variantes). En interne, LAT<sub>F</sub>X installe 3 familles de polices :

**Famille romane :** C'est la police d'écriture utilisée par défaut dans le document.

**Famille sans empattements :** Cette police sert occasionnellement, par exemple pour des titres, des petites portions de texte à isoler du reste.. .

Famille à écartement fixe : C'est une police où l'espacement entre les lettres est constant, contrairement aux deux précédentes, où l'espacement est dit proportionnel.

On l'appelle aussi typewriter car l'espacement est fixe sur les machines à écrire.

Ces trois familles sont coordonnées pour donner un aspect agréable au document.

Exemples de combinaisons de trois familles :

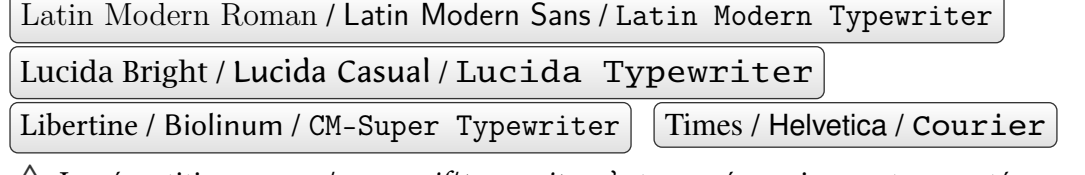

 $\triangle$  La répartition *roman/sans serif/typewriter* n'est pas nécessairement respectée, au sens où rien n'oblige à utiliser une police romane pour la première, une police sans empattements pour la seconde et une police à largeur fixe pour la troisième !

> • • • • • • • • • • • • • • • • • • • • • • • • • • • • • **Encodage, graisses, formes et tailles**

Chaque famille est déclinée en plusieurs graisses (**series**) :

principale (medium), épaisse (bold), semi-épaisse (semi bold, bold condensed. .. ), légère (light)...

Chaque graisse peut se subdiviser en plusieurs formes (**shapes**) :

droite  $(up)$ , italique (*italic*), penchée (*slanted*, *oblique*), petites capitales (*small caps*)...

Chacune de ces combinaisons peut alors se décliner en diérentes tailles (**size**) :

très petit à  $t$ rès  $grand$  en passant par petit et grand...

Désigner une fonte de caractère revient donc à définir une combinaison

**encoding**–**family**–**series**–**shapes**–**size**

où l'encodage (**encoding**) est celui désigné par **fontenc**.

Exemples avec les polices LATIN MODERN (encodage T1, taille normale) : Roman / *Roman Italic* / Roman Oblique / Roman Small Caps **Roman Bold Extended** / **Roman Bold Oblique Extended** Roman Bold Condensed / Roman Bold Oblique Condensed Sans Demi Condensed / Sans Demi Condensed Oblique Typewriter Light / Typewriter Light Oblique

 $\triangle$  Certaines combinaisons peuvent ne pas exister en fonction de la police utilisée.

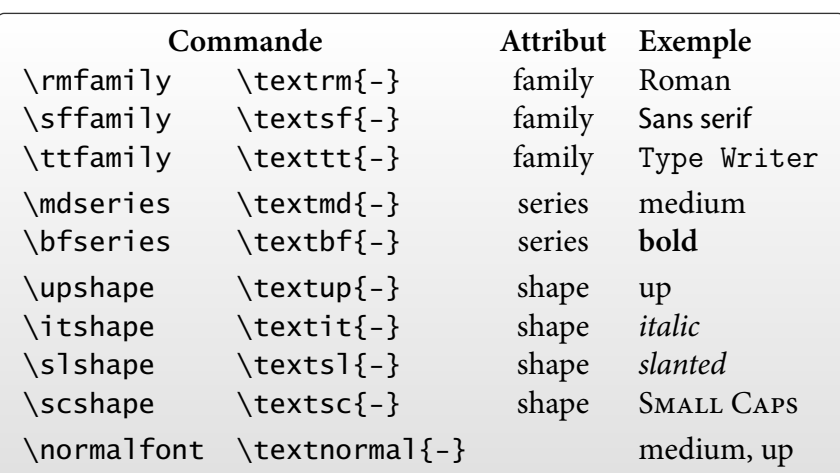

#### • • • • • • • • • • • • • • • • • • • • • • • • • • • • • • • • • • • • • • **Les commandes de changement de style du texte**

Des packages peuvent dénir d'autres commandes que celles-ci en fonction de ce que contient la police courante.

Les commandes \normalfont et \textnormal{-} rechargent les valeurs par défaut de l'encodage, de la famille, de la graisse et de la forme (voir plus loin).

> • • • • • • • • • • • • • • • • • • • • • • • • • • • • **Les commandes** \emph{-} **et** \em

La commande \emph{-} met en valeur le texte qu'elle contient en basculant entre les formes droites et les formes italiques.

Elle admet un équivalent sous la forme {\em ...}.

\sffamily\mdseries\upshape Veritatis \emph{simplex} oratio est Veritatis *simplex* oratio est

\sffamily\bfseries\upshape Veritatis \emph{simplex} oratio est **Veritatis simplex oratio est**

\itshape Veritatis \emph{simplex} oratio est Veritatis simplex oratio est

\bfseries\itshape Veritatis \emph{simplex} oratio est **Veritatis simplex oratio est**

### • • • • • • • • • • • • • • • • • • • • • • • • • • • • • • • • • • • • • • • • **Les commandes de changement de la taille du texte**

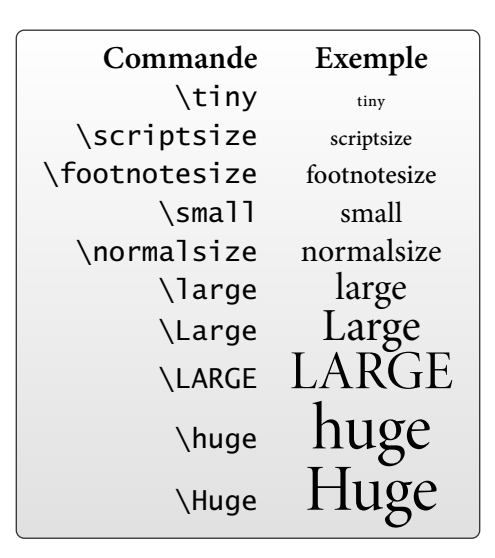

Ce sont les commandes prédénies, mais il existe une façon d'accéder directement à n'importe qu'elle taille de police.

> • • • • • • • • • • • • • • • • • • • • • • • • • • • • • • • • • • • **Exemples de changement de style et de taille**

\sffamily\bfseries\slshape Veritatis simplex oratio est **Veritatis simplex oratio est**

\rmfamily\bfseries\itshape Veritatis simplex oratio est **Veritatis simplex oratio est**

```
\sffamily\bfseries\itshape Veritatis simplex
\normalfont oratio est
Veritatis simplex oratio est
```
\sffamily\large Veritatis {\rmfamily\itshape{\bfseries\footnotesize simplex} oratio} est Veritatis **simplex** oratio est

Noter sur cet exemple la portée des commandes.

• • • • • • • • • • • • • • • • • • • • • • • • • • • • • • • • • • • • • • • • **Exemples de changement de style et de taille (suite)**

\sffamily\large\bfseries\itshape Veritatis simplex oratio est

\itshape\large\bfseries\sffamily Veritatis simplex oratio est

**Veritatis simplex oratio est = Veritatis simplex oratio est**

L'ordre des commandes ne change pas le résultat.

=

 $\Lambda$  Il faut bannir les anciennes commandes LAT<sub>E</sub>X2.09 : \rm, \sf, \tt, \bf, \sl, \it, \sc.

{\it\bf test}\$\neq\${\bf\it test}\$\neq\${\itshape\bfseries test}  $test \neq test \neq test$ 

Le résultat est incorrect et dépend de l'ordre des commandes !

# <span id="page-67-0"></span>**4.2 Commandes plus avancées**

• • • • • • • • • • • • • • • • • • • • • • • • • • • • • • • • • • • • **Nommer les familles, les graisses et les formes**

LATEX désigne une famille par un nom court assez peu évocateur. Exemples :

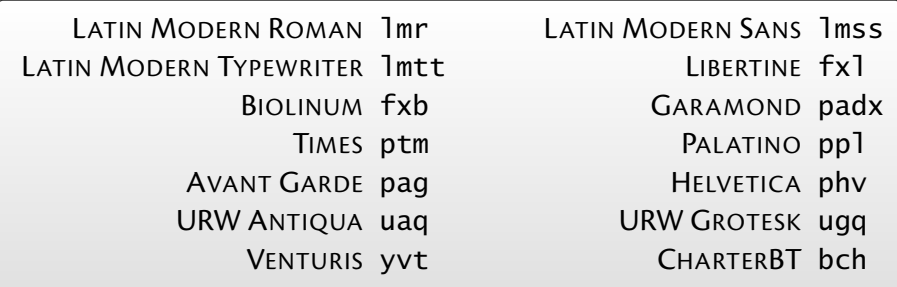

C'est ce nom qui est utilisé pour basculer d'une famille à une autre.

La codification des noms des polices est décrite sur le site **[Filenames for TeX fonts](http://www.tug.org/fontname/html/index.html)**  $^{\mathbb{S}\,85}.$ 

Les graisses et les formes sont aussi codifiées :

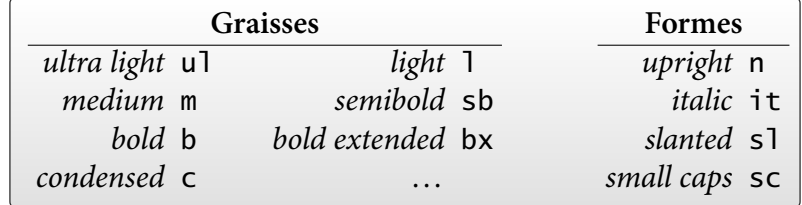

• • • • • • • • • • • • • • • • • • • • • • • • •

**Commandes de basculement**

On peut basculer l'encodage, la famille, la graisse et la forme avec les commandes \fontencoding{-}, \fontfamily{-}, \fontseries{-}, \fontshape{-} qu'il faut ensuite activer avec \selectfont.

On peut aussi utiliser le raccourci \usefont{-}{-}{-}{-}} avec les 4 attributs dans l'ordre (le \selectfont est inutile).

{\fontencoding{OT1}\fontfamily{ptm}\fontseries{b} \selectfont texte} texte

sélectionne la graisse épaisse de la fonte TIMES dans l'encodage OT1.

{\usefont{T1}{lmtt}{l}{sl} texte} texte

sélectionne LATIN MODERN TYPEWRITER LIGHT OBLIQUE.

{\fontseries{b}\fontshape{sl}\selectfont texte} **texte**

sélectionne la graisse épaisse dans la forme oblique de la famille courante.

 $\wedge$  Ne pas oublier de terminer la liste avec \selectfont.

Le changement ne prend effet que dans le groupe balisé par les deux accolades.

#### • • • • • • • • • • • • • • • • • • • • **Les valeurs par défaut**

LATEX conserve les réglages par défaut des polices dans diérentes commandes :

\encodingdefault encodage par défaut \familydefault famille par défaut \seriesdefault graisse par défaut \shapedefault forme par défaut

Ces valeurs sont activées par les commandes \normalfont et \textnormal{-}.

\rmdefault, \sfdefault et \ttdefault contiennent les familles par défaut.

\mddefault et \bfdefault contiennent les graisses par défaut.

\updefault, \itdefault, \sldefault et \scdefault les formes par défaut.

Au départ, \familydefault vaut \rmdefault.

\sffamily est équivalent à \fontfamily{\sfdefault}\selectfont;

\bfseries est équivalent à \fontseries{\bfdefault}\selectfont;

\slshape est équivalent à \fontshape{\sldefault}\selectfont;

etc

Valeurs pour ce document : \mddefault = m, \bfdefault = bx, \updefault = n, \itdefault = it,  $\s$ ldefault = sl et  $\s$ cdefault = sc.

Pour changer ces valeurs, il faut utiliser des commandes du type

\renewcommand{\bfdefault}{b}

On peut opérer de même avec toutes les commandes "default".

• • • • • • • • • • • • • • • • • • • • • • • • • • • • • • • • **Commandes de changement de la taille**

Le premier argument de la commande \fontsize{-}{-} fixe la taille de la police en points, et le second fixe la hauteur minimale (en points) de l'interligne (\baselineskip).

\fontsize{16}{18}\selectfont Du texte en 16pt Du texte en 16pt

 $\setminus$  fontsize{8}{8}\selectfont : Dum apud Persas, ut supra narravimus, perfidia regis motus agitat insperatos, et in eois tractibus bella rediviva consurgunt, anno sexto decimo et eo diutius post Nepotiani exitium, saeviens per urbem aeternam urebat cuncta Bellona.

 $\cdot$  fontsize{8}{12}\selectfont : Dum apud Persas, ut supra narravimus, perfidia regis motus agitat insperatos, et in eois tractibus bella rediviva consurgunt, anno sexto decimo et eo diutius post Nepotiani exitium, saeviens per urbem aeternam urebat cuncta Bellona.

L'argument de la commande \linespread{-} multiplie la valeur de \baselineskip :

\linespread{1.1}\selectfont : Dum apud Persas, ut supra narravimus, perfidia regis motus agitat insperatos, et

in eois tractibus bella rediviva consurgunt, anno sexto decimo et eo diutius post Nepotiani exitium, saeviens per urbem aeternam urebat cuncta Bellona.

 $\langle 1.5 \rangle$  \linespread{1.5}\selectfont:

Dum apud Persas, ut supra narravimus, perfidia regis motus agitat insperatos, et in eois tractibus bella rediviva consurgunt, anno sexto decimo et eo diutius post Nepotiani exitium, saeviens per urbem aeternam urebat cuncta Bellona.

# **Cours 4 – La police a bon caractère**

**4.2 Commandes plus avancées**

#### • • • • • • • • • • • • • • • • • • • • • • • • • • • • • • • • • **La face cachée des polices** LATIN MODERN

Les polices LATIN MODERN se déclinent en différentes familles, graisses et formes. **La famille Roman de Latin Modern**

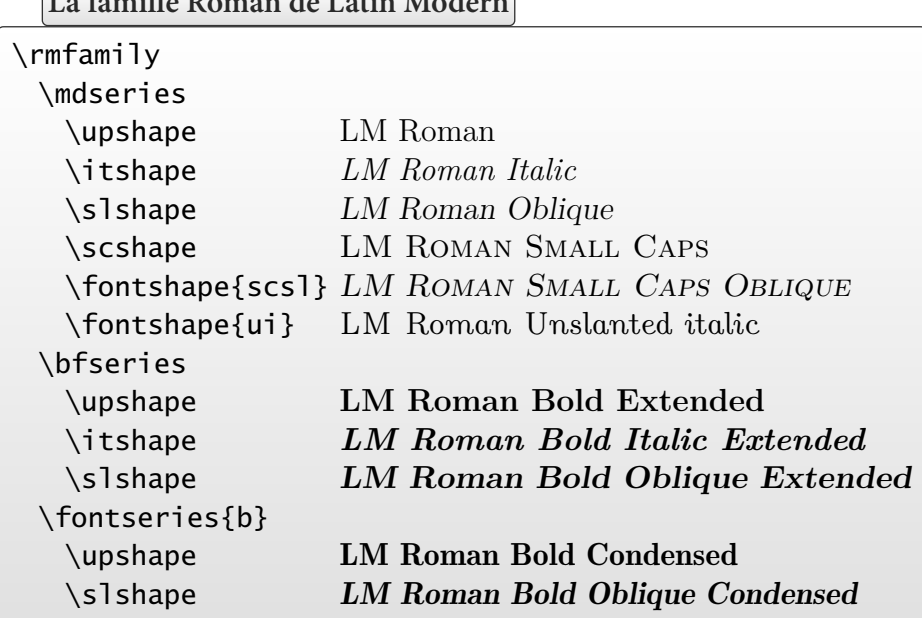

\rmfamily correspond à \fontfamily{lmr}, \bfseries correspond à \fontseries{bx}.

> • • • • • • • • • • • • • • • • • • • • • • • • • • • • • • • • • • • • • • **La face cachée des polices** LATIN MODERN **(suite)**

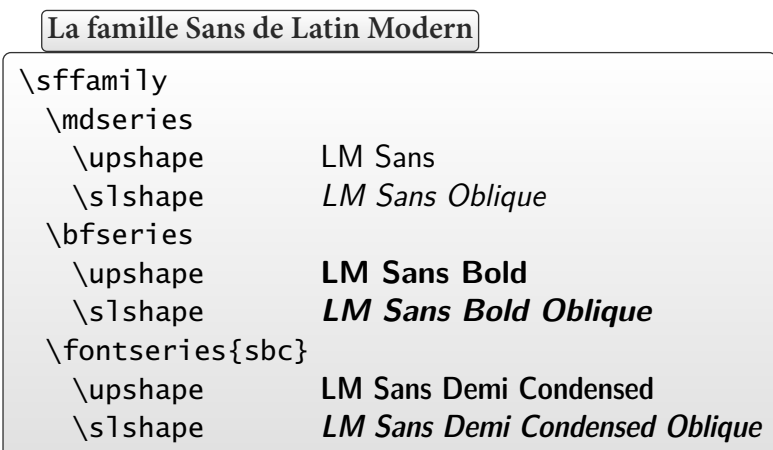

\sffamily correspond à \fontfamily{lmss}, \bfseries correspond à \fontseries{b}.

• • • • • • • • • • • • • • • • • • • • • • • • • • • • • • • • • • • • • • **La face cachée des polices** LATIN MODERN **(suite)**

**La famille Typewriter de Latin Modern**

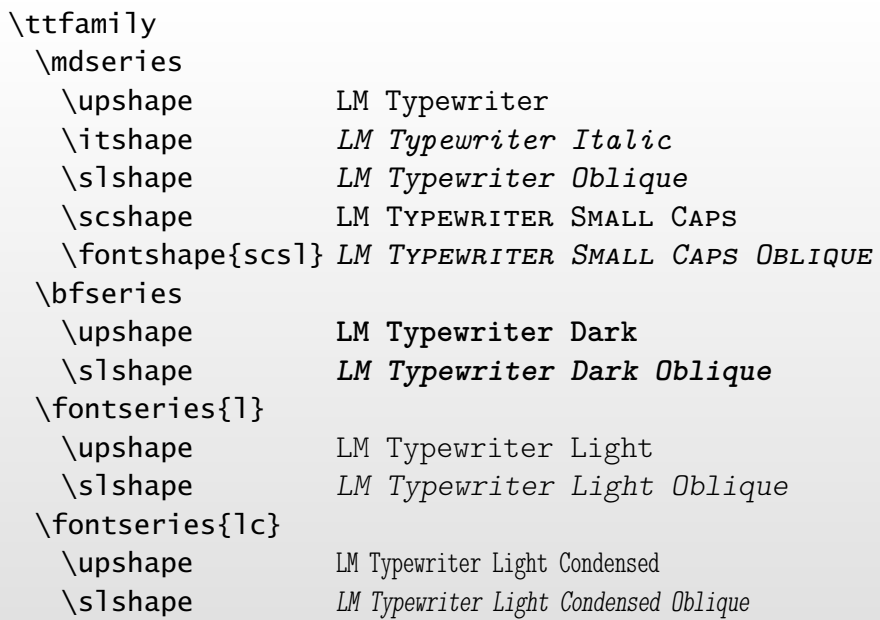

\ttfamily correspond à \fontfamily{lmtt}, \bfseries correspond à \fontseries{b}.

• • • • • • • • • • • • • • • • • • • • • • • • • • • • • • • • • • • • • •

**La face cachée des polices** LATIN MODERN **(suite)**

**La famille Sans Extended de Latin Modern**

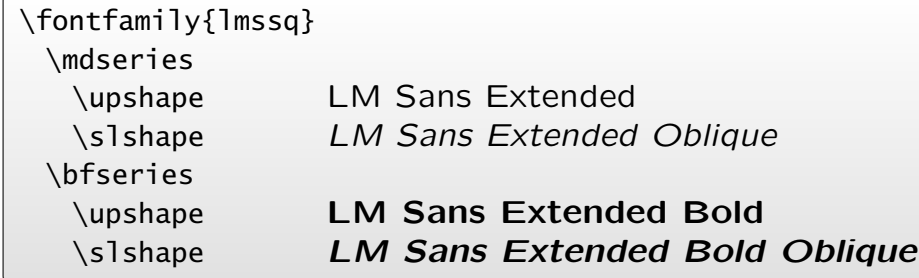

Cette police est prévues pour n'être utilisée que jusqu'à 8pt.

**La famille Dunhill de Latin Modern**

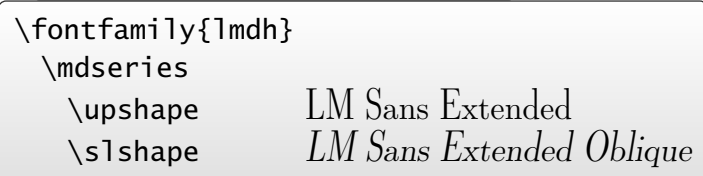

### **4.2 Commandes plus avancées**

### • • • • • • • • • • • • • • • • • • • • • • • • • • • • • • • • • • • • • • **La face cachée des polices** LATIN MODERN **(suite)**

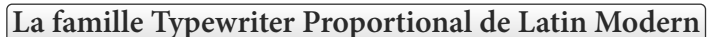

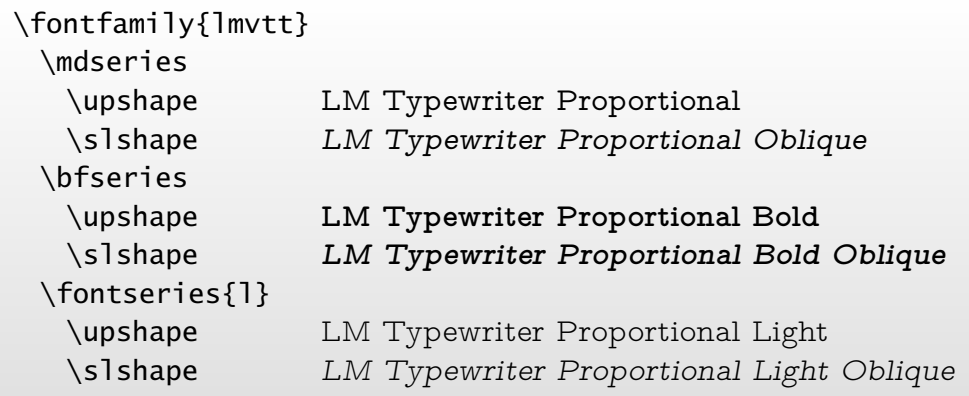

Cette police est proportionnelle, contrairement à la typewriter précédente.
# **4.3 Autres polices d'écriture et symboles divers**

• • • • • • • • • • • • • • • • • • • • • • • • • • • **L'installation d'une autre famille**

LATEX utilise sa propre démarche pour gérer les polices d'écriture.

Il n'est donc pas facile d'installer soi-même une "jolie police trouvée sur l'ordinateur".. .

Une installation T<sub>F</sub>X récente comporte déjà un certain choix de polices, qu'il est souvent possible d'activer en utilisant un package spécifique.

Cela permet de s'échapper des polices par défaut COMPUTER MODERN/CM-SUPER.

Si une police existe sans package, on peut installer cette police globalement en redénissant l'une des commandes \rmdefault, \sfdefault ou \ttdefault :

\renewcommand{\rmdefault}{ppl} installe PALATINO comme police romane.

Si on souhaite seulement utiliser cette police dans une commande personnelle, on peut dénir cette commande en utilisant \fontfamily{ $fmy$ }\selectfont où  $fmy$  est le nom (LATEX) de la police.

 $\triangle$  Certaines polices ne comportent pas de symboles mathématiques associés.

Dans ce cas on doit se contenter de changer la police de texte et d'utiliser les symboles mathématiques par défaut, en espérant que l'un et l'autre se marient bien.

On peut choisir une police en consultant les sites :

- The LAT<sub>F</sub>X Font Catalogue<sup> $$66$ </sup>
- $-$  A Survey of Free Math Fonts for TEX and LATEX  $^{\mathbb{Z} \cdot 87}$

• • • • • • • • • • • • • • • • • • • • • • **Exemples d'autres polices**

Exemples de polices avec l'éventuel package qui l'active :

LATIN MODERN (**lmodern**) : Il se nommait Javert, et il était de la police.

LIBERTINE (**libertine**) : Il se nommait Javert, et il était de la police.

BIOLINUM (**libertine**) : Il se nommait Javert, et il était de la police.

UTOPIA (**fourier**) : Il se nommait Javert, et il était de la police.

AREV SANS (**arev**) : Il se nommait Javert, et il était de la police.

KP-FONTS (**kpfonts**) : Il se nommait Javert, et il était de la police.

CONCRETE (**ccfonts**) : Il se nommait Javert, et il était de la police.

CHARTERBT (**charter**) : Il se nommait Javert, et il était de la police.

LUCIDA : Il se nommait Javert, et il était de la police.

GARAMOND : Il se nommait Javert, et il était de la police.

MINIONPRO : Il se nommait Javert, et il était de la police.

COMICSANS : Il se nommait Javert, et il était de la police.

MARKERFELT : Il se nommait Javert, et il était de la police.

URW GROTESK : **Il se nommait Javert, et il était de la police.**

LUCIDABLACKLETTER : Il se nommait Javert, et il était de la police.

LUCIDAHANDWRITING : *Il se nommait Javert, et il était de la police.*

AIMÉE : Il se nommait Javert, et il était de la police.

TYPOAMERICAN : Il se nommait Javert, et il était de la police. VILLAGE : [Il se nommait Javert, et il était de la police.](http://fr.wikipedia.org/wiki/Le_Prisonnier)  $$88$ 

#### • • • • • • • • • • • • • • • • • • • • • • • • • • • **Exemples d'autres polices (suite)**

Polices du projet TE[X G](http://www.gust.org.pl/projects/e-foundry/tex-gyre/)YRE<sup> $\text{E89}$ </sup> qui clone et complète les polices standard de POSTSCRIPT : TERMES (**tgtermes**) : Il se nommait Javert, et il était de la police. TIMES (**mathptmx**) : Il se nommait Javert, et il était de la police. PAGELLA (**tgpagella**) : Il se nommait Javert, et il était de la police. PALATINO (**mathpazo**) : Il se nommait Javert, et il était de la police. BONUM (**tgbonum**) : Il se nommait Javert, et il était de la police. BOOKMAN-LIGHT (**bookman**) : Il se nommait Javert, et il était de la police. SCHOLA (**tgschola**) : Il se nommait Javert, et il était de la police. NEWCENTURYSCHLBK (**newcent**) : Il se nommait Javert, et il était de la police. ADVENTOR (**tgadventor**) : Il se nommait Javert, et il était de la police. AVANT GARDE (**avant**) : Il se nommait Javert, et il était de la police. HEROS (**tgheros**) : Il se nommait Javert, et il était de la police. HELVETICA (**helvet**) : Il se nommait Javert, et il était de la police. CURSOR (**tgcursor**) : Il se nommait Javert, et il était de la police. COURIER (**courier**) : Il se nommait Javert, et il était de la police. CHORUS (**tgchorus**) : *Il se nommait Javert, et il était de la police.* ZAPFCHANCERY (**chancery**) : *Il se nommait Javert, et il était de la police.* Les versions OPENTYPE sont disponibles.

> • • • • • • • • • • • • • • • • • • • • • • • • **Accès à des symboles divers**

LATEX met à notre disposition des polices d'écriture et des symboles mathématiques. Il existe aussi de nombreux symboles qui ne sont pas des symboles mathématiques. On a vu que le package **textcomp** apportait déjà un certain nombres de symboles.

Le fichier Comprehensive LAT<sub>E</sub>X symbol list<sup> $\text{I}^3$ </sup> montre comment accéder à 5913 symboles de texte et de mathématique (version du 9 novembre 2009) en utilisant différents packages.

Le package **marvosym** permet d'accéder aux symboles suivants et à bien d'autres :

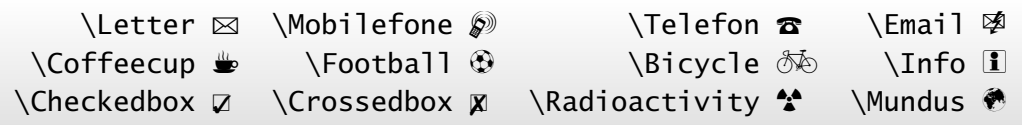

D'autres packages donnent accès à d'autres symboles : **pifont** (voir plus loin), **dingbat**, **bbding**, **fourier**, **MnSymbol**, **ifsym**, **adforn**. ..

On peut aussi accéder à des langues particulières :

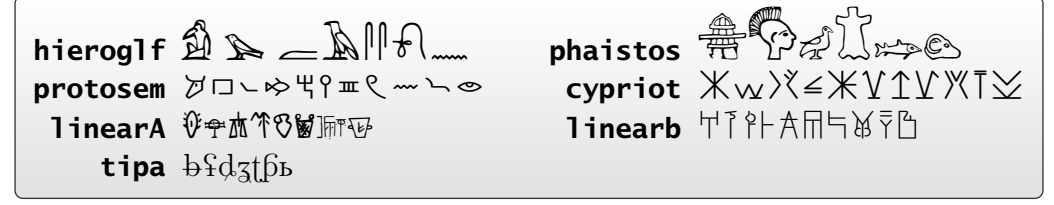

#### • • • • • • • • • • • • • • • • • • • • • • • • • • • • • • • • • • • • • **Accès à des symboles divers : le package pifont**

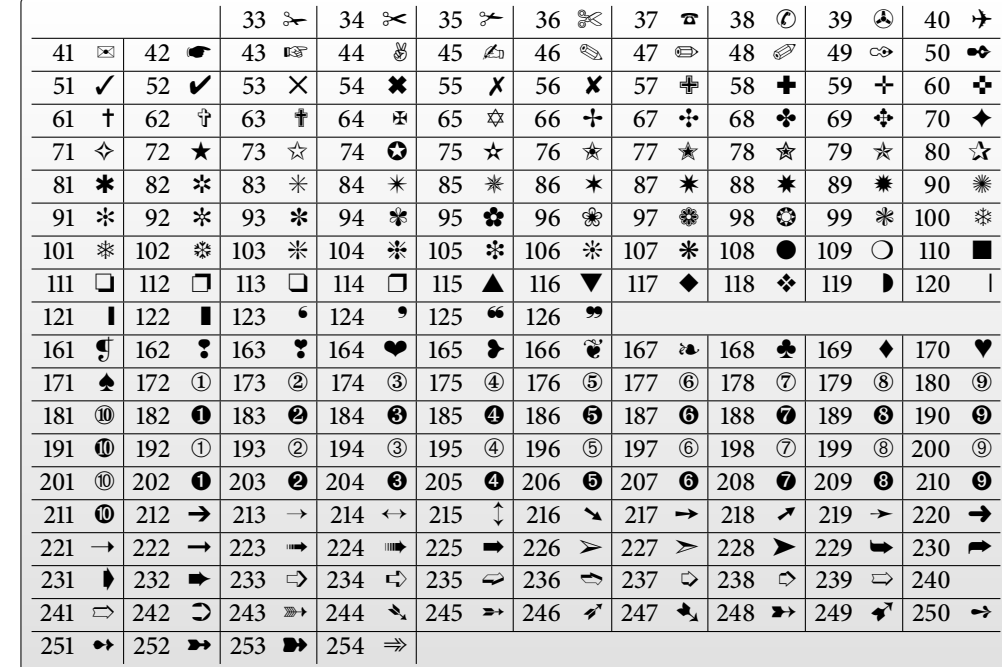

Le package **pifont** permet d'accéder aux caractères de la police ZAPF DINGBATS par la commande \ding{nbr} où nbr est le numéro dans le tableau ci-dessous :

> • • • • • • • • • • • • • • • • • • • • • • • • • • • • • • • • • • • • • • • • • • **Accès à des symboles divers : le package pifont (suite)**

La commande \Pisymbol{fmy}{nbr} de **pifont** permet d'accéder au caractère numéro nbr de la police de nom fmy :

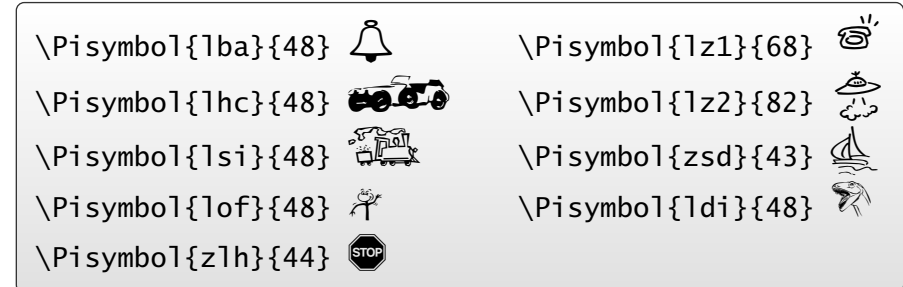

 $(\bigwedge$  Ces polices ne sont pas installées par défaut.)

**pifont** permet aussi de créer des listes en puisant dans les symboles :

```
\begin{dinglist}{43} ... \end{dinglist}
  ☞ le premier item de ma liste
  ☞ le second item de ma liste
\begin{dingautolist}{192} ... \end{dingautolist}
  ➀ le premier item de ma liste
  ➁ le second item de ma liste
```
# **4.4 Les commandes de police en mathématique**

• • • • • • • • • • • • • • • • • • • • **Commandes générales**

Dans le mode mathématique, on dispose des commandes suivantes pour changer de style :

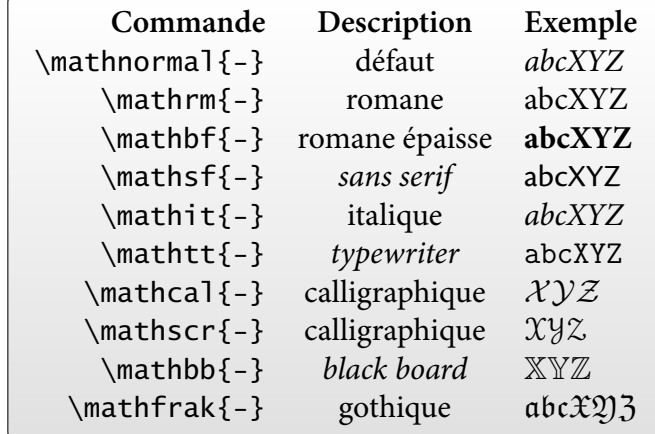

\mathit{-} active l'italique du texte, qui pourrait être différent de \mathnormal{-}. \mathscr{-} est dénie avec l'option mathscr du package **euscript**. \mathbb{-} et \mathfrak{-} sont dénies par le package **amsfonts**. Les arguments de ces commandes sont en mode mathématique :

```
$\mathrm{E=mc^2}$, $\mathbf{E=mc^2}$, $\mathfrak{E=mc^2}$
E = mc^2, E = mc^2, \mathfrak{E} = mc^2
```
• • • • • • • • • • • • • • • • • • • • • • • • • • • • • • • • • **Du texte à l'intérieur des mathématiques**

 $\Lambda$  \mathrm{-} ne sert pas à placer du texte ordinaire dans le mode mathématique. LAT<sub>F</sub>X fournit la commande \mbox $\{-\}$ ,

le package **amsmath** fournit la commande plus évoluée\text{-}.

- \mathrm{-} reste en mode mathématique, \mbox{-} et \text{-} le quittent :  $\mathcal{E} = mc^2$ ;  $(E = mc^2)$  possible,  $\text{E} = mc^2$ ; impossible,  $\{\mathsf{SE} = \mathsf{max2}\$  impossible,  $\text{{SE}} = \mathsf{max2}\$  ( $E = mc^2$ ) possible.
- \mathrm{-} a un comportement erratique avec les accents : dans l'encodage OT1 avec COMPUTER MODERN  $\rightarrow$  erreur de compilation, dans l'encodage T1 avec CM-SUPER  $\rightarrow$  warnings et absence des lettres.
- \mathrm{-} compose le texte dans la fonte romane des mathématiques. Cette fonte peut-être différente de la fonte utilisée dans le texte environnant. \text{-} reprend la fonte actuellement utilisée dans le texte environnant.

\sffamily\bfseries Diff \$=\text{Diff}\neq\mathrm{Diff}\$  $Diff = Diff \neq Diff$ 

\ttfamily\itshape Diff \$=\text{Diff}\neq\mathrm{Diff}\$  $Diff = Diff \neq Diff$ 

#### • • • • • • • • • • • • • • • • • • • • • • • • • • • • • • • • • • • • • • **Du texte à l'intérieur des mathématiques (suite)**

Les commandes \text{-} et \mbox{-} préservent (presque) les espaces :

 $$0\neq 1\text{ est } 0K \ }$ ,  $$0\neq 1\text{ est } 0K \ }$ .  $0 \neq 1$  est OK,  $0 \neq 1$  est OK.

\$A\_\text{ind}^\text{exp} \neq A\_{\mbox{ind}}^{\mbox{exp}}\$  $A_{\text{ind}}^{\text{exp}} \neq A_{\text{ind}}^{\text{exp}}$ ind

 $\rightarrow$  les indices et les exposants n'ont pas la bonne taille avec \mbox{-}. C'est le défaut essentiel de \mbox{-} qui suggère d'utiliser \text{-}.

\text{-} change d'aspect en fonction du texte environnant. On peut contraindre son contenu à ne pas subir certains changements :

```
\sffamily\bfseries\itshape Diff $\neq\text{\textup{Diff}}$
\mathbf{Diff} \neq \mathbf{Diff}
```
Le contenu de cette combinaison change de famille et de graisse (utile pour des titres par exemple) mais ne change pas de forme (pratique dans des environnements de type théorèmes qui composent le texte en italique).

> • • • • • • • • • • • • • • • • • • • • • • • • • • • • • • • • • **La graisse épaisse en mode mathématique**

- $\Lambda$  \mathbf{-} ne sert pas à mettre en graisse épaisse des formules mathématiques :
- Elle change la forme des caractères : b (\$b\$) est dans la forme italique alors que **b** (\$\mathbf{b}\$) est dans la forme droite.
- Elle ne donne pas accès aux symboles mathématiques en graisse épaisse :  $\{\alpha + b\}$ \$ donne  $\alpha + b$ .

On peut utiliser la commande \boldsymbol{-} du package **amsmath** :

```
$\boldsymbol{b+A\infty\mathfrak{X}\Gamma\mathbb{N}}
\neq b+A\infty\mathfrak{X}\Gamma\mathbb{N}$
b + A \infty\mathfrak{X}ΓN \neq b + A \infty\mathfrak{X}ΓN
```
Si le symbole n'a pas de version épaisse définie ( $\mathbb N$  ci-dessus), on peut utiliser  $\phi(-\}$  (poor man's bold) dénie par **amsmath** :

```
$\boldsymbol{b+A\infty\mathfrak{X}\Gamma\mathbb{N}}
\neq \pmb{b+A\infty\mathfrak{X}\Gamma\mathbb{N}}$
b + A \infty \mathfrak{X} \cap \mathbb{N} \neq b + A \infty \mathfrak{X} \cap \mathbb{N}
```
Le résultat avec \pmb{-} est moins esthétique qu'avec \boldsymbol{-}.

Ces commandes requièrent de modifier le code mathématique.

 $\rightarrow$  À n'utiliser que pour des symboles particuliers.

**4.4 Les commandes de police en mathématique**

### • • • • • • • • • • • • • • • • • • • • • • • • • • • • • • • • • • • • • • **La graisse épaisse en mode mathématique (suite)**

La commande \mathversion{bold} active la graisse épaisse en mathématique sans avoir à modifier le code mathématique.

Il faut l'utiliser hors du mode mathématique. Son contraire est \mathversion{normal}.

 $\mathcal{b}_\mathcal{X} = \alpha + b = \Gamma \div \mathcal{D}\$ ,  $\mathcal{S} = \alpha + b = \Gamma \cdot \dim \{div D\$  $\mathfrak{X} = \alpha + b = \Gamma \div D, \ \mathfrak{X} = \alpha + b = \Gamma \div D$ 

La graisse épaisse activée par \mathversion{bold} est la même que celle utilisée par \boldsymbol{-}

**→** certains symboles n'ont pas nécessairement une version épaisse définie. Exemple : \mathversion{bold}\$\mathbb{R}\$ donne  $\mathbb{R}$ .

\bfseries\mathversion{bold} passe tout en gras :

\bfseries\mathversion{bold} La relation  $\mathcal{S}e^{\{i\pi\} + 1 = 0\$  est au cœur des mathématiques. La relation  $e^{i\pi} + 1 = 0$  est au cœur des mathématiques.

→ utiliser l'association \bfseries\mathversion{bold} pour créer des titres.

• • • • • • • • • • • • • • • • • • • • • • • • • • • • • • • • • • • • •

## **La taille des caractères en mode mathématique**

La taille des caractères en mode mathématique est celle du texte environnant.

{\large large \$a=b\$}, normalsize \$a=b\$, {\small small \$a=b\$}. large  $a = b$ , normalsize  $a = b$ , small  $a = b$ .

Cependant, certains symboles peuvent apparaître plus petit en fonction du contexte, et la place des indices et des exposants peut changer :

 $\sum_a^b$  correspond au mode mathématique dans le texte (\$  $\dots$  \$),

 $\sum$ b correspond au mode mathématique hors du texte (equation, align.. . ).

 $\overset{a}{\text{O}}$ n peut forcer le style en utilisant les commandes \textsty1e et \disp1aysty1e :

 ${\text{textvle } \lim_{n \rightarrow \infty} \in \text{true}}$  a\_n = a}  ${\displaystyle {\label{lim_{n \rightarrow \infty} \inf_{y} a_n = a}}$  $\lim_{n\to\infty} a_n = a$  $\lim_{n\to\infty} a_n = a$ 

→ les entrées d'un tableau \begin{array} ... \end{array} sont en \textstyle par défaut : on peut placer \displaystyle dans chaque cellule pour changer ce comportement.

#### • • • • • • • • • • • • • • • • • • • • • • • • • • • • • • • • • • **Les polices du mode mathématique : bilan**

Le fichier Comprehensive LATEX symbol list<sup> $\mathbb{S}^3$ </sup> montre comment accéder à de nombreux symboles mathématiques non définis par défaut.

Concernant le choix des polices mathématiques, la situation est à la fois plus compliquée et plus simple :

- plus compliquée, car installer un ensemble de polices mathématiques est beaucoup plus subtil que d'activer une police de texte ;
- plus simple, car comme ce n'est pas à la portée de n'importe quel utilisateur, on se contentera d'utiliser des packages qui font ça très bien.. .

Le problème est qu'il y a peu de *packages* qui activent d'autres polices de symboles :

- **eulervm** : il charge des polices mathématiques basées sur les polices EULER et COMPUTER MODERN. Il laisse le choix de la police de texte.
- **MnSymbol** : il charge des polices mathématiques en harmonie avec la police MINIONPRO. Mais il peut être utilisé avec d'autres polices de texte.
- **mathdesign**, **fourier**, **mathpazo**, **mathptmx**, **kpfonts**, **arev**.. . : ces packages chargent des polices de mathématiques en même temps que les polices de texte.

# **Cours 5 – Les mathématiques**

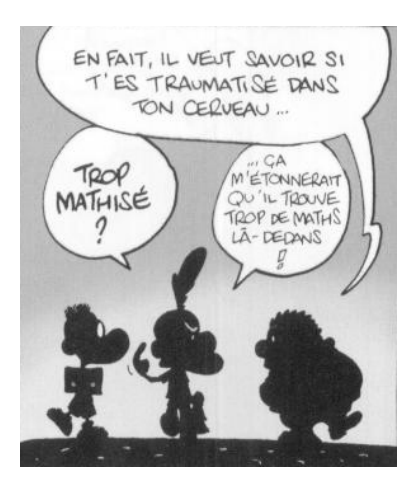

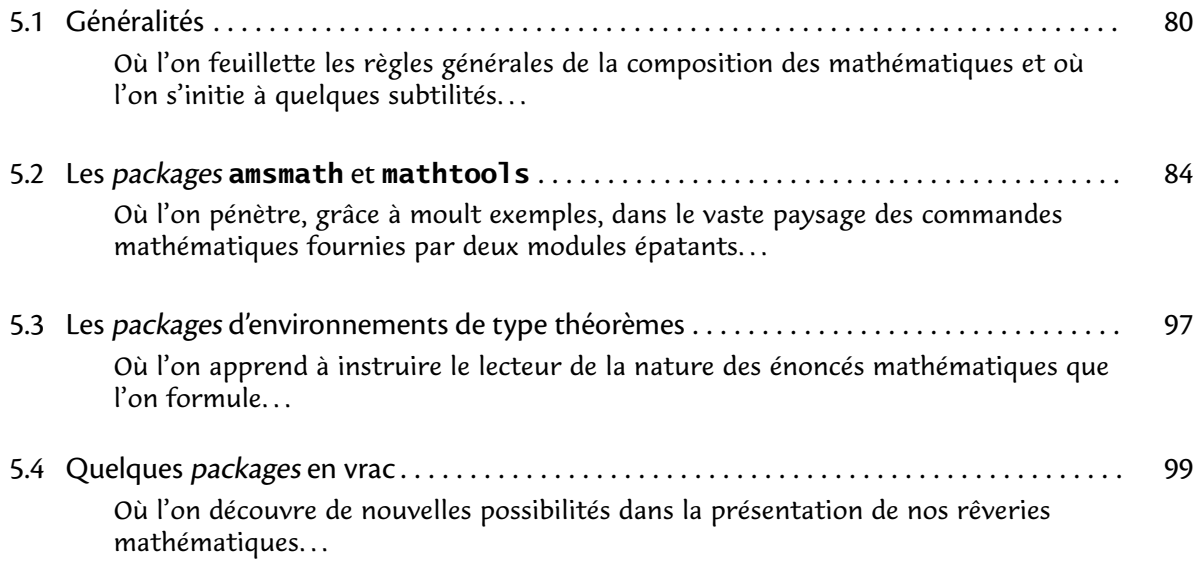

# <span id="page-81-0"></span>**5.1 Généralités**

• • • • • • • • • • • • • • • • • • • • • • • • • • • • • • • • • • • **Généralités sur les mathématiques en LATEX**

– TEX est l'un des premiers traitements de texte à intégrer un "mode mathématique" pour composer les formules de mathématique.

En TEX pur, ce mode est activé par des signes \$ simples ou doubles.

Avec LATEX, des environnements plus divers sont proposés.

– Deux modes sont possibles : formules dans le texte ou formules isolées au milieu de la ligne (avec ou sans numérotations).

Dans le premier cas, TEX s'efforce de composer la formule pour qu'elle prenne le moins de place possible : comparer  $\int_a^b f(x)dx = \lim_{n \to \infty} a_n$  avec

$$
\int_a^b f(x)dx = \lim_{n \to \infty} a_n
$$

La première formule est composée en textstyle alors que la seconde est composée en displaystyle.

– En mode mathématique, la typographie du texte change car LAT<sub>F</sub>X utilise une police de "texte" spécifique : avec la police LATIN MODERN, on obtient de l'italique et des espacements fixes (famille lmm dans l'encodage OML).

 $\rightarrow$  ça permet de distinguer a (\$a\$) de "a", mais ça produit (avec LATIN MODERN) l'affreux *Diff* plutôt que le plus acceptable  $Diff$  (utiliser \text{Diff}  $\rightarrow$  Diff).

## • • • • • • • • • • • • • • • • • • • • • • • • • • • • • • • • • • • • • • • **Généralités sur les mathématiques en LATEX (suite)**

- TEX dénit les contextes mathématiques \$ ... \$ (texte) et \$\$ ... \$\$ (hors texte). LAT<sub>E</sub>X définit  $\setminus$  (...  $\setminus$ ) (texte), les environnements displaymath (hors texte, non numéroté, synonyme :  $\langle$ [... $\rangle$ ]) et equation (hors texte, numéroté).
- Les accents sont interdits en mode mathématique (cf. problèmes avec \mathrm{-}). Des commandes spécifiques sont fournies : \acute{-}  $(\hat{a})$ , \bar{-}  $(\bar{a})$ , \breve{-}  $(\check{a})$ ,  $\label{1} \label{1}$  \check{-} ( $\aa)$ ), \ddot{-} ( $\aa)$ , \dot{-} ( $\aa)$ , \grave{-} ( $\aa)$ , \hat{-} ( $\aa)$ , \tilde{-} ( $\aa)$ ,  $\widetilde{a}$ ,  $\widetilde{a}$ ,  $\widetilde{a}$ ,  $\widetilde{a}$ ,  $\widetilde{a}$ ).
- Quelques commandes et environnements du mode mathématique :
	- exposants et indices :  $a \land 2 \rightarrow a^2$ ,  $a_2 \rightarrow a_2$ ,  $a \land 2_n \rightarrow a_n^2$ ;
	- lettres grecques : \alpha \Gamma \pi  $\rightarrow \alpha \Gamma \pi$ ;
	- macros d'opérateurs : \oplus \cdot \otimes ➙ ⊕ · ⊗,  $\cos(x) + i \sin(x) = \exp(ix) \rightarrow cos(x) + i \sin(x) = exp(ix);$
	- symboles variés : \infty \vdots \hbar \ldots \nabla \ddots \imath  $\rightarrow$

.<br>∞ : *ħ* ... ∇ … *i*;

- $\infty$  : *n* ... v : *i*;<br>
− éléments de formules : \sqrt[3]{8} = \frac{4}{2} →  $\sqrt[3]{8} = \frac{4}{2}$ ;
- \int\_a^b f(x) dx = \sum\_{n\in\mathbb{Z}} c\_n  $\rightarrow$   $\int_a^b f(x)dx = \sum_{n \in \mathbb{Z}} c_n$ ;
- environnements divers : array pour tableaux mathématiques et les matrices.. .

Le chapitre 3 de Comprehensive LAT<sub>E</sub>X symbol list<sup> $\text{I}^3$ </sup> donne une liste très complète de tous les symboles mathématiques utilisables avec LATFX.

#### • • • • • • • • • • • • • • • • • • • • • • • • • • • • • • • • • • • • • • • **Les différents types de symboles en mathématique**

Les symboles mathématiques sont des glyphes à part entière contenus dans des fontes spécifiques (avec un encodage très particulier).

D'un point de vue typographique, ces symboles sont classés en 8 classes :

- 1. Les symboles ordinaires, de type \mathord :  $\alpha \in \mathbb{R}$   $\hbar \exists \forall b \aleph ...$
- 2. Les grands opérateurs, de type \mathop :  $\sum \prod \int \bigoplus \bigcup \bigcap \bigcup \coprod ...$
- 3. Les opérations binaires, de type \mathbin : +  $\times \oplus \div \pm \wedge ...$
- 4. Les relations, de type \mathrel : =  $\neq$  <  $\geq$   $\ngeq$   $\subset$   $\Uparrow$   $\rightarrow$   $\models$  ...
- 5. Les symboles ouvrants, de type  $\mathcal{A}$  : (  $\{ \{ \} \dots$
- 6. Les symboles fermants, de type  $\mathcal{A}$ :  $\mathcal{A}$  :  $\mathcal{A}$  ...
- . Les symboles de ponctuation, de type \mathpunct : *. ,* ; . ..
- 8. Les lettres, de type  $\mathcal{A}$  :  $a A 1 ...$

L'intérêt est que l'espacement avant et après un symbole est différent selon sa classe.

Seules les symboles \mathalpha sont affectés par des changements de style de texte. Les symboles de type \mathop admettent des tailles et des positions d'indices et d'exposant différentes selon le mode mathématique :

$$
\begin{array}{ccc}\n\text{^3\op{us_4}\wedge\{b\}} & \bigcirc \text{^b} \\
\text{(displaystyle)} \oplus_a^b & \text{(textstyle)} \oplus_a^b \\
\text{^a} & \text{(textstyle)} \oplus_a^b\n\end{array}
$$

• • • • • • • • • • • • • • • • • • • • • • • • • • **Changer la classe d'un symbole**

Il peut être utile de changer la classe d'un symbole pour lui donner une signication mathématique diérente.

Les commandes \mathord{-}... changent la classe d'un symbole, et donc les espacements :

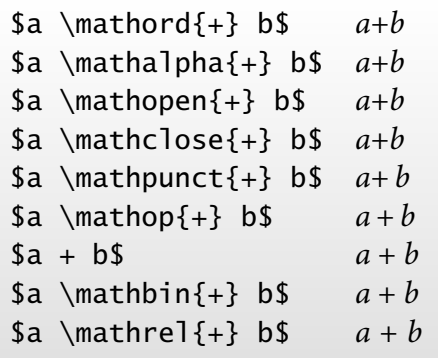

On peut ainsi préférer  $g \cdot v$  (\$q\mathord{\cdot}v\$) à  $g \cdot v$  (\$q \cdot v\$) pour exprimer un produit ou l'action d'un élément g d'un groupe sur un élément v d'un espace vectoriel. De même, on peut noter un produit vectoriel " $\vec{v} \times \vec{w}$ " de cette façon :  $\vec{v} \times \vec{w}$  $(\frac{v}{\mathsf{times}} \vec{w}$ .

**5.1 Généralités**

#### • • • • • • • • • • • • • • • • • • • • • • • • • • • • • **Symboles extensibles verticalement**

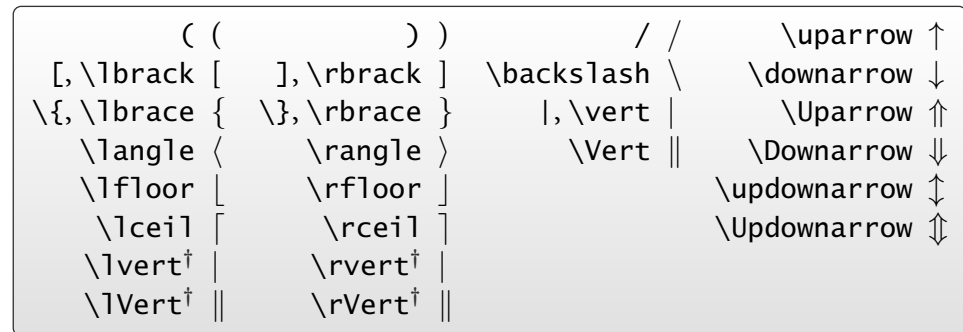

Les symboles suivants sont extensibles à volonté verticalement :

( **†** dénis par le package **amsmath**)

L'agrandissement peut être géré manuellement ou automatiquement :

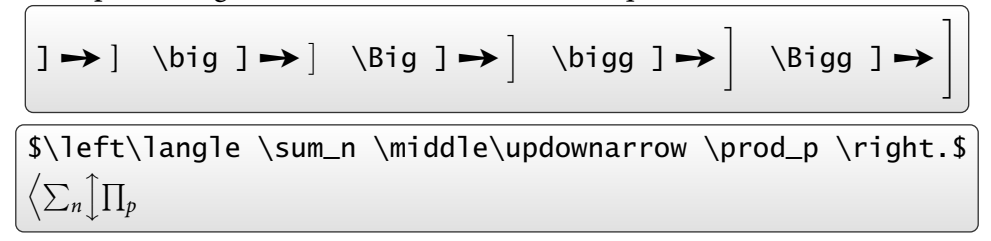

Des packages peuvent définir d'autres symboles extensibles verticalement.

### • • • • • • • • • • • • • • • • • • • • • • • • • • • • • • • **Symboles extensibles horizontalement**

Les symboles suivants sont extensibles (presque) à volonté horizontalement :

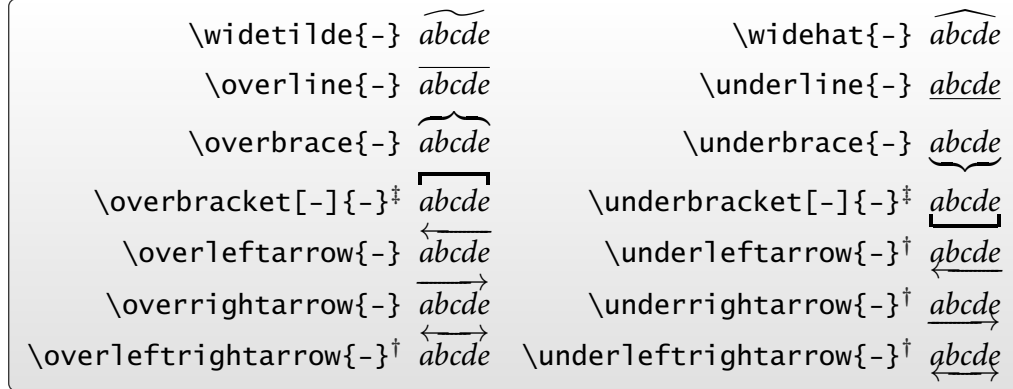

( **†** dénis par **amsmath** et **‡** dénis par **mathtools**)

\overbrace{-}, \underbrace{-}, \overbracket[-]{-} et \underbracket[-]{-} acceptent des exposants et indices.

L'option de \overbracket[-]{-} et \underbracket[-]{-} fixe l'épaisseur du trait :

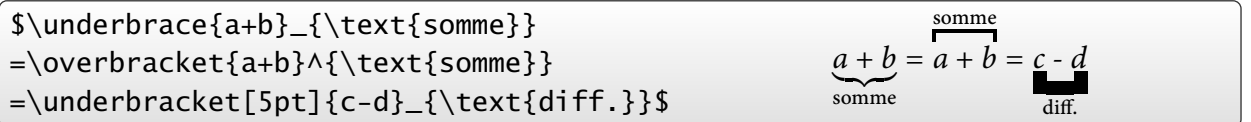

a

#### • • • • • • • • • • • • • • • • • • • **Commandes diverses**

– Le mode mathématique dénit un certain nombre d'espaces :

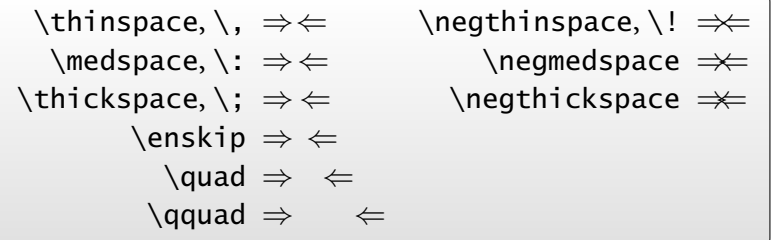

- La commande \not place une négation sur les symboles de type \mathrel : \$\not< \not\equiv \not\le \not\subseteq\$ →  $\angle$
- Les commandes \limits et \nolimits changent le comportement des limites des sommes et intégrales :

\$\displaystyle\int\_a^b, \sum\_a^b\$  $\rightarrow$   $\int^b$ a *,* X b a \$\displaystyle\int\limits\_a^b, \sum\nolimits\_a^b\$  $\rightarrow$   $\Bigl/$ a  $\sum_{i=1}^{b}$ 

# <span id="page-85-0"></span>**5.2 Les packages amsmath et mathtools**

• • • • • • • • • • • • • • • • • • • • • • • • • • • • • • • • • • • • • **Les packages amsmath et mathtools en résumé**

Le package **amsmath** propose de nombreux ajouts pour composer des mathématiques. Le package **mathtools** corrige des bugs dans **amsmath** et le complète.

- Environnements pour gérer la disposition des formules en *displaystyle* : equation, equation\*, gather, gather\*, multline, multline\*, align, align\*, alignat, alignat\*, split, multlined, gathered, aligned, cases. ..
- Commandes et environnements pour gérer les tags et les labels des formules : \tag{-}, \tag\*{-},\notag,\raisetag{-},\eqref{-},\refeq{-}...
- Environnements et commandes pour composer des matrices, des fractions, des racines, des flèches extensibles...
- Commandes pour créer des opérateurs de type sin, lim. ..
- Commandes diverses et générales : \substack{-}, \mathclap{-}, \intertext{-}, \shortintertext{-}, \numberwithin{-}{-}, \displaybreak[-]. ..

Ce qui suit n'est qu'un aperçu des fonctionnalités de ces packages.

Voir leur documentation pour plus de renseignements et de précisions.

Dans ce qui suit, les commandes spécifiques à **mathtools** sont marquées d'un ‡, par défaut les autres commandes viennent de **amsmath**.

Le package **breqn** vaut aussi le détour : découpe automatique des longues formules, environnements de regroupements de formules, environnements de formules alignées.. .

> <span id="page-85-3"></span><span id="page-85-2"></span><span id="page-85-1"></span>• • • • • • • • • • • • • • • • • • • • • • • • **L'environnement** equation

equation sert à composer une simple équation avec ou sans numéro. **Règle :** sans étoile ➙ numérotation, avec étoile ➙ pas de numéro. Noter la différence entre \eqref{-} et \ref{-}.

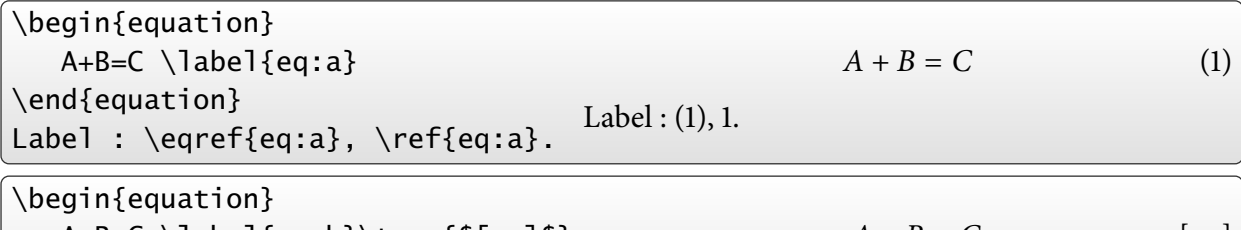

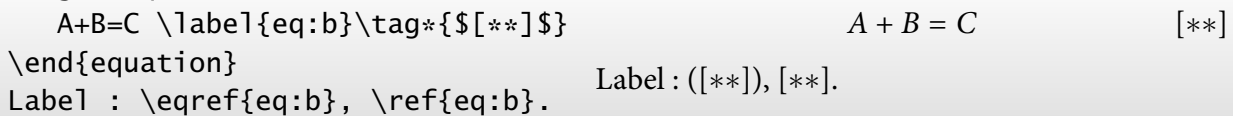

\tag{-} produit des parenthèses mais pas \tag\*{-} (➙ problème avec \eqref{-}).

\begin{equation\*}  $A+B=C$ \end{equation\*}  $A + B = C$ 

L'environnement equation\* remplace la commande  $TFX$  \$\$ ... \$\$, la commande  $\text{LTFX} \setminus [... \setminus ]$ et l'environnement displaymath.

#### • • • • • • • • • • • • • • • • • • • • • • **L'environnement** gather

gather permet de rassembler plusieurs équations, sans alignements. Chacune est numérotée, sauf si \nonumber ou \notag est utilisé.

La commande \intertext{-} permet d'interrompre la série de formule pour placer du texte sans quitter l'environnement gather. Cette commande fonctionne aussi avec align.

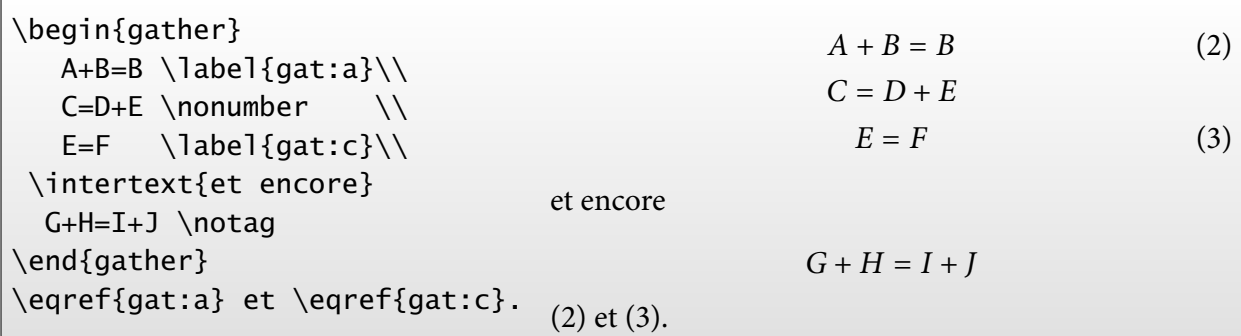

La commande \shortintertext**‡** produit moins d'espaces verticaux que \intertext

### <span id="page-86-2"></span><span id="page-86-1"></span><span id="page-86-0"></span>• • • • • • • • • • • • • • • • • • • • • **L'environnement** align

align rassemble plusieurs équations, avec alignements verticaux sur les caractères &.

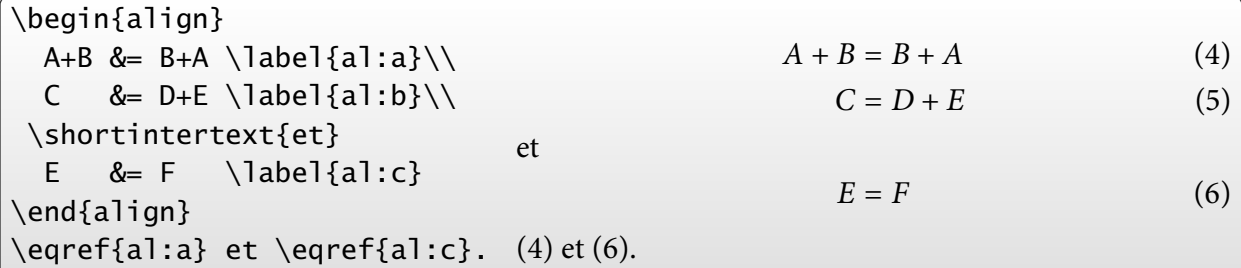

L'alignement peut s'effectuer sur plusieurs équations en ligne :

\begin{align\*}  $&= C-A \& A \quad & = C-B \\\&\end{array}$ D &= E+F & D-E & = F & D-F &= E \end{align\*}  $A + B = C$   $B = C - A$   $A = C - B$  $D = E + F$   $D - E = F$   $D - F = E$ 

Un coup sur deux, le rôle des & est différent : alignement ou séparation des colonnes.

### **Cours 5 – Les mathématiques**

**5.2 Les packages amsmath et mathtools**

#### • • • • • • • • • • • • • • • • • • • • • align **versus** eqnarray

L'environnement d'alignement de formules eqnarray ne respecte pas l'espacement correct autour du signe = et positionne mal le numéro des formules trop longues :

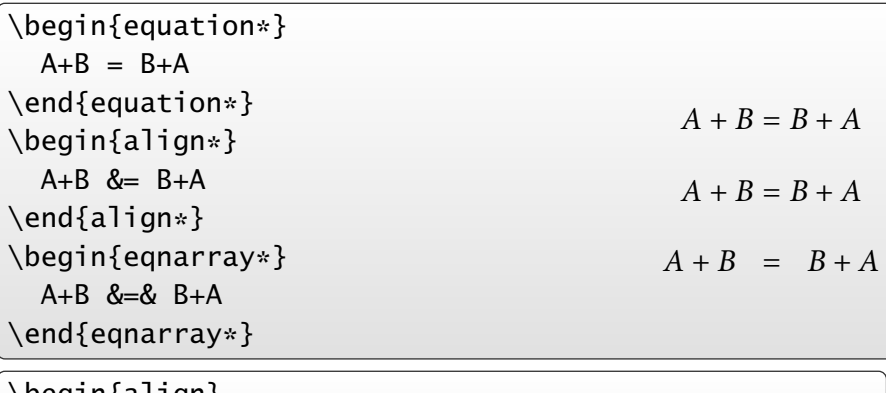

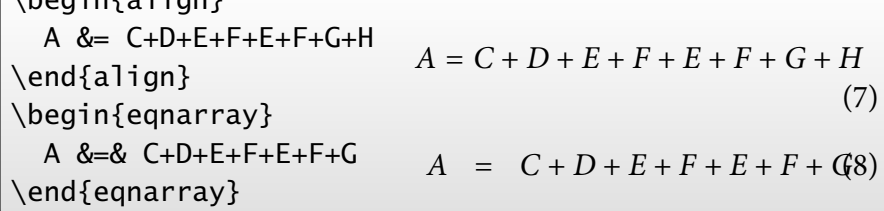

 $\rightarrow$  Bannir l'environnement eqnarray au profit de align (ou split).

• • • • • • • • • • • • • • • • • • • • • • • • **L'environnement** multline

multline permet de présenter une équation sur plusieurs lignes : la première ligne est collée à gauche, les suivantes sont centrées, la dernière est collée à droite. Un seul numéro est attribué à l'équation.

\begin{multline}  $A+B-C+D-E+F =$  $-G+H+I-J+K-L$  $+M-N+O-P+Q-R+S-T$  \\ +U-V+W-X+Y-Z \end{multline}  $\setminus$   $A + B - C + D - E + F =$  $-G + H + I - I + K - L$  $+ M - N + O - P + Q - R + S - T$  $+ U - V + W - X + Y - Z$  (9)

On peut forcer la mise à droite ou à gauche d'une ligne avec les commandes \shoveright{-} et \shoveleft{-}.

\begin{multline\*}  $A+B-C+D-E+F = \qquad \qquad \backslash \backslash$ \shoveright{-G+H+I-J}\\ \shoveleft{+K-L+M-N} \\ +O-P+Q-R+S-T \end{multline\*}  $A + B - C + D - E + F =$  $-G + H + I - I$  $+ K - L + M - N$  $+ O - P + Q - R + S - T$ 

#### • • • • • • • • • • • • • • • • • • • • • **L'environnement** split

split permet de présenter une équation sur plusieurs lignes avec alignements verticaux sur les caractères &.

Cet environnement s'insère à l'intérieur d'autres environnements, equation, gather ou align, qui s'occupent alors de la numérotation.

<span id="page-88-0"></span>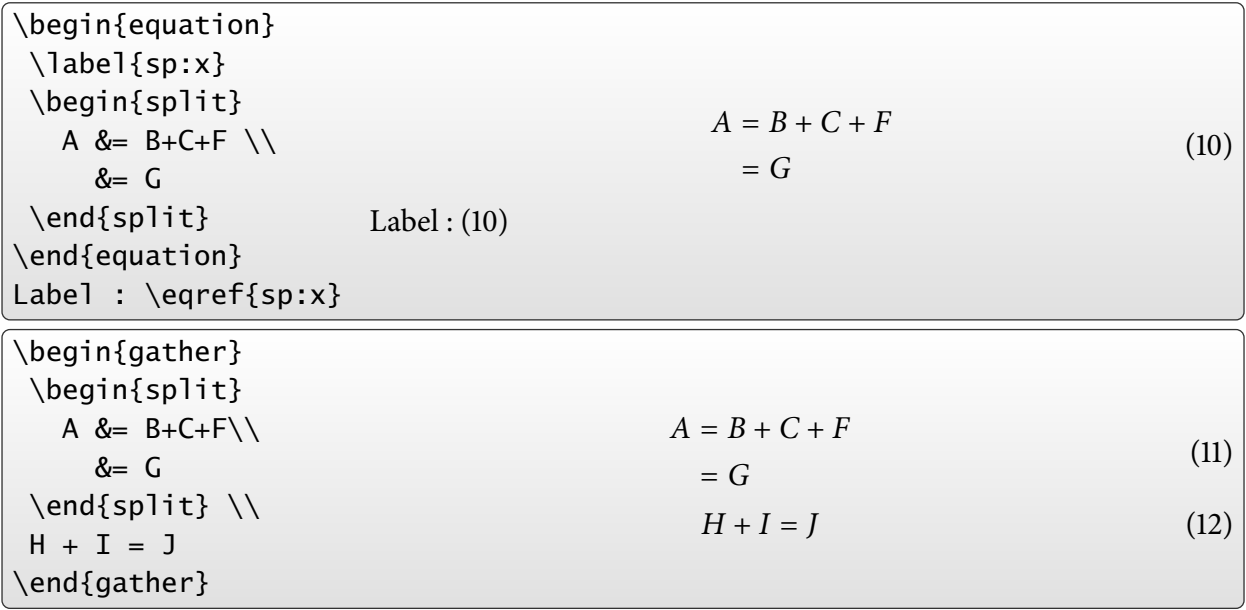

• • • • • • • • • • • • • • • • • • • • • • • • • • • • • • • • • • • • **Les environnements** gathered **et** multlined

gathered et multlined**‡** sont comme les environnements gather et multline, mais utilisés comme sous blocs d'une équation.

Ces environnements acceptent une option pour le positionnement vertical (t,c,b).

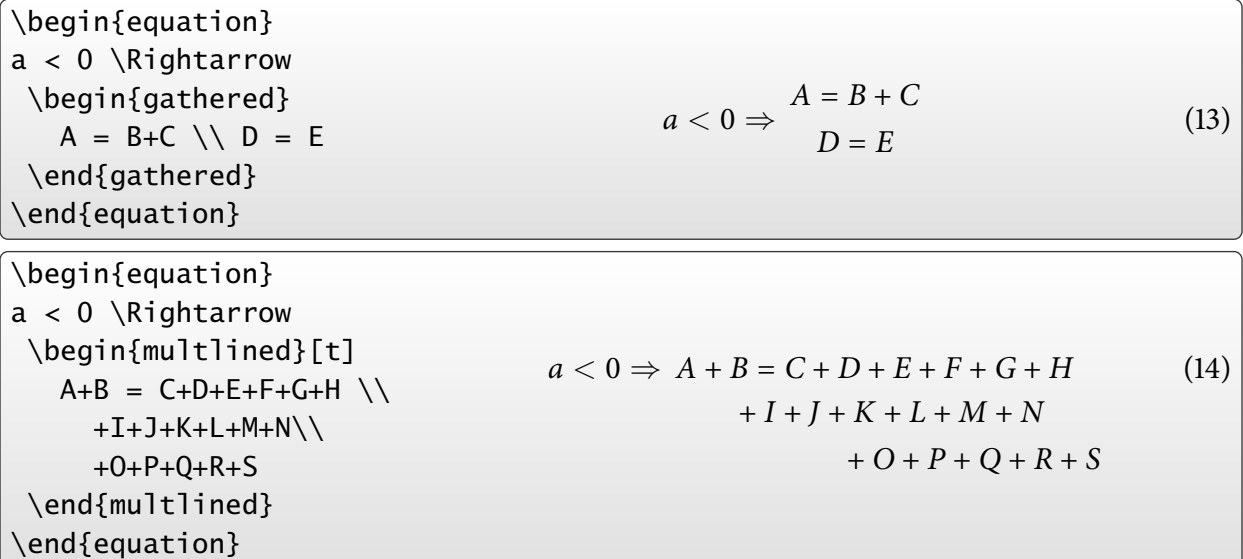

multlined<sup>‡</sup> permet des ajustements fins sur la largeur du bloc.

### **Cours 5 – Les mathématiques**

**5.2 Les packages amsmath et mathtools**

### • • • • • • • • • • • • • • • • • • • • • • • • • • • • • • • • • **Les environnements** aligned **et** alignat

aligned et alignat sont des variantes de align.

aligned est la version "sous bloc" de align.

\begin{equation} \begin{aligned}[b] A &= B \\  $&= C$ \end{aligned} \Rightarrow a < 0 \end{equation}  $A = B$  $= C \Rightarrow a < 0$  (15)

alignat permet de maîtriser l'espacement entre les colonnes.

\begin{alignat}{3} A+B &= C & B &= C-A & A &= C-B \\ D &= E+F \quad& D-E &= F & D-F &= E \end{alignat}  $A + B = C$   $B = C - A$   $A = C - B$  (16)  $D = E + F$   $D - E = F$   $D - F = E$  (17)

Le \quad écarte la première et la seconde colonne, alors que la dernière colonne est collée à la seconde. L'argument 3 fait référence au nombre de colonnes.

### • • • • • • • • • • • • • • • • • • • • • • • • • • • • • **Les environnements de type** cases

cases est une variante de aligned pour gérer des "cas" :

\begin{equation}  $A = \begin{cases}$ B & \text{si \$a<0\$} \\ C & \text{si \$a\geq 0\$} \end{cases} \end{equation}

 $A =$  $\sqrt{ }$ J  $\mathcal{L}$ B si a *<* 0 C si  $a \ge 0$  $(18)$ 

**mathtools** définit les environnements dcases $^{\ddagger}$ , dcases $*^{\ddagger}$ , rcases $^{\ddagger}$ , rcases $*^{\ddagger}$ , drcases $^{\ddagger}$ , drcases\* **‡** , cases\* **‡** .

dcases compose en displaystyle. Les versions "rcases" placent l'accolade à droite, les versions étoilées produisent du texte dans la seconde colonne :

\begin{equation\*} \begin{drcases\*}  $A = B$  & évident \\ 2 \int  $0^1 \times dx = 1$  & facile \end{drcases\*} \Rightarrow a>0 \end{equation\*}  $A = B$  évident  $2 \int_0^1$  $\int_0^{\pi} x dx = 1$  facile  $\mathcal{L}$  $\overline{\mathcal{L}}$  $\int$  $\Rightarrow$  a > 0

#### • • • • • • • • • • • • • • • • • • • • • • • **L'environnement** flalign

flalign est une variante de align qui sépare le plus possible les colonnes pour remplir la largeur de la page.

\begin{flalign\*} A+B &= C & B &= C-A & A &= C-B \\ D &= E+F & D-E & = F & D-F &= E \end{flalign\*}  $A + B = C$   $B = C - A$   $A = C - B$  $D = E + F$   $D - E = F$   $D - F = E$ Version avec align\* :  $A + B = C$   $B = C - A$   $A = C - B$  $D = E + F$   $D - E = F$   $D - F = E$ 

Version avec flalign :

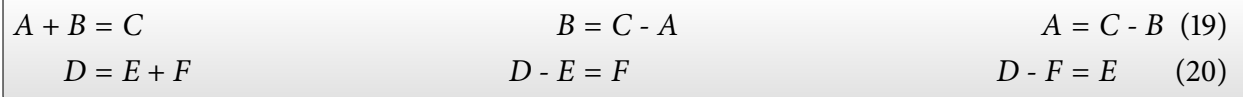

• • • • • • • • • • • • • • • • • • • • • • • • • • • • • • • • • • **Commandes associées à** align **et** alignat

\MoveEqLeft[-]**‡** décale vers la gauche une ligne dans align. L'argument optionnel est la distance en unités em :

\begin{align\*} \MoveEqLeft[3] A+B+C+D+E\\  $& = F + G + H + I + J + K \ \$  $& \leq 1$ eq L+M+N+0+P \end{align\*}  $A + B + C + D + E$  $= F + G + H + I + I + K$  $\leq L + M + N + O + P$ 

\MoveEqLeft[-] prend la place du premier symbole &.

\ArrowBetweenLines[-]<sup>‡</sup> insère une flèche entre des lignes d'équations :

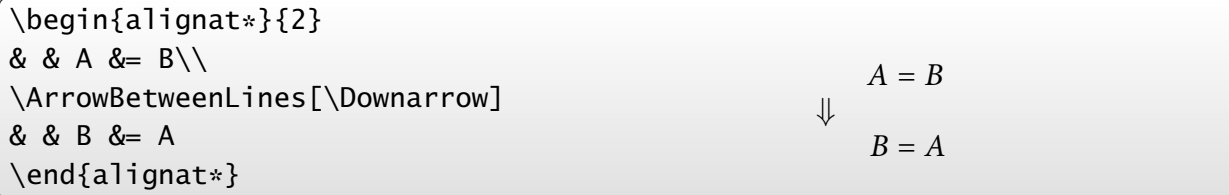

**5.2 Les packages amsmath et mathtools**

#### • • • • • • • • • • • • • • • • • • • • • **Alerte aux raccourcis. . .**

Pour économiser de la frappe, il est souvent commode de créer des raccourcis du type \newcommand{\beq}{\begin{equation}} \newcommand{\eeq}{\end{equation}} pour délimiter une équation.

# **Attention**

Ces raccourcis ne peuvent pas être définis avec des environnements d'alignement, comme align, gather, multline.. .

La raison profonde est la suivante, et elle peut se retrouver dans d'autres circonstances.

- . L'algorithme (compliqué) de mise en forme de ces types d'équations requiert deux passages sur le contenu de l'environnement.
	- → TFX doit pouvoir absorber dans son entier le contenu de l'environnement.
- . Dès qu'il rentre dans ce type d'environnement par une commande \begin{env}, il cherche immédiatement la sortie sous la forme \end{env}.

Si des raccourcis \bev et \eev ont été créés pour ces commandes, voici ce qui se passe :

– La commande \bev est interprétée par  $TrX$  comme la commande \begin{env}.

→ Il cherche alors la première expression \end{env} qui suit...

- Or cette expression n'existe pas, puisqu'elle est "cachée" dans \eev.
	- → TEX parcourt tout le texte sans succès et se plaint (de façon incompréhensible !).

# • • • • • • • • • • • • • • • • • • • • • • • • • • •

<span id="page-91-1"></span><span id="page-91-0"></span>**L'environnement** subequations

subequations agit sur la numérotation des formules qu'il contient :

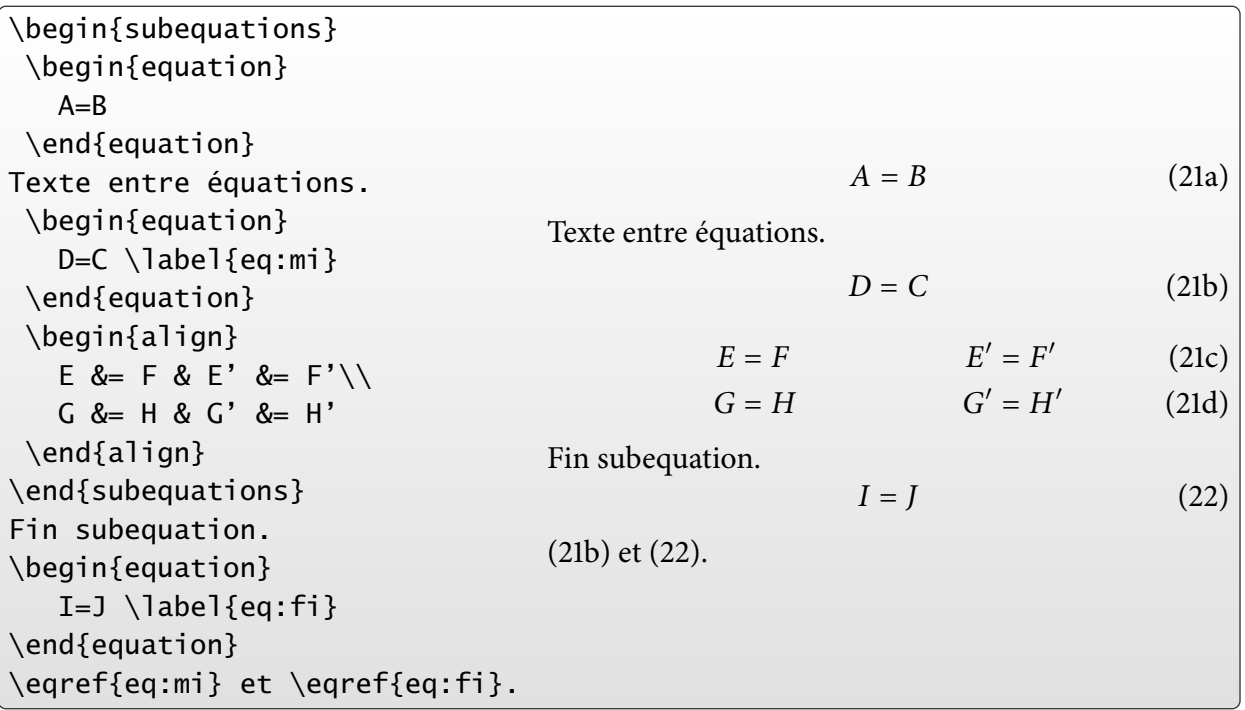

#### • • • • • • • • • • • • • • **Les matrices**

matrix produit un tableau mieux espacé que array de LATFX :

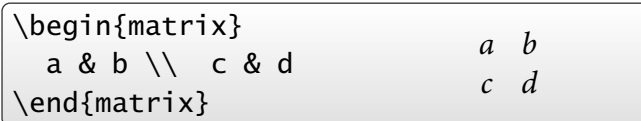

pmatrix, bmatrix, Bmatrix, vmatrix et Vmatrix produisent :

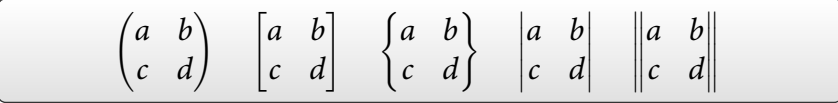

matrix\* **‡** , pmatrix\* **‡** , bmatrix\* **‡** , Bmatrix\* **‡** , vmatrix\* **‡** et Vmatrix\* **‡** permettent de contrôler l'alignement vertical :

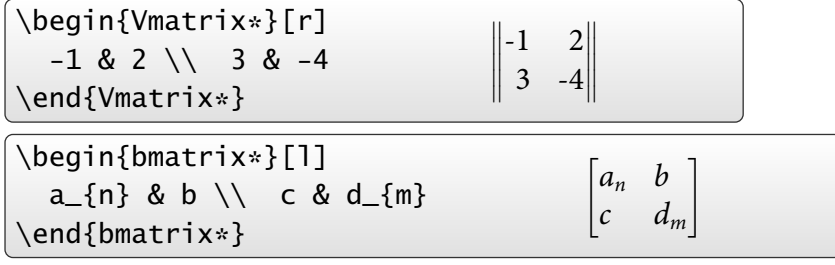

• • • • • • • • • • • • • • • • • • **Les matrices (suite)**

smallmatrix permet de créer des petites matrices pour le texte :

 $\widehat{SA}=\left(\begin{array}{\frac{\text{small}}{\text{sub}}\end{array}\right)$  $A = \begin{pmatrix} a & b \\ c & d \end{pmatrix}$ 

\hdotsfor[-]{-} permet de placer des pointillés sur plusieurs colonnes :

\begin{vmatrix} a & b & c & d & e\\ f & \hdotsfor{3} & g\\  $\hbox{\scriptsize\textsf{hor}}[2]{5} \ \hbox{\scriptsize\textsf{Vert}}$ h & i & j & k & l \end{vmatrix}  $\begin{vmatrix} a & b & c & d & e \end{vmatrix}$  $\begin{vmatrix} f & \cdots & g \end{vmatrix}$ ľ  $\overline{\phantom{a}}$  $\begin{vmatrix} h & i & j & k & l \end{vmatrix}$ *. . . .*  $\overline{\phantom{a}}$ 

L'argument optionnel sert à ajuster l'espacement horizontal entre les points (c'est un facteur multiplicatif).

**5.2 Les packages amsmath et mathtools**

#### • • • • • • • • • • • • • • • • • • **Flèches extensibles**

**amsmath** définit des flèches extensibles :

\$A \xleftarrow{\text{vers la gauche}} B \xrightarrow[\text{en dessous}]{\text{vers la droite}} C\$  $A \xleftarrow{\text{vers la gauche}} B \xrightarrow{\text{vers la droite}} C$ en dessous

**mathtools** ajoute les flèches suivantes :

\xleftrightarrow[-]{-}<sup>‡</sup>  $\xleftarrow{\text{en bas}}$  \xhookleftarrow[-]{-}<sup>‡</sup>  $\xleftarrow{\text{en bas}}$ \xLeftarrow[-]{-}<sup>‡</sup>  $\xleftarrow{\text{en bas}}$  \xhookrightarrow[-]{-}<sup>‡</sup>  $\xleftarrow{\text{en bas}}$  $\chi$ Rightarrow[-]{-}<sup>‡</sup>  $\frac{\text{en bas}}{\text{en haut}}$  $\langle xmapsto[-]\{-\}^{\ddagger} + \frac{en\,bas}{en\,haut}$ **\xLeftrightarrow[-]{-}<sup>‡</sup>**  $\xleftrightarrow{\text{en bas}}$ <br>en haut

Le package **extpfeil** définit les flèches extensibles suivantes :

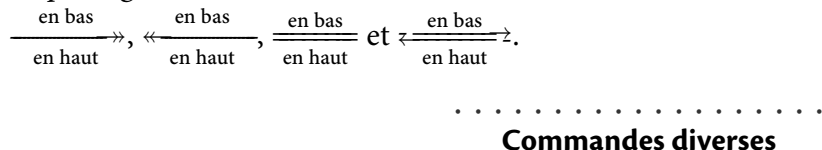

Placée avant un \\, \displaybreak[num] avec num = 0*, . . . ,* 4 suggère d'interrompre à cet endroit une série d'équations pour passer à la page.

Fractions :  $\frac{-}{-}$  remplace la commande  $\overline{$  over de LAT<sub>F</sub>X. \dfrac{-}{-} force le displaystyle et \tfrac{-}{-} force le textstyle :

$$
\$A = \frac{1}{2} = \dfrac{1}{2} = \tfrac{1}{2} = \tfrac{1}{2}\$\]
$$
\n
$$
A = \frac{1}{2} = \frac{1}{2} = \frac{1}{2}
$$

Coefficients binomiaux :

 $A = \binom{n}{p} = \dbinom{n}{p} = \tbb{n}{p}$  $A = \begin{pmatrix} n \\ n \end{pmatrix}$ p  $) =$  $\left( n\right)$ p  $\setminus$  $=\binom{n}{n}$ p  $\setminus$ 

Intégrales multiples :

 $\delta\delta$  s  $\delta\delta$   $\delta$  x = \iint\_Y g(y) dy  $= \iint_Z h(z) dz = \idotsint_T r(t) dt$ Z  $\int_X f(x)dx = \iint_X$  $\int_Y g(y) dy = \iiint_Y$  $\int_Z h(z)dz = \int \cdots$  $\int_T r(t)dt$ 

#### • • • • • • • • • • • • • • • • • • • • • • • • **Commandes diverses (suite)**

Deux points verticalement alignés, \vcentcolon**‡** :

 $a \vector 0 = b := c$  (\$\vcentcolon :\$)  $a := b := c ::)$ 

\sideset{-}{-} ajoute des symboles en indices et exposants à un opérateur large :

\sideset{\_a^b}{\_c^d}\prod \quad \sideset{}{'}\sum\_{n=0}^\infty \quad \sideset{^b}{\_c}\bigoplus

```
b
a
  \Pi^dc
                      \sum^{\infty}n=0\overset{b}{\oplus}c
```
\prescript{-}{-}**‡** place des indices et exposant avant l'expression qui suit :

 ${\{}^{4}_{12}C^{5+}_{2}\quad \text{prescript{14}{2}C^{5+}_{2}\quad \text{and}$ \prescript{}{2}C^{5+}\_{2}\quad \prescript{14}{}C^{5+}\_{2}\$  ${}^{4}_{12}C_{2}^{5+}$   ${}^{14}_{2}C_{2}^{5+}$   ${}_{2}C_{2}^{5+}$   ${}^{14}C_{2}^{5+}$ 

\adjustlimits ajuste verticalement les limites successives :

```
$\displaystyle\lim_{n\to\infty} \max_{p^2\ge n}\quad
\adjustlimits\lim_{n\to\infty}\max_{p^2\ge n}$
\lim_{n\to\infty} \max_{p^2\geq n}lim
max
             n \rightarrow \infty p^2 \geq n
```
• • • • • • • • • • • • • • • • • • • • • • • •

**Commandes diverses (suite)**

\mathclap{-}**‡** , \mathllap{-}**‡** et \mathrlap{-}**‡** réduisent leur contenu à une largeur nulle en position centrée, gauche ou droite :

\sum\_{0<i<i<n} X\_{ij}=\sum\_{\mathclap{0<i<i<n}}X\_{ij}\quad \Longrightarrow\prod\_{\mathllap{0<s<n}}\sum\_{\mathrlap{0<r<n}}a\_r

$$
\sum_{0 < i < j < n} X_{ij} = \sum_{0 < i < j < n} X_{ij} \quad \Longrightarrow \prod_{0 < s < n} \sum_{0 < r < n} a_r
$$

(autres utilisations possibles !)

\smashoperator[-]{-}**‡** fait de même au niveau de l'opérateur en entier. L'argument optionnel précise le(s) côté(s) à traiter :

 $\sum_{0 < i < j < n}^{\{i\}}$  infty}V\_{ii} = \smashoperator{\sum\_{0<i<j<n}^{123456}}X\_{ij} =  $\mathrm{r}({\prod_{0 *i 1* } Y_{i*j* } =$ \smashoperator[l]{\bigvee\_{0<i<j<n}}Z\_{ij} 123456  $\sum$ 0*<*i*<*j*<*n  $X_{ij} = \prod$ 0*<*i*<*j*<*n  $Y_{ij} = \bigvee$ 0*<*i*<*j*<*n  $Z_{ij}$ 

∗

**5.2 Les packages amsmath et mathtools**

#### • • • • • • • • • • • • • • • **Superposition**

\overset{-}{-} et \underset{-}{-} permettent de superposer des symboles :

\$\overset{\*}{X}\overset{\text{f}}{\rightarrow}\underset{\*}{Y}\$  $\stackrel{*}{X} \stackrel{f}{\rightarrow} Y$ 

\substack{-} superpose des expressions, pour des sommes par exemple. Le résultat est de la taille des indices et exposants :

 $\displaystyle{\sum_{\substack{0 \leq i \leq m \\ 0 \leq j \leq n}} P_{i,j}$  $\sum P_{i,j} = \frac{a}{b}$ =  $\simeq \simeq \{a \} \bigr\}$ 0*<*i*<*m 0*<*j*<*n

\genfrac{-}{-}{-}{-}{-} est une commande générale qui définit les fractions et les coefficients binomiaux et qu'on peut utiliser directement :

 $a = \genfrac{\{}{}{}{}{0}{6}{}{0}{A}{B} = \genfrac{\{}{}{}{}{}{2pt}{1}{2pt}{1}{C}}$  $= \genfrac{\{\}{}{\n 2}{\n 3\n 4\n 5\n 6\n 6\n 7\n 8$  $a =$  $\begin{array}{c} \hline \end{array}$ A B  $\setminus$  $=\frac{C}{D}$ D  $=$ ↑ ↓ E

#### <span id="page-95-1"></span><span id="page-95-0"></span>• • • • • • • • • • • • • • • • • • • • • • • • **Style des labels des formules**

\numberwithin{equation}{section} remet le compteur d'équation à 0 à chaque section et le label est du type (2*.*4).

\newtagform{-}{-}{-}**‡** et \usetagform{-}**‡** dénissent les styles des labels.

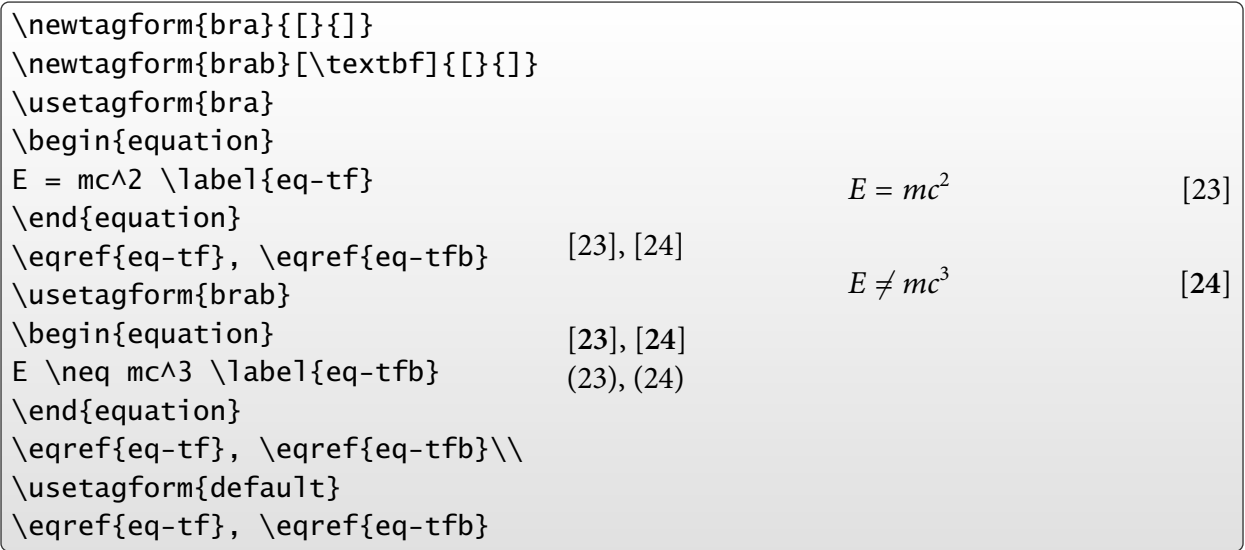

 $\hat{A}$  le label peut ne pas être référencé dans le style activé au moment de l'équation.

#### • • • • • • • • • • • • • • • • • • • • • • • • **Définir un nouvel opérateur**

Les commandes de type opérateurs ont un comportement spécifique (espace, fontes) :

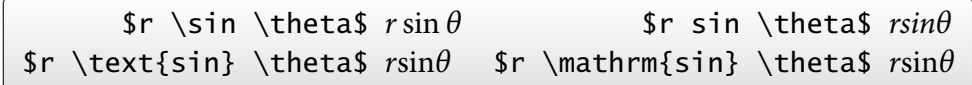

La commande \DeclareMathOperator{-}{-} (dans le préambule) déclare un opérateur de type "sin" ou "log" : gestion des espaces avant et après, gestion de la police.

\DeclareMathOperator{\antisin}{antisin} On pose  $\lambda(x) = \cos(x)$  \qquad {\itshape on pose  $\{\times\} = \cos(x)\$ } On pose antisin(x) =  $cos(x)$  on pose antisin(x) =  $cos(x)$ 

 $\text{arcsin}$  donnerait en italique : *antisin*(y) = cos(y)  $\rightarrow$  pas satisfaisant.

\DeclareMathOperator\*{-}{-} déclare un opérateur de type "lim" avec le bon comportement des "indices" :

\DeclareMathOperator\*{\antimax}{antimax}  $\lambda_{a \in A} = \min_{a \in A}$  \in A}\$ \qquad  $\displaystyle \frac{\alpha}{a} \in A$  = \min\_{a \in A}\$ antimax<sub> $a \in A$ </sub> = min $a \in A$ a∈A  $=$  min  $a \in A$ 

> • • • • • • • • • • • • • • • • • • • • • • • **Les opérateurs déjà définis**

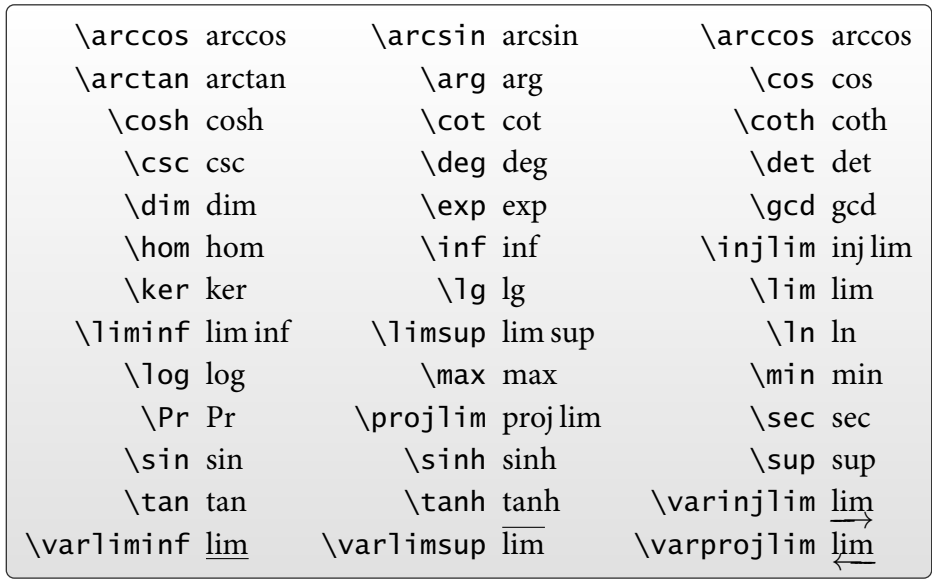

Pas trace de la trace...  $\rightarrow$  définir \DeclareMathOperator{\tr}{tr}. On peut ajouter à cette liste les "modulos" :

\mod  $m \equiv n \mod p$  \bmod  $m \equiv n \mod p$  \pmod  $m \equiv n \pmod{p}$ 

**5.2 Les packages amsmath et mathtools**

#### • • • • • • • • • • • • • • • • • • • • • • • • • • • • • • • • • **Définir des commandes avec délimiteurs**

\DeclarePairedDelimiter**‡** permet de dénir des commandes personnelles de type "valeur absolue" ou "norme" :

```
\DeclarePairedDelimiter\abs{\lvert}{\rvert}
\DeclarePairedDelimiter\norm{\lVert}{\rVert}
\DeclarePairedDelimiter\delfloor{\lfloor}{\rceil}
\label{lem:1} $$abs{a} \quad \abs*{\fraca}{b}} \quad \normal{\v} \quad
\delfloor{M} \quad \delfloor*{\sum_n M_n}$
|a|

     a
      b
        \Bigg\vert\left|\quad\left|\left|v\right|\right| \quad \left[M\right] \quad \left[\sum_n M_n\right]
```
La version étoilée de la commande définie ajuste correctement en hauteur les délimiteurs.

\DeclarePairedDelimiterX**‡** étend la commande précédente en dénissant une commande avec plus d'un argument :

```
\DeclarePairedDelimiterX\innerp[2]{\langle}{\rangle}{#1,#2}
\DeclarePairedDelimiterX\brakket[3]{\langle}{\rangle}%
{#1\,\delimsize\vert\,#2\,\delimsize\vert\,#3}
$\innerp*{A}{\frac{1}{2}}\quad\brakket[\Big]{B}{\sum_{k}a_k}{C}
\quad\brakket*{B}{\sum_{k}a_k}{C}$
\langle A, \frac{1}{2}2
     \Big\rangle \quad \Big\langle B \Big| \sum_k a_k \Big| C \Big\rangle \quad \Big\langle B \Big| \sum_k a_k \Big| C \Big\rangle
```
# <span id="page-98-0"></span>**5.3 Les packages d'environnements de type théorèmes**

• • • • • • • • • • • • • • • • • • **Le package amsthm**

Le package **amsthm** améliore l'environnement theorem défini dans LAT<sub>F</sub>X en fournissant une syntaxe pour définir et utiliser des styles.

\newtheorem{lem}{Lemme}

définit un nouvel environnement 1 em dont le titre est "Lemme".

\newtheorem{prop}[thm]{Proposition}

définit prop dont le compteur de numérotation est le même que celui de thm.

\newtheorem{defn}{Définition}[section]

dénit defn dont le compteur de numérotation est remis à 0 à chaque début de section.

\theoremstyle{remark}

\newtheorem{rem}{Remarque}

définit rem avec le style "remark".

\newtheoremstyle{note}{2pt}{3pt}{\bfseries}%

{2cm}{\sffamily}{:}{2em}{}

dénit un nouveau style "note" (voir la documentation pour la syntaxe).

L'environnement proof sert aux démonstrations.

La commande \qedsymbol place un symbole de fin de démonstration (personnalisable).

• • • • • • • • • • • • • • • • • **amsthm et babel**

Il est possible de dénir des environnements de type théorèmes qui sont traduits automatiquement en fonction de la langue sélectionnée avec le package **babel** :

\newcommand{\theoremname}{Theorem}

```
\addto\captionsfrench{\renewcommand{\theoremname}{Théorème}}
\addto\captionsenglish{\renewcommand{\theoremname}{Theorem}}
\newtheorem{thm}{\theoremname}[chapter]
```
\newcommand{\remarkname}{Remark}

\addto\captionsfrench{\renewcommand{\remarkname}{Remarque}} \addto\captionsenglish{\renewcommand{\remarkname}{Remark}} \newtheorem{rmk}{\remarkname}

Voir la documentation de **babel** pour la syntaxe de la commande \addto.

### **Cours 5 – Les mathématiques**

**5.3 Les packages d'environnements de type théorèmes**

### • • • • • • • • • • • • • • • • • • • • **Le package ntheorem**

Le package **ntheorem** étend les fonctionnalités de **amsthm** :

- Possibilités plus nombreuses pour personnaliser le style des théorèmes : entête, numérotation, corps du texte, symbole de fin...
- Compatibilité avec le package **hyperref** et gestion améliorées de références croisées  $(\theta)$  (\thref{-}).
- Possibilité d'utiliser des commandes d'encadrement autour des théorèmes : option framed.
- Liste de théorèmes avec possibilité de personnalisation de la présentation : \listtheorems{-}, \theoremlisttype{-}. ..

\theoremstyle{break} % style prédéfini \theoremnumbering{arabic} % numérotation \theoremsymbol{\ensuremath{\blacksquare}} % symbole de fin \theorembodyfont{\slshape} % style du texte \theoremheaderfont{\normalfont\bfseries} % style de l'entête \theoremseparator{\ :} % séparation de l'entête

\newtheorem{definition}{Définition} définit definition dans le style ainsi établi.

> • • • • • • • • • • • • • • • • • • • • **Le package thmtools**

**thmtools** est une surcouche à **amsthm** ou à **ntheorem** (qu'il faut appeler au préalable).

Ses commandes étendent de nombreuses possibilités : gestion plus avancée des styles, encadrement des théorèmes, compatibilité avec les packages **hyperref**, **nameref** et **cleveref**, liste des théorèmes, répétition de théorèmes déjà tapés.. .

```
\declaretheorem[sharecounter=theorem]{lemma}
\declaretheorem[numbered=no, style=remark]{remark}
\declaretheorem[name=Theorem, numberwithin=section,
  refname={theorem,theorems}, Refname={Theorem,Theorems}]{thm}
\declaretheorem[shaded={bgcolor=Lavender, textwidth=12em}]{BoxI}
\declaretheorem[shaded={rulecolor=Lavender,
                rulewidth=2pt, bgcolor={rgb}{1,1,1}}]{BoxII}
définit une série d'environnements de type théorème.
```

```
\declaretheoremstyle[spaceabove=6pt, spacebelow=6pt,
  headfont=\normalfont\bfseries, notefont=\mdseries,
  notebraces={(}{)}, bodyfont=\normalfont,
  postheadspace=1em, qed=\qedsymbol]{mystyle}
définit un nouveau style.
```
# <span id="page-100-0"></span>**5.4 Quelques packages en vrac**

• • • • • • • • • • • • • • • • • • • • • • • • • • • • • • • • • • • • **Des lettres exotiques pour les mathématiques**

Par défaut, LAT<sub>F</sub>X définit la commande

\mathcal{-} ABCDEFGHIJKLMNOPQRSTUVWXYZ

Le package **amsfonts** définit la commande suivante pour le gothique :

\mathfrak{-} 0123456789 abcdefghijklmnopqrstuvwxyz ABCDEFGHIJKLMNOPQRSTUVWXYZ

Le package **eucal**, appelé avec l'option mathscr, définit la commande :

\mathscr{-} ABCDEFGHIJKLMNOPQRSTUVWXYZ

Sans l'option mathscr, c'est la commande \mathcal{-} de LATEX qui est redéfinie.

Le package mathrsfs définit la commande :

\mathscr{-} ABCDEFGHI JKLMNOPQRITUVWXYL

 $\rightarrow$  conflit de nom entre **mathrsfs** et **eucal**.

• • • • • • • • • • • • • • • • • • • • • • • • **Des lettres à doubles barres**

Le package **amsfonts** définit la commande :

\mathbb{-} ABCDEFGHIJKLMNOPQRSTUVWXYZ

Le package dsfont définit la commande :

\mathds{-} 1ABCDEFGHIJKLMNOPQRSTUVWXYZhk

L'option sans de **dsfont** produit des lettres sans sérif :

\mathds{-} 1ABCDEFGHIJKLMNOPQRSTUWWXYZhk

Il est possible de récupérer le 1 de cette fonte qui n'est pas dans \mathbb{-} en dénissant la commande suivante :

```
\newcommand{\bbone}{{\text{\usefont{U}{dsss}{m}{n}\char49}}}
```
 $\bbo$ e \in A \quad \frac{\bbone}{2} \quad \sigma\_\bbone\$  $\mathbf{1}\in A$   $\frac{\mathbf{1}}{2}$  $rac{1}{2}$   $\sigma_1$ 

**5.4 Quelques packages en vrac**

#### • • • • • • • • • • • • • • • • • • • • • • **Décorations de formules**

La commande \fbox{-} de LATEX peut encadrer une formule entière dans le texte ou dans un environnement de type equation.

La commande \boxed{-} de **amsmath** permet d'encadrer un morceau de formule.

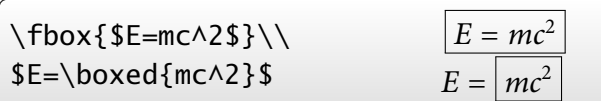

Le package **empheq** permet plus d'options pour décorer des formules.

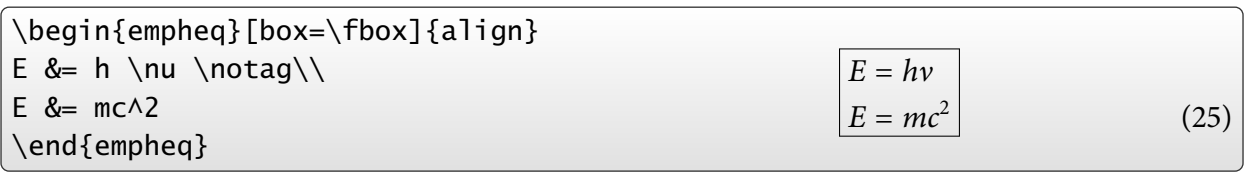

\begin{empheq}% [left=A \Rightarrow \empheqlbrace, innerbox=\fbox]{align\*} B &=  $C \setminus \setminus$  $D & = E$ \end{empheq}

**empheq** reconnaît tous les environnements dénis par **amsmath**.

```
• • • • • • • • • • • • • • • • • • • • • • • • • • •
    Décorations de formules (suite)
```
 $A \Rightarrow$ 

 $\int$   $B = C$  $D = E$ 

On peut utiliser sa propre commande d'encadrement :

\definecolor{myblue}{rgb}{.8, .8, 1} \newcommand\mybluebox[1]{% \colorbox{myblue}{\hspace{1em}#1\hspace{1em}}} \begin{empheq}[box=\mybluebox]{gather}  $A+B = C\backslash \backslash$  $D = E+F$ \end{empheq}  $A + B = C$  $D = E + F$  $(26)$  $(27)$ 

On peut faire appel aux boites dénies par le package **fancybox** :

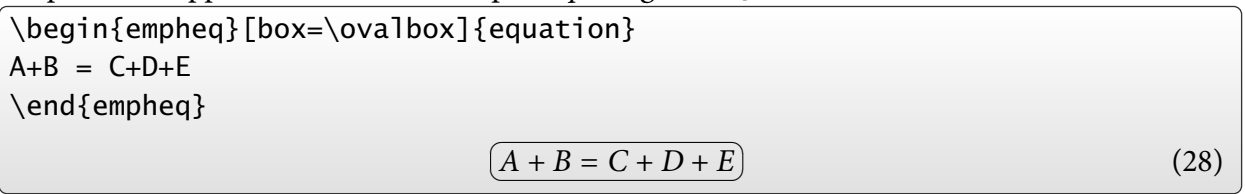

Consulter la documentation de **empheq** pour plus de renseignements et d'exemples.

#### • • • • • • • • • • • • • • • • • • • • • • • **Diagrammes commutatifs**

Le package **xy**, avec les options matrix et arrow, permet de composer des diagrammes :

\begin{equation\*} \xymatrix{  $\{0\}$  \ar[r] &  $\{L\} \ar[r]\w0 - {\iota} \ar[d]_{-\{\phi_1\}}$ &  ${A} \ar[r]\w0\} \ar[d]\w0\+{ \phi} \ar[1d]_{-\{\omega\w0\}}$ &  ${\Gamma}(M) {\ar[r]} \ar@{=\}[d]$  $& 0\} \setminus$  $\{0\}$  \ar[r] &  ${A(E)} \ar[r]\w -{\iota}$ &  ${D(E)} \ar[r]\wedge {-} \sigma$ &  $\{\Gamma(\mathbb{M})\} \ar[r]$ & {0}} \end{equation\*} 0  $L \longrightarrow L$ ϕL ľ  $A \stackrel{\rho}{\longrightarrow}$  $\cdot \Gamma(M) \longrightarrow 0$  $\omega^E$   $\phi$ ŗ {  $\Gamma(M)$ 0  $A(E) \longrightarrow D(E) \longrightarrow \Gamma(M)$  $\rightarrow 0$ 

> • • • • • • • • • • • • • • • • • • • **Cabinet de curiosités**

Le package 12many définit une macro pour générer un ensemble d'entiers. Plusieurs styles peuvent être utilisés et définis :

\setOTMstyle{dots}  $\{3, ..., 4\}$ <br> $\{\ln 3\}$ {4}\$  $\{3, ..., 4\}$ \setOTMstyle[naturals={\mathbb{N}}, var={n}]{set} \$\nto{3}{4}\$  ${n \in \mathbb{N} \mid 3 \leq n \leq 4}$ 

Le package **cancel** définit des commandes pour barrer des morceaux de formules :

```
\{\c_0\} - \xcancel{a^2} + b + \bcancel{c_n} - \xcancel{H_I} = 0a^{2} + b + b_{N} - W_{k} = 0
```
Le package **fouridx** définit une commande pour placer 4 indices à un symbole :

```
$\fourIdx{12}{3}{4}{56}{\left(\frac{1}{b}\right)}\quad
\fourIdx{(k)}{n}{x}{\overline x}A$
  \frac{1}{2}b
12(1)^4\int_{3}^{2} \left(\frac{1}{b}\right)^{4}_{56}  (k) A_{\overline{x}}^{x}n^2 \frac{1}{x}
```
(Voir aussi la commande \prescript{-}{-} de **mathtools**.)

# **Cours 6 – Des packages pour sauver les apparences**

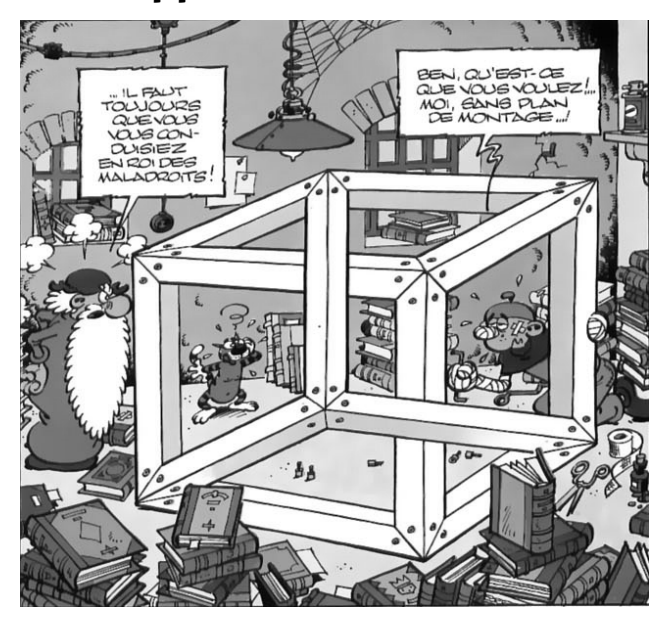

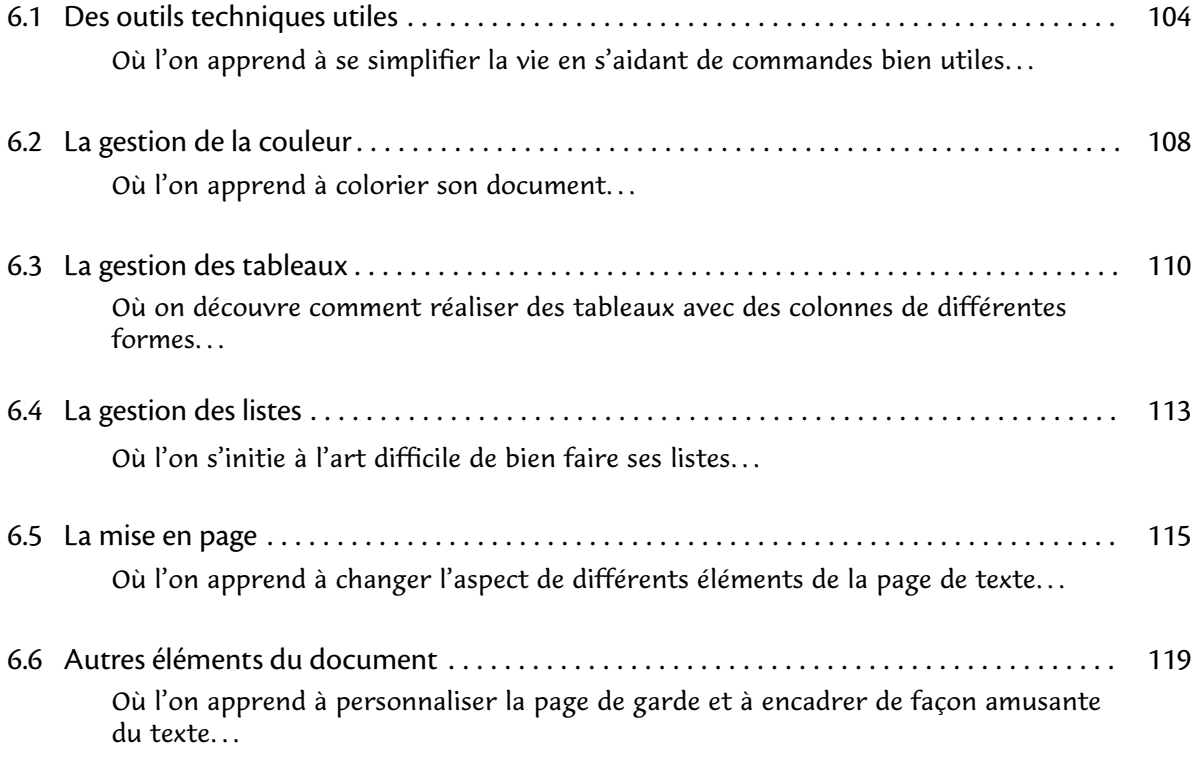

# <span id="page-105-0"></span>**6.1 Des outils techniques utiles**

• • • • • • • • • • • • • • • • **La mise en boite**

Dans son principe fondamental, LAT<sub>E</sub>X gère des boîtes : chaque lettre est une boite, chaque mot est un ensemble de boites (les lettres), les paragraphes sont des grosses boites.. .

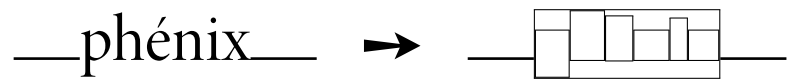

Chaque boite est dénie par sa largeur (width), sa hauteur au dessus de la ligne de base (height) et sa profondeur en dessous de la ligne de base (depth).

Ainsi, lorsque LATEX a terminé de composer un tableau, ce dernier devient une boite dont il ne retient que les attributs de dimensions afin de la placer dans la page.

Dans de nombreuses commandes (comme celles qui suivent), il est possible d'utiliser les dimensions naturelles des objets LATEX sur lesquelles elles s'appliquent :

- \width désigne la largeur,
- \height désigne la hauteur,
- \depth désigne la profondeur,
- \totalheight désigne la hauteur totale \height+\depth.

La commande \phantom{-} n'imprime pas son contenu tout en créant la boite associée :  $a\phi$ phantom{phénix}b  $\rightarrow$  a b

Cette commande permet de dépanner dans certaines mises en page difficiles.

• • • • • • • • • • • • • • • • • • • • • • **La commande** \makebox

La commande \makebox [largeur] [position]  $\{-\}$  crée une boite de largeur finale largeur dont le contenu est positionné selon *position*=c,l,r,s.

Dans les exemples suivants, un cadre est ajouté pour visualiser la boite finale.

 $a\mathbf{b}$  a $\mathbf{b} \rightarrow a\mathbf{b}$  aphénix $b$  (permet de créer des blocks insécables)

a\makebox[5em][r]{phénix}b  $\rightarrow$  a phénixb

a\makebox[1.5em][l]{phénix}bcdef  $\rightarrow$  aphéhix def

a\makebox[5em][c]{phénix}b  $\rightarrow$  a phénix b

a\makebox[8em][s]{A B C D}b  $\rightarrow$  aA B C Db

a\makebox[2\width][l]{phénix}b  $\rightarrow$  aphénix b

a\makebox[10\height][c]{phénix}b  $\rightarrow$  a phénix

\framebox est comme \makebox avec un cadre en plus.

Les longueurs \fboxrule et \fboxsep désignent l'épaisseur du trait et la séparation intérieure avec le texte.

 $\frac{p-3.0pt}{p}$  + phénix (défaut : \fboxrule=0.4pt, \fboxsep=3.0pt)

\setlength{\fboxrule}{1.5pt}\setlength{\fboxsep}{1pt} \framebox{phénix} ➙ phénix

 $\hat{A}$  Les commandes précédentes ne peuvent accepter qu'une boite déjà formatée (quelques mots, un tableau, une image.. . ) mais pas un paragraphe à mettre en forme.

#### • • • • • • • • • • • • • • • • • • • • • **La commande** \parbox

La commande \parbox[position][hauteur][pos. interne] {largeur}  $\{-\}$  crée une boite dont le contenu est un paragraphe entier qu'il formate sur des lignes de largeur largeur.

La hauteur finale est fixée par hauteur, le contenu est aligné verticalement selon pos. interne=t,c,b,s, le paramètre position=t,c,b fixe l'alignement vertical de la boite finale par rapport au texte ambiant.

A\parbox{5em}{...}B  $\rightarrow$  A $_{0.2.2}^{a \, a \, a \, a \, a \, a \, a}$  $\frac{a \cdot a \cdot a \cdot a \cdot a}{B}$ A\parbox[t][\height][t]{5em}{...}B ➙ Aa a a a a a a a B a a a A\parbox[b][1.5\height][t]{5em}{...}B  $\rightarrow$  A a a a a a a a a a a a B Il existe un environnement équivalent nommé minipage : A\begin{minipage}[c][8ex][b]{5em} ... \end{minipage}B  $\rightarrow$  A $_{a\ a\ a\ a\ a\ a\ a}$ <sup>B</sup> a a a Lorsqu'on souhaite utiliser des environnements pour formater le paragraphe (center, flushleft, flushright. .. ) il est préférable d'utiliser minipage pour la gestion des espaces verticaux.

> • • • • • • • • • • • • • • • • • • • • • • • **La commande** \raisebox

La commande \raisebox{distance}[hauteur][profondeur]{-} relève son contenu d'une distance distance (+ vers le haut, - vers la bas), et produit une boite finale de hauteur hauteur et de profondeur profondeur.

Cette commande ne peut contenir qu'une boite déjà formatée.

a\raisebox{1ex}{phénix}b → a<sup>phénix</sup>b

a\raisebox{1ex}[1ex][0pt]{phénix}b → a<sup>phénix</sup>b

a\raisebox{-1ex}{phénix}b → a<sub>phénix</sub>b

a\raisebox{-1ex}[2ex][12pt]{phénix}b → a $_{\rm ph\'enix}$ b

a\raisebox{-1ex}[\height][\depth]{phénix}b  $\rightarrow$  a $_{\rm{phénix}}$ b a\raisebox{1ex}[Opt][Opt]{phénix}b → a $\frac{\text{phénix}}{\text{b}}$ 

En combinant les commandes \makebox et \raisebox, on peut produire une boite dont toutes les dimensions sont nulles :

a\raisebox{1.5ex}[0pt][0pt]{\makebox[0pt][c]{phénix}}b ➙ <sup>a</sup> phénix <sup>b</sup>

a\raisebox{1.5ex}[0pt][0pt]{\makebox[0pt][l]{phénix}}b ➙ <sup>a</sup> phénix <sup>b</sup>

**6.1 Des outils techniques utiles**

### • • • • • • • • • • • • • • • • **Le package calc**

Dans le langage T<sub>F</sub>X, les opérations arithmétiques élémentaires sont réalisées grâce aux commandes \advance et \multiply dans une syntaxe assez lourde.

Le package **calc** apporte de la souplesse en donnant la possibilité de réaliser des opérations avec des notations mathématiques plus habituelles.

\newcounter{local} \setcounter{local}{2}

\setcounter{local}{\value{local}\*3 + 5}

La commande  $\theta$  the local donne alors la valeur 11.

\newlength{\lgrlocale}

\setlength{\lgrlocale}{0.75\textheight-\textwidth/2}

est accepté pour définir une dimension.

a\makebox[2\width+1em][c]{phénix}b  $\rightarrow$  a phénix

Les opérations possibles sont : +, -, \*, /, \ratio{-}{-} (rapport de deux longeurs) et \real{-} (nombre réel pour des multiplications).

\widthof{texte}, \heightof{texte}, \depthof{texte}, \totalheightof{texte} permettent de récupérer les dimensions de la boite définie par texte :

\setlength{\lgrlocale}{\widthof{AA}} assigne la largeur de "AA" à \lgrlocale

Les commandes  $\maxof{-} {-} c$  et  $\minof{-} {-} {-} c$  retournent respectivement les maxima et minima des expressions données dans leurs deux arguments (réels).

> • • • • • • • • • • • • • • • • • • **Le package ifthen**

La comparaison de différents éléments est possible en TEX. Le package **if then** simplifie les expressions conditionnelles. Il définit la commande \ifthenelse{-}{-}{-} où :

- . le premier argument est une condition à tester ;
- . le second argument est le code à exécuter si la condition est vraie ;
- . le troisième argument est le code à exécuter si la condition est fausse.

Les conditions peuvent être construites avec des parenthèses  $\setminus$  (,  $\setminus$ ) et les commandes  $\setminus$  and,  $\setminus$  or et \not. Les atomes élémentaires des conditions sont :

 $\langle num1\rangle\langle num2\rangle, \langle num1\rangle=\langle num2\rangle, \langle num1\rangle\langle num2\rangle,$ 

- $\iota$  isodd{ $\langle num \rangle$ },
- $\iota$  \isundefined{\cmd},
- \equal{texte1}{texte2},
- \lengthtest{ $\dim_1$ < $\dim_2$ }, \lengthtest{ $\dim_1$ = $\dim_2$ },  $\langle$ lengthtest{ $\langle$ dim1 $\rangle$ > $\langle$ dim2 $\rangle$ },
- $\setminus \text{boolean}\{\text{nom}\}.$

Les commandes \newboolean{-} et \setboolean{-}{-} permettent de créer des booléens et de leur assigner la valeur true ou false.

On peut manipuler des boucles avec la commande \whiledo{test}{code}.

Le package **xifthen** ajoute d'autres tests.
#### • • • • • • • • • • • • • • • • • • • • **Le package snapshot**

Le package **snapshot** répond à une question pratique : quels fichiers fournir ou conserver avec le document source pour que le tout compile correctement ?

La réponse dépend bien sûr de la machine sur laquelle compiler le document.

snapshot s'occupe de collecter dans un fichier .dep (dépendances) tous les fichiers appelés lors de la compilation, ainsi que leur version.

Pour l'utiliser, il faut le placer avant tout le reste :

```
\RequirePackage{snapshot}
\documentclass[12pt]{article}
...
```
Après compilation, le fichier .dep contient des informations du type

| *{application}{TeX}  |                      | ${1990/03/25 \text{ v3.x}}$  |  |
|----------------------|----------------------|------------------------------|--|
|                      | *{format} {LaTeX2e}  | ${2009/09/24 \text{ v2.e}}$  |  |
|                      | *{class} {article}   | ${2007/10/19 \text{ v1.4h}}$ |  |
|                      | *{file} {size12.clo} | ${2007/10/19 \text{ v1.4h}}$ |  |
| *{package}{inputenc} |                      | ${2008/03/30 \text{ v1.1d}}$ |  |
|                      | *{file} {utf8.def}   | ${2008/04/05 \text{ v1.1m}}$ |  |
| *{package}{textcomp} |                      | {2005/09/27 v1.99g}          |  |
|                      | *{file} {ts1enc.def} | ${2001/06/05 \text{ v3.0e}}$ |  |
| *{package}{amsmath}  |                      | ${2000/07/18 \text{ v2}.13}$ |  |
|                      |                      |                              |  |

• • • • • • • • • • • • • • • • • • • • • • • • • • • • • • • • • • • • • •

### **Le moteur** bundledoc **: tirer profit de snapshot**

On peut utiliser les informations fournies par **snapshot** dans le fichier .dep pour en faire automatiquement une archive, grâce au script PERL appelé bundledoc.

La commande

bundledoc --verbose snapshot.dep

construit une archive qui contient tous les fichiers utiles à la compilation, y compris les images et les fichiers de style personnels.

Il est donc possible de réaliser un "instantané" des fichiers utilisés dans un projet pour pouvoir le recompiler plus tard (des années ?).

De nombreuses options sont disponibles.

On peut utiliser un fichier de configurations, on peut inclure des types de fichiers particuliers, on peut exclure des dossiers.

bundledoc --exclude=/usr/local/texlive/ ...

exclut les fichiers déjà présents dans l'installation TeXLive.

 $\rightarrow$  très utile pour envoyer les documents sur les serveurs en ligne, comme  $arXiv$ <sup> $\in$ 90</sup>.

### **6.2 La gestion de la couleur**

• • • • • • • • • • • • • • • • • **Le package color**

Le package **color** permet de gérer les couleurs dans LAT<sub>F</sub>X.

Comme pour les graphiques, tex ne gère pas directement les couleurs : ce sont les drivers qui s'en occupent. Il faut donc préciser quel chemin de production on utilise :

 $\backslash$ usepackage[dvips]{color}  $\mid$  charge les spécificités du driver dvips.

Autres options possibles : dvipdfm, pdftex, xetex...

Une couleur est définie à partir d'un modèle et d'une spécification :

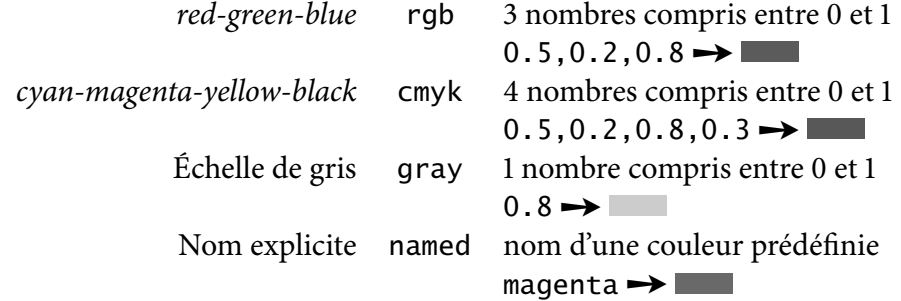

La commande

\definecolor{nom}{modèle}{spécification}

définit une couleur nommée nom dans le modèle choisi.

 $\definecolor{red}{\def}{} \definecolor{red}{\def}{} \def\eqref{thm:20} \label{eq:4}$ 

 $\definecolor{red}{mygrey}{gray}{0.75} \rightarrow$ 

### • • • • • • • • • • • • • • • • • • • • •

### **Utilisation des couleurs**

Plusieurs commandes sont dénies pour utiliser les couleurs.

- \color{couleur} installe la couleur dont le nom est dans l'argument.
- Noir {\color{magenta} couleur} et noir ➙ Noir couleur et noir – \textcolor{couleur}{texte} imprime le texte dans la couleur sélectionnée.
- Noir \textcolor{magenta}{couleur} et noir ➙ Noir couleur et noir
- \colorbox{couleur}{texte}, \fcolorbox{couleur1}{couleur2}{texte} produisent des boîtes de fond coloré.
	- \colorbox{magenta}{test} ➙ test

\fcolorbox{blue}{magenta}{test} ➙ test

Les longueurs \fboxrule et \fboxsep gèrent l'épaisseur du trait et de la séparation avec le texte (mêmes paramètres que pour \framebox).

– \pagecolor{couleur} colore le fond de la page.

– Ces commandes acceptent une variante qui spécifie la couleur par un modèle : \color[modèle]{spécification}

\textcolor[modèle]{spécification}{texte}

\colorbox[modèle]{spécification}{texte}

\fcolorbox[modèle]{spécification1}{spécification2}{texte}

\pagecolor[modèle]{spécification}

### • • • • • • • • • • • • • • • • • • **Le package xcolor**

Le package **xcolor** étend sur de nombreux points le package **color** en fournissant d'autres modèles et une procédure pour créer des couleurs par mélanges. Il utilise essentiellement les mêmes options que **color**.

Les nouveaux modèles sont :

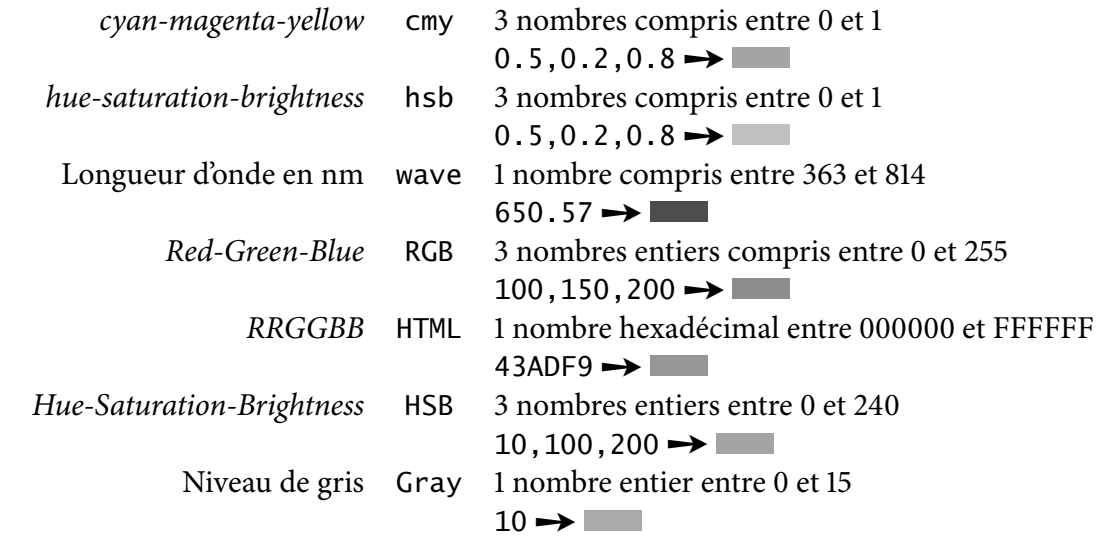

Il reprend et étend les commandes dénies par **color** : \color, \textcolor, \colorbox, \fcolorbox et \pagecolor.

• • • • • • • • • • • • • • • • • • • • • • • • • • • • • • • •

**Les couleurs prédéfinies et les mélanges**

Le package **xcolor** définit les couleurs suivantes :

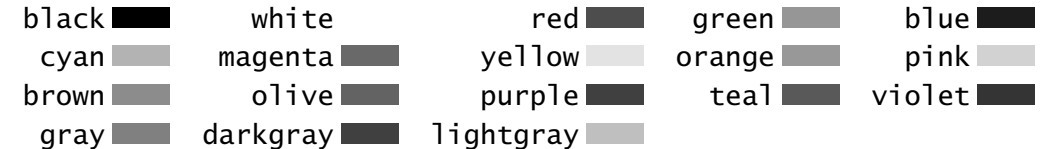

Les options dvipsnames, svgnames et x11names de **xcolor** chargent de nombreuses autres couleurs prédéfinies. Consulter la documentation de **[xcolor](http://www.ctan.org/tex-archive/macros/latex/contrib/xcolor/xcolor.pdf)** <sup>591</sup>.

La commande \definecolor admet la même syntaxe que pour **color**.

La commande \colorlet{couleur}{mélange} définit une couleur à partir de mélanges :

blue!85!black  $\rightarrow$   $\blacksquare$ , blue!65!black  $\rightarrow$   $\blacksquare$ , blue!45!black  $\rightarrow$   $\blacksquare$ 

-red ➙ (couleur complémentaire)

red!50!green!60!yellow  $\rightarrow$  , red!50!green!20!yellow  $\rightarrow$ red! 50! green! 20  $\rightarrow$  (dernière couleur : white)

Les commandes \color, \textcolor, \colorbox, \fcolorbox et \pagecolor acceptent directement des couleurs sous forme de mélanges :

\textcolor{blue!85!black}{test} ➙ test

Le package **xcolor** fournit beaucoup d'autres fonctionnalités, en particulier la possibilité de transformer une couleur d'un modèle dans un autre.

L'option gray convertit toutes les couleurs en niveaux de gris  $\rightarrow$  impression en N & B.

### **6.3 La gestion des tableaux**

#### • • • • • • • • • • • • • • • • • • • • • **Rappels sur les tableaux**

L'environnement tabular définit les commandes suivantes pour le formatage des colonnes d'un tableau :

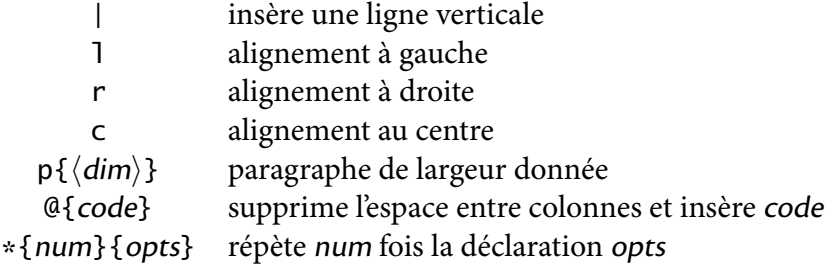

Les paramètres suivants déterminent l'aspect du tableau :

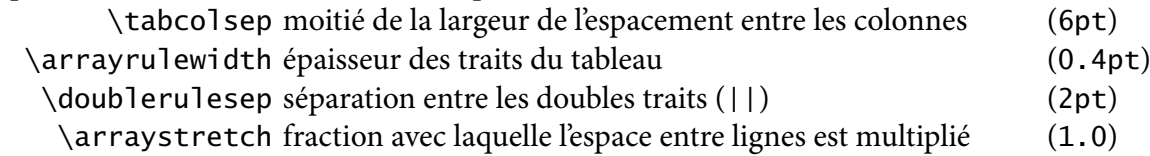

Par exemple, \renewcommand{\arraystretch}{1.5} écarte les lignes de 50%.

### • • • • • • • • • • • • • • • • • **Le package array**

Le package **array** définit d'autres commandes de formatage :

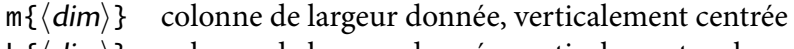

 $b\{\langle dim \rangle\}$  colonne de largeur donnée, verticalement en bas

>{code} insère code avant les données d'une cellule

- <{code} insère code après les données d'une cellule
- !{code} insère code entre deux colonnes

La commande \newcolumntype{-}{-} permet de définir des nouveaux types de colonnes en utilisant la syntaxe des déclarations de colonnes.

La dimension \extrarowheight s'ajoute à la hauteur des cellules.

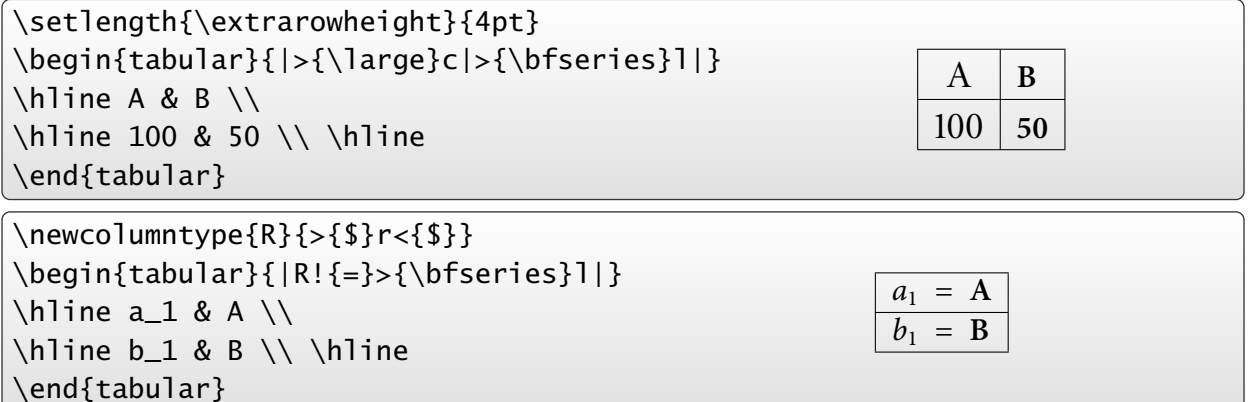

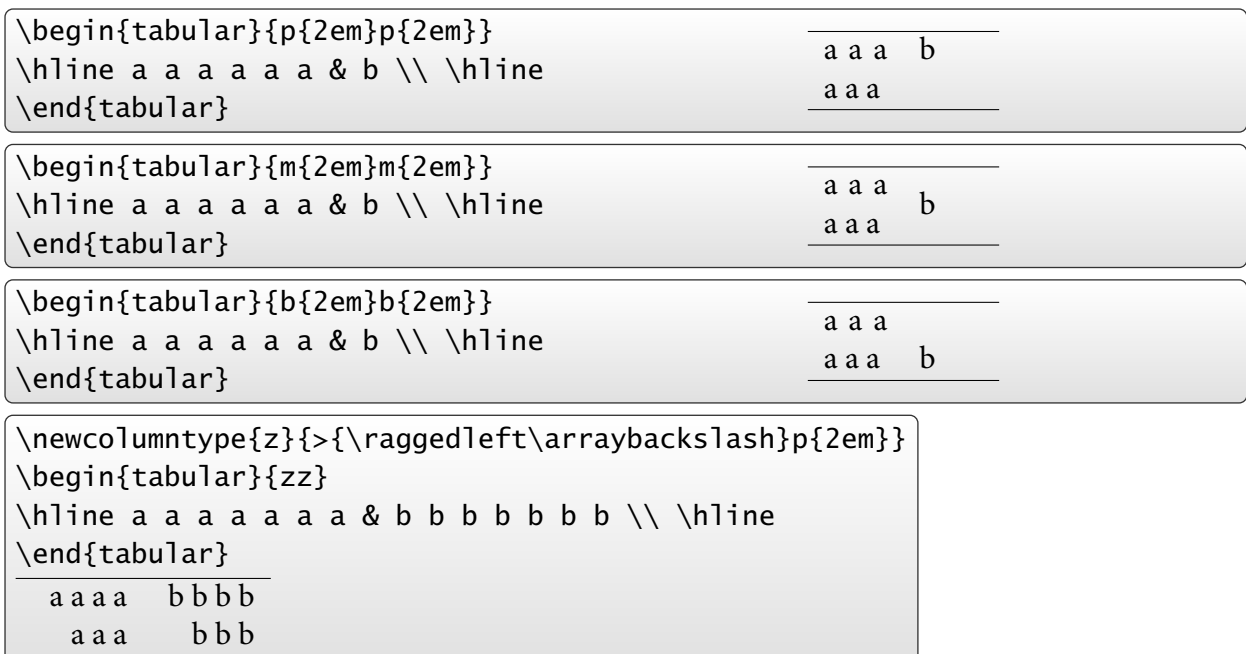

## **Le package array : autres exemples**

• • • • • • • • • • • • • • • • • • • • • • • • • • • • •

Les commandes \raggedright et \centering peuvent aussi être utilisées.

 $\triangle$  Ces commandes redéfinissent  $\setminus\setminus$  qu'il faut rétablir aussitôt avec  $\arctan\theta$  acks lash.

#### • • • • • • • • • • • • • • • • • • • • **Le package tabularx**

L'environnement tabular\* admet un paramètre supplémentaire qui désigne la largeur finale du tableau. Pour atteindre ce but, LAT<sub>E</sub>X joue sur l'espace entre les colonnes.

Le package **tabularx** résout ce problème différemment : il définit l'environnement tabularx qui admet pour paramètre supplémentaire la largeur finale du tableau.

Pour atteindre cette largeur, un nouveau type de colonne est défini :

X colonne de largeur automatiquement calculée

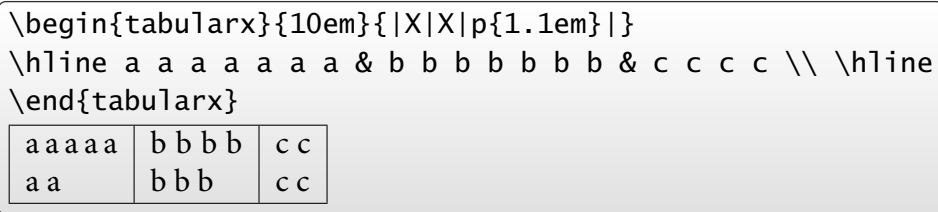

Toutes les colonnes de type X dans un tableau auront la même largeur.

**tabularx** est compatible avec **array**.

On peut définir de nouveaux types de colonnes avec \newcolumntype{-}{-} : \newcolumntype{Y}{>{\raggedright\arraybackslash}X}

Par définition, X est construit sur p{ $\langle dim \rangle$ } où  $\langle dim \rangle$  est déterminée par l'algorithme de création du tableau. On peut redéfinir X pour utiliser  $m\{\langle dim \rangle\}$  ou b $\{\langle dim \rangle\}$ :

\renewcommand\tabularxcolumn[1]{m{#1}} redéfinit X pour utiliser m{ $\dim$ }.

**6.3 La gestion des tableaux**

#### • • • • • • • • • • • • • • • • • • • • • • • **Couleurs dans les tableaux**

Le package **colortbl** permet de colorer les tableaux.

- \columncolor{couleur} colore le fond d'une rangée ;
- \rowcolor{couleur} colore le fond d'une ligne entière ;
- \cellcolor{couleur} colore le fond d'une cellule ;
- \arrayrulecolor{couleur} colore les traits ;
- \doublerulesepcolor{couleur} colore l'espace entre les doubles traits.

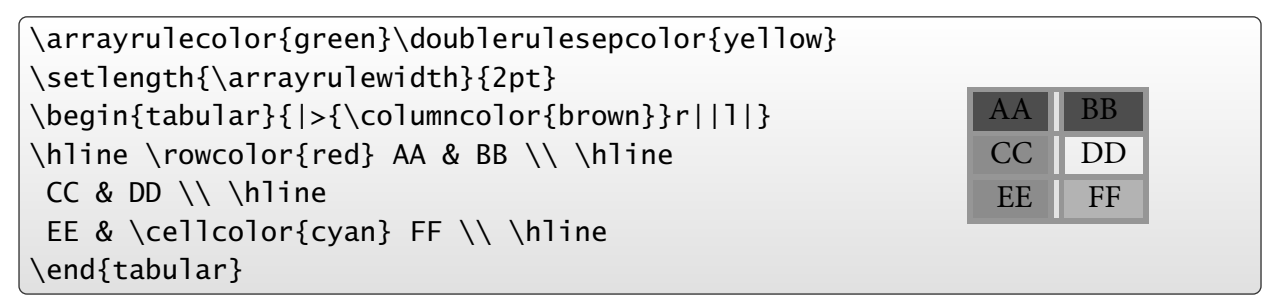

On peut utiliser la commande \newcolumntype{-}{-} avec ces commandes.

L'option table de **xcolor** appelle **colortbl** et dénit une commande

\rowcolor[commandes]{ligne}{couleur1}{couleur2}

où les deux couleurs concernent les lignes impaires et paires, ligne désigne la première ligne où commencer l'alternance et commandes les commandes entre les lignes (\hline par exemple).

> • • • • • • • • • • • • • • • • • • • • • • • • • • • • • • • • • **Autres packages pour créer des tableaux**

Les packages **supertabular** (voir aussi son extension **xtab**) et **longtable** permettent de créer des tableaux s'étendant automatiquement sur plusieurs pages.

**hhline** permet de gérer les intersections des lignes horizontales et verticales doubles.

**arydshln** permet d'utiliser des traits pointillés comme séparations de cellules.

**multirow** définit une commande pour regrouper des cellules d'une même colonne.

**booktabs** introduit les commandes \toprule, \midrule et \bottomrule qui gèrent des espacements verticaux moins resserrés que \hline :

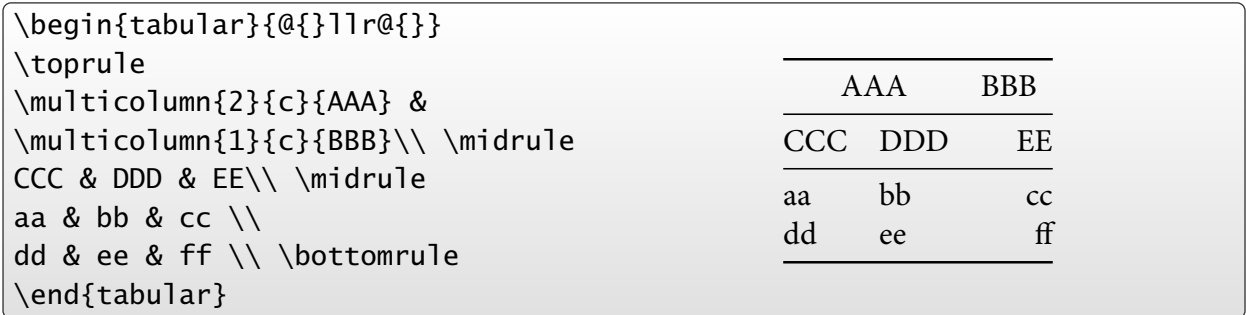

Il est utile de consulter la documentation de tous ces packages.

### **6.4 La gestion des listes**

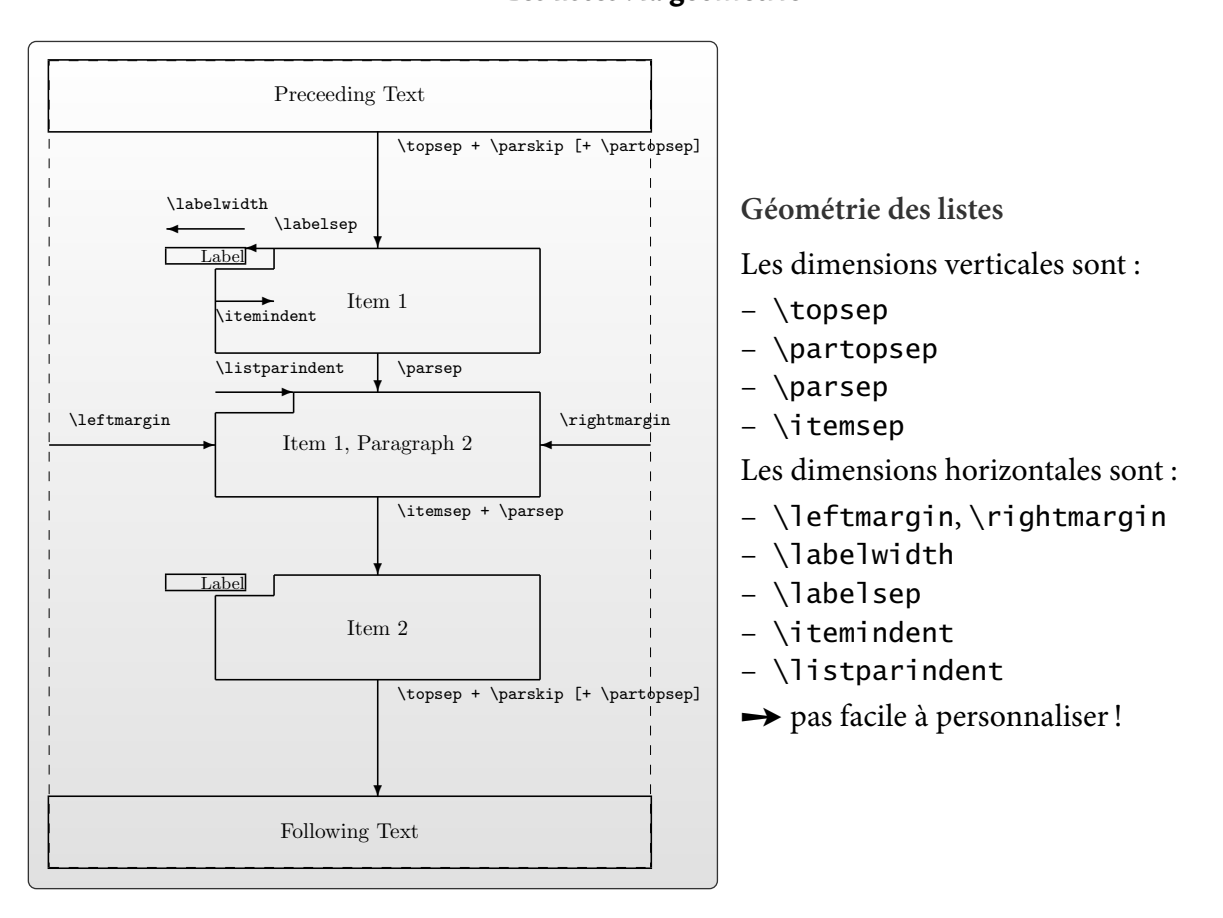

#### • • • • • • • • • • • • • • • • • • • • • **Les listes : la géométrie**

**Les listes : personnalisation**

Figure 13: List parameters • • • • • • • • • • • • • • • • • • • • • • • •

L'environnement list permet de dénir des nouveaux types de listes, mais il faut maîtriser à la fois la géométrie décrite auparavant et les labels.

Une telle définition peut ressembler à ceci :

```
\newenvironment{Description}
  {\begin{list}{}{\let\makelabel\Descriptionlabel
      \setlength{\labelwidth}{40pt}%
      \setlength{\leftmargin}{\labelwidth+\labelsep}}}%
  {\end{list}}
\newcommand*{\Descriptionlabel}[1]{\textsf{#1:}\hfil}
```
La première partie définit l'environnement Description avec des dimensions spécifiques. La commande \Descriptionlabel sert à placer les labels de la liste.

On a déjà vu que le *package* **pifont** définit les listes  $\begin{equation*} {\begin{bmatrix} {\text{sum}} \end{bmatrix}} \end{equation*}$  $\begin{equation*} {\begin{array}{c} {\text{normal}} {\end{array}} \end{equation*}$ où  $\langle num \rangle$  est le numéro d'un des symboles de la police ZAPF DINGBATS. La seconde liste est une énumération, elle incrémente  $\langle num \rangle$  à chaque  $\iota$ item. **pifont** définit aussi les listes suivantes qui acceptent n'importe quelle famille de police :  $\begin{equation*} {\text{m}} {\text{num}} \dots \end{equation*}$  $\begin{equation*} {\text{Piautolist}} \{ fmy \} \{ \sum_i \end{equation*}$ 

**6.4 La gestion des listes**

#### • • • • • • • • • • • • • • • • • • • • **Le package enumitem**

Le package **enumitem** aide à modifier certains paramètres des 3 listes usuelles itemize, enumerate et description.

```
\begin{enumerate}[label=\emph{\alph*}), parsep=2ex]
    \item ...
    \item ...
\end{enumerate}
```
Il est possible de dénir de nouvelles listes :

```
\newlist{maliste}{enumerate}{3}
\setlist[maliste,1]{label=\alph*),font=\sffamily\bfseries}
\setlist[maliste,2]{label=\arabic*),font=\sffamily\bfseries}
```
Les dimensions modifiables sont topsep, partopsep, parsep, itemsep, leftmargin, rightmargin, listparindent, labelwidth, labelsep.

On peut personnaliser la police avec font=... et le label avec label=....

B Ce package n'est pas compatible avec l'option french de **babel**.

Après l'appel de **babel**, il faut utiliser la commande

\frenchbsetup{StandardLists=true}

pour que french ne change pas les listes de LAT<sub>F</sub>X.

```
• • • • • • • • • • • • • • • • • • • •
   Le package paralist
```
Le package **paral ist** permet de modifier facilement les items des listes usuelles à l'aide d'une syntaxe très simple :

```
\begin{enumerate}[{exemple} a)]...
\begin{enumerate}[{A}-1]...
\begin{enumerate}[\bfseries {Item} I]...
```
qui produisent : exemple a), exemple b), exemple c)...  $A-1, A-2, A-3...$ 

### **Item I**, **Item II**, **Item III**.. .

D'autres environnements de listes sont définis :

- inparaenum, inparaitem, inparadesc qui produisent des listes dans le même paragraphe ;
- compactenum, compactitem, compactdesc qui produisent les listes usuelles en versions plus compactes ;
- asparaenum, asparaitem, asparadesc qui produisent des listes où chaque item commence un nouveau paragraphe (indentation ordinaire d'un début de paragraphe).

Ce package comporte bien d'autres commandes de personnalisation utiles.

### **6.5 La mise en page**

• • • • • • • • • • • • • • • • • • • • • • • • • • • • • • • • • • • • • • • • • • **Rappels sur les éléments d'une page et d'un document**

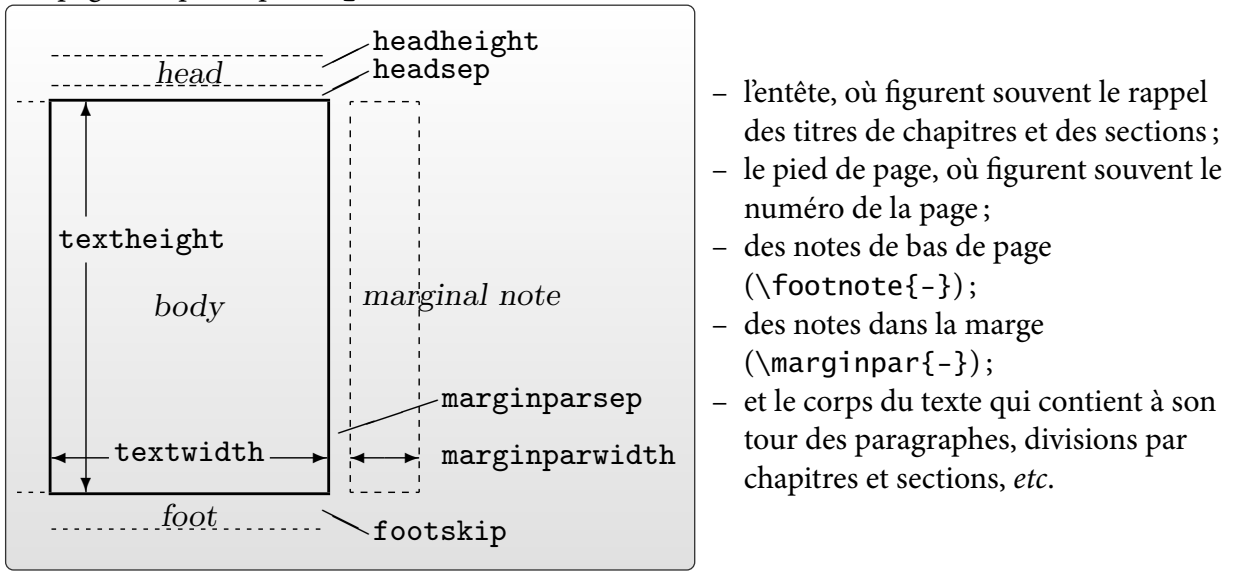

Une page composée par lAT<sub>F</sub>X est constituée de différents éléments :

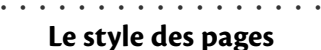

LAT<sub>E</sub>X introduit la commande \pages<code>ty1e{-}</code> pour installer un style qui va gérer les entêtes et pieds de page.  $\frac{1}{\sqrt{2}}$ pieds de page.

La commande  $\theta$  thispagestyle $\{-\}$  n'affecte que la page en cours.

Par défaut, 4 styles sont prédéfinis :

empty L'entête et le pied de page sont vides.

p1ain L'entête est vide, le pied de page contient le numéro de la page centré.

- mage, le pied de page est vide. tom<br>headings L'entête contient les chapitres et sections (ou sous divisions) ainsi que le numéro de la
- ✻ ((( myheadings L'entête contient le numéro de la page et des informations fournies par l'utilisateur, le pied de page est vide.

textheight and their headings par défaut. Dans la classe **book**, un chapitre commence dans le style plain, les autres pages sont dans le style

Les commandes \markboth{mark1}{mark2} et \markright{mark3} servent à remplir l'entête dans les styles headings et myheadings.

L'esprit de ces commandes est que *mark1* correspond à une entrée principale, et *mark2* et *mark3* à<br>. des entrées secondaires.

 $\frac{1}{2}$ ❄ bottom équivalentes) en y insérant le libellé des chapitres, sections.. . Les commandes \chapter, \section... utilisent ces commandes (ou plutôt des commandes)<br>équivalentes) en pinaément la libellé des charitures extienes

### **Cours 6 – Des packages pour sauver les apparences**

**6.5 La mise en page**

• • • • • • • • • • • • • • • • • • • • • • • • • • • • • • • • • • • **Les commandes** \leftmark **et** \rightmark

Il est possible de récupérer des données insérées dans \markboth{mark1}{mark2} et \markright{mark3} : on dispose des commandes \leftmark et \rightmark.

Une fois la page terminée, la situation est la suivante :

- \leftmark contient la valeur mark1 du dernier \markboth rencontré sur la page ➙ entrée principale.
- \rightmark contient la valeur mark2 ou mark3 du premier \markboth ou \markright rencontré depuis le début de la page, sinon du dernier de la page précédente ➙ entrées secondaires.

En plus clair (?), dans le cas d'un livre : lorsque la page se termine, *\leftmark récupère le nom du* chapitre qui a été créé en dernier, alors que \rightmark récupère le nom de la première section créée en début de page (ou de la dernière section créée sur la page précédente).

Le package **extramarks** définit des nouvelles commandes pour récupérer les autres entrées des commandes \markboth et \markright :

- \firstleftmark récupère mark1 du premier \markboth rencontré sur la page;
- \lastrightmark récupère mark2 ou mark3 du *dernier* \markboth ou \markright rencontré sur la page.

Ces commandes peuvent servir à définir de nouveaux styles de pages.

• • • • • • • • • • • • • • • • • • • • **Le package fancyhdr**

Le *package* **fancyhdr** définit un nouveau style de page appelé fancy.

Ce style est composé de parties : les parties gauches, centrées et droites de l'entête et du pied de page, qu'on peut personnaliser à l'aide des commandes :

\fancyhead[-]{-} et \fancyfoot[-]{-}.

L'argument optionnel utilise les lettres L, C, R pour désigner l'une des trois zones, et O, E pour désigner les pages impaires ou paires.

On peut définir l'aspect des lignes sous l'entête et au dessus du pied par les commandes \headrule et \footrule, et leur épaisseur par les commandes \headrulewidth et \footrulewidth.

```
\pagestyle{fancy} \fancyhead{} \fancyfoot{}
\fancyhead[LO]{\slshape\rightmark}
\fancyhead[RE]{\bfseries\leftmark}
\fancyfoot[LO,RE]{\thepage}\fancyfoot[RO,LE]{\today}
\renewcommand{\headrule}{\dotfill}
\renewcommand{\footrulewidth}{0pt}
```
La commande  $\frac{e}{\frac{1}{2}}$  ancypagestyle $\{-\}$ {-} permet de redéfinir un style déjà défini. Si on n'utilise pas l'option twoside, on peut utiliser les commandes  $\label{1}$  \lhead{-}, \chead{-}, \rhead{-}, \lfoot{-}, \cfoot{-} et \rfoot{-}.

Lire la documentation pour plus d'informations.

#### • • • • • • • • • • • • • • • • • • • • • • • • • • • • • • • • **Le package titlesec : le style des pages**

Le *package* titlesec permet de (re)définir des styles de page.

La commande \newpagestyle{nom}[options globales] {code} et son équivalent \renewpagestyle (re)dénissent un style nommé nom selon le code donné par code. Les options globales s'appliquent aux entêtes et aux pieds. Le code code repose sur deux commandes \sethead[-][-][-]{-}{-}{-} et \setfoot[-][-][-]{-}{-}{-}.

Ces lots de trois cases correspondent aux parties gauches, centrées et droites des entêtes et des pieds. Les parties optionnelles concernent les pages paires (voir les arguments comme sur un livre ouvert sur deux pages).

De nombreuses commandes permettent d'insérer dans ces arguments des données diverses :

- $\heasuredangle$ ,  $\footnotesize$  \headrule,  $\footnotesize \verb|footrule|$ , et variantes... pour des filets ;
- \chaptertitle, \sectiontitle.. . pour les titres de chapitres. ..
- $\i{thechapper{-}}{-}, \i{thestecention{-}}{-}.$

Des options du package permettent de choisir le type des marks :

outermarks, innermarks, topmarks, botmarks.

On peut aussi directement désigner ces marks grâce aux commandes :

\bottitlemarks, \toptitlemarks, \firsttitlemarks, \nexttoptitlemark, \outertitlemarks, \innertitlemarks.

• • • • • • • • • • • • • • • • • • • • • • • • • • • • • • • • •

### **Le package titlesec : exemples de styles**

Rédénition du style plain pour insérer la date et mettre le numéro de page à l'extérieur de la page, le tout en gras et dans la famille sans-sérif :

```
\renewpagestyle{plain}
  [\normalfont\sffamily\bfseries\mathversion{bold}]
  {\setminus\text{C}\today}[\][\]{\today}\sethead[\usepage][][]{}{}{\usepage}}
```
Définition d'un nouveau style :

```
\newpagestyle{main}
  [\normalfont\sffamily\bfseries\mathversion{bold}]
  {\headrule
   \setfoot[\today][][]{}{}{\today}
   \sethead[\usepage][][\ifthechapter%
     {\chaptertitlename\ \thechapter\ - \chaptertitle}
     {\chaptertitle}]
   {\ifthesection{\thesection\ - \sectiontitle}
     {\chaptertitle}}%
   {}{\usepage}}
```
### **Cours 6 – Des packages pour sauver les apparences**

**6.5 La mise en page**

#### • • • • • • • • • • • • • • • • • • • • • • • • • • • • • • • • • • • • • • • **Le package titlesec : les commandes de section**

La finalité première du *package* titlesec est de personnaliser l'apparence des commandes de type sections.

Deux commandes sont définies pour ça :

- \titleformat{-}[-]{-}{-}{-}{-}[-] pour décrire comment rendre un commande du type \chapter, \section. ..
- \titlespacing\*{-}{-}{-}{-}[-] pour dénir les espacements avant et après les commandes \chapter, \section...

Les arguments de \titleformat désignent des points précis comme : la forme générale du label (nouveau paragraphe, en ligne.. . ), le formatage général d'un point de vue typographique, le formatage du label seul, le formatage du titre seul, les espaces horizontaux entre le label et le titre. .. Les arguments de \titlespacing\* concernent les espacements horizontaux à gauche et à droite, et les espacements verticaux avant et après.

Des commandes pour la justification et pour placer des filets sont fournies. Des commandes plus légères sont aussi fournies pour personnaliser plus simplement les commandes \chapter, \section...

**→** Consulter la documentation pour des explications plus fournies et où de nombreux exemples sont donnés.

À noter que le package compagnon **titletoc** permet de personnaliser la table des matières dans le même esprit.

> • • • • • • • • • • • • • • • • • • • • • • • • • • • **Le package titlesec : exemples**

Redénition du style des chapitres :

```
\titleformat{\chapter}[display]
  {\raggedright\normalfont\sffamily\LARGE\bfseries%
       \mathversion{bold}}
  {\chaptertitlename\ \thechapter}{0pt}{\huge}
```

```
\titlespacing*{\chapter}{0pt}{20pt}{4ex plus 1ex minus 1ex}
\assignpagestyle{\chapter}{empty}
\newcommand{\chapterbreak}{\cleardoublepage}
```
Redénition du style des sections :

```
\titleformat{\section}
  {\normalfont\sffamily\large\bfseries\mathversion{bold}}
  {\thesection}{1em}{}
\titlespacing*{\section}{0pt}{3ex plus 2.5ex minus .8ex}
  {2ex plus .5ex}
```
### **6.6 Autres éléments du document**

• • • • • • • • • • • • • • • • **La page de garde**

Dans la classe **article**, la commande *\maketitle* produit une page de garde avec des données renseignées auparavant par l'auteur à l'aide des commandes \title{-}, \author{-}, \date{-} et  $\theta$ -}.

On peut créer soi-même une mise en page convenable pour réaliser une page de garde. L'environnement titlepage de LATEX créé une page de titre de style vide, et la page suivante commence avec le numéro 1.

À l'intérieur de cet environnement on peut faire ce qu'on veut.

Le document [Some Examples of Title Pages](http://www.ctan.org/tex-archive/info/latex-samples/TitlePages/titlepages.pdf)<sup> $\text{\degree }^{92}$ </sup> fournit un grand nombre d'exemples de pages de gardes, avec le code pour les réaliser.

Le *package* titling permet de personnaliser le rendu de la commande \maketitle. Il définit des commandes \pretitle{-}, \posttitle{-}, \preauthor{-}, \postauthor{-}, \predate{-}, \postdate{-} qui insèrent du code avant et après les éléments spéciés : {\pretitle... \title... \posttitle}.

\pretitle{\begin{flushright}\LARGE\sffamily\bfseries} \posttitle{\par\end{flushright}\vskip 0.5em}

Il est même possible d'insérer du code supplémentaire entre les éléments du titre par des commandes du type \maketitlehooka{-}... \maketitlehookd{-}.

Il définit l'environnement titlingpage qui compose la page de garde sur une page à part.

#### • • • • • • • • • • • • • • • • • • • • **Le package fancybox**

Par défaut, LAT<sub>F</sub>X définit une commande pour encadrer du texte :

\fbox{-} ➙ **Primum movens** (Voir aussi \framebox avec ses options.)

Le package **fancybox** définit une série de commandes et d'environnements destinés à encadrer des éléments de la page : du texte, des listes, des flottants, des formules de mathématique, et même toute la page !

Les boites définies grâce à **fancybox** sont :

\shadowbox{-} ➙ **Primum movens**

\doublebox{-} ➙ **Primum movens**

 $\overline{\text{boxf}} \rightarrow \overline{\text{I}}$ **Primum movens**  $\overline{a}$ 

 $\overline{\text{Ovalbox}}\rightarrow \bar{\text{I}}$ ✝  $\overline{\text{Primum moves}}$ 

De nombreux paramètres permettent de gérer l'aspect de ces encadrements.

Remarque technique : Pour les amateurs de programmation, **fancybox** définit aussi des commandes pour la gestion des environnements de type verbatim. ..

On a déjà vu que le package **empheq** pouvait utiliser les boites de **fancybox** en mode mathématique.

### • • • • • • • • • • • • • • • • • **Packages en vrac**

Le package **l scape** définit l'environnement landscape qui bascule son contenu en format paysage, tandis que l'entête et le pied restent dans le format portrait. Le contenu peut parcourir plusieurs pages.

Le package **soul** définit des commandes pour modifier l'espacement entre les lettres, passer en petites capitales, souligner, barrer, surligner et mettre en valeur du texte.

Il est possible de personnaliser le comportement des commandes dénies.

Le package **lastpage** permet d'accéder au numéro de la dernière page.

Le package **numprint** propose de formater les grands nombres, avec notation scientique, et gestion des unités physiques. Il permet aussi d'imprimer des longueurs et des compteurs.

Le package **relsize** dénit des commandes pour gérer la taille du texte relativement à la taille de  $l'environment: \rel{x-\} \smallsetminus Ier[-], \larepsilon[-].$ 

Le *package* **setspace** définit des commandes pour gérer l'espacement entre les lignes.

Les packages **showlabels** et **showkeys** permettent d'afficher les labels attribués par l'auteur. Utile dans la phase préparatoire d'un document. Nombreuses options disponibles.

Le package **listings** permet d'imprimer des codes informatiques, avec coloration syntaxique, numérotation des lignes, encadrement.. . Il reconnaît de nombreux langages informatiques.

# **Cours 7 – LATEX et les graphiques**

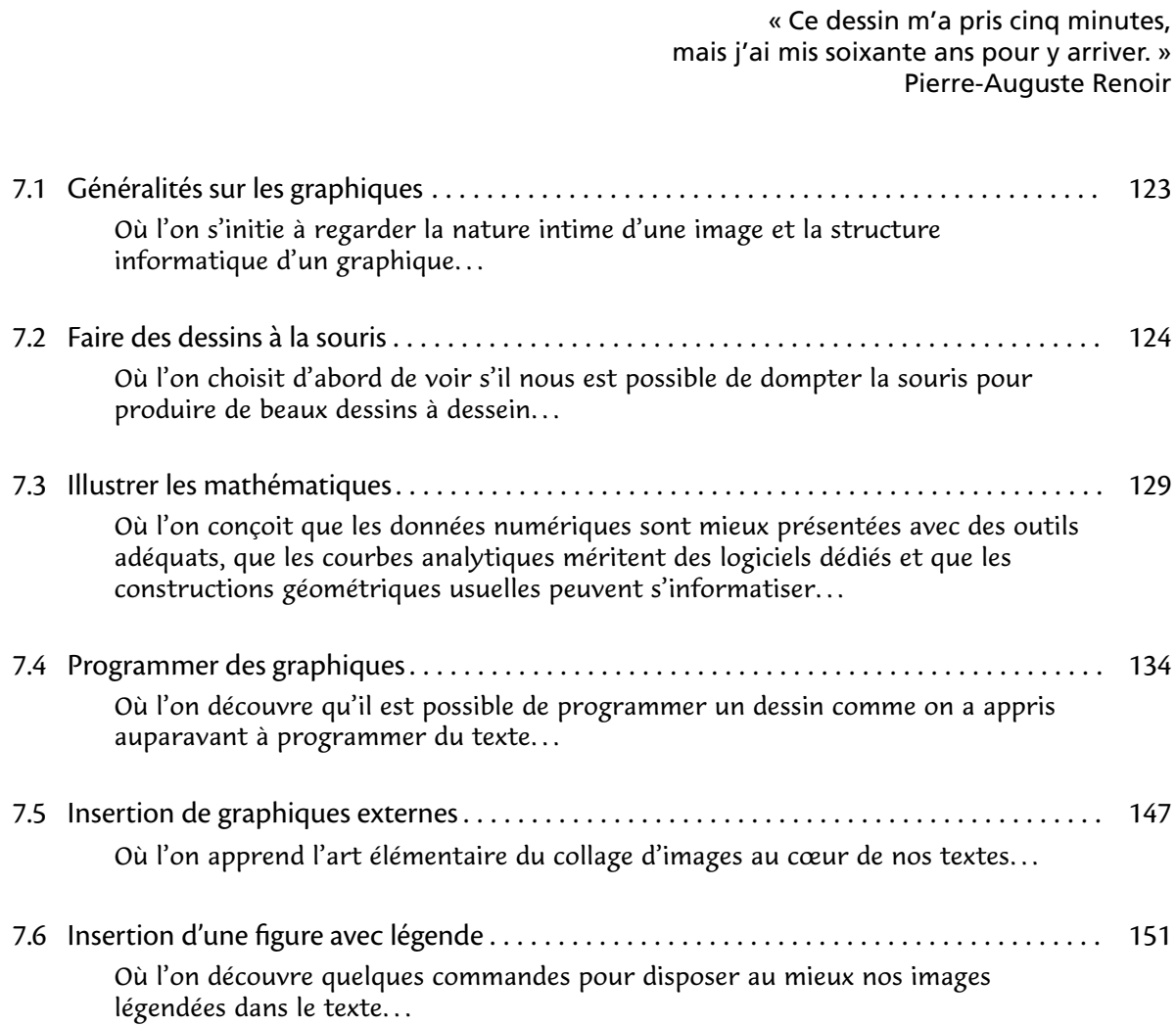

#### • • • • • • • • • • • • • • • • • • • • • • • • **Documentation à consulter**

**Documentation générale sur les graphiques et**  $\text{LATEX}:$ 

- The LATEX Graphics Companion<sup>®93</sup>, M. Goossens, F. Mittelbach, S. Rahtz, D. Roegel, H. Voss, Addison-Wesley 2007.
- Graphics in LAT<sub>E</sub>X<sup> $\text{\textcircled{594}},$  un article qui recense les *packages* pour produire des graphiques au sein</sup> de LATEX.

**Documentation pour le logiciel Asymptote :**

- Le site officiel d'Asymptote<sup> $\bar{\ }$ 63</sup> donne de nombreux exemples.
- [Asymptote: the Vector Graphics Language](http://asymptote.sourceforge.net/asymptote.pdf)<sup> $595$ </sup>, la documentation officielle.
- [Asymptote Galeries d'exemples](http://marris.org/asymptote/)<sup> 596</sup>, un site qui fournit des exemples simplifiés illustrant de nombreux points du langage.

**Documentation pour le package TikZ :**

- Le site officiel des *packages* pgf et tikz<sup>797</sup>.
- Tik[Z & PGF](http://www.ctan.org/tex-archive/graphics/pgf/base/doc/generic/pgf/pgfmanual.pdf)<sup> $\text{\textcircled{598}}$ </sup>, le manuel officiel.
- Tik[Z and PGF examples](http://www.texample.net/tikz/examples/)<sup> $\mathcal{I}^{99}$ </sup>, un site qui collecte de nombreux exemples, une bonne façon de démarrer en faisant du copier-coller.. .
- [Graphics with Ti](http://www.tug.org/pracjourn/2007-1/mertz/mertz.pdf) $k$ Z $^{\text{\tiny (100)}}$ , un article court qui explique l'essentiel de Ti $k$ Z.
- Tik[Z pour l'impatient](http://math.et.info.free.fr/TikZ/)<sup> $\text{101}$ </sup>, un excellent livre en PDF très simple et très pédagogique.

Les autres logiciels qui seront évoqués ont leur propre documentation, qui sort du stricte cadre d'une installation LAT<sub>F</sub>X.

### <span id="page-124-0"></span>**7.1 Généralités sur les graphiques**

• • • • • • • • • • • • • • • • • • • • • • • • **Différents formats d'images**

Le monde des images se divise en deux catégories.

- **[Les images matricielles \(](http://fr.wikipedia.org/wiki/Image_bitmap)**BITMAP**)** <sup>²</sup> <sup>102</sup> Une image matricielle est une image numérique composée d'un tableau de pixels (points de couleurs) et de données globales (taille, résolution.. . ). Exemples de formats : JPG, PNG, TIFF, BMP.. .
- [Les images vectorielles](http://fr.wikipedia.org/wiki/Image_vectorielle)<sup> $\text{\textsterling}103$  Une image vectorielle est une image numérique composée d'objets</sup> géométriques individuels (segments de droite, polygones, arcs de cercle, etc.) définis chacun par divers attributs de forme, de position, de couleur, etc. Exemples de formats : EPS, PDF, SVG.. .

L'agrandissement des images vectorielles est possible à n'importe quelle échelle, pas celui des images matricielles :

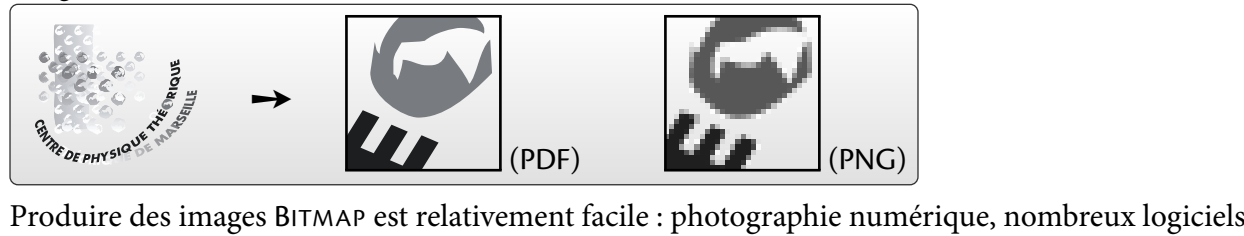

de dessin, scan d'une figure...

Produire des images vectorielles requiert des logiciels dédiés.

Les logiciels de création de dessin mentionnés dans ce qui suit seront de ce type.

• • • • • • • • • • • • • • • • • • • • • • • • • • • • • • • • • • **Particularités de certains formats d'images**

Les formats d'images PNG, TIFF, PDF et SVG gèrent des "couleurs transparentes".

Lorsqu'on superpose l'image sur un fond coloré (ou une autre image), celle du dessous peut se voir à travers celle du dessus.

{\color{blue!35}\rule{1.5cm}{1.5cm}}% \hspace{-1.5cm}% \includegraphics[width=1.5cm]{CPT.pdf}

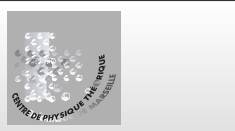

La transparence peut être totale ou partielle (on parle d'opacité). JPG et EPS ne gèrent pas la transparence.

Tous les formats d'images que LAT<sub>E</sub>X utilise doivent impérativement comporter des informations sur la dimension de l'image : LATEX réserve un espace de la taille de l'image (après d'éventuelles transformations). On parle de "BoundingBox".

L'utilitaire ebb permet d'afficher la "BoundingBox" des fichiers .pdf, .png et .jpg :

ebb -O image.png

L'utilitaire pdf crop découpe un fichier .pdf pour qu'il ait la taille minimale du dessin :

pdfcrop image.pdf image-reduite.pdf

pdfcrop –margins 10 image.pdf image-reduite.pdf

**→** permet d'ajouter des marges supplémentaires.

### <span id="page-125-0"></span>**7.2 Faire des dessins à la souris**

• • • • • • • • • • • • • • • • • • • • • • • • • • • • • • • • • • • • • • • • • **Principes généraux des logiciels de dessins vectoriels**

Les logiciels de dessins vectoriels se ressemblent tous dans leurs principes de fonctionnement.

- Une zone de travail aux dimensions personnalisables.
- Possibilité d'agrandir la vue pour travailler plus finement.
- Un ensemble d'objets graphiques pré-dénis : cercles, rectangles, arcs de cercle, ovales, étoiles, croix, spirales.. .
- Dessins de segments et de courbes passant par des points libres. → lignes brisées, régulières, ouvertes, fermées... Souvent construites à partir de <code>COURBES</code> DE <code>BÉZIER</code>  $^{\text{\textregistered 104}}$ .
- Possibilité de remplir des zones fermées par des couleurs, des dégradés de couleurs.. .
- Personnalisation des lignes : couleur, épaisseur, pointillés, tiretés, flèches...
- Positionnement d'objets sur la zone de travail : positionnement horizontal, rotation, échelle, positionnement en profondeur (devant ou derrière d'autres objets).. .
- Couches de dessins indépendantes qui peuvent se superposer.
- Groupement de plusieurs objets pour les manipuler ensemble.
- Outils de texte plus ou moins riches.
- Copier-coller des différents objets créés.
- Import de fichiers d'images et de dessins, export dans différents formats.

### • • • • • • • • • • • • • • • • • • • • • • • • • • • **Intermède : les courbes de Bézier**

Les courbes de Bézier sont des courbes polynomiales paramétriques qui permettent de dessiner une courbe lisse à partir de la donnée de certains points du plan.

La courbe de Bézier la plus utilisée est une courbe du plan complexe paramétrée par un polynôme de degré 3 :

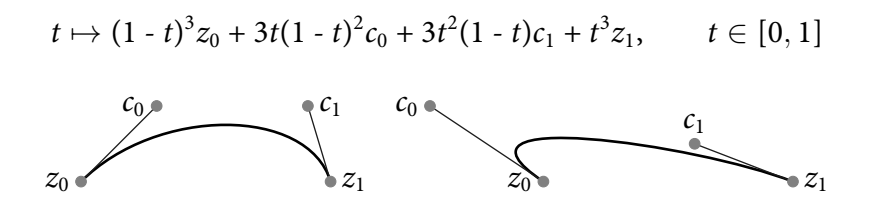

Les points  $z_0$  et  $z_1$  sont appelés les points initiaux et finaux (ou points extrêmes, nœuds), les points  $c_0$  et  $c_1$  sont appelés les points de contrôle (ou poignées).

De nombreuses variantes de ce paramétrage existent : certains donnent la "tension" entre les points initiaux et finaux, d'autres les directions tangentes en les points extrêmes, d'autres la "courbure de la courbe" aux points extrêmes.

Il existe aussi des courbes de Bézier quadratique de la forme  $(1 - t)^2 z_0 + 2t(1 - t)c + t^2 z_1$ , ainsi que des courbes de Bézier linéaires (segment de droite).

#### • • • • • • • • • • • • • • • • • • • • • • • • • • • • • **Le module de dessin de** OpenOffice

[OpenOffice](http://fr.openoffice.org/)<sup> $\text{105}$ </sup> est un logiciel libre qui se présente comme une suite bureautique, avec de nombreux modules : traitement de texte, tableur, présentation et surtout dessin. Les principaux avantages du module  $Draw^{\textcircled{\tiny{106}}}$  $Draw^{\textcircled{\tiny{106}}}$  de OpenOffice :

- Nombreux objets géométriques prédénis.
- Grande simplicité de manipulation des objets graphiques, grande souplesse.
- Format de fichier de sauvegarde ouvert, assuré d'une certaine pérennité, et format d'exportation en PDF pour l'insertion dans LATFX.
- Fonctionne sur tous les systèmes d'exploitations courants.

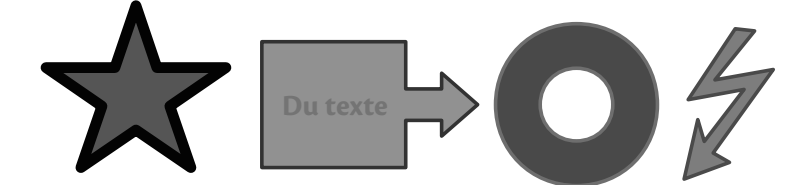

 $\hat{A}$  Suite à un bug qui résiste aux protestations, lorsqu'on exporte un dessin en PDF, il n'a pas la bonne taille (il conserve la taille de la page entière).

**→** on peut lui appliquer le script pdfcrop :

pdfcrop image.pdf image-reduite.pdf

• • • • • • • • • • • • • • • • • • • • • • • • • • • **Faire un dessin avec** OpenOffice

L'environnement de travail de OpenOffice :

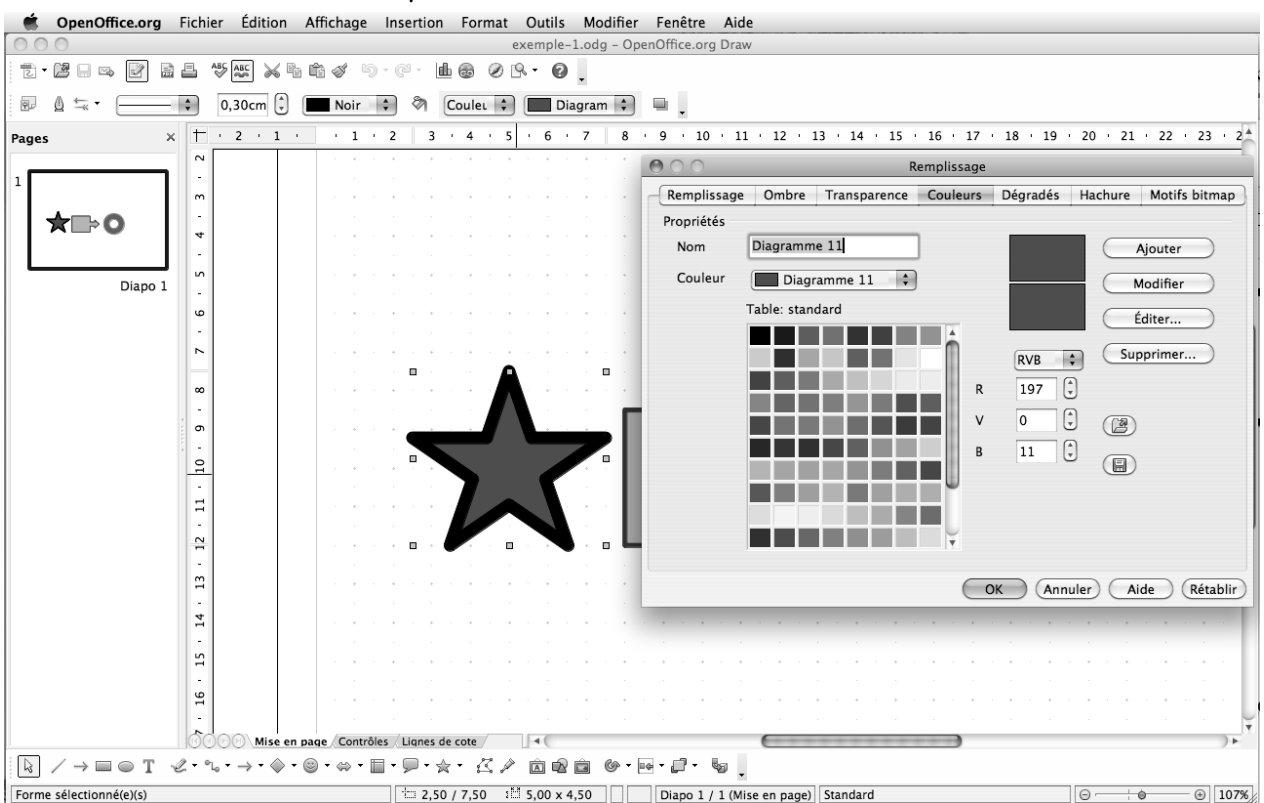

#### • • • • • • • • • • • • • • • • • • • **Le logiciel** Inkscape

[Inkscape](http://inkscape.org/)<sup> $\text{I}^{107}$ </sup> est un logiciel libre d'édition de graphismes vectoriels, doté de capacités similaires à des logiciels professionnels du type [Illustrator](http://fr.wikipedia.org/wiki/Adobe_Illustrator) $^{\scriptsize\textcircled{\tiny{108}}}$ .

Les principaux avantages de Inkscape :

- Son format de fichier natif est le SVG (Scalable Vector Graphics) qui est un des standards du WEB ➙ assuré d'une pérennité.
- Nombreux objets géométriques prédénis.
- Outil très professionnel, grande puissance.
- Format d'exportation en PDF pour l'insertion dans LATEX.
- Formats d'importation très divers : POSTSCRIPT, EPS, PDF, JPG, PNG, TIFF.. .
- Fonctionne sur tous les systèmes d'exploitations courants.
- $\rightarrow$  on peut importer un fichier PDF pour le retravailler.

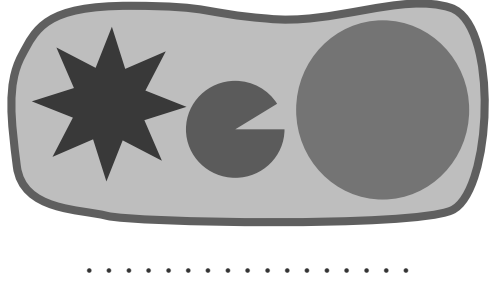

Inkscape **et LATEX**

Inkscape est intéressant car il est conçu pour exporter en LAT<sub>F</sub>X. La procédure à suivre est la suivante :

– Menu "Fichier" > "Enregistrer sous..."

- Choisir "Portable Document Format (PDF)" et cliquer sur "Sauver"
- Cocher les cases "PDF+LaTeX..." et "Exporter le dessin".

Le résultat produit deux fichiers :

un fichier image image.pdf et un fichier texte image.pdf\_tex.

Dans un document LAT<sub>E</sub>X, on insère alors l'image par le code suivant :

```
\usepackage{graphicx}
\usepackage{xcolor}
...
\def\svgwidth{5cm}
\input{image.pdf_tex}
```
Le fichier image.pdf\_tex s'occupe d'insérer l'image, et en plus il lui superpose les libellés de texte qu'on a placé sur le dessin dans Inkscape.

Ces libellés de texte peuvent être du code LAT<sub>F</sub>X quelconque, qui sera compilé dans le document LATEX où l'image est insérée par cette procédure.

On peut éditer le fichier image.pdf\_tex pour modifier des libellés de texte.

\svgwidth sert à donner la taille finale de l'image en largeur.

#### • • • • • • • • • • • • • • • • • • • • • • • • • **Faire un dessin avec** Inkscape

### L'environnement de travail de Inkscape :

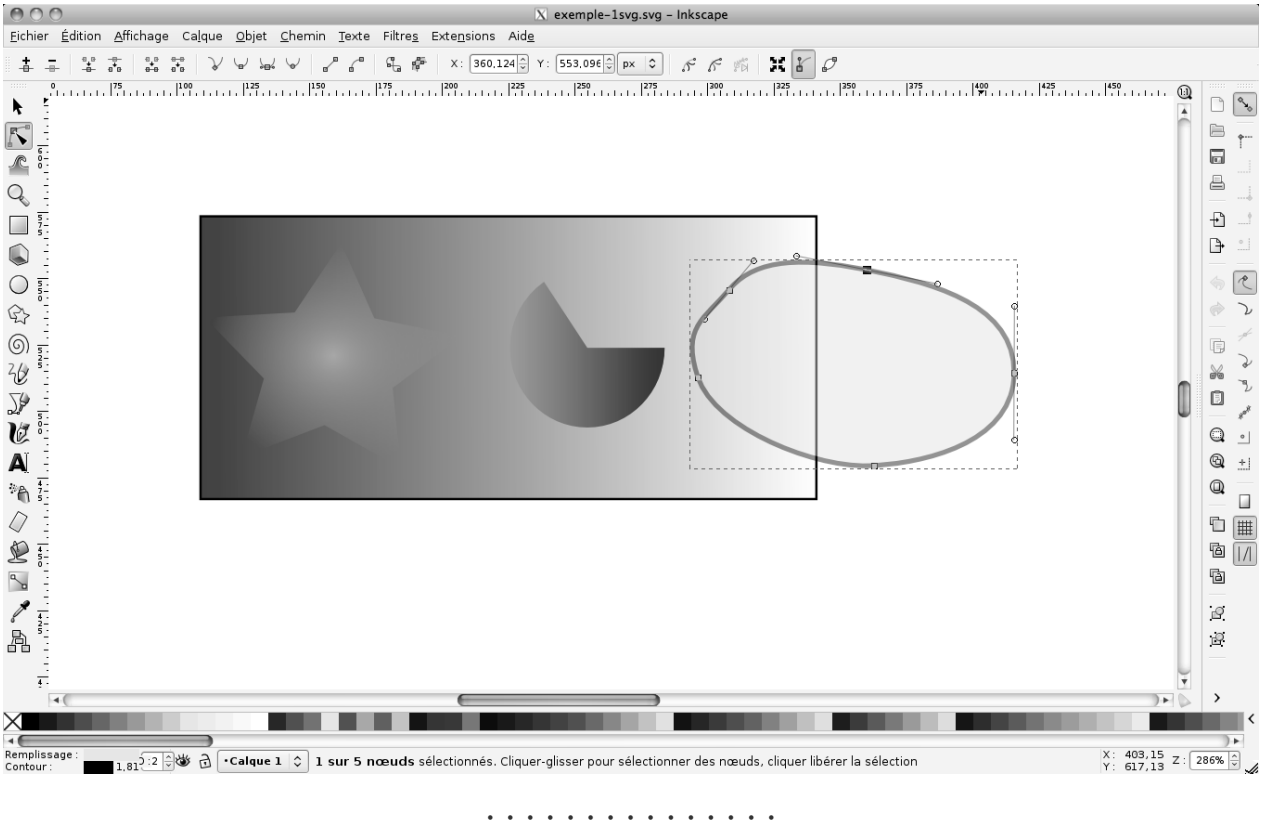

**Le logiciel** XFig

 $XFig$ <sup> $5109$ </sup> est un logiciel de dessin vectoriel compatible sur bien des points avec LAT<sub>E</sub>X. On peut lui reprocher son interface vieillotte et peu compatible avec les canons actuels.

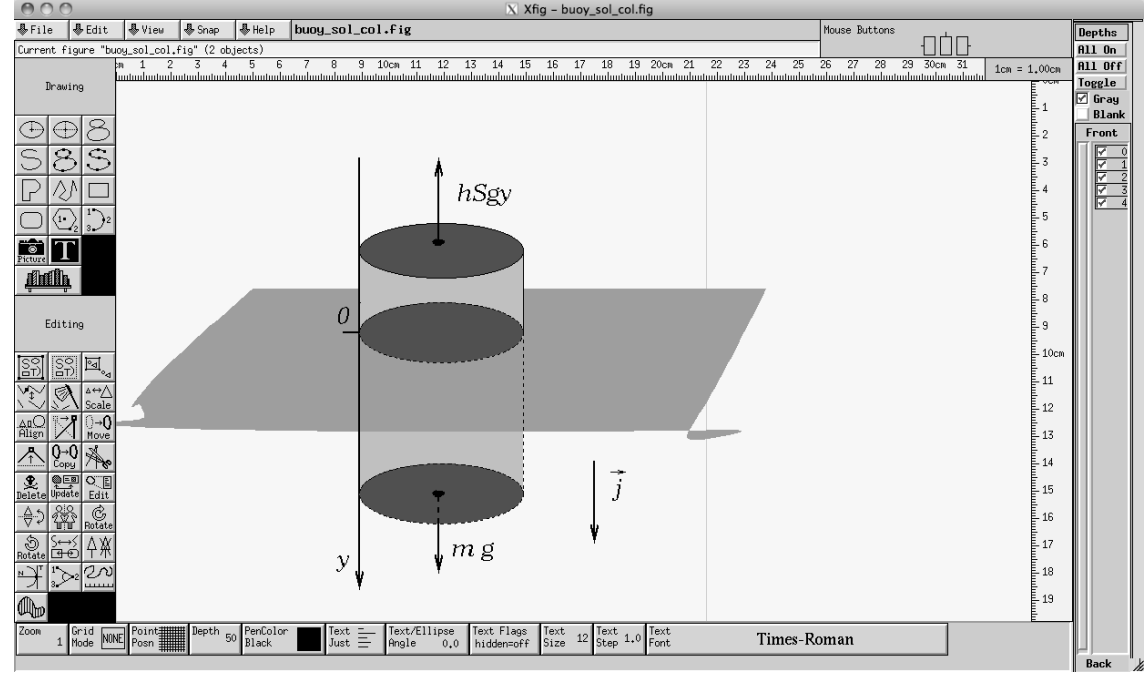

Le logiciel [fig2vect](http://dktools.sourceforge.net/fig2vect.html)<sup> 5110</sup> permet de convertir des fichiers générés par XFig en des fichiers SVG éditables par Inkscape.

### **Cours 7 – LATEX et les graphiques**

**7.2 Faire des dessins à la souris**

#### • • • • • • • • • • • • • • • • • • • • • • • • • • • • • **Autres logiciels de dessin à la souris**

Il existe de nombreux logiciels de dessins vectoriels, soit gratuits, soit payants.

[jfig](http://tams-www.informatik.uni-hamburg.de/applets/jfig/)<sup> $\text{I}_{111}$ </sup> Ce logiciel est une version JAVA de XFig. Il en reprend l'interface, le format de fichier, et les formats d'exportation.

Il est compatible avec LAT<sub>F</sub>X de la même façon que XFiq.

- [Ipe](http://ipe7.sourceforge.net/) <sup>²</sup> <sup>112</sup> C'est un logiciel libre destiné à la création de dessins vectoriels à insérer dans LATEX. Les objets de texte peuvent contenir des commandes LAT<sub>F</sub>X.
- [Adobe Illustrator](http://fr.wikipedia.org/wiki/Adobe_Illustrator)<sup>® 108</sup> (payant) C'est le logiciel de référence en matière de dessins vectoriels. Il est intégré à la suite Adobe Creative Suite, qui contient [Adobe Photoshop](http://fr.wikipedia.org/wiki/Photoshop)<sup>® 113</sup> (dessins BITMAP) et [Adobe InDesign](http://fr.wikipedia.org/wiki/Indesign)<sup> $47$ </sup> (mise en page).
- [CorelDRAW](http://fr.wikipedia.org/wiki/CorelDraw)<sup>²</sup> <sup>114</sup> **(payant)** C'est le concurrent direct du logiciel précédent. Il est accompagné d'un logiciel de retouche photographique.
- [sK1 illustration program](http://sk1project.org/)<sup> $\text{\textdegree{115}}$ </sup> Ce logiciel libre est encore en développement. Son but est d'obtenir un logiciel multiplateforme comparable à Adobe Illustrator et CorelDRAW.

D'autres logiciels plus confidentiels et plus spécialisés sont disponibles.

On trouvera sur la page **[Comparison of vector graphics editors](http://en.wikipedia.org/wiki/Comparison_of_vector_graphics_editors)**  $\delta$ <sup>116</sup> une liste commentée de tels logiciels.

On peut désormais utiliser des logiciels en ligne (à l'intérieur d'un navigateur Internet) pour créer des dessins vectoriels, comme par exemple sur le site [Aviary](http://www.aviary.com/) <sup>7117</sup>.

### <span id="page-130-0"></span>**7.3 Illustrer les mathématiques**

• • • • • • • • • • • • • • • • • • • • • • • • **Différents types de logiciels**

Diérents problèmes mathématiques peuvent s'illustrer selon diverses méthodes, donc selon divers types de logiciels :

**Les logiciels à vocations mathématiques :** Il s'agit de logiciels utilisés pour manipuler des expressions mathématiques (analyse, algèbre, géométrie.. . ), pour générer et traiter des données numériques (codes de simulations, traitements statistiques, visualisation dynamiques...):

[Mathematica](http://fr.wikipedia.org/wiki/Mathematica) ${}^{\textstyle \pi\text{118}},$  [Maple](http://fr.wikipedia.org/wiki/Maple) ${}^{\textstyle \pi\text{119}},$  [Matlab](http://fr.wikipedia.org/wiki/Matlab) ${}^{\textstyle \pi\text{120}},$  [Scilab](http://www.scilab.org/) ${}^{\textstyle \pi\text{121}},$  [Maxima](http://maxima.sourceforge.net/) ${}^{\textstyle \pi\text{122}},$  [Octave](http://www.gnu.org/software/octave/) ${}^{\textstyle \pi\text{123}},$  $\mathsf{Magma}^{\,\Zuparrow\,124},\, \mathsf{Sage}^{\,\Zuparrow\,125},\, \mathsf{GNUPlot}^{\,\Zuparrow\,126}\dots$  $\mathsf{Magma}^{\,\Zuparrow\,124},\, \mathsf{Sage}^{\,\Zuparrow\,125},\, \mathsf{GNUPlot}^{\,\Zuparrow\,126}\dots$  $\mathsf{Magma}^{\,\Zuparrow\,124},\, \mathsf{Sage}^{\,\Zuparrow\,125},\, \mathsf{GNUPlot}^{\,\Zuparrow\,126}\dots$  $\mathsf{Magma}^{\,\Zuparrow\,124},\, \mathsf{Sage}^{\,\Zuparrow\,125},\, \mathsf{GNUPlot}^{\,\Zuparrow\,126}\dots$  $\mathsf{Magma}^{\,\Zuparrow\,124},\, \mathsf{Sage}^{\,\Zuparrow\,125},\, \mathsf{GNUPlot}^{\,\Zuparrow\,126}\dots$  $\mathsf{Magma}^{\,\Zuparrow\,124},\, \mathsf{Sage}^{\,\Zuparrow\,125},\, \mathsf{GNUPlot}^{\,\Zuparrow\,126}\dots$  $\mathsf{Magma}^{\,\Zuparrow\,124},\, \mathsf{Sage}^{\,\Zuparrow\,125},\, \mathsf{GNUPlot}^{\,\Zuparrow\,126}\dots$ 

**Les logiciels de type tableurs :** Logiciels de manipulation de séries de données, avec diverses possibilités de programmation :

[Excel](http://fr.wikipedia.org/wiki/Microsoft_Excel)  $^{\text{\textregistered 127}}$ , [Calc](http://fr.openoffice.org/docs/Calc.html)  $^{\text{\textregistered 128}}$  de OpenOffice...

**Les logiciels de "géométrie dynamique" :** Logiciels dont le but est de réaliser des constructions géométriques en se basant sur des relations mathématiques précises : [GeoGebra](http://www.geogebra.org/cms/) $^{\text{\textcircled{\tiny 129}}},$  [CaRMetal](http://db-maths.nuxit.net/CaRMetal/)  $^{\text{\textcircled{\tiny 130}}}\!...$ 

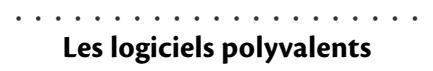

[Mathematica](http://fr.wikipedia.org/wiki/Mathematica) ${}^{\text{\textregistered-118}},$  [Maple](http://fr.wikipedia.org/wiki/Maple)  ${}^{\text{\textregistered-119}},$  [Maxima](http://maxima.sourceforge.net/) ${}^{\text{\textregistered-122}},$  [Octave](http://www.gnu.org/software/octave/)  ${}^{\text{\textregistered-123}}...$  sont des logiciels très polyvalents : calculs formels, manipulation et représentation d'expressions analytiques, traitement de données.. . Ces logiciels sont prévus pour représenter graphiquement les données et les structures qu'ils manipulent.

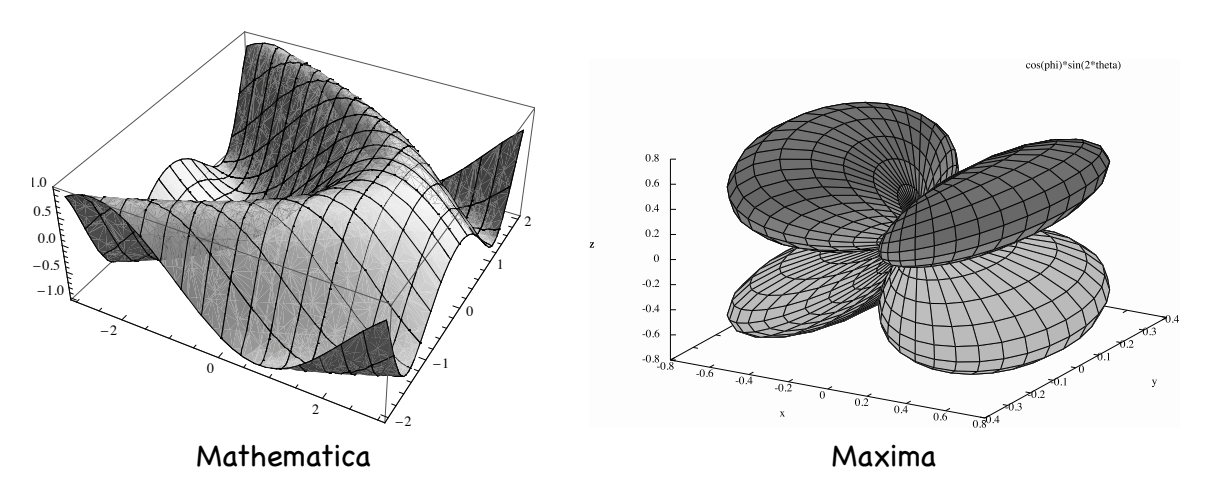

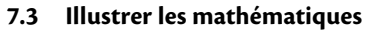

#### • • • • • • • • • • • • • **Les tableurs**

Les logiciels de type tableurs permettent non seulement de traiter des grandes séries de données, mais aussi de représenter graphiquement ces données sans avoir à apprendre un langage spécifique et technique.

**→** rapidité de mise en œuvre, personnalisations possibles.

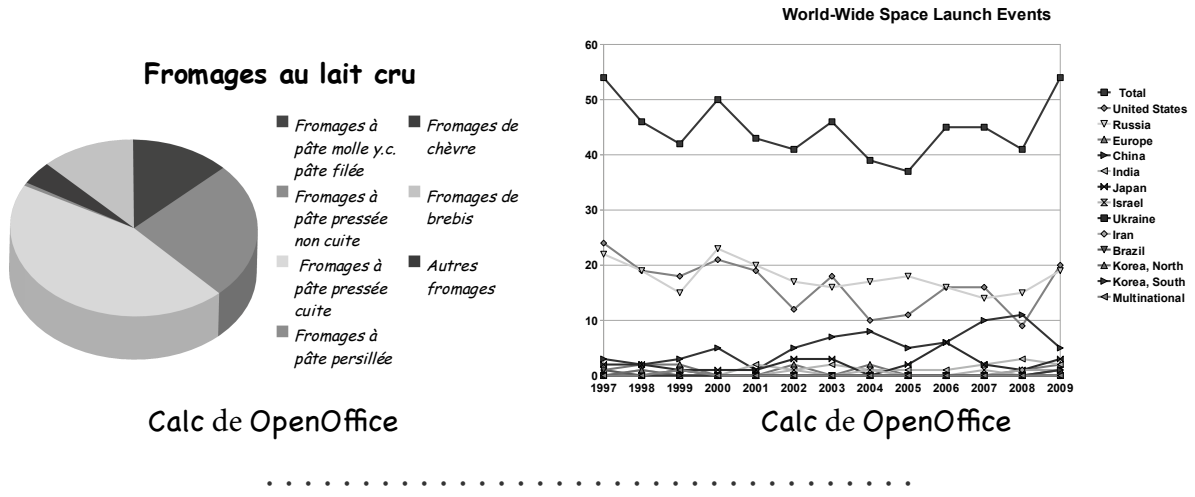

**Représentations de données avec** GNUPlot

Le logiciel [GNUPlot](http://www.gnuplot.info/)<sup>®126</sup> est très utilisé pour tracer des graphes, soit à partir de fonctions mathématiques, soit à partir de données numériques.

Il est utilisé dans Maxima et Octave pour la génération des graphes.

Il exporte dans de nombreux formats : EPS, PDF, PNG, SVG.. .

Il peut séparer l'image et les libellés pour que LATEX s'occupe des libellés à la compilation.

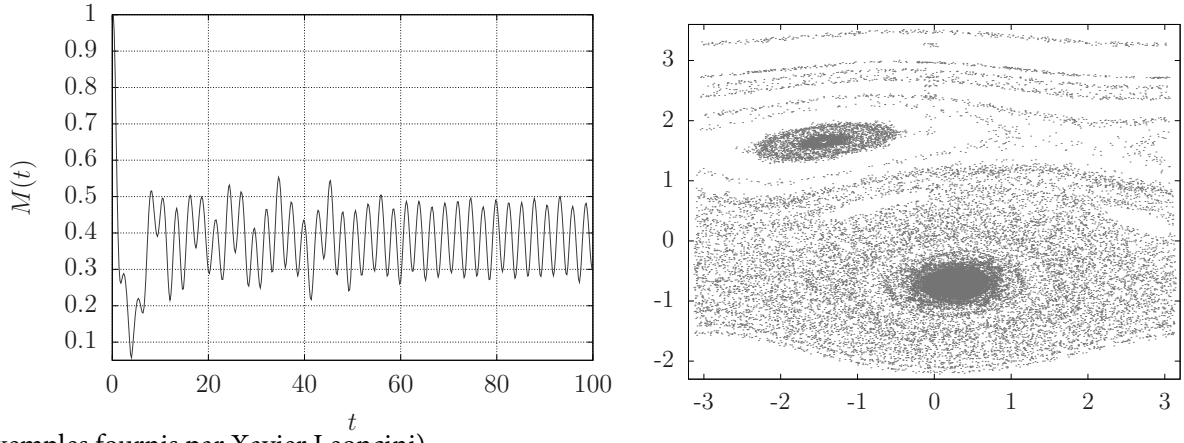

(Exemples fournis par Xavier Leoncini)

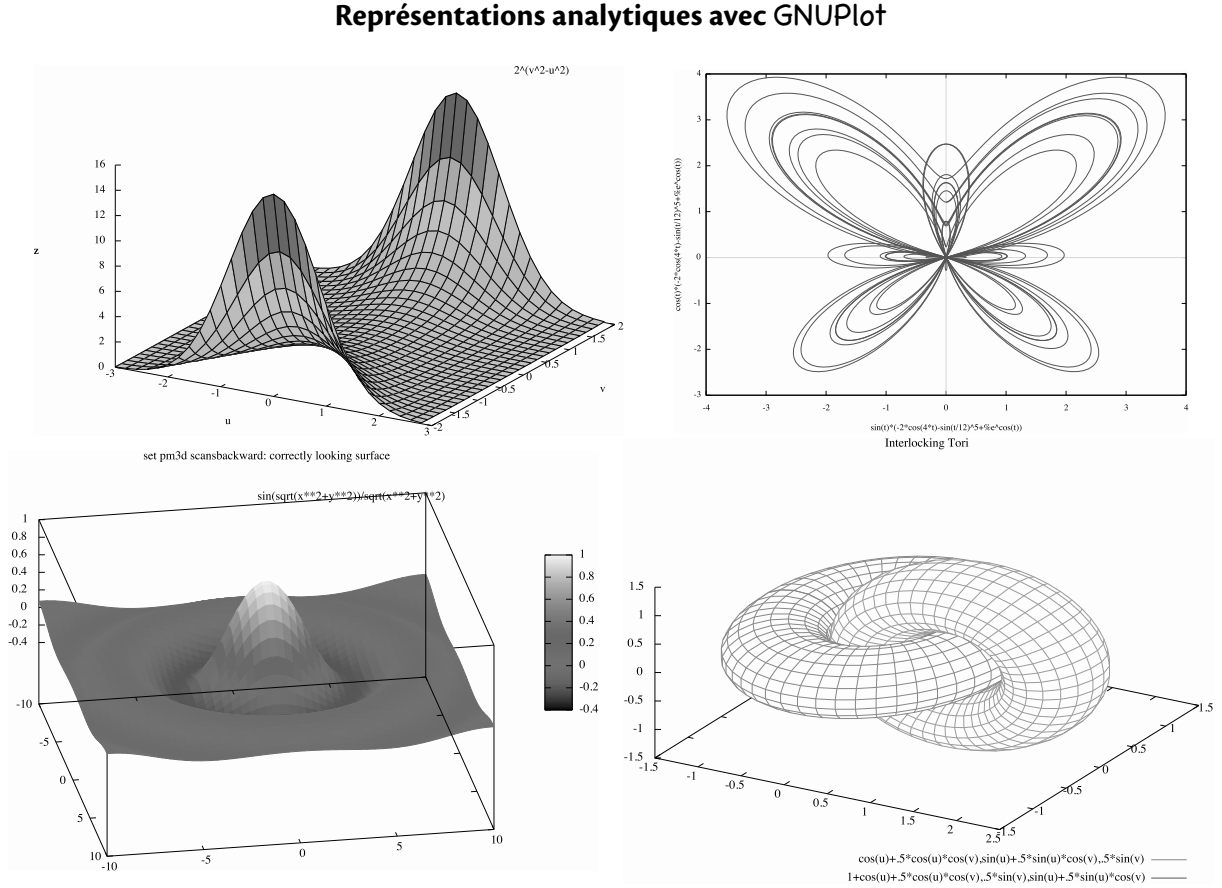

• • • • • • • • • • • • • • • • • • • • • • • • • • • • • • • • • •

On consultera la documentation pour plus de renseignements.

#### • • • • • • • • • • • • • • • • • • • • • • • • • • • • • • **Les logiciels de géométrie dynamique**

À l'origine, les logiciels de géométrie dynamique se donnent pour but de permettre de réaliser des constructions géométriques du type "à la règle et au compas".

En réalité ils font beaucoup plus : tracé de courbes analytiques, insertion de texte et d'images, programmation de dessins, réalisation de démonstrations dynamiques.. .

- **Entités élémentaires :** points, droites, segments, demi-droites, cercles, arcs de cercles, polygones réguliers ou non, vecteurs, texte, images.. .
- **Opérations géométriques :** placer des points au milieu de deux autres ou à l'intersection de deux droites, tracer des parallèles, des perpendiculaires, des médiatrices et des bissectrices, cercles passant par certains points.. .
- **Informations et tests :** mesures de longueurs et d'angles, coordonnées des points, appartenance d'un point à une droite ou à un cercle, alignement de points, position relatives de deux droites (parallèles ou perpendiculaires).. .
- **Fonctionnalités diverses :** possibilité de bouger les objets initiaux (on voit la construction s'actualiser en direct), conservation de l'historique, exportations diverses (internet, images.. . ). ..
- **Utilisation :** géométrie plane, géométrie dans l'espace, physique (mécaniques, électricité, astronomie, électromagnétisme).. .

 $\hat{A}$  Ce ne sont pas des logiciels de dessin à la souris comme ceux évoqués auparavant : ils ne permettent pas par exemple de tracer des courbes de Bézier de façon native.

### **Cours 7 – LATEX et les graphiques**

**7.3 Illustrer les mathématiques**

#### • • • • • • • • • • • • • • • • • • • • • • • • • • • • • **Les logiciels** GeoGebra **et** CaRMetal

[GeoGebra](http://www.geogebra.org/cms/)<sup> $\text{129}$ </sup> et [CaRMetal](http://db-maths.nuxit.net/CaRMetal/)  $\text{130}$  sont des logiciels libres de géométrie dynamique.

- Ils sont écrits en JAVA ➙ disponibles sur toutes les plateformes.
- GeoGebra a des fonctions de tableur.
- Il est possible de programmer des dessins en JAVASCRIPT, de créer des outils auxiliaires, de créer des interfaces de contrôles.
- GeoGebra peut exporter en PNG, EPS et dans le format TikZ, ce qui le rend compatible avec LAT<sub>F</sub>X.

CaRMetal peut exporter en PNG, EPS et SVG.

– Ces logiciels sont très utilisés dans le milieu enseignant du secondaire, et aussi au Baccalauréat.

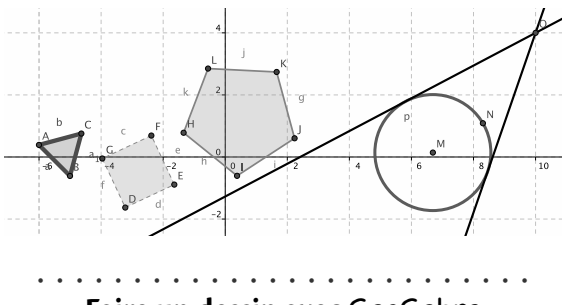

**Faire un dessin avec** GeoGebra

## L'environnement de dessin de GeoGebra :<br>Le GeoGebra WebStart Fichier Éditer Affichage Options Outils

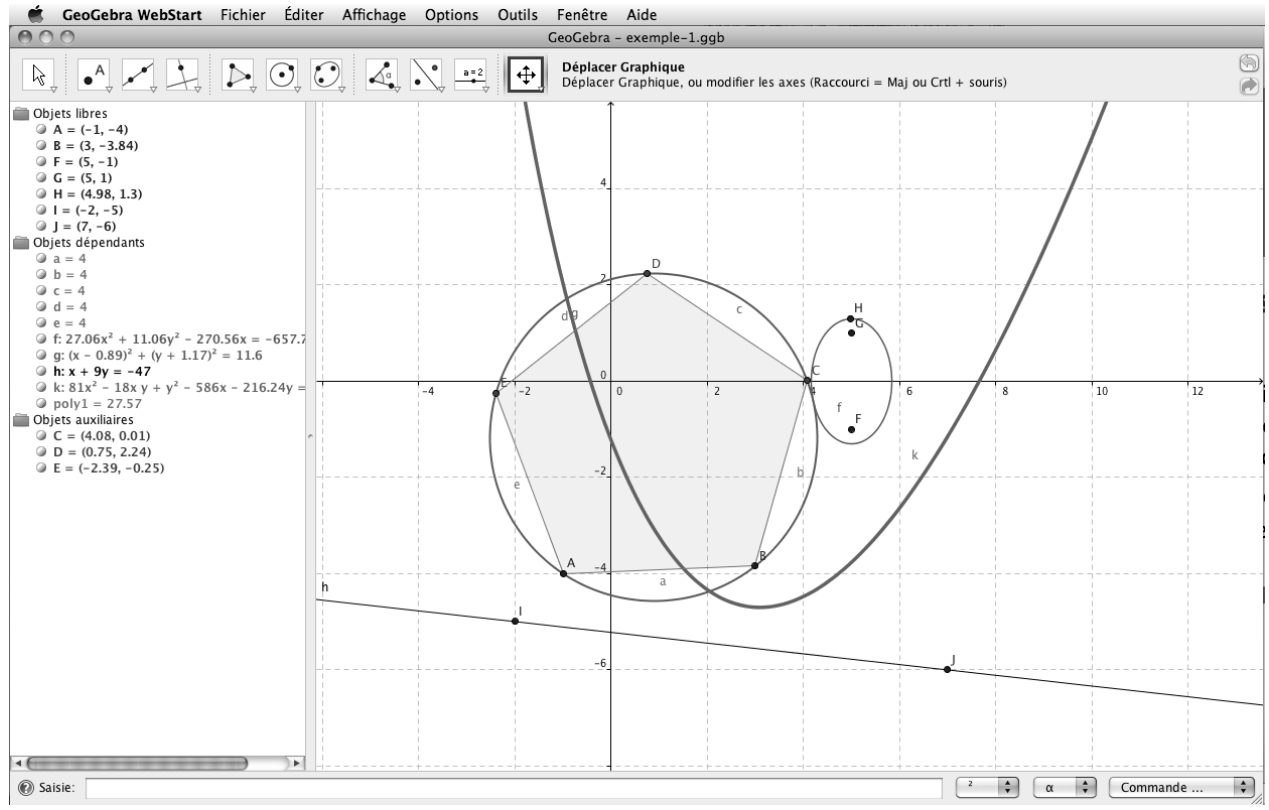

#### • • • • • • • • • • • • • • • • • • • • • • • • • • **Faire un dessin avec** CaRMetal

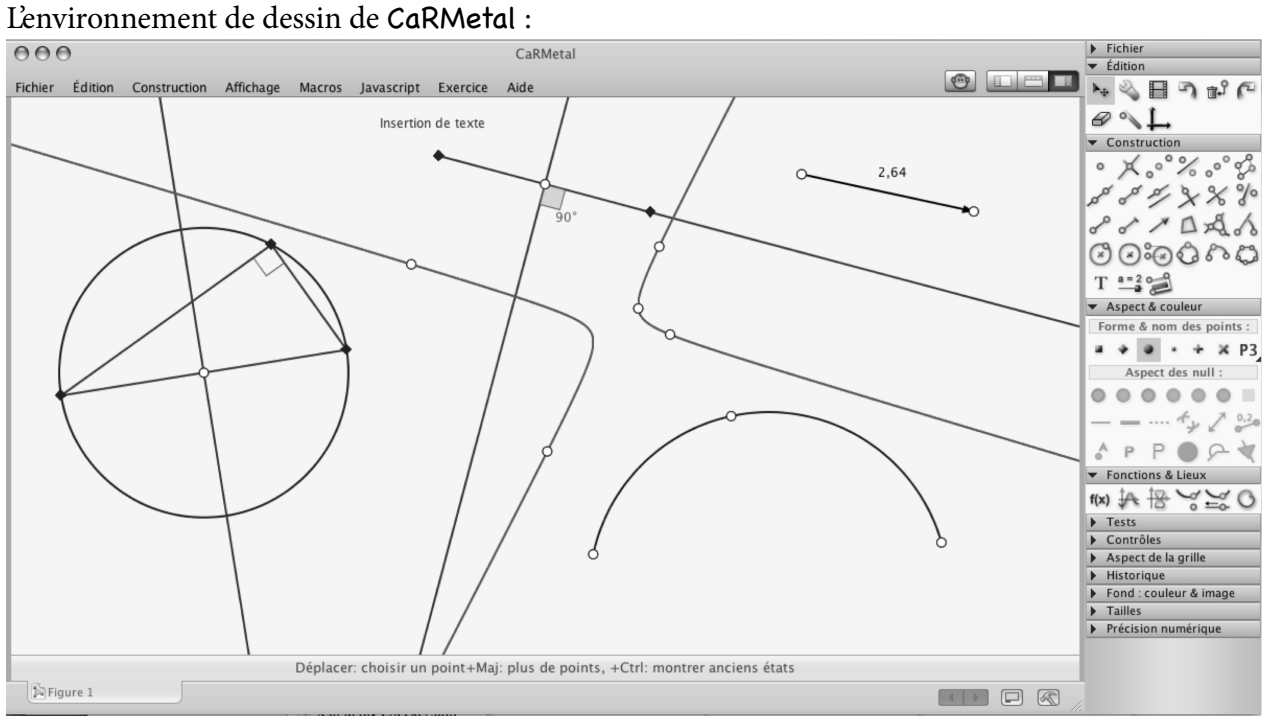

### <span id="page-135-0"></span>**7.4 Programmer des graphiques**

### • • • • • • • • • • • • • • • • • • • • • • • • • • • • • • • • • • • • • •

**Les langages de description de dessins vectoriels**

Les langages de description de dessins vectoriels peuvent être différents dans leur implémentation, mais ils utilisent les mêmes idées de base :

- Un fichier texte dans lequel le code de description du dessin est écrit.
- Un compilateur qui produit le dessin.
- Des variables qui représentent des longueurs, des épaisseurs de trait, des couleurs, des points dans le plan, voire des points dans l'espace, des chemins.. .
- Des commandes de dessin élémentaires : dessiner un contour, remplir un contour.. .
- Des commandes pour réaliser des formes standard : lignes droites, rectangles, cercles, ovales, arc de cercle, étoiles, croix.. .
- Dénir des chemins basés sur les lignes droites et des courbes de Bézier quadratiques ou cubiques.
- Placer du texte sur le dessin, avec des choix typographiques divers, éventuellement le long de chemins compliqués.. .
- Des transformations géométriques élémentaires : translation, homothétie, réexion, matrice linéaire.. .
- La possibilité de sauver un morceau de dessin pour l'utiliser à plusieurs reprises.
- Des commandes de programmation : des boucles, des conditions, des nombres aléatoires, des commentaires.. .
- Des modules externes qui ajoutent de nombreuses fonctionnalités.

#### • • • • • • • • • • • • • • • • • • • • **Le logiciel Asymptote**

[Asymptote](http://asymptote.sourceforge.net/)  $\sqrt[6]{63}$  est issu d'une histoire liée à celle de TEX :

- En même temps que TEX, D. E. Knuth crée METAFONT, un moteur et un langage destinés à créer des fontes pour TFX.
- En 1994, John D. Hobby adapte le langage METAFONT et son moteur pour produire des fichiers EPS en sortie : c'est [METAPOST](http://www.tug.org/metapost.html)<sup> $\text{\textcircled{131}}$ </sup>.
- Asymptote a été créé en 2002 pour dépasser les limitations de METAPOST : calculs en haute précision, export dans diérents formats d'images (EPS, PDF, SVG. .. ).

Principaux avantages de Asymptote :

- Intégration très forte avec LATEX pour placer des libellés dans les dessins, mais aussi pour créer les images (dans un document LAT<sub>F</sub>X).
- Langage de description de dessins très complet avec possibilité de l'enrichir avec des modules : formes usuelles, couleurs, transparences, dégradés, textures, boucles, conditions.. .
- Possibilité de résoudre des problèmes d'intersections de chemins, de trouver la valeur du paramètre d'une courbe en un point donné, de placer du texte sur un chemin courbe, de superposer des couches.. .
- Modules très divers : dessins en dimensions, géométrie plane de type "collège" (perpendiculaires, triangles.. . ), diagrammes de Feynman, statistiques, nœuds. ..
- Installé sur les dernières moutures de TeXLive ➙ accessible à tous par défaut.

#### • • • • • • • • • • • • • • • • • • • • • • • • • • • • **Le logiciel Asymptote : utilisation**

Il y a trois façons simples d'utiliser Asymptote :

- 1. Créer un fichier .asy dans lequel figure le code de l'image à composer.  $\alpha$ sy -vv -f pdf image.asy produit le fichier image image.pdf. asy est le moteur de compilation de Asymptote.
- . Créer un document LATEX, nommé fichier.tex, avec les commandes

```
\usepackage{asymptote}
 ...
\begin{asy}
     code de l'image
\end{asy}
pdflatex fichier.tex \rightarrow produit des fichiers fichier-n.asy (n numéro),
asy -vv fichier-*.asy ➙ produit les images fichier-n.pdf
pdflatex fichier.tex ➙ insère les images dans fichier.pdf
```
. Créer un document LATEX comme ci-dessus avec l'option

\usepackage[inline]{asymptote}

et procéder de la même façon. Cette fois les libellés de texte placés dans le code de l'image seront composés par pdflatex lors de la seconde compilation : ils ne sont pas dans les fichiers images fichier-n.pdf.

#### • • • • • • • • • • • • • • • • • • • • • • • • • • **Le logiciel Asymptote : exemple**

```
import settings;
outformat="pdf";
unitsize(1cm);
pair z=(1,6);
dot(Label("$A$",red),z,(2,2),red+10bp);
draw((1, 5) - (1.5, 5.5) - (2, 5) - (4, 6), blue+4bp);
draw((0,2)..(2,4)..(3,3)..(5,3),blue+2bp);
draw((0,0)-((2,2)),Arrow);draw((1,0)-((3,2)),red,Arrow(5bp));draw((2,0)--(4,2),blue,Arrow(SimpleHead,10bp));
path p=circle((2,-2),1.5);
draw(p,blue+2bp);
draw(shift(1,0)*p,red+1bp);
path q=(0,-4)--(4,-4)--(2,-5)-\text{cycle};filldraw(q,lightgreen,2bp+.8blue);
                                                              A
```
### **Cours 7 – LATEX et les graphiques**

**7.4 Programmer des graphiques**

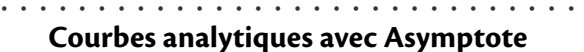

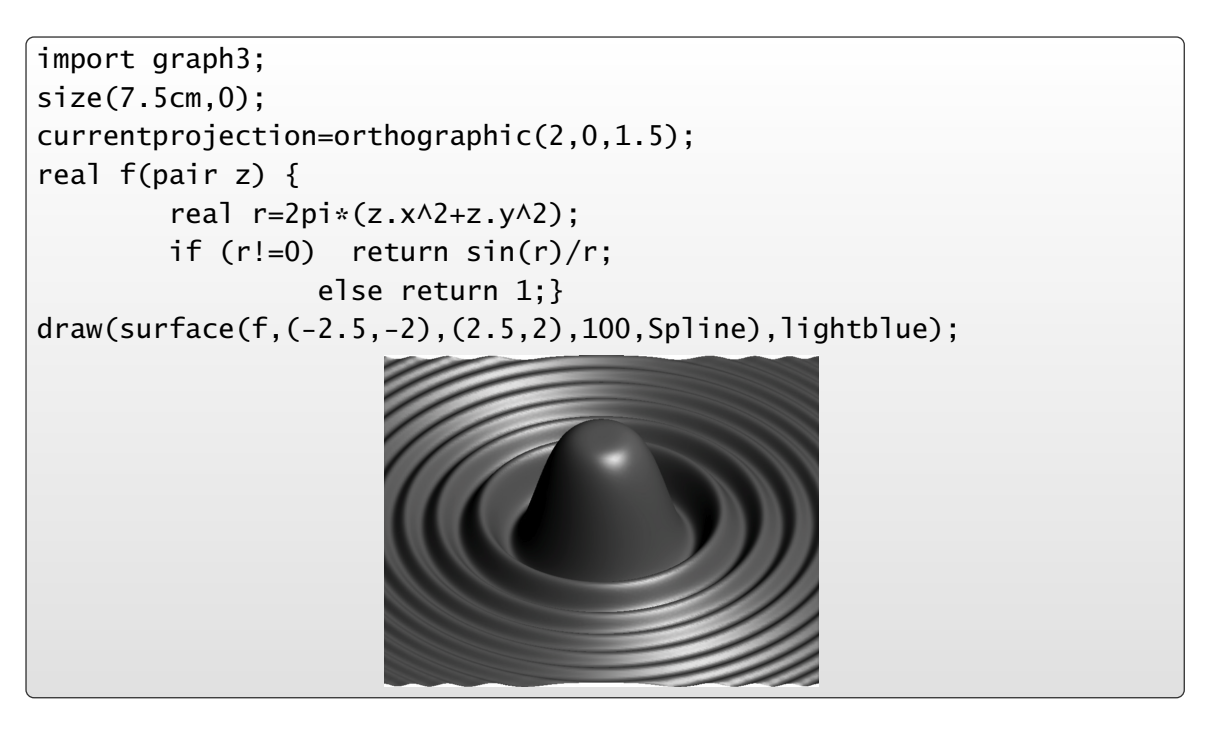

• • • • • • • • • • • • • • • • • • • • • • • • • • • • • • • • • • • **Représentations de données avec Asymptote**

Le module stats de Asymptote permet de gérer des données statistiques.

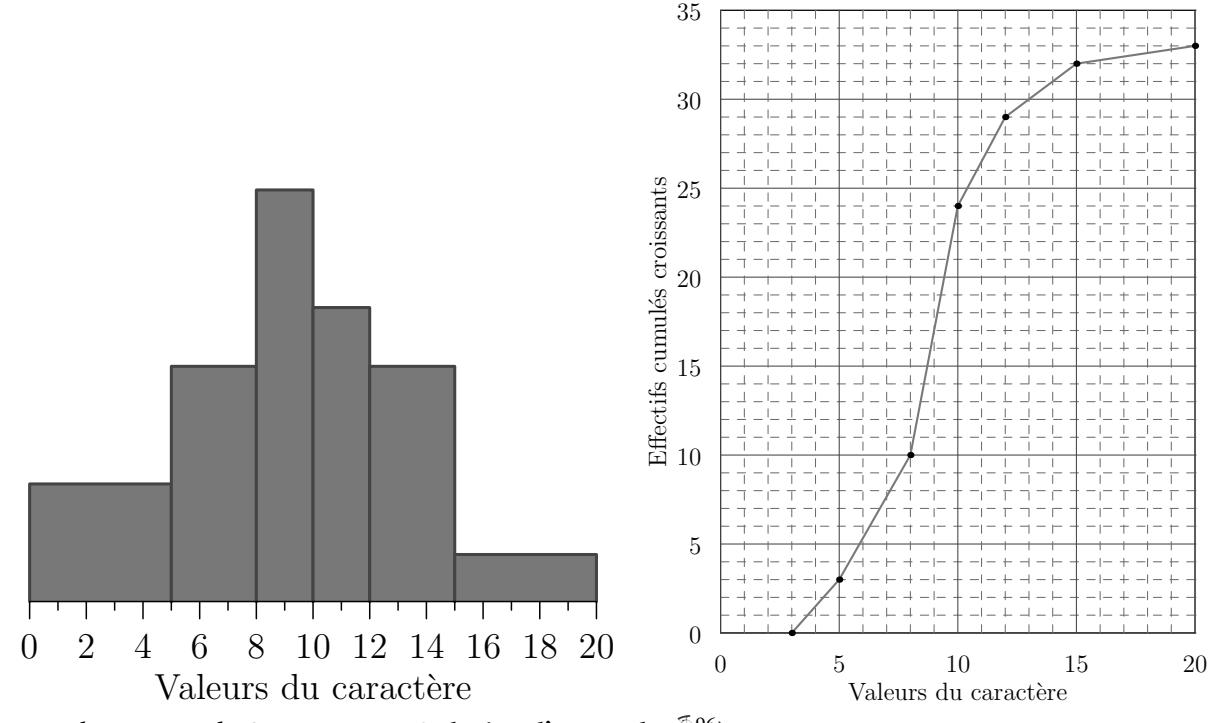

(Exemples extraits de [Asymptote - Galeries d'exemples](http://marris.org/asymptote/)<sup> $\textcircled{\tiny{196}})$ </sup>

#### • • • • • • • • • • • • • • • • **Le package TikZ**

Le package **tikz** repose sur le package **pgf**, Portable Graphic Format. Origine du nom : TikZ = "TikZ ist kein Zeichenprogramm"

**pgf** est un langage de dessin vectoriel bas niveau, qui définit des primitives essentielles pour dessiner. Il est construit comme couche intermédiaire entre l'utilisateur et les drivers utilisés par T<sub>F</sub>X pour produire les fichiers .dvi, .ps et .pdf.

TikZ est une surcouche de **pgf** qui dénit des commandes riches et intuitives pour dessiner. On peut l'étendre avec des modules supplémentaires.

Principaux avantages de TikZ :

- 100% LATEX! Le document est donc unique, pas de fichiers externes.
- TikZ peut intervenir ailleurs que dans des boîtes d'images : encadrement de textes, entêtes et bas de pages, tableaux, flèches entre éléments du texte (même page)...
- Langage de programmation compatible avec celui de LATEX : familiarité, utilisation dans des commandes LAT<sub>F</sub>X personnelles...
- Nombreuses fonctionnalités de dessin : formes usuelles, couleurs, transparences, dégradés, textures, boucles, conditions, couches.. .
- Nombreux modules pour des fonctionnalités diverses : matrices, arbres, flèches, décorations, calendriers, chaînes, ombres.. .
- Installé par défaut avec TeXLive  $\rightarrow$  utilisable partout où il y a LAT<sub>F</sub>X.

### • • • • • • • • • • • • • • • • • • • • • **La gourmandise de TikZ**

TikZ est très gourmand en registres (longueurs, compteurs.. . ).

Lorsqu'on l'installe avec d'autres packages, comme par exemple **xypic**, il arrive qu'on sature ce nombre de registres.

On aboutit alors à des messages d'erreurs du type :

- ! No room for a new \dimen
- ! No room for a new \count

Heureusement, le moteur pdftex (basé sur ε-T<sub>F</sub>X, une extension de T<sub>F</sub>X apparue en 1996) utilisé par défaut aujourd'hui peut allouer beaucoup plus de registres :

de 256 =  $2^8$  on passe à 32768 =  $2^{15}$ .

Mais ces registres ne sont pas disponibles par défaut ! Il faut utiliser :

\usepackage{etex}

juste après \documentclass[-]{-} pour activer ces registres supplémentaires.

Il doit être placé avant l'installation d'autres packages afin que ces derniers profitent de tous les registres disponibles.

Lorsqu'on utilise TikZ, il est préférable d'utiliser le package **etex**.

Cette solution est préconisée dès que le problème de saturation intervient.

**7.4 Programmer des graphiques**

#### • • • • • • • • • • • • • • • • • • • • • • • • **La syntaxe de TikZ : les bases**

Les figures créées avec TikZ sont contenues soit dans la commande \tikz{-}, soit dans l'environnement tikzpicture. Pas de différence de rendu entre les deux syntaxes. Cette commande et cet environnement acceptent des options qui seront appliquées à tout le dessin en cours.

```
\usepackage{tikz}
...
\begin{tikzpicture}[line width=1pt,fill=red,draw=blue]
\path[draw] (0,1) --(1,1) --(1,0);
\filldraw (0,0) circle (0.5cm);
\draw[black] (-5pt,-5pt) rectangle (5pt,5pt);
\end{tikzpicture}
\tikz[line width=2pt,fill=orange,draw=red]{
\draw[fill] (0,1)--(1,1)--(1,0)--cycle;
\draw[dashed] (0,-0.5) to[out=45,in=135] (1,-0.5);
}
```
TikZ peut être étendu à l'aide de bibliothèques qu'on appelle dans le préambule : \usetikzlibrary{biblio1,biblio2,...}

```
• • • • • • • • • • • • • • • • • • • • • • • • • • • • • • •
La syntaxe de TikZ : les fondamentaux
```
Un dessin TikZ obéit aux règles suivantes.

- Les éléments d'un dessin sont des chemins : \path ... instructions ...;
	- → \path admet des variantes : \draw, \fill, \filldraw, \node, \coordinate, \shade, \shadedraw...
	- $\hat{A}$  La construction d'un chemin se termine avec ;.
	- **→** La lecture/construction d'un chemin se fait de gauche à droite.
- Les éléments d'un chemin sont des "opérations" élémentaires qui utilisent le point courant actuel et qui dénissent le nouveau point courant : aller à un point, insérer une ligne droite, une courbe de Bézier, une forme (rectangle, cercle, ellipse.. . ), un arc, une grille, un graphique. ..
- En cours de réalisation, le chemin accumule des options ([-]) : dessiner, remplir, épaisseur du trait, couleurs, style du trait.. . Sans option, un chemin est créé sans être rendu. Le chemin une fois terminé (arrivé au ;) est rendu selon les options données.
- Des nœuds (node) peuvent être insérés en cours de réalisation.

Ce sont des morceaux de textes qui seront ajoutés après le rendu du chemin.

Les points peuvent être nommés pour les utiliser après.

Il est possible de dénir et de nommer des "styles" utilisables dans tous les dessins.

```
\path[draw] (0,0) circle (5pt) to[out=20,in=240] (1cm,2cm) [fill]
         node[xshift=10pt] {$A_1$} -| (90:10pt) [thick] -- cycle;
```
#### • • • • • • • • • • • • • • • • • • • • • • • • • **Bien se coordonner avec TikZ**

TikZ définit différents types de coordonnées.

Coordonnées cartésiennes absolues : ce sont des couples ( $\langle$ *dimx* $\rangle$ ,  $\langle$ *dimy* $\rangle$ ).

**Coordonnées cartésiennes relatives :** ce sont des facteurs (fx,fy), relativement aux unités par défaut définies par x=1cm et y=1cm.

**Coordonnées polaires :** ce sont des couples (angle:rayon), où l'angle est en dégrés.

**Coordonnées des nœuds :** les nœuds peuvent être nommés et il est possible d'utiliser ces noms comme points.

\coordinate (nom) at (point); définit un tel point.

**Coordonnées relatives :** ++(coord.) et +(coord.) translatent le point courant des coordonnées (coord.) (cartésiennes, polaires.. . ).

La première syntaxe redéfinit le point courant, la seconde non.

- **Expression mathématique :** avec la bibliothèque calc, on peut écrire des expressions mathématiques du type (\$f\*(point)+g\*(point)...\$).
- **Coordonnées barycentriques :** il est possible de désigner un point comme barycentre d'autres points.
- **Coordonnées calculées :** point de tangence à un chemin, point d'intersection entre deux chemins.. .

D'autres systèmes de coordonnées peuvent être construits.

```
• • • • • • • • • • • • • • • • • • • • • • • • • • • • • • • •
     Bien se coordonner avec TikZ : exemples
```

```
\usepackage{tikz}
\usetikzlibrary{calc}
...
\begin{tikzpicture}[x=2cm,y=10pt,line width=1pt]
\fill (0,0) circle (2pt);
\fill (45:25pt) circle (2pt);
\frac{red, -5}{(1, 1) --(2, 4)};
\draw[magenta,->] (2cm,10pt)--++(340:40pt);
\coordinate (p) at (2,2); \draw[orange,->] (p)--+(1,-1);
\draw[blue,->] (1,1)--(p)--($(p)+2*(5pt,-1)$);
\end{tikzpicture}
\bullet (0,0)
   (45:25pt)(1,1)(2,4)(2cm,10pt)+(340:40pt)(p)
                                 \rightarrow (p)+(1,-1)
                       \mathbf{v}_{(p)+2^*(5pt,-1)} (coordonnées ajoutées)
```
### **Cours 7 – LATEX et les graphiques**

**7.4 Programmer des graphiques**

#### • • • • • • • • • • • • • • • • • • • • • • • • • • • • • • • • • • • • • • • • • **Faire son chemin avec TikZ : opérations élémentaires**

Un chemin commence toujours avec la commande \path (ou variante).

Il continue avec une série d'opérations élémentaires utilisant chacune le point courant. Chaque opération dénit un nouveau point courant, en général il s'agit du dernier point mentionné, mais pas toujours.

- (point) : le point courant devient le point indiqué.
- --(point) : ligne droite entre le point courant et le point indiqué.
	- -|(point) et |-(point) : lignes brisées (horiz.-vert., vert.-horiz.) jusqu'au point.

to[-] (point) définit une ligne (droite par défaut), ses options définissent l'angle de départ et d'arrivée.

- .. controls (point) and (point) .. (point) trace une courbe de Bézier.
- circle[-] (rayon), rectangle[-] (point), ellipse[-], arc[-], sin (point), cos (point), parabola[-] (point), grid[-] (point).. . insèrent des formes.
- Le point courant n'est pas nécessairement modié.
- --cycle ferme un chemin.

```
\draw (0,0)--(1,0.3) (2,0.3)-|(3,0); ➙
\draw (0,0) rectangle (12pt,10pt)--(1,0); \rightarrow \Box\langledraw (0,0) circle (4pt) --(1,0); \rightarrow \Theta\frac{1}{1} and (2.1) ... (4.0); \rightarrow
```
• • • • • • • • • • • • • • • • • • • • • • • • • • • • • • • • • • • • **Faire son chemin avec TikZ : options de rendu**

- [draw] ou [draw=couleur] : le chemin est dessiné dans la couleur mentionnée.
- [fill] ou [fill=couleur] : le chemin est rempli avec la couleur mentionnée. Il faut terminer le chemin par un --cycle (sinon TikZ l'ajoute).
- [color=couleur] : installe la couleur désignée, elle remplace celles de draw et fill.
- [line width= $\langle dim \rangle$ ] : épaisseur du trait. Des épaisseurs prédéfinies sont fournies : ultra thin, very thin, thin, semithick, thick, very thick, ultra thick.
- [arrows=...] : définit le type de flèches à insérer au début et à la fin du chemin. <-, >-, o-, >>-, |-, |>-, ->, -<, -o, ->>, >->, o->,. .. [>=...] : détermine le type de bout de flèche, to, latex, stealth. La bibliothèque arrows ajoute d'autres types de flèches.
- [double=couleur], [double distance= $\langle dim \rangle$ ], ... : définit les traits doubles.
- [dash pattern=on  $\langle dim \rangle$  off  $\langle dim \rangle$  on  $\langle dim \rangle$ ...] : définit le type de trait. Styles prédéfinis : solid, dotted, dashed, dashdotted...
- [rounded corners] ou [rounded corners= $\langle dim \rangle$ ] : les brisures de lignes droites sont arrondies selon le rayon donné (ou un rayon par défaut).
- De nombreuses autres options sont disponibles : rotate, scale.. .

La commande \path est fondamentale, les autres en dérivent :

\draw=\path[draw], \fill=\path[fill], \filldraw=\path[fill,draw].

 $\rightarrow$  Les options passées aux commandes \draw, \fill, ... sont passées à \path.

B **Les options les plus récentes écrasent les anciennes de même nature.**

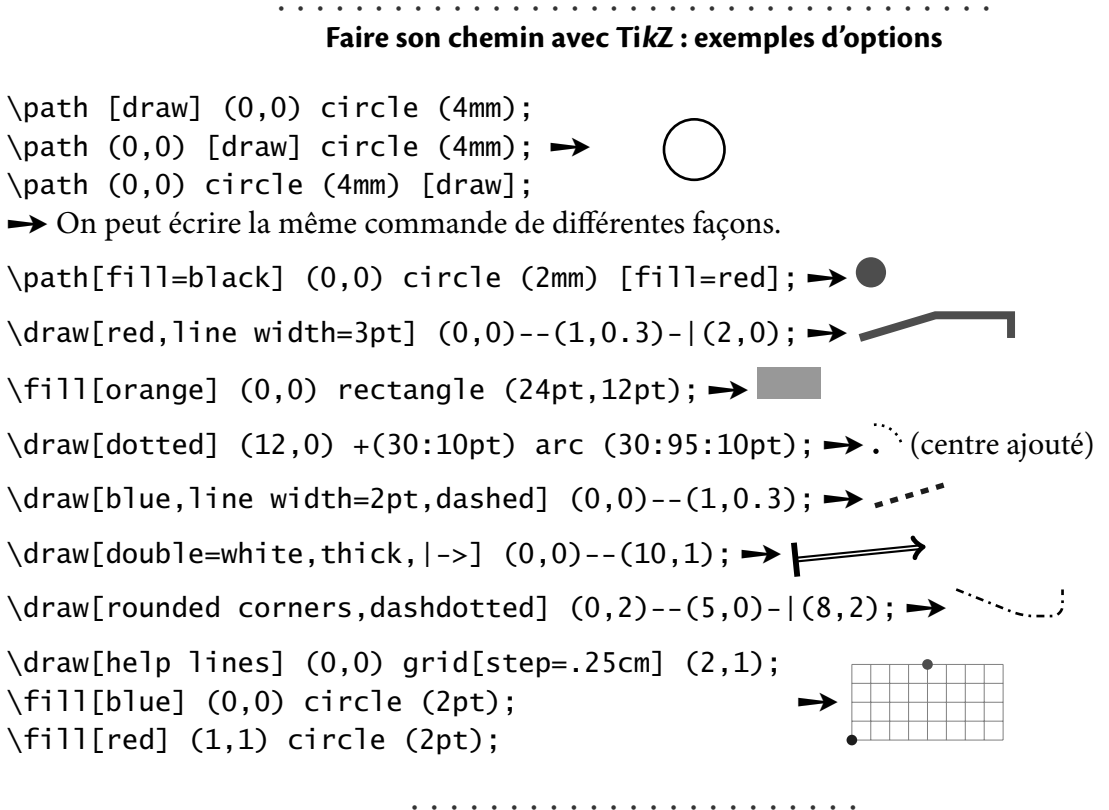

**Un sac de nœuds dans TikZ**

Un nœud est un objet graphique qui peut contenir du texte ajouté au chemin courant. Il est défini lors de la construction du chemin, mais il est dessiné après le chemin. Un nœud a une forme et donc une taille.

La syntaxe générale est la suivante :

\path ... node[options] (nom) at (point) {texte} ...;

– Les options [options] dénissent la forme et donnent les instructions de rendu.

- (nom) est optionnel : ce nom peut servir de point nommé utilisable après. Selon la forme, on peut faire référence à certains points sur le bord du nœud : (nom.south), (nom.south east), (nom.north west), (nom.60)  $(60^{\circ})...$
- at (point) est optionnel : par défaut le nœud est placé au point courant. Avec cette option, il peut être placé ailleurs. Un nœud ne change pas le point courant du chemin dans lequel il s'insère.
- {texte} est le texte que contient le nœud si la forme (shape) l'accepte. Pour certaines formes, les accolades sont obligatoires mais peuvent être vides.

TikZ définit les raccourcis suivants : \node=\path node, \coordinate=\path coordinate=\node[shape=coordinate].

\draw  $(0,0)$  --(2,0) node[anchor=south,circle,draw]  ${A}$  --(4,0);

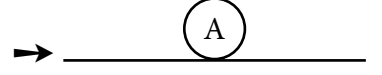

### **Cours 7 – LATEX et les graphiques**

```
7.4 Programmer des graphiques
```
#### • • • • • • • • • • • • • • • • • • • • • • • • • • • • • • • • **Un sac de nœuds dans TikZ : les options**

Les options de nœuds les plus importantes sont :

```
Forme : shape= parmi circle, rectangle, coordinate.
```
coordinate n'accepte pas de texte ➙ crée un point "vide", donc sans taille.

```
Les bibliothèques shape.geometric et shape.misc ajoutent d'autres formes.
```
Rendu: fill, draw, rotate, scale...

→ couleurs de rendu, angle de rotation, facteur d'échelle...

Les options usuelles des chemins sont souvent utilisables.

 $\Lambda$  Certaines options du chemin ambiant ne sont pas appliquées aux nœuds.

**Géométrie :** inner sep, outer sep, minimum height, minimum width.. .

→ taille de la forme, marges autour du texte, marges externes...

**Positionnement :** anchor= parmi south west, north east, base, center, east.. .

**→** point d'ancrage du nœud sur le point courant en fonction de sa forme.

above= $\langle$ *dim* $\rangle$  équivaut à anchor=south avec un décalage vertical de  $\langle$ *dim* $\rangle$ .

 $\rightarrow$  below= $\langle dim \rangle$ , right= $\langle dim \rangle$ , left= $\langle dim \rangle$ , above right, below left...

La bibliothèque positioning étend ces options.

Texte : text=couleur, font=... sont les attributs du texte ;

align= parmi left, center, right. .. pour la mise en forme ;

text width, text height, text depth.. . pour l'aspect général.

• • • • • • • • • • • • • • • • • • • • • • • •

**Dénouer les nœuds de TikZ**  $\setminus$ node[draw,rectangle,thick,rotate=30] {Texte};  $\rightarrow$ Texte \node[font=\bfseries] at (0,0) {Texte}; ➙ **Texte** \fill[blue] (0,0) circle (4pt) node[left=3pt,red]{\$A\$};  $\rightarrow$   $A$   $\bullet$ \node[text width=2cm,align=center, inner sep=0pt,draw] at (0,0) {Texte plus long pour centrer}; ➙ Texte plus long pour centrer \node[top color=blue!10,bottom color=blue!50, rounded corners=5pt, ➙ Texte

draw=red!80!black,thick] at (0,0) {Texte};

```
\usetikzlibrary{shapes.symbols}
\node[starburst,fill=yellow,
      draw=red,line width=2pt,
      inner sep=6pt]
  at (0,0) {\bfseries Vive \LaTeX{} !};
```
➙ **Vive LaTEX !**
#### • • • • • • • • • • • • • • • • • • • • • • • • • • **Autres fonctionnalités de TikZ**

TikZ admet quelques fonctionnalités de programmation comme les boucles : \foreach \r in {1,2,...,5} \draw (0,0) circle (\r mm);  $\rightarrow$  ((0) \foreach \x/\t in {1/A,2/B,3/C}{ \node[rectangle,draw,above] at (\x,0) {\$\t\$};  $\rightarrow$   $\boxed{A}$   $\boxed{B}$   $\boxed{C}$  $\langle x,0)$  circle (2pt);}

Il est possible de tracer des courbes analytiques de fonctions usuelles :

 $\langle \langle x, \{(\x)\land 2\}\rangle$ ;  $\rightarrow$  $\d$ raw plot[domain=-pi:pi]  $(\x, \sin(\x r))$ ;  $\rightarrow \x$ 

TikZ permet de dénir des "styles" qui résument sous un nom court un lot de réglages. Ces styles sont utilisables dans plusieurs graphiques.

\tikzset{rond bleu/.style={draw,color=blue,circle,thick}} \tikz{\node[rond bleu] at (0,0) {1};} ➙

Si on n'utilise un style que pour un seul graphique, il est possible de le dénir dans la partie optionnelle de \tikz ou de tikzpicture (sans la commande \tikzset{-}).

> • • • • • • • • • • • • • • • • • • • • • • • • • **Les modules externes de TikZ**

TikZ est accompagné de nombreux modules externes qui ajoutent des fonctionnalités.

calc : Permet de spécifier des coordonnées par des opérations mathématiques.

 $(\{1+1\}*(1, .5))$ ,  $(\sec(45)*sin(30)*(1,1))$ 

intersections **:** Permet de lister les points d'intersection entre deux chemins.

positioning **:** Permet de positionner des nœuds les uns relativement aux autres.

matrix **:** Permet de distribuer des nœuds sur un réseau de points.

→ Syntaxe semblable à celle des tableaux LATEX...

arrows : Ajoute des types de flèches.

shapes **:** Ajoute de nouvelles formes pour les nœuds (shape).

decorations **:** Ajoute des "décorations" au chemins : ondes, ressort, symboles, zigzags.. .

plotmarks **:** Ajoute des nouveaux types de points pour les graphes.

shadows **:** Ajoute des types d'ombres semi-transparentes.

shadings : Ajoute différents types de dégradés de couleurs.

patterns **:** Ajoute des types de motifs pour remplir des zones fermées.

fit **:** Permet d'ajuster un nœud pour qu'il contienne un ensemble de coordonnées.

external : Donne la possibilité d'exporter facilement un dessin en un fichier externe.

Voir aussi :

fading, backgrounds, circuits, automata, calendar, chains, mindmap. ..

**7.4 Programmer des graphiques**

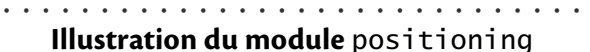

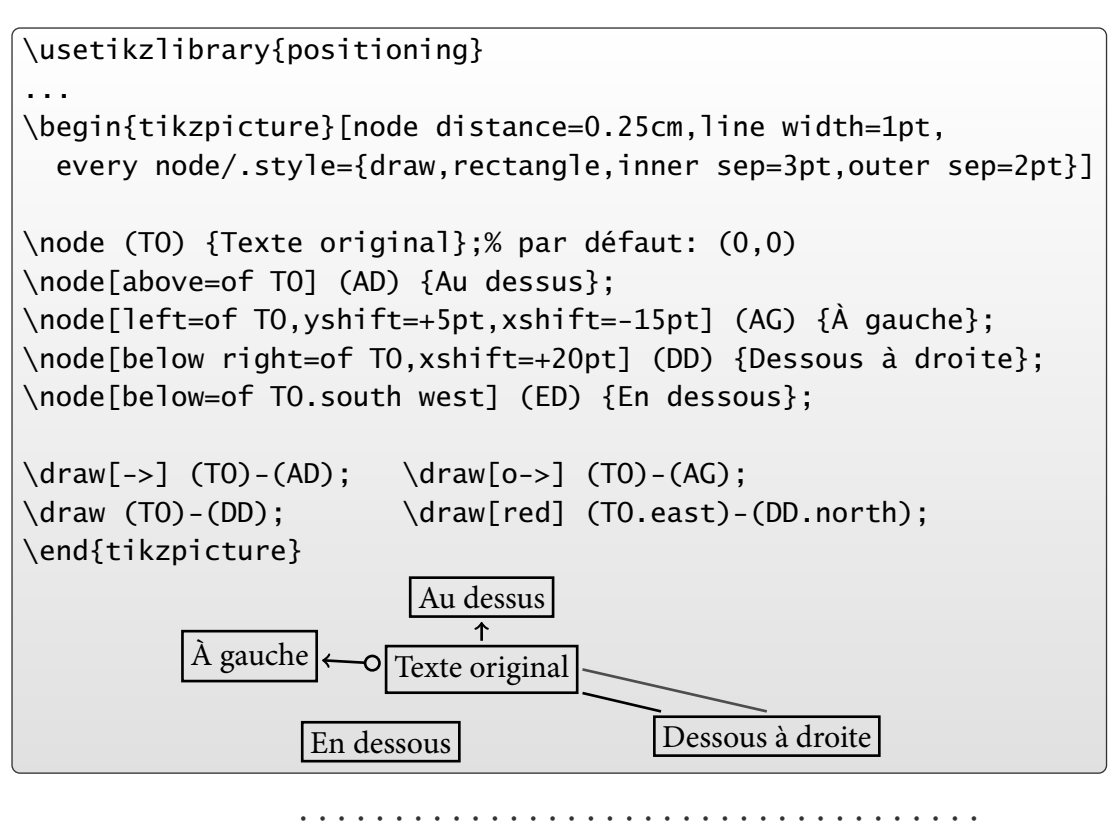

**Courbes analytiques dans TikZ avec** GNUPlot

Avec l'aide de GNUPlot, il est possible de tracer des courbes analytiques. TikZ délègue à GNUPlot le soin de préparer un certain nombre de points de la courbe.

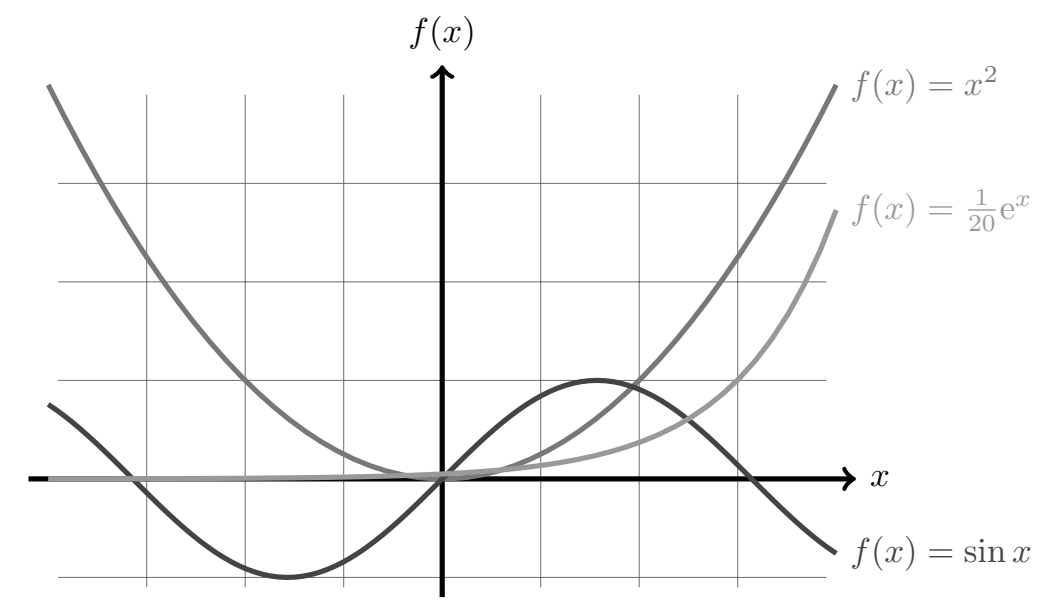

Lors d'une première compilation, TikZ génère un fichier .gnuplot qu'il faut faire interpréter par GNUPlot pour produire des fichiers de points.

Une seconde compilation permet à TikZ de lire ces fichiers de données.

#### • • • • • • • • • • • • • • • • • • • • • • • • • • • • • • • • • **Quelques conseils pour réaliser un dessin**

À partir d'une idée précise, comment réaliser un dessin programmé ? Quelques conseils pratiques pour concrétiser ses projets :

- . Dessiner un croquis à main levé sur du papier. **→** En extraire la taille globale évaluée du dessin final.
- . Repérer les points essentiels, les relations entre les objets, les structures mathématiques (courbes, intersections, tangentes, perpendiculaires.. . ). ..

**→** Cette étape est compliquée mais cruciale, car elle détermine la suite.

- 3. Créer un fichier LAT<sub>E</sub>X uniquement pour l'image. **→ Compilations rapides et donc fréquentes.** Créer un environnement tikzpicture et placer une grille à la taille évaluée : \draw[step=.5cm,help lines] (-1,-3) grid (10,3); Préférer les coordonnées relatives (1cm).
- . Placer les points essentiels du dessin en les nommant : \coordinate (p1) at  $(2,3)$ ;, etc → Les visualiser momentanément avec \draw (p1) circle (3pt);
- . Concrétiser les relations structurelles entre les objets, en partant des points nommés. → C'est la partie la plus difficile, où la documentation peut se révéler très utile !
- . Commenter les aides au dessin : grille de fond, points de structure.. .
- 7. Fignolage : taille globale avec les options  $x = ...$  et  $y = ...$ , épaisseurs de certains traits, ajustement de la position de certains labels, mise en place de styles.. .
	- • • • • • • • • • •

## **Asymptote ou TikZ ?**

La finalité et l'utilisation de ces deux "logiciels" de dessin ne sont pas les mêmes :

- La puissance de calcul de Asymptote est supérieure à celle de TikZ. **→** Opérations de base plus nombreuses, fonctions analytiques, manipulations mathématiques avancées, dessins en 3D, rapidité du rendu...
- Asymptote produit par défaut des dessins extérieurs.
	- **→** Gain de temps à chaque compilation du document, usages diversifiés...
- La syntaxe de Asymptote est indépendante de celle de LATEX.
- **→** Plus proche de langages de programmation courants...
- TikZ interagit très facilement avec les autres éléments d'un document. ➙ Utilisation des mêmes polices d'écriture, création de cadres et de fonds colorés, décorations dans l'entête ou le pied de page, insertion de dessins "dynamiques" dans **beamer**, création de
- "tableaux" et de diagrammes mathématiques.. .
- TikZ dénit la notion de style.
	- → Séparation du fond sémantique du dessin et de sa forme, code plus léger...
- TikZ admet plus de possibilités quant au positionnement des éléments entre eux. ➙ Inutilité de recourir à des coordonnées exactes, grand choix de points d'ancrage sur des éléments existants, création de diagrammes structurels plus aisée.. .
- → Il faut définir correctement ses besoins pour choisir l'un ou l'autre...

## **Cours 7 – LATEX et les graphiques**

**7.4 Programmer des graphiques**

### • • • • • • • • • • • • • • • • • • • • • • • • • • • • • • • • • • • • • • • • • • **Autres environnements de programmation de dessins**

D'autres environnements de programmation de dessins sont disponibles :

L'environnement picture : C'est un environnement natif de LAT<sub>E</sub>X qui permet de faire des dessins très rudimentaires. Les éléments du dessins sont extraits de fontes spéciales.

Des packages étendent ses fonctionnalités : **epic**, **eepic**, **pict2e**, **curve2e**.. .

 $\hat{A}$  Pour des raisons de compatibilité, c'est picture qui est utilisé par Inkscape et d'autres logiciels pour superposer une image et ses libellés textuels.. .

**Le package PSTricks :** Programmation de dessin très riche et puissante au sein du document LATEX, report des ordres graphiques sur le driver.

Défaut : compilation vers POSTSCRIPT  $\rightarrow$  non compatible avec pdflatex.

**→** On lui préférera TikZ, qui est beaucoup plus riche et universel.

**Le package xy :** La syntaxe est très compliquée, nombreuses limitations.

 $\rightarrow$  à réserver pour les diagrammes mathématiques où il reste efficace.

Le moteur [METAPOST](http://www.tug.org/metapost.html)<sup>131</sup> : C'est l'ancêtre de Asymptote.

Limitations : précision des calculs en virgule flottante, formats de sorties...

**→** On lui préférera Asymptote qui le remplace avantageusement.

Convertir du code METAPOST en Asymptote n'est pas un gros travail.

Logiciels externes au monde **LATEX** : De nombreux langages de programmation proposent des modules de dessins programmés.

Par exemple <code>[Matplotlib](http://en.wikipedia.org/wiki/Matplotlib)</code>  $^{\text{\tiny{\textregistered}}}$  132 permet de dessiner dans le langage <code>P[YTHON](http://www.python.org/)</code>  $^{\text{\tiny{\textregistered}}}$  133 .

## **7.5 Insertion de graphiques externes**

• • • • • • • • • • • • • • • • • • • • • • • • • • • • • • • • • • • • • • • • • • • **La commande** \includegraphics[-]{-} **de graphicx**

C'est la commande la plus importante du package **graphicx**.

Cette commande insère une image dans le flot courant, en tant que boite.

L'argument obligatoire est le nom d'un fichier d'image, avec éventuellement le chemin vers un sous dossier, l'argument optionnel dénit des options sous la forme d'une liste d'éléments du type clé=valeur :

\includegraphics[width=2cm]{image.png}

\includegraphics[angle=45,origin=c]{dossier/image.pdf}

Les clés principales et les plus utiles sont le suivantes :

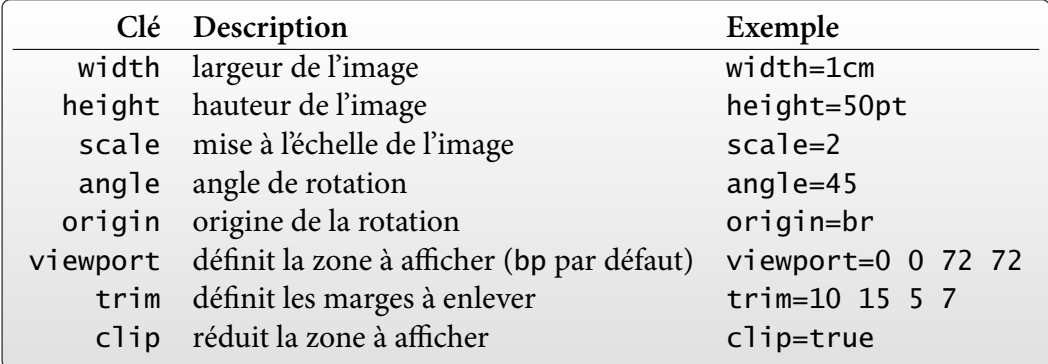

D'autres clés sont décrites dans la documentation du package **graphicx**.

• • • • • • • • • • • • • • • • • • • • • • • • • • • • • • • • • • • • • • • • • **La commande** \includegraphics[-]{-} **: exemples**

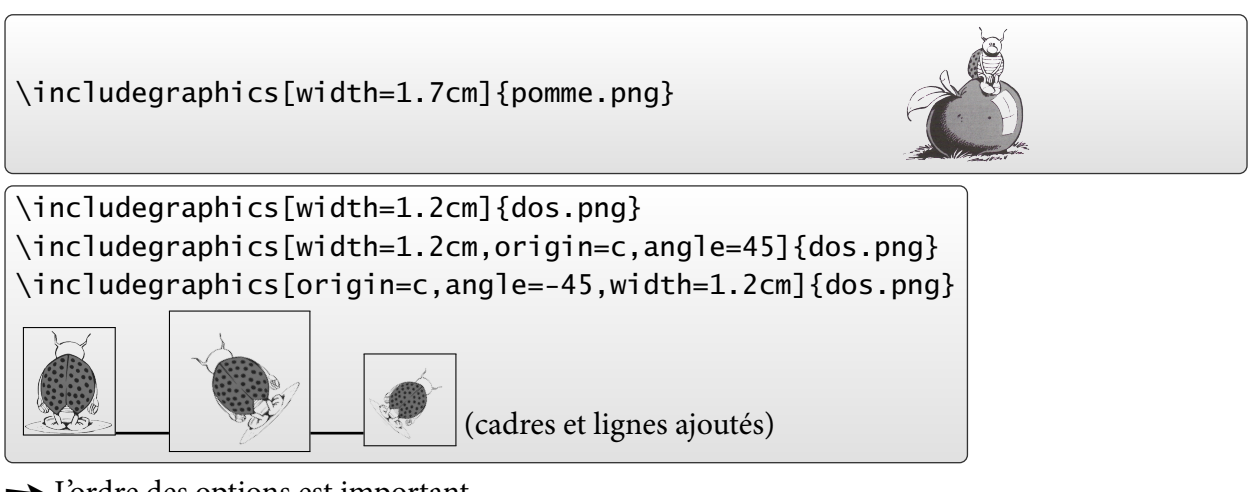

**→** L'ordre des options est important.

 $\rightarrow$  Une figure sans rotation n'a pas de profondeur, une figure tournée peut en avoir une.

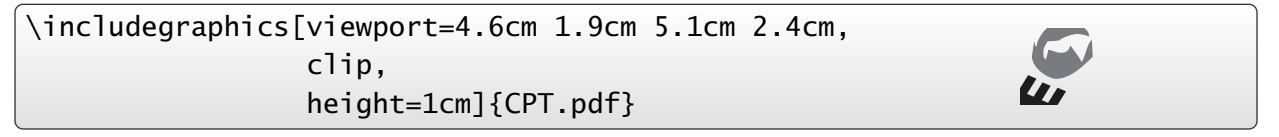

## **Cours 7 – LATEX et les graphiques**

**7.5 Insertion de graphiques externes**

### • • • • • • • • • • • • • • • • • • • • • • • • • • • • • • • • • • • • • • **Autres commandes utiles du package graphicx**

La commande \graphicspath{-} permet de spécifier une liste de dossiers où LATEX peut rechercher des images :

 $\gamma$ graphicspath{{../pdf/}{png/}}

La syntaxe est celle des chemins UNIX.

Rappelons que LAT<sub>F</sub>X cherche aussi les images dans les dossiers texmf.

La commande \DeclareGraphicsExtensions{-} permet de désigner une liste d'extensions de fichiers :

\DeclareGraphicsExtensions{pdf,png,jpg}

 $\rightarrow$  On peut alors écrire \includegraphics [width=1.2cm] {image} et LAT<sub>F</sub>X cherche dans l'ordre image.pdf, puis image.png et image.jpg.

\includegraphics[angle=-40]{dahu} ➙

#### • • • • • • • • • • • • • • • • • • • • • • • • • • • • • • **Rotations avec le package graphicx**

La commande \rotatebox[-]{-}{-} permet de tourner tout objet géré par LATEX: graphiques, textes, tableaux.. .

Le premier argument obligatoire est l'angle (en degrés, sens trigonométrique), le second argument est l'objet à tourner.

L'argument optionnel définit des options sous la forme d'une liste de clé=valeur :

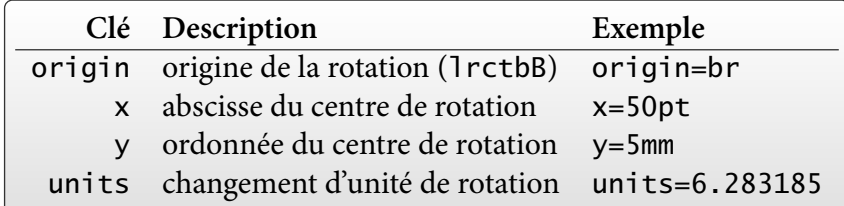

 $l = left, r = right, c = center, t = top, b = bottom, B = Baseline.$ units=6.283185 ( $\simeq 2\pi$ ) permet de donner l'angle en radians (défaut : units=360). "angle final en degrés, sens trigo." =  $\frac{360}{units} \times$  "valeur donnée".

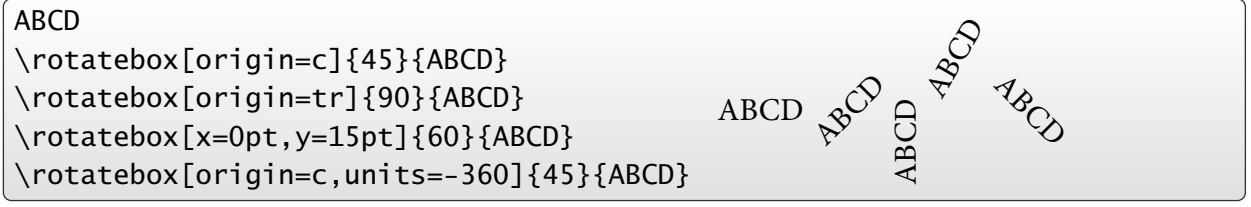

#### • • • • • • • • • • • • • • • • • • • • • • • • • • **Mises à l'échelle par un facteur**

Les commandes suivantes du package **graphicx** permettent d'appliquer des mises à l'échelle sur tout objet géré par LAT<sub>F</sub>X : graphiques, textes, tableaux...

La commande \scalebox{H}[V]{texte} met à l'échelle texte : facteur H dans la direction horizontale, facteur (optionnel) V dans la direction verticale.

Si le facteur V n'est pas spécifié, la mise à l'échelle se fait avec H dans les deux directions.

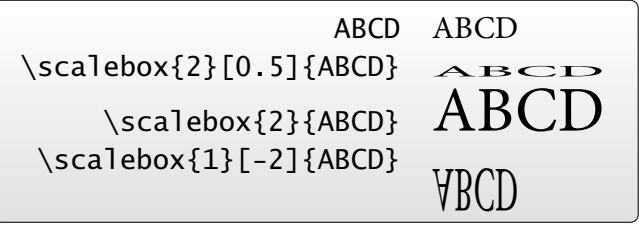

\reflectbox{texte} équivaut à \scalebox{-1}[1]{texte}

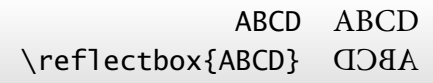

Utile pour insérer des textes de [Léonard de Vinci](http://fr.wikipedia.org/wiki/L�onard_de_Vinci)<sup>® 134</sup>.

### • • • • • • • • • • • • • • • • • • • • • • • • • • • • • • • • • • • • **Mises à l'échelle vers des dimensions données**

La commande \resizebox{ $\{dim-h\}$ }{ $\{dim-v\}$ }{texte} du *package* **graphicx** met à l'échelle texte pour atteindre un boite à la dimension horizontale  $\langle$  dim-h $\rangle$  et à la dimension verticale  $\langle$  dim-v $\rangle$ .

Si  $\langle$  dim-h $\rangle$  ou  $\langle$  dim-v $\rangle$  vaut !, l'autre dimension impose la mise à l'échelle en préservant les proportions de texte.

On peut utiliser \height, \width, \totalheight, \depth dans ces arguments pour faire référence aux dimensions naturelles de texte.

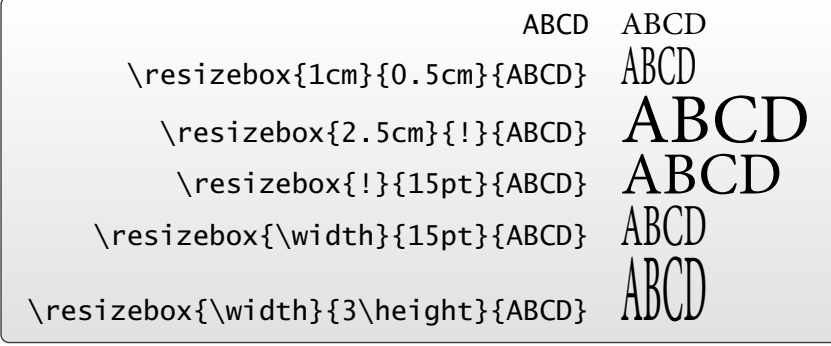

**7.5 Insertion de graphiques externes**

### • • • • • • • • • • • • • • • • • • • • **Le package pdfpages**

Et si on veut insérer une page entière ? Le package **pdfpages** répond à ce problème.

La commande \includepdf[clé=valeur] {fichier.pdf} insère certaines pages du fichier PDF fichier.pdf dans le document courant, en tant que pages.

clé=valeur sert à fournir les options :

- pages= $\{1,3,\{\},10-15\}$  insère les pages 1 et 3 du fichier, puis une page blanche, puis les pages  $10$  à 15. pages= $\{5-\}$  insère toutes les pages à partir de la 5. pages={-} insère tout le document.
- $-$  nup=2x1 place 2 pages côte à côte sur une page finale.  $\Lambda$  Il vaut mieux alors utiliser l'option landscape avec le **geometry**.
- frame ajoute un cadre autour de chaque page insérée, delta=5pt 10pt ajoute des espaces horizontaux et verticaux entre les pages.
- D'autres options permettent de disposer les pages insérées de nombreuses façons : openright, landscape, offset, column, signature...

➙ Consulter la documentation du package **pdfpages**.

```
\usepackage[a4paper,margin=1cm,landscape]{geometry}
\usepackage{pdfpages}
...
```
\includepdf[pages={-}, nup=2x1, openright]{document.pdf}

**→** permet de préparer un document pour imprimer deux pages sur une page physique.

## **7.6 Insertion d'une figure avec légende**

• • • • • • • • • • • • • • • • • • • • • • • • • • • • • • **Rappels sur l'environnement** figure

\includegraphics[-]{-} se contente d'insérer une image en tant que boite.

→ l'image est placée à l'endroit où la commande est appelée, comme s'il s'agissait d'un simple (gros) caractère.

Une figure est souvent plus qu'une simple image : légende, numéro pour y faire référence, disposition centrée dans le texte... L'environnement figure de LATFX sert à :

- définir une figure comme un flottant
	- $\rightarrow$  disposition dans le flux du texte à un endroit approprié ;
- insertion d'une légende avec numérotation automatique ;
- possibilité de faire référence à la figure grâce à un label.

```
\begin{figure}[ht]
  \centering
 \includegraphics[width=0.5\textwidth]{image.png}
  \caption{Une légende pour décrire la figure}
 \label{fig-image}
\end{figure}
```
La commande \label{-} doit être placée après la commande \caption{-} puisqu'elle fait référence au numéro de la figure créé par cette dernière.

Voir le cours sur les flottants pour gérer cet aspect de l'environnement figure.

 $\hat{A}$  N'utiliser figure que si on a besoin d'une légende et/ou d'un numéro...

• • • • • • • • • • • • • • • • • • • • • • • • • • • • • • • **Personnaliser l'environnement** figure

Quelques dimensions et commandes sont accessibles pour personnaliser l'aspect d'une figure, et plus généralement d'un flottant :

- Les longueurs \abovecaptionskip et \belowcaptionskip gèrent les espaces verticaux avant et après la légende.
	- ➙ Utile lorsqu'on place la légende au-dessus de l'image.
- La commande  $\to$ pofigrule est exécutée après la dernière figure top d'une page pour séparer les figures du texte.

La commande \botfigrule fait de même avant la première figure bottom.

 $\hat{A}$  Par défaut, ces commandes sont "vides" : elles se modifient (la première fois) avec

 $\newcommand{-}{-}e-$  et la hauteur finale doit être nulle.

\newcommand{\topfigrule}{% \vspace\*{10pt}\hrule\vspace{-10.4pt}}

 $- \int$ floatsep est l'espacement vertical entre les flottants top ou bottom.

\intextsep est l'espacement vertical avant et après un flottant de type h.

\textfloatsep est l'espacement vertical entre les flottants et le texte.

Le document  $\sf Using$  imported Graphics in LAT<sub>E</sub>X and pdfLAT<sub>E</sub>X  $^{\rm \textregistered 135}$  donne de nombreux trucs et astuces concernant le positionnement de graphiques dans le texte.

 $\Lambda$  Ce texte comporte quelques erreurs, il est donc utile de tester ce qu'il énonce.

**7.6 Insertion d'une figure avec légende**

#### • • • • • • • • • • • • • • • • • • **Le package subfig**

Le package **subfig** place dans un même flottant plusieurs "sous flottants" avec leur sous numérotations et des sous légendes.

**→** fonctionne aussi avec l'environnement table.

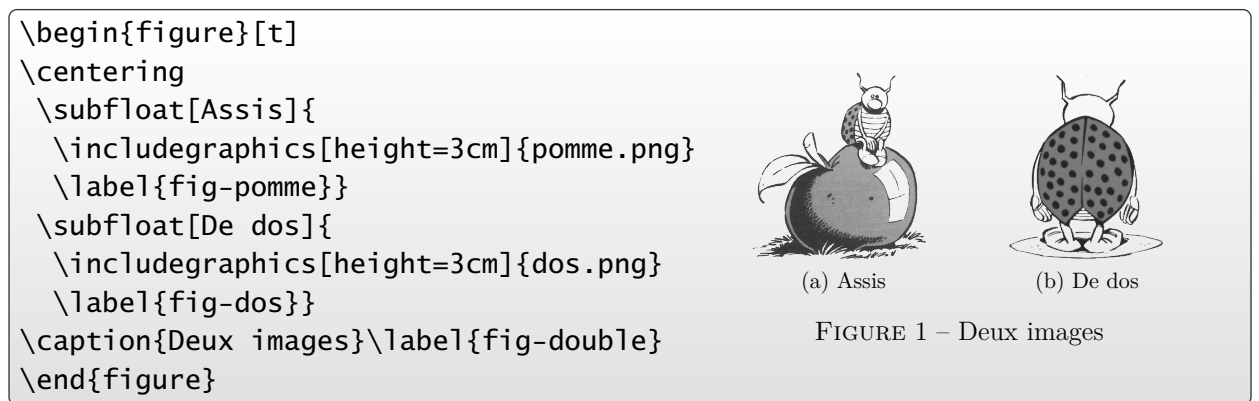

Lorem ipsum dolor sit amet, consectetur adipiscing elit. Quisque ut conse-Ce *package* permet de lister les sous flottants, de modifier l'aspect et le positionnement des légendes...

A Conflit de noms : La commande \subfloat n'a rien à voir avec le package **subfloat** qui définit les environnement subfigures (!!) et subtables (dans le même esprit que subequations) pour modifier les numérotations des figures et tableaux.

### • • • • • • • • • • • • • • • • • • • **Le package wrapfig**

Le *package* wrapfig permet d'insérer une figure dans un paragraphe.

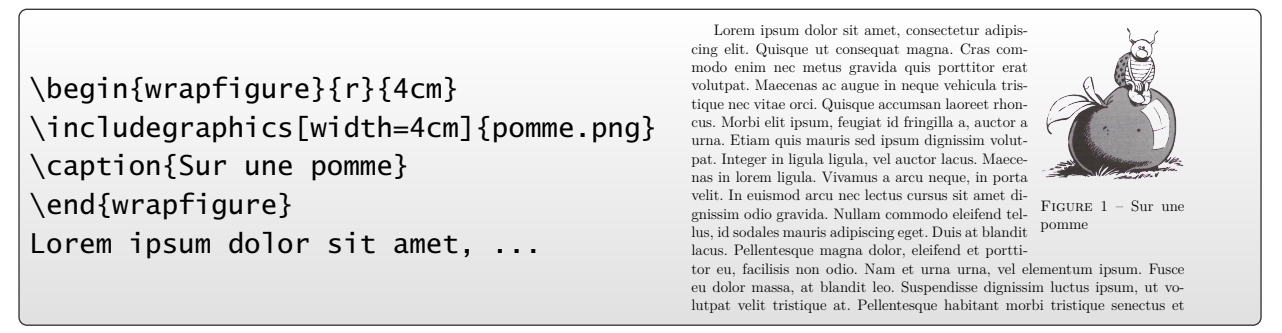

L'insertion peut se faire à droite, à gauche, sur le côté intérieur ou le côté extérieur dans le mode recto-verso (twoside).

L'image peut déborder dans la marge, l'espacement entre le texte et l'image est modifiable.

Ce package est déjà ancien, mais il fonctionne toujours aussi bien.

Par contre, sa documentation n'est pas fournie en PDF.

texdoc wrapfig affiche le fichier wrapfig.sty...

#### • • • • • • • • • • • • • • • • • • • • • • • • • • • **Les packages caption et float**

Il est possible de personnaliser les légendes des flottants avec le *package* caption.

- Une commande \captionsetup[-]{-} permet de modifier de façon globale l'aspect des légendes d'un type particulier de flottants.
- Il est possible de modifier le format général de la légende, la typographique des éléments d'une légende, les espacements verticaux et horizontaux.. .
- Des styles peuvent être dénies et chargés.

Il est possible de définir de nouveaux types de flottants avec le package **float**.

- Une commande \newfloat permet de définir de nouveaux types de flottants avec des styles prédénis.
	- **→** commande dans le même esprit que \newtheorem.
- Une liste des flottants ainsi définis est accessible.
- Ce package a déjà été mentionné car il dénit l'option de placement [H].

Consulter la documentation de ces packages pour plus de détails et d'exemples.

Ces packages sont compatibles avec les packages présentés auparavant.

# **Cours 8 – Gérer la bibliographie**

EH! CETAIT LUI (RICHARD TIL, ACTE I SCENE III) VOILÀ QUI EST<br>PARFAIT! (ROMÉO JULIETHE, ACTE II.<br>SCENE IV. C'EST BIEN  $($  Acre  $\overline{\mathfrak{m}}$ <br> $\in \overline{\mathfrak{m}}$ .) àΤ, 8.1 [La gestion manuelle de la bibliographie](#page-157-0) . . . . . . . . . . . . . . . . . . . . . . . . . . . . . . . . . . . . . . . . . 156 Où l'on s'obstine à (re)copier et (re)coller inlassablement des entrées bibliographiques à la fin de nos documents. . . 8.2 [Une base de données bibliographiques](#page-158-0) . . . . . . . . . . . . . . . . . . . . . . . . . . . . . . . . . . . . . . . . . 157 Où l'on découvre une solution plus performante et plus pratique pour gérer sa bibliographie. 8.3 [Personnaliser les citations](#page-166-0) . . . . . . . . . . . . . . . . . . . . . . . . . . . . . . . . . . . . . . . . . . . . . . . . . . . . . 165 Où l'on découvre quelques modules pour modifier l'aspect des citations bibliographiques dans notre document. . . 8.4 [Gérer sa base bibliographique](#page-171-0) . . . . . . . . . . . . . . . . . . . . . . . . . . . . . . . . . . . . . . . . . . . . . . . . . 170 Où l'on se rend compte qu'un bon logiciel dédié vaut toujours mieux qu'un simple traitement de texte. . . 8.5 [L'avenir avec](#page-173-0) **biblatex** . . . . . . . . . . . . . . . . . . . . . . . . . . . . . . . . . . . . . . . . . . . . . . . . . . . . . . 172 Où l'on pose un pied dans un avenir plus radieux mais pas encore tout à fait opérationnel. . .

## <span id="page-157-0"></span>**8.1 La gestion manuelle de la bibliographie**

```
• • • • • • • • • • • • • • • • • • • • • • • • • • • • • •
     L'environnement thebibliography
```
L'environnement thebibliography débute une section non numérotée (**article**) ou un chapitre non numéroté (**book**), et installe un environnement de liste.

```
\begin{thebibliography}{AAAA}
...
\bibitem[Ber96]{Bert96}
    R.~Bertlmann.
    \newblock {\em Anomalies in Quantum Field Theory}.
    \newblock Oxford Science Publications, 1996.
...
\end{thebibliography}
```
L'argument de l'environnement thebibliography sert à fournir la largeur de la plus grande clé apparente.

Chaque item est nommé \bibitem[-]{-} : l'argument optionnel est la clé apparente dans le document. Sans cette option, chaque \bibitem produit un numéro.

On peut mélanger des clés manuelles et des clés automatiques.

L'argument obligatoire de \bibitem est la clé interne de citation  $(\rightarrow \cite{-}).$ 

Les commandes \newblock (option) permettent de séparer les entités sémantiques. Selon la classe du document, elle peut ajouter un espace ou passer à la ligne.. .

### • • • • • • • • • • • • • • • • • • • • • • • • • • • • • • • • • • • **Les limitations d'une bibliographie manuelle**

Que peut-on personnaliser dans une bibliographie manuelle ?

- On peut redénir le titre de la section ou du chapitre des références : \renewcommand{\refname}{Liste de livres}
- On peut formater comme on le souhaite les entrées bibliographiques. **→** Énorme travail pour une bibliographie conséquente...
- On peut modifier le comportement de  $\newcommand{\mbox}{\mathbb{C}}$  si on en a introduit. Dans les classes usuelles (**article**, **book**) cette commande est dénie comme : \newcommand\newblock{\hskip .11em\@plus.33em\@minus.07em}

**→** espace horizontal de type ressort.

On peut lui demander de couper les lignes :

\renewcommand{\newblock}{\newline}

La commande \cite[-]{-}permet de citer une entrée bibliographique.

L'argument obligatoire est la clé interne de citation, l'argument optionnel permet d'ajouter du texte, comme par exemple un numéro de page, un numéro de théorème.. .

 $\cite[p. 100]{\text{Bert96}} \rightarrow [\text{Ber96}, p. 100]$ 

Les problèmes évidents d'une bibliographie gérée manuellement : changer l'ordre des entrées, reformater les entrées, supprimer une citation et l'entrée correspondante.. .

Gérer des entrées bibliographiques à la main (copier-coller) n'est pas une solution pérenne.

## <span id="page-158-0"></span>**8.2 Une base de données bibliographiques**

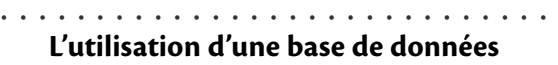

Le moteur [bibtex](http://www.bibtex.org/)<sup> $\text{\textsterling}136$ </sup> permet à lAT<sub>F</sub>X d'utiliser une base de données bibliographiques centralisée dans un fichier .bib.

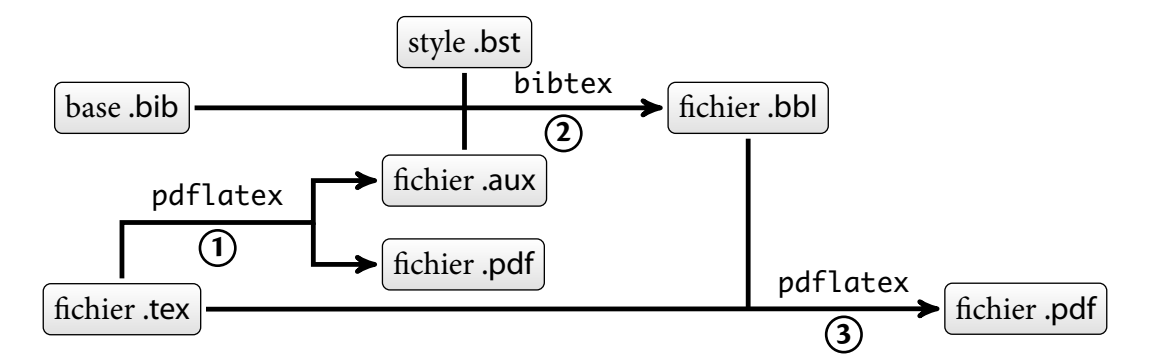

- 1. La première compilation insère des informations dans le fichier .aux à partir des commandes \cite{-} (clés de citations internes).
- . Le moteur bibtex utilise ces informations pour extraire les données bibliographiques du fichier .bib, il les formate selon un fichier de style .bst et il créé un fichier .bbl.
- 3. La seconde compilation insère le fichier de bibliographie formaté .bbl.

En général, un document se stabilise avec la séquence suivante de compilations : pdflatex ➙ bibtex ➙ pdflatex ➙ pdflatex

### • • • • • • • • • • • • • • **Mise au point**

Une mise au point est nécessaire pour comprendre le rôle des composants :

– Les fichiers .bib constituent la base de données des références bibliographiques.

 $\rightarrow$  La base peut être morcelée en plusieurs fichiers.

- Dans ces fichiers on y trouve des "fiches" décrivant chaque entrée bibliographique.
- Ces fichiers peuvent contenir des centaines de fiches bibliographiques.

Des logiciels permettent de gérer facilement cette base de données.

Rappel : les fichiers .bib se placent dans un dossier texmf/bibtex/bib/.

– Les fichiers .bst sont des fichiers de style.

En réalité ce sont des scripts que le moteur bibtex interprète pour formater les entrées bibliographiques.

Le langage de script de ces fichiers de styles est assez compliqué, d'où la difficulté à personnaliser un fichier de style.

Un simple changement de fichier de style peut modifier l'apparence des entrées bibliographiques (formatage et ordre) et aussi des clés de citations externes (visibles).

– Le fichier .bbl contient en réalité un simple environnement thebibliography préparé par bibtex à l'aide de quelques entrées extraites des fichiers .bib et des instructions du fichier de style .bst choisi.

On pourra consulter le document PDF intitulé [Tame the BeaST](http://www.ctan.org/tex-archive/info/bibtex/tamethebeast/ttb_en.pdf) $^{\text{I37}}$  pour de la documentation sur bibtex.

**8.2 Une base de données bibliographiques**

### • • • • • • • • • • • • • • • • • • • • • • • • • • • • **Le code dans le document source**

Pour utiliser bibtex il faut donc renseigner :

Le ou les fichiers de données bibliographiques : Pour cela on insère une ligne à l'endroit où on veut que la bibliographie apparaisse dans le document :

 $\lceil$ \bibliography{fichierun,fichierdeux,...}  $\rceil$  (sans l'extension .bib)

→ On peut donc découper sa base bibliographique en plusieurs fichiers .bib.

 $\hat{A}$  Une clé de citation interne ne peut cependant pas être présente dans deux fichiers utilisés en même temps dans un document !

Le fichier de style : Il faut désigner un fichier de style .bst ("bibtex style") :

 $\Delta$ bibliographystyle{unsrt} (sans l'extension .bst)

Cette ligne peut-être insérée n'importe où, par exemple dans le préambule.

Chaque commande \cite{-}, avec une clé interne faisant référence à une entrée de la base de données, insère l'entrée bibliographique correspondante dans la bibliographie.

\nocite{-} permet d'inclure une référence bibliographique sans la citer.

\cite{\*} et \nocite{\*} permettent d'inclure toutes les références bibliographiques de la base de données (ou des bases de données) utilisée.

### • • • • • • • • • • • • • • • • • • **Le moteur** bibtex

pdflatex (ou latex) insère toutes les informations qui sont utiles à bibtex dans le fichier .aux : les clés internes des entrées bibliographiques utilisées, les fichiers de base de données, et la feuille de style.

→ Il faut lancer bibtex sur le fichier .aux.

→ Si des citations sont ajoutées ou ôtées du texte, il faut relancer bibtex pour mettre à jour le fichier .bbl.

Selon le fichier de style, bibtex peut être amené à effectuer des classements d'entrées en ordre alphabétique (auteurs, éditeurs.. . ).

Ceci peut poser des problèmes avec les lettres accentuées, et avec certaines langues.

**→ C'est un des points faibles de bibtex.** 

bibtex8 est un moteur qui prolonge bibtex :

- Il admet une capacité mémoire supérieure : bibtex8 -W fichier.aux lui donne les capacités maximales.
- $-$  Il accepte des encodages sur  $8$  bits.  $\rightarrow$  On peut lui désigner un fichier expliquant l'ordre alphabétique choisi. bibtex8 -c 88591lat.csf fichier.aux impose l'encodage [ISO 8859-1](http://fr.wikipedia.org/wiki/ISO_8859-1)<sup> $578$ </sup> sur 8 bits.

 $\rightarrow$  pour des articles en anglais, bibtex suffit largement.

#### • • • • • • • • • • • • • • • • • • • • • • • • • • • **Les entrées de la base : exemples**

Exemples d'entrées bibliographiques dans un fichier .bib :

```
@book{BoosBlee85,
    Author = {Booss, B.} and Bleecker, D. D.},
    Publisher = {Springer-Verlag},
    Series = {Universitext},
    Title = {Topology and Analysis, The {A}tiyah-{S}inger Index
                                    Formula and Gauge-Theoretic Physics},
    Year = {1985}}
@article{t-HoVelt72a,
    Author = \{ 't \text{ Hooft}, G. \text{ and Veltman}, M. \},Journal = {Nuc1. Phys. B},
    Pages = {189 - -213},
    Title = {Regularization and renormalization of gauge fields},
    Volume = {44},
    Year = {1972}}
```
• • • • • • • • • • • • • • • • • • • • • • • • • • • • **Les entrées de la base : généralités**

Chaque entrée est structurée de la façon suivante :

**Un type :** qui désigne le type d'entrée bibliographique : livre, article, conférence.. .

@book{...}, @article{...}.. .

➙ les accolades encadrent toute l'entrée bibliographique.

**La clé de citation interne :** c'est la clé qui sera utilisée pour retrouver l'entrée dans la base à travers les commandes \cite{-}.

Caractères acceptés : lettres non accentués, chiffres, tirets, doubles points...

Pas d'espace, pas de @.. .

→ en général, établir une règle personnelle et s'y tenir : mentionner les auteurs et l'année par exemple.

BoosBlee85, t-HoVelt72a, Bert96.. .

**Une série de mots-clés et de valeurs :** ils renseignent l'entrée bibliographique, ils sont séparés par des virgules, les valeurs sont encadrées par des accolades (ou "...").

Les valeurs sont codées en LAT<sub>F</sub>X : mathématiques, tirets longs (-- → -)...

Author =  $\{ 't \}$ H}ooft, G. and Veltman, M.}, Journal =  ${Nuc1. Phys. B}$ , Pages =  ${189 - 213}$ ,

```
bibtex est insensible à la casse concernant les mots de son langage :
\text{Qarticle} = \text{QArticle} = \text{QARTICLE}, \text{author} = \text{Author} = \text{AUTHOR}, etc.
```
**8.2 Une base de données bibliographiques**

### • • • • • • • • • • • • • • • • • • • • • • • • • • **Les entrées de la base : les types**

Il existe de nombreux types d'entrées bibliographiques.

Chaque type d'entrée dénit des mots-clés obligatoires et des mots-clés optionnels. Il est possible d'ajouter des mots-clés personnels : ils seront ignorés par les styles habituels. **→** Ils peuvent être utiles pour gérer d'autres métadonnées de la base bibliographique.

**@article :** article d'un journal ou d'un magazine.

**obligatoire :** author, title, journal, year.

**optionnel :** volume, number, pages, month, note.

**@book :** un livre avec un éditeur.

**obligatoire :** author ou editor, title, publisher, year.

**optionnel :** volume ou number, series, address, edition, month, note.

**@inproceedings :** article dans un compte-rendu de conférence.

**obligatoire :** author, title, booktitle, year.

**optionnel :** editor, volume ou number, series, pages, address, month, organization, publisher, note.

**@unpublished :** un document ayant des auteurs et un titre mais non publié.

**obligatoire :** author, title, note.

**optionnel :** month, year.

• • • • • • • • • • • • • • • • • • • • • • • • • • • • • • • **Les entrées de la base : les types (suite)**

**@proceedings :** compte-rendu de conférence.

**obligatoire :** title, year.

**optionnel :** editor, volume ou number, series, address, publisher, note, month, organization.

**@inbook :** partie d'un livre.

**obligatoire :** author ou editor, title, chapter et/ou pages, publisher, year. **optionnel :** volume, number, series, type, address, edition, month, note.

**@incollection :** partie d'un livre ayant son propre titre.

**obligatoire :** author, title, booktitle, publisher, year.

**optionnel :** editor, volume ou number, series, type, chapter, pages, address, edition, month, note.

**@booklet :** livre sans éditeur.

**obligatoire :** title.

**optionnel :** author, howpublished, address, month, year, note.

#### • • • • • • • • • • • • • • • • • • • • • • • • • • • • • • • **Les entrées de la base : les types (suite)**

**@masterthesis** : thèse de fin d'étude.

**obligatoire :** author, title, school, year.

**optionnel :** type, address, month, note.

**@phdthesis :** thèse de doctorat.

**obligatoire :** author, title, school, year. **optionnel :** type, address, month, note.

**@manual :** documentation technique.

**obligatoire :** title.

**optionnel :** author, organization, address, edition, month, year, note.

**@techreport :** un rapport publié par une institution.

**obligatoire :** author, title, institution, year.

**optionnel :** type, number, address, month, note.

**@misc :** ce qui ne rentre pas dans les autres types.

**obligatoire :** aucun.

**optionnel :** author, title, howpublished, month, year, note.

### • • • • • • • • • • • • • • • • • • • • • • • • • • • •

## **Les entrées de la base : les auteurs**

Les mots clés author et editor doivent être remplis avec des règles précises.

Chaque auteur/éditeur est séparé des autres par and.

Pour trier au mieux les références bibliographiques, le moteur bibtex doit être capable de faire la différence entre les prénoms, le nom, les particules et le complément.

Il existe plusieurs règles possibles pour différentier ces 4 éléments :

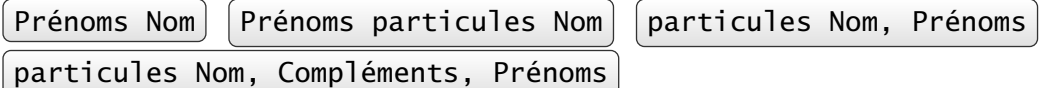

Les majuscules sont importantes pour reconnaître les éléments.

- Paul Adrien Maurice Dirac = Dirac, Paul Adrien Maurice → "Dirac" est le nom, le reste désigne les prénoms.
- John von Neumann = von Neumann, John ➙ "von" est la particule, "Neumann" est le nom.
- $-$  Alfredo Miguel Fernandez  $\neq$  Miguel Fernandez, Alfredo **→** la seconde forme est plus précise.
- Smith, Jr., John
- → "Jr." est le complément.

Utiliser systématiquement la forme : particule Nom, Complément, Prénom.

**8.2 Une base de données bibliographiques**

### • • • • • • • • • • • • • • • • • • • • • • • • • • • • • • • • • • **Les entrées de la base : autres particularités**

En fonction du fichier de style choisi, le moteur bibtex peut effectuer une mise en minuscule ou en majuscules de tous les mots ou des premières lettres de certains mots des titres ou des autres champs textuels.

Exemple : les titres des livres sont souvent en lettres capitales, mais pas les titres des articles.

```
Lorsqu'on a besoin de préserver le formatage, on peut placer des accolades :
Title = {Topology and Analysis, The {A}tiyah-{S}inger Index
                                         Formula and Gauge-Theoretic Physics}
Title = {An Invitation to <math>{C \cdot \ast}-Algebras}
Les mots "Atiyah" et "Singer" conserveront toujours leur première lettre en majuscule,
le "C" de "C
∗
-Algebras" restera en majuscule.
```
Les lettres accentuées sont de préférences encodées sur 7 bits, entre accolades : G{\"o}del, Kurt.

Pour les numéros de pages, bibtex ne formate pas le champ.

On peut donc le remplir directement avec ce qui sera présenté dans la bibliographie. Rappel : un tiret long exprimant un intervalle de page se formate n--m plutôt que n-m.

```
• • • • • • • • • • • • • • • • • • • • • • • • • • • • • • • • •
    Les entrées de la base : références croisées
```
Il est possible de créer des références croisées dans la base. @inbook{Cunt04a,

```
Author = {Cuntz, Joachim},
    Crossref = {CuntSkanTsyg04},
    Pages = {1 - 71},
    Title = {Cyclic Theory, Bivariant {$K$}-Theory and
               the Bivariant {C}hern-{C}onnes Character}}
@book{CuntSkanTsyg04,
    Author = {Cuntz, Joachim and Skandalis, Georges and
                 Tsygan, Boris},
    Publisher = {Springer-Verlag},
    Series = {Encyclopaedia of Mathematical Sciences},
    Title = {Cyclic Homology in Non-Commutative Geometry},
    Volume = {121},
   Year = {2004}
```
La première entrée fait référence à la seconde.

**→** Les champs qui manquent dans la première entrée sont pris dans la seconde. Il faut placer les entrées ainsi référencées à la fin de la base de données .bib.

#### • • • • • • • • • • • • • • • • • • • • • • • • • • • • • • • • • • • • • **Autres informations dans une base de données**

On peut définir des raccourcis textuels dans la base .bib, en général au début du fichier. @string{EMS = "Encyclopaedia of Mathematical Sciences"} Dans une entrée bibliographique, il est possible d'écrire directement :  $Type = EMS$  ou  $Type = ems$  $\hat{A}$  sans guillemets et sans accolades, insensible à la casse. On peut enchaîner des chaînes de caractères avec le symbole # : @string{PR = "Physical Review"} Journal =  $PR # "~D"$ Journal =  $PR # "~C"$ Presque tous les fichiers de style contiennent des abréviations : – Quelques titres de revues en science informatique. – Les mois de l'année : jan, feb, mar, apr, may, jun, jul, aug, sep, oct, nov, dec.

→ Il est préférable de les utiliser pour d'éventuelles traductions.

Il est possible de demander à bibtex d'inclure du code supplémentaire dans le fichier .bbl. @preambule{"\providecommand{\url}[1]{\texttt{#1}}"}

**→** la commande \url{-} sera accessible aux entrées bibliographiques.

Remarque : La commande \providecommand se comporte comme \newcommand mais elle vérifie que la commande à définir n'existe pas avant de la définir.

Ceci évite les messages du type "Command ... already defined".

### • • • • • • • • • • • • • • • • • • • • • **Les fichiers de style** .bst

Il existe de nombreux fichiers de style utilisables avec le moteur bibtex.

Des revues proposent souvent un fichier de style .bst avec leur feuille de style LATEX.

Rappel : les fichiers .bst se placent dans un dossier texmf/bibtex/bst/.

Les fichiers de style principaux sont les suivants :

plain.bst **:** Les entrées bibliographiques sont triées par ordre alphabétiques des noms des auteurs et présentées sous la forme Prénoms Nom.

Les clés externes sont des numéros.

alpha.bst **:** idem que plain.bst sauf que les clés externes sont les initiales ou les abréviations des auteurs et l'année.

abbrv.bst **:** idem que plain.bst sauf que les prénoms sont remplacés par les initiales.

- unsrt.bst **:** idem que plain.bst sauf que les entrées apparaissent dans l'ordre où elles sont citées dans le texte.
- apalike.bst **:** Les entrées bibliographiques sont triées par ordre alphabétiques des noms des auteurs et présentées sous la forme Nom, P..

Les clés externes sont les noms des auteurs et l'année.

Les styles usuels ont été adaptés au français : plain-fr.bst, alpha-fr.bst...

texmf-dist/bibtex/bst/ contient l'essentiel des fichiers de style installés dans [TeXLive](http://www.tug.org/texlive/)  $^{\text{\textregistered}-11}.$ 

Le site [BibTeX Style Examples](http://www.cs.stir.ac.uk/~kjt/software/latex/showbst.html)<sup> $\text{\textdegree{138}}$ </sup> fournit des exemples de rendu des styles usuels.

### • • • • • • • • • • • • • • • • • • • • • • • • • • • • • • • • • • • • • • • • **Transférer un document LATEX avec sa bibliographie**

Lorsqu'on doit transférer/échanger un document LAT<sub>F</sub>X contenant une bibliographie gérée par bibtex, il faut prévoir :

- Le document source .tex.
	- $\rightarrow$  Évident!
- Le fichier .bbl (et lui seul) si on est certain que le formatage des entrées bibliographiques est dénitif.
	- → Vers une revue si on a utilisé le fichier de style .bst fourni.
	- $\rightarrow$  Vers les serveurs en ligne, comme [arXiv](http://www.arxiv.org/)  $^{590}$ .

Dans d'autres circonstances :

- Il est conseillé de joindre un extrait de la base de données dans un fichier .bib.
	- → Requis si le document n'est pas finalisé : permet des ajouts.
	- **→** Situations où on travaille à plusieurs sur le même document.
	- $\rightarrow$  Penser alors à désigner ce fichier dans \bibliography{-}.
- Si besoin joindre le fichier de style .bst s'il n'est pas dans une distribution standard.

Rappel : les fichiers .bbl, .bib, .bst sont recherchés d'abord dans le dossier de travail. **→** Les placer avec le document .tex.

## <span id="page-166-0"></span>**8.3 Personnaliser les citations**

• • • • • • • • • • • • • • • • **Le package cite**

Le package **cite** permet de personnaliser sur de nombreux points le comportement de la commande \cite[-] $\{-\}$ :

- modication du matériel placé avant la clé de citation, après la clé de citation et entre des clés de citation ;
- mise en ordre numérique et compression des clés numériques successives ([4,9,3,7,5,2]  $\rightarrow$  $[2-5,7,9]$ ;
- citations numériques sous forme d'exposant ([2]  $\rightarrow$  <sup>2</sup>);
- ajout d'espaces entre les clés de citations et autres petits détails.. .

Les options principales du package **cite** :

- nosort : Les clés numérotées dans une même commande \cite{-} ne sont pas remises en ordre croissant.
- nocompress **:** Les clés numérotées successives dans une même commande \cite{-} ne sont pas compressées.

super = superscript **:** Les clés de citations dans le texte sont mises sous forme d'exposants.

biblabel **:** Les clés de citations sont mises en exposant dans la liste bibliographique.

 $\rightarrow \hat{a}$  combiner avec super.

Le package **cite** fonctionne en mode manuel ou avec bibtex.

• • • • • • • • • • • • • • • • • • • • • • • • • • • • • • • • • • • • • **Le package cite : changer l'aspect des citations**

\citeleft et \citeright représentent le matériel à gauche et à droite des citations. Elles sont inopérantes avec l'option super.

\citepunct représente le matériel entre les clés d'une même commande \cite{-}. \citedash représente le matériel entre les clés compressées.

\renewcommand{\citeleft}{(} \renewcommand{\citeright}{)} \renewcommand{\citepunct}{/\nolinebreak} \renewcommand{\citedash}{\$\cdots\$}

 $[2-5,7] \rightarrow (2 \cdot \cdot \cdot 5/7)$ 

\citemid représente le matériel entre la clé et le texte optionnel.

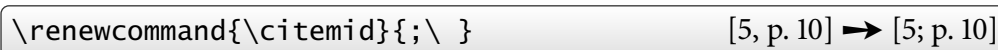

\citeform{-} formate le numéro de la citation.

 $\text{renewcommand}\{citetorm}[1]{\text{#1}} \qquad [5,7] \rightarrow [5,7]$ 

\citen{-} n'imprime que les clés de citation sans le matériel à gauche et à droite.

**8.3 Personnaliser les citations**

### • • • • • • • • • • • • • • • • • • **Le package natbib**

Le package **natbib** permet de gérer les citations numériques à la manière de **cite** et de créer des citations de type "auteurs-année".

C'est l'un des packages les plus complets pour gérer les citations.

Il fonctionne avec une bibliographie manuelle, mais il est préférable de le combiner à bibtex pour en profiter pleinement.

**→** Dans ce qui suit on n'expliquera l'utilisation de **natbib** qu'avec bibtex.

Trois fichiers de style sont fournis : plainnat.bst, abbrvnat.bst et unsrtnat.bst qui reprennent les caractéristiques des fichiers originaux.

Ils ajoutent quelques champs supplémentaires : isbn (livres), issn (périodiques), url, doi (Digital Object Identifier), eid (Electronic ID).

natbib définit un certain nombre de commandes de citations utiles surtout dans le schéma "auteurs-année" :

– \citet[-]{-} correspond aux citations "textuelles", sans parenthèses globales.

– \citep[-]{-} ajoute des parenthèses globales.

– \citeyear{-} donne l'année seulement.

– \citeauthor{-} donne les auteurs sans l'année.

Plusieurs clés peuvent être associées dans \citet ou \citep. Des versions étoilées présentent tous les auteurs (\citet\*, \citep\*...).

\cite[-]{-} correspond à \citet[-]{-}.

### • • • • • • • • • • • • • • • • • • • • • • • • • **Le package natbib : exemples**

On se place dans le schéma "auteurs-année" :

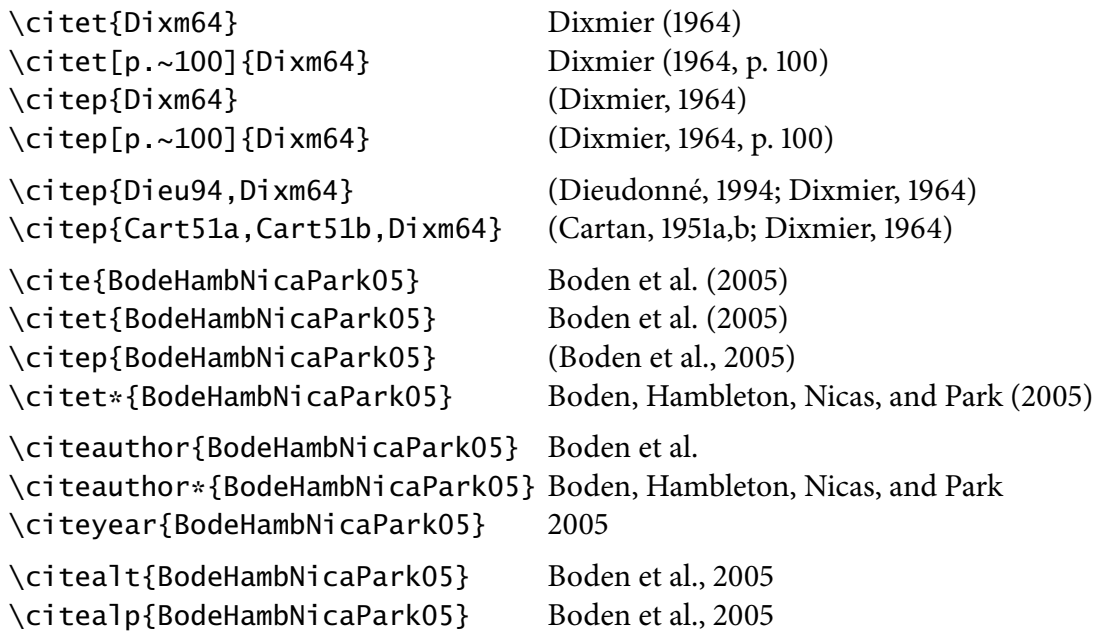

D'autres commandes sont disponibles, voir la documentation du package.

#### • • • • • • • • • • • • • • • • • • • • • • • • • • **Le package natbib : les options**

Différentes options permettent de modifier l'aspect des citations :

- authoryear**,** numbers**,** super **:** ces options déterminent le type de citations, "auteurs-année", numérique, exposant.
- round**,** square**,** curly**,** angle **:** ces options déterminent le matériel avant et après les citations,  $( \ldots ), [ \ldots ], \{ \ldots \}, \langle \ldots \rangle.$

semicolon, comma : ces options déterminent le séparateur entre clés multiples, ;, ,.

- sort**,** sort&compress**,** compress **:** ces options activent la mise en ordre numérique et/ou la compression des clés numériques successives.
- sectionbib: redéfinit \thebibliography pour produire une \section\* plutôt qu'un \chapter\*.

**→** À utiliser avec le *package* **chapterbib** (voir plus loin).

merge **:** permet de placer dans une même entrée bibliographique plusieurs entrées de la base de données .bib en préfixant la clé d'une \*.

\citep{Wein67a,\*Sala68a} ➙ l'entrée Sala68a est placée sous l'entrée Wein67a dans la liste des entrées bibliographiques.

N'a d'intérêt qu'avec un style du type unsrtnat.bst.

D'autres options sont disponibles, consulter la documentation.

• • • • • • • • • • • • • • • • • • • • • • • • • • • • • • • • • • • • • • • **Le package natbib : changer le style des citations**

Les options du *package* permettent de modifier le style des citations. Ces styles sont surpassés par la commande \setcitestyle{-}.

L'argument est une liste d'éléments du type option ou clé=valeur :

authoryear**,** numbers**,** super **:** pour le type de citations.

round**,** square**,** open={carc.}**,** close={carc.} **:** correspond au matériel à gauche et à droite de la citation.

semicolon**,** comma**,** citesep={carc.} **:** matériel entre les citations.

aysep={carc.} **:** matériel entre les auteurs et l'année.

yysep={carc.} **:** matériel entre les années d'un auteur commun.

notesep={texte} **:** matériel entre la référence et la note optionnelle de \cite.

Les valeurs par défaut sont :

authoryear, round, comma, aysep={;}, yysep={,}, notesep={, }.

La commande \citenumfont définit la police des citations numériques.

\renewcommand{\citenumfont}[1]{\textit{#1}}

Il est possible de nommer des styles en les définissant dans un fichier de configuration et de les installer avec une commande \citestyle{-}.

## **Cours 8 – Gérer la bibliographie**

**8.3 Personnaliser les citations**

• • • • • • • • • • • • • • • • • • • • • • • • • • • • • • • • • • • • • • • **Le package natbib : personnaliser la bibliographie**

Il est possible de modifier l'aspect de l'environnement thebibliography en redéfinissant les commandes suivantes :

 $- \b{b}$ ibsection permet de modifier le type de la bibliographie : par défaut, c'est  $\setminus$ section\* ou \chapter\* selon la classe du document.

```
\renewcommand{\bibsection}{\section{\refname}}
```
**→** section numérotée.

– La commande \bibpreamble installe du texte entre la commande précédente et la liste bibliographique.

\renewcommand{\bibpreamble}%

```
{{\bfseries Voici une liste de références à consulter.}}
```
– La commande \bibfont définit la police de la bibliographie.

\renewcommand{\bibfont}{\small\sffamily}

– La commande \bibnumfmt dénit l'aspect des clés numériques.

```
\renewcommand{\bibnumfmt}[1]{\textbf{#1}:}
```
– \bibhang est une longueur qui fixe le décalage vers la gauche des entrées de type "auteurs-année".

```
\setlength{\bibhang}{2em}
```
 $- \b{b}$ ibsep est une longueur qui fixe l'espace vertical entre les entrées bibliographiques. \setlength{\bibsep}{0.5ex}

• • • • • • • • • • • • • • • • • • • • • • • • • • • • • •

## **Des packages pour gérer les citations**

Il existe de nombreux packages permettant d'améliorer la gestion de la bibliographie.  $\hat{A}$  Il peut y avoir des incompatibilités entre ces packages.

**babelbib** rend la bibliographie compatible avec **babel** : il bascule la langue de chaque entrée bibliographique afin de respecter les césures de la langue correspondante.

Requiert un champ supplémentaire dans les entrées de la base : Language prend les valeurs english, french. .. dans les options de **babel**.

➙ Énorme travail sur la base.

**mciteplus** permet de regrouper des entrées bibliographiques dans le même \bibitem alors qu'elles sont séparées dans la base .bib (voir aussi **natbib**).

\cite{Glashow,\*Salam,\*Weinberg}

- **→** Regroupe les références "Salam" et "Weinberg" sous "Glashow".
- → Nécessite des fichiers de style .bst adaptés.
- **hyperref** a une option backref qui permet de lister dans la bibliographie les endroits où les entrées sont citées.

\usepackage[backref=page]{hyperref}

- **→** liste pour chaque entrée les pages où les commandes \cite sont présentes.
- **notes2bib** permet d'ajouter des notes dans la bibliographie avec une commande \bibnote{-}, et d'y envoyer les \footnote aussi.

#### • • • • • • • • • • • • • • • • • • • • • • • • • • • • • • • • • • **Plusieurs bibliographies dans un document**

Il existe plusieurs packages pour créer plusieurs bibliographies dans un seul document.

**multibib** introduit une commande \newcites{-}{-} qui permet de créer de nouveaux types de bibliographies.

\newcites{A}{Autre bibliographie} dénit les commandes :

\citeA, \nociteA, \bibliographystyleA, \bibliographyA

qui clonent les commandes usuelles,

le titre de la bibliographie est le second argument de \newcites.

→ Il faut lancer bibtex sur le fichier A.aux.

L'option labeled ajoute le "A" ci-dessus aux clés visibles : [A2]...

L'option resetlabels remet les compteurs à 1 pour chaque bibliographie.

**splitbib** propose de subdiviser les entrées bibliographiques par catégories.

Dans le préambule, l'environnement \begin{category}[-]{-} ... \end{category} permet de regrouper des entrées bibliographiques dans des catégories et d'assigner un titre aux catégories.

Dans le corps du texte, on cite les références comme d'habitude.

L'environnement thebibliography s'occupe alors de découper les entrées par catégories, en ajoutant un préfixe (option de category) aux clés visibles.

> • • • • • • • • • • • • • • • • • • • • • • • • • • • • • • • • • • • • • • • **Plusieurs bibliographies dans un document (suite)**

**bibunits** permet de créer des "unités" dans le texte dans lesquelles les citations seront regroupées pour former une bibliographie locale.

L'environnement \begin{bibunit}[-] ... \end{bibunit} définit une unité : l'argument optionnel est le fichier de style .bst, la commande \putbib{-} correspond dans l'environnement à  $\binom{b}{i}$  ography{-}.

 $\rightarrow$  Lancer bibtex sur les fichiers bu1.aux, bu2.aux...

**→** Création automatique d'une unité bibliographique par chapitres ou par sections.

→ Création d'une bibliographie globale avec les commandes \cite\*, \nocite\*, \bibliography et \bibliographystyle.

**chapterbib** propose de créer une bibliographie pour chaque fichier inséré par une commande \include{-}.

Dans chacun de ces fichiers, \bibliography et \bibliographystyle produisent une bibliographie.

→ Lancer bibtex sur chacun des fichiers .aux associés aux fichiers inclus.

Il propose aussi une autre découpe en délimitant la bibliographie locale au sein d'un environnement cbunit.

## <span id="page-171-0"></span>**8.4 Gérer sa base bibliographique**

• • • • • • • • • • • • • • • • • • • • • • • • • • • • • • • • • • • • • • • • • • **Les problèmes de la gestion d'une base bibliographique**

Les bases de données .bib sont des fichiers de texte, comme les fichiers sources TFX. → N'importe quel éditeur de texte permet donc d'ouvrir et de modifier une telle base.

Cependant, gérer une base à la main est fastidieux et peu efficace :

- Le fichier peut faire plusieurs milliers de lignes et contenir des centaines d'entrées. ➙ Visuellement impossible de retrouver une entrée particulière.
- Lors de la création d'une nouvelle entrée, il faut se souvenir de la syntaxe, des champs obligatoires et des champs optionnels.. .
- Il y a des risques de doublons, y compris et surtout sur les clés de citations internes, qui doivent rester uniques.
- Il y a des risques d'introduire des erreurs syntaxiques qui mettront bibtex en échec.
- Certaines références doivent être déplacées vers la fin (Crossref).
- Il est quasiment impossible de trier, d'extraire, de modier en bloc, d'exporter dans d'autres formats les entrées bibliographiques.. .

La gestion manuelle d'une base de données bibliographique est hautement déconseillée.

### • • • • • • • • • • • • • • • • • • • • • • • • • • • • • • • • • • • • **Des outils pour gérer la base bibliographique**

Il existe des logiciels (gratuits) pour gérer de telles bases, entre autres :

- [JabRef](http://jabref.sourceforge.net/)<sup> $\text{\textcircled{16}}$  ( $\Lambda \text{\textcircled{16}}$ ) est écrit en JAVA  $\rightarrow$  toutes les plateformes.</sup>
- [BibDesk](http://bibdesk.sourceforge.net/)<sup> $\mathbb{Z}^{21}$  ( $\bigcirc$ ) a déjà été mentionné.</sup>

Ces logiciels ont les fonctionnalités suivantes :

- Présentation en liste des entrées bibliographiques.
	- **→ Recherche visuelle, tri selon différents critères (selon les colonnes).**
- Lors de la création d'une nouvelle entrée, les champs obligatoires sont mis en évidence et le logiciel vérifie qu'ils ne sont pas vides.
- Génération automatique des clés de citations internes selon un schéma choisi.
- Changement global de champs textuels : noms d'auteurs, noms des journaux.. .
- Extraction de citations à partir d'un fichier .aux.
- **→** Base spécifique à un projet pour échanges avec d'autres auteurs.
- Interface avec le WEB : import en ligne ([ScienceDirect](http://www.sciencedirect.com/)  $^{\text{\textregistered 139}}$ , [SpringerLink](http://www.springerlink.com/)  $^{\text{\textregistered 140}}$ ,  $\mathsf{MathSciNet}^{\mathcal{\mathbb{Z}}\,141}, \mathsf{Spires}^{\mathcal{\mathbb{Z}}\,142}, \mathsf{arXiv}^{\mathcal{\mathbb{Z}}\,90} \dots) ,$  $\mathsf{MathSciNet}^{\mathcal{\mathbb{Z}}\,141}, \mathsf{Spires}^{\mathcal{\mathbb{Z}}\,142}, \mathsf{arXiv}^{\mathcal{\mathbb{Z}}\,90} \dots) ,$  $\mathsf{MathSciNet}^{\mathcal{\mathbb{Z}}\,141}, \mathsf{Spires}^{\mathcal{\mathbb{Z}}\,142}, \mathsf{arXiv}^{\mathcal{\mathbb{Z}}\,90} \dots) ,$  $\mathsf{MathSciNet}^{\mathcal{\mathbb{Z}}\,141}, \mathsf{Spires}^{\mathcal{\mathbb{Z}}\,142}, \mathsf{arXiv}^{\mathcal{\mathbb{Z}}\,90} \dots) ,$  $\mathsf{MathSciNet}^{\mathcal{\mathbb{Z}}\,141}, \mathsf{Spires}^{\mathcal{\mathbb{Z}}\,142}, \mathsf{arXiv}^{\mathcal{\mathbb{Z}}\,90} \dots) ,$  $\mathsf{MathSciNet}^{\mathcal{\mathbb{Z}}\,141}, \mathsf{Spires}^{\mathcal{\mathbb{Z}}\,142}, \mathsf{arXiv}^{\mathcal{\mathbb{Z}}\,90} \dots) ,$  $\mathsf{MathSciNet}^{\mathcal{\mathbb{Z}}\,141}, \mathsf{Spires}^{\mathcal{\mathbb{Z}}\,142}, \mathsf{arXiv}^{\mathcal{\mathbb{Z}}\,90} \dots) ,$  champs ur l $\;$  d'une entrée $\dots$
- Exportation dans différents formats : texte brut, .rtf et .doc ([OpenOffice](http://fr.wikipedia.org/wiki/Openoffice)  $^{\mathbb{Z}46},$ [Microsoft Word](http://fr.wikipedia.org/wiki/Word)<sup> $\text{\textcircled{45}}$ </sup>), HTML (site WEB), autres formats de base de données bibliographiques
- $(RIS^{\textup{\textcircled{\tiny 143}}},\textup{EndNote}^{\textup{\textcircled{\tiny 144}}})...$  $(RIS^{\textup{\textcircled{\tiny 143}}},\textup{EndNote}^{\textup{\textcircled{\tiny 144}}})...$  $(RIS^{\textup{\textcircled{\tiny 143}}},\textup{EndNote}^{\textup{\textcircled{\tiny 144}}})...$  $(RIS^{\textup{\textcircled{\tiny 143}}},\textup{EndNote}^{\textup{\textcircled{\tiny 144}}})...$  $(RIS^{\textup{\textcircled{\tiny 143}}},\textup{EndNote}^{\textup{\textcircled{\tiny 144}}})...$

Aujourd'hui des services en lignes proposent la gestion d'une base bibliographique : M**endeley** <sup>7145</sup>, <code>[CiteULike](http://www.citeulike.org/)</code>  $^{\text{\textregistered}}$  146, [Zotero](http://www.zotero.org/)  $^{\text{\textregistered}}$  147 (extension [FireFox](http://www.mozilla-europe.org/fr/firefox/)  $^{\text{\textregistered}}$  148)...

### • • • • • • • • • • • • • • • • • **Le logiciel** JabRef

# L'interface de travail du logiciel [JabRef](http://jabref.sourceforge.net/) <br/>  $\sigma$  (  $\mathbf{\hat{Q}}\subset\mathbf{\Theta}$  ) :

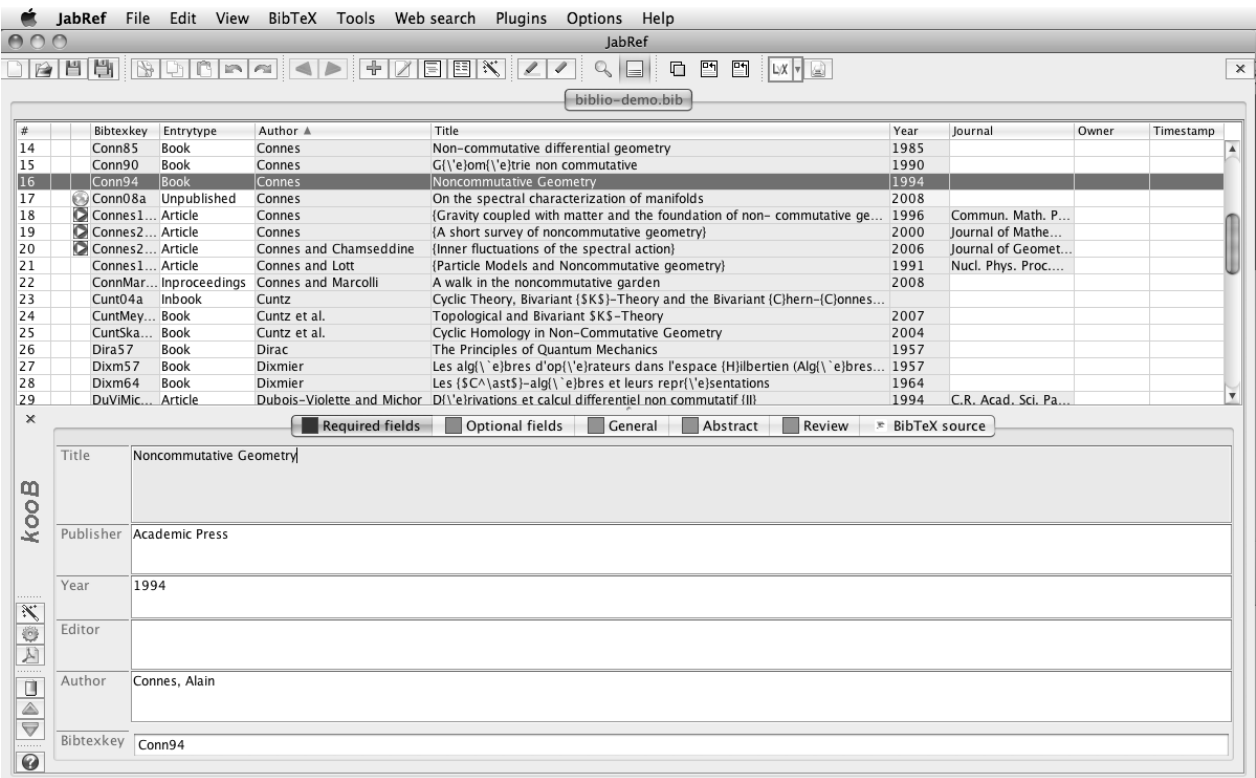

Status: Opened database '/Users/thierry/DocumentsDeTravail/Temporaire/Cours Latex/Démonstrations/Cours 8 Bibliographie/biblio-demo.bib' with 55 entries.

### • • • • • • • • • • • • • • • • • • **Le logiciel** BibDesk

# L'interface de travail du logiciel [BibDesk](http://bibdesk.sourceforge.net/) $^{\text{Z21}}$  ( $\dot{\textbf{\textcircled{c}}}$ ) :

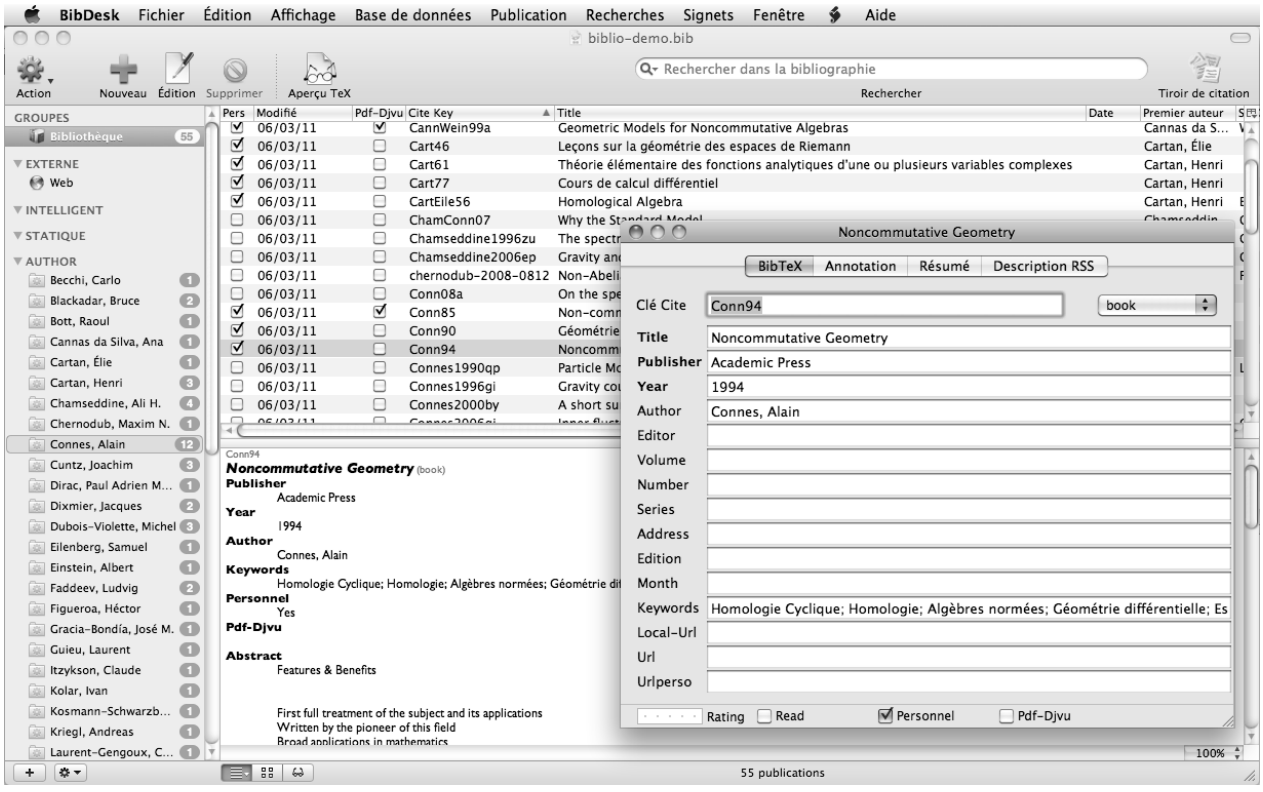

## <span id="page-173-0"></span>**8.5 L'avenir avec biblatex**

• • • • • • • • • • • • • • • • • • • • • • • • **Les problèmes avec** bibtex

On a vu les avantages d'une approche de la bibliographie fondée sur une base de données.

Mais l'outil bibtex a de gros défauts :

- À des corrections de bugs près, la [dernière version](http://www.tug.org/TUGboat/Articles/tb24-1/patashnik.pdf)<sup> $\text{\textsterling}149$ </sup> de bibtex date de 1988 et porte actuellement le numéro 0.99d!
	- **→** C'est un projet qui n'aboutira probablement jamais.
- Ce logiciel est en 7 bits et son remplaçant bibtex8 qui fonctionne sur 8 bits ne gère pas l'UNICODE.. .
	- → bibtexu a vu le jour pour le support UNICODE, mais semble abandonné...
- Le langage de script présent dans les fichiers de style .bst est compliqué et très éloigné de la culture LAT<sub>F</sub>X.
	- → Difficile de créer soi-même un tel fichier de style.
	- **→** Au mieux, sans investissement lourd, on peut en adapter des petits morceaux.
- Pas de support natif pour le multilinguisme.
- Lorsqu'on envoie un fichier .bbl avec le document source .tex, l'intérêt de la base de données est perdu : la bibliographie est déjà formatée avec un style déterminé.

• • • • • • • • • • • • • • • • • • • • • • • • • **Le couple biblatex et** biber

En 2006 a démarré un nouveau projet de bibliographie sous LATEX qui propose du neuf à partir de l'ancien.

- On conserve l'acquis principal d'une bibliographie reposant sur une base de données. → Le format de la base est .bib, auquel sont apportés des évolutions (nouveaux types, nouveaux champs.. . ).
- On délègue à LATEX le soin de mettre en forme les entrées bibliographiques. C'est le rôle du package **biblatex**.
	- $\rightarrow$  Disparition des fichiers de style .bst.
	- → Syntaxe plus habituelle pour modifier le style, sous forme de commandes LATEX.
	- ➙ Interaction avec les packages habituels : **babel**, **hyperref**.. .
- Un nouveau moteur de traitement de la base, appelé biber, est créé pour faire l'interface entre le fichier .bib et le fichier .bbl.
- Gestion native de l'UNICODE.
- Le package **biblatex** reprend et uniformise les fonctionnalités de nombreux packages améliorant la gestion des citations et les rend inutiles pour la plupart : **cite**, **natbib**, **babelbib**, **mciteplus**, **multibib**, **splitbib**. ..

Le style de la bibliographie est déterminé par un fichier .bbx.

Le style des citations est déterminé par un fichier .cbx.

→ Ce sont des fichiers écrits avec des commandes LATFX...

#### • • • • • • • • • • • • • • • • • • • • • • • • • • • **Le fonctionnement de biblatex**

Le principe premier est le suivant :

Les entrées de la base bibliographiques utilisées dans le document sont intégralement insérées dans le fichier .bbl dans un format exploitable par LAT<sub>E</sub>X.

Le fichier .bbl est construit à partir d'une ou plusieurs bases .bib :

– soit avec le nouveau moteur biber, non encore finalisé;

– soit avec l'ancien moteur bibtex8 et un fichier de style inséré par **biblatex**.

biber vient d'apparaître (mars 2011) dans l'installation [TeXLive](http://www.tug.org/texlive/)<sup> $\text{\textdegree{11}}$ </sup> grâce à tlmgr.

Le fichier .bbl ne dépend (presque) pas du style choisi  $\rightarrow$  transportable sans perte.

Dans le fichier source .tex, on n'a donc plus qu'à :

– Appeler le package **biblatex** :

 $\big\{ \backslash$ usepackage[-]{biblatex}

**→** Les options déterminent le comportement de la bibliographie et des citations.

– Désigner dans le préambule les fichiers .bib à insérer :

 $\forall$ bibliography{fichierun,fichierdeux,...}

– Insérer la bibliographie à l'endroit voulu avec :

 $\sqrt{\text{principality}}$ [-]

**→** Les options déterminent les entrées bibliographiques listées, leur ordre, leur style et l'aspect de la bibliographie (ou des bibliographies).

#### • • • • • • • • • • • • • • • • • • • • • • • • • • • • • • **Une entrée dans** .bbl **avec biblatex**

**biblatex** produit ce type d'entrées dans un fichier .bbl :

```
\entry{Cart51b}{inproceedings}{}
 \name{author}{1}{%
    {{Cartan}{C.}%
    {Henri}{H.}%
     {}{}%
     {}{}}%
 }
 \list{publisher}{1}{%
    {Masson}%
 }
 \strng{namehash}{CH1}
 \strng{fullhash}{CH1}
 \field{sortinit}{C}
 \field{booktitle}{Colloque de Topologie (Bruxelles 1950)}
 \field{title}{La transgression dans un groupe de {L}ie et
     dans un espace fibr{\'e} principal}
 \field{year}{1951}
\endentry
```
**8.5 L'avenir avec biblatex**

#### • • • • • • • • • • • • • • • • • • • • • • • • • • • • • • • • • • • • • • **Les ajouts au format** .bib **: des nouveaux champs**

**biblatex** enrichit la base bibliographique avec de nouveaux champs, parmi lesquels :

eprint, eprinttype : identification d'une publication en ligne.

 $\rightarrow$  Peut être utilisé pour les articles sur [arXiv](http://www.arxiv.org/)<sup> $\bar{\mathbb{P}}$ 90 :</sup>

 $eprint = \{math/0307200\sqrt{3}\},$ 

eprinttype =  $\{arxiv\}$ ,

eprintclass peut compléter les informations si nécessaire.

url : ce champs existait déjà comme option, et il n'était pas toujours reconnu par les fichiers de style .bst.

Il fait désormais partie intégrante des champs présentés dans les références.

language **:** la langue de la référence.

hyphenation **:** dénit la langue vers laquelle **babel** doit basculer pour écrire l'entrée bibliographique.

➙ La valeur est une langue connue de **babel**.

edition**,** subtitle**,** authortype**,** editortype**,** doi**... :** la liste est très longue !

De nombreux champs nouveaux deviennent des options dans les types usuels.

### • • • • • • • • • • • • • • • • • • • • • • • • • • • • • • • • • • • • **Les ajouts au format** .bib **: des nouveaux types**

**biblatex** enrichit la base bibliographique avec de nouveaux types, parmi lesquels :

**@online**: ressource en ligne (alias : @electronic, @www).

**obligatoire :** author ou editor, title, year ou date, url.

**optionnel :** subtitle, titleaddon, language, note.

**@set** : ce type regroupe sous une clé commune différentes entrées bibliographiques qui seront placées ensemble dans la liste des références.

**obligatoire :** entryset, crossref.

**optionnel :** tous les autres !

\entryset={cle1,cle2,...}

**@report :** rapport dont la nature est spéciée par le champ type.

**obligatoire :** author, title, type, institution, year ou date.

**optionnel :** subtitle, titleaddon, language, number, version, note, location, month, isrn, chapter, pages, pagetotal, addendum, pubstate, doi, eprint, eprinttype, url, urldate.

**@thesis :** une thèse dont la nature est spéciée par le champ type.

**obligatoire :** author, title, type, institution, year ou date.

**optionnel :** subtitle, titleaddon, language, note, location, month, chapter, pages, pagetotal, addendum, pubstate, doi, eprint, eprinttype, url, urldate.

#### • • • • • • • • • • • • • • • • • • • • • • • • • • • • • • **Les options principales de biblatex**

Le *package* **biblatex** regorge d'options, sous forme de clé=valeur :

style=: détermine l'aspect de la bibliographie en appelant des fichiers .bbx et .cbx.

bibstyle= désigne directement le fichier .bbx.

citestyle= désigne directement le fichier .cbx.

backend= : détermine le moteur bibliographique (biber, bibtex8, bibtex).

sorting= **:** détermine la façon de classer les entrées bibliographies.

→ "nom-titre-année", "nom-année-titre", "nom-année-volume-titre"...

sortcites=true **:** réordonne les citations numériques multiples.

hyperref=**,** backref=**,** backrefstyle= **:** permet d'activer les hyperliens externes (champs url) et internes, de lister les pages où les références sont citées.. .

arxiv= : détermine vers quelle page sur  $arXiv^{\mathcal{O}90}$  $arXiv^{\mathcal{O}90}$  (abs, ps, pdf) le champ arxiv renvoie.

- natbib=true **:** installe les commandes de citations de **natbib** : \citet, \citep, \citealt, \citealp.. .
- minnames=, maxnames= : si la liste des auteurs dépasse maxnames, on n'en affiche que minnames avec un "et al." derrière.
- language=**,** babel= **:** ces options contrôlent le comportement des entrées bibliographiques vis à vis du multilinguisme.
- isbn=true**,** url=true**,** doi=true **:** déterminent si on imprime ou non les champs correspondants.

**biblatex** contient de nombreuses autres options !

• • • • • • • • • • • • • • • • **Les styles usuels**

Quelques styles bibliographiques dénis par **biblatex** (style=...) :

numeric **:** c'est le style de citations usuel basé sur les clés numériques.

Il définit une option subentry=true, false : si on cite un élément d'une entrée à l'intérieur  $d'$ un @set, il affiche  $[5c]$  (true) ou  $[5]$  (false).

- numeric-comp **:** version compacte de numeric où les citations multiples sont présentées par intervalles.  $[8,3,1,7,2] \rightarrow [1-3,7,8]$ .
- numeric-verb **:** version "étendue" de numeric où les citations multiples sont présentées séparées.  $[2,5,6] \rightarrow [2]; [5]; [6].$
- alphabetic **:** style semblable à celui de alpha.bst. Les clés sont des versions compactes de lettres et de chiffres obtenus à partir des auteurs et de l'année.
- alphabetic-verb **:** version "étendue" de alphabetic.
- authoryear **:** c'est le style "auteurs-année".

authoryear-comp **:** version compacte de authoryear.

"Doe 1995b; Doe 1992; Jones 1998; Doe 1995a"  $\rightarrow$  "Doe 1992, 1995a,b; Jones 1998".

verbose **:** se comporte comme authoryear dans la liste des références, et cite toute la référence dans le texte la première fois, puis une version abrégée les autres fois.

De nombreux styles sont fournis pour les revues usuelles.

```
8.5 L'avenir avec biblatex
```
### • • • • • • • • • • • • • • • • • • • • • • • • **Les commandes de citation**

**biblatex** définit de nouvelles commandes de citation.

\cite[pré][post]{-} **:** imprime une citation, sans parenthèse dans le mode "auteurs-année". pré et post sont des textes placés avant et après la citation.

 $\cite[p. 100]{\text{Ber196}} \rightarrow [Ber96, p. 100](\text{syntaxe ordinaire}).$ 

\parencite[pré][post]{-} **:** imprime une citation entre parenthèses dans le mode "auteurs-année". pré et post sont placés dans les parenthèses.

\footcite[pré][post]{-} **:** imprime la citation dans une note de bas de page.

\textcite[pré][post]{-} **:** imprime, selon le style choisi, le nom des auteurs ou des éditeurs, suivi entre parenthèses du numéro de la référence ou de l'année.

\supercite{-} **:** imprime, dans le style numérique, le numéro en exposant.

- \cites(pré)(post)[pré][post]{-}...[pré][post]{-}**... :** toutes les commandes précédentes avec un s à la fin permettent de citer une série d'entrées bibliographiques.
- \cite\***,** \parencite\* **:** n'impriment que l'année dans le style "auteurs-année".
- \citeauthor**,** \citetitle**,** \citeyear**,** \citeurl **:** impriment la partie correspondante de l'entrée bibliographique.
- \fullcite**,** \footfullcite **:** impriment toute l'entrée bibliographique dans le texte ou dans une note de bas de page.

• • • • • • • • • • • • • • • • • • • • • • • • • • • • • • • • •

**Découper une bibliographie par sections**

Le but est de créer une bibliographie indépendante par bloc sémantique.

Un bloc sémantique peut être une section ou un chapitre.. .

**→** Regrouper des articles dans un compte-rendu de conférence.

Les bibliographies sont incluses dans les blocs (ici des chapitres) :

```
\chapter{Chapitre un}
  \begin{refsection}
...
    \printbibliography[heading=subbibliography]
  \end{refsection}
...
```
Les bibliographies sont imprimées à la fin du document :

```
\chapter{Chapitre un}
  \begin{refsection}
...
  \end{refsection}
...
\printbibliography[section=1]
...
```
#### • • • • • • • • • • • • • • • • • • • • • • • • • • • • • • • • • • **Découper une bibliographie par segments**

Le but est de créer une bibliographie globale découpée par segments du texte. Un segment est défini par l'environnement refsegment.  $\rightarrow$  Créer à la fin d'un livre une bibliographie par chapitres.

```
\chapter{Chapitre un}
  \begin{refsegment}
...
 \end{refsegment}
\chapter{Chapitre deux}
  \begin{refsegment}
...
 \end{refsegment}
...
\printbibliography[segment=1]
\printbibliography[segment=2]
...
```
#### • • • • • • • • • • • • • • • • • • • • • • • • • • • • • • • **Découper une bibliographie par types**

Il est possible de subdiviser une bibliographie selon différents critères :

**Type de référence :** il s'agit de regrouper les entrées bibliographiques par leur type, @article, @book, @online.. .

```
\printbibliography[type=article]
\printbibliography[type=book]
\printbibliography[nottype=article,nottype=book]
```
**Mots-clés :** il s'agit de regrouper les entrées bibliographiques ayant (ou non) certains mots-clés dans le champ keywords.

```
\printbibliography[keyword=homologie]
\printbibliography[notkeyword=homologie]
```
**Regroupement dans le document :** il s'agit de regrouper les entrées bibliographiques en catégories définies dans le document.

```
\DeclareBibliographyCategory{mathematique}
\addtocategory{mathematique}{cle1,cle2,...}
...
\printbibliography[category=mathematique]
\printbibliography[notcategory=mathematique]
```
On peut mélanger tous ces critères.. .

### • • • • • • • • • • • • • • • • • • • • **Autres fonctionnalités**

En plus d'utiliser les styles prédéfinis, il est possible de modifier l'aspect des citations et de la bibliographie à l'aide de diverses commandes :

\bibsetup **:** code exécuté au début de la bibliographie pour la mettre en forme.

\citesetup **:** code exécuté avant chaque citation pour la mettre en forme.

\bibfont **:** code pour changer la typographie de la bibliographie.

\bibleftparen**,** \bibrightparen **:** parenthèses ouvrantes et fermantes.

\biblabelsep **:** dimension horizontale entre les entrées et leur clé visible.

\bibitemsep **:** dimension verticale entre les entrées bibliographiques.

Autres commandes : de très nombreux éléments de ponctuations, des distances insérées à divers endroits dans la composition des entrées bibliographiques et des citations.. .

Il est possible d'imprimer une bibliographie avec tous les champs.

Il est possible d'ajouter des préfixes aux clés visibles.

Il est possible de définir et de nommer des filtres de sélection d'entrées bibliographiques.

Il est possible de générer un index automatique à partir des entrées bibliographiques.

Nombreux exemples concernant les styles et l'utilisation de **biblatex** dans le dossier : texmf-dist/doc/latex/biblatex/examples/.

→ Il est recommandé de consulter la documentation et ces exemples pour profiter pleinement de toutes les fonctionnalités et de toute la richesse de **biblatex**.
# **Cours 9 – La classe beamer**

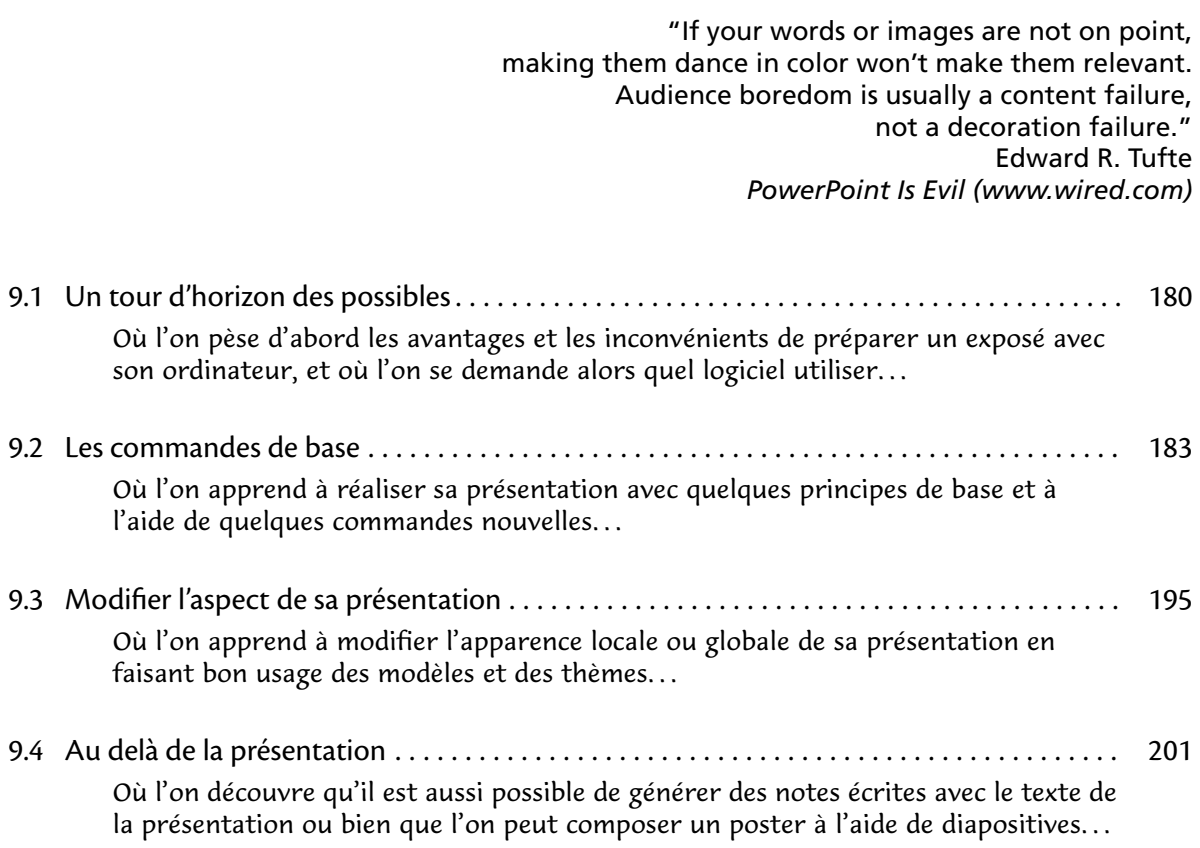

## <span id="page-181-0"></span>**9.1 Un tour d'horizon des possibles**

```
• • • • • • • • • • • • • • • • • • • • • • • •
    Une question fondamentale
```
**Pourquoi utiliser un ordinateur pour une présentation ?**

- Parce qu'on n'a pas le choix : absence de tableau, absence de rétroprojecteur.
- Parce qu'on souhaite recycler :
	- soit la présentation elle-même, sous diérentes formes modiées ;
	- soit des morceaux d'une publication (formules, dessins, tableaux.. . ).
	- → Requiert des logiciels compatibles pour les articles et les présentations...
- Parce qu'on a du matériel spécifique : formules compliquées, dessins, vidéos...
- Parce qu'on souhaite une présentation dynamique au service d'une pédagogie pensée.
- Pour lutter contre l'entropie qui place toujours les notes manuscrites et les transparents dans un désordre maximal.
- Parce qu'il est plus facile d'accélérer un exposé trop long en appuyant frénétiquement sur la touche "suivant" qu'en jonglant avec des transparents.
- Parce que c'est très reposant de n'avoir qu'à appuyer sur une touche.. .
- Parce qu'on est allergique à la craie.
- Parce qu'on a une écriture de cochon.
- Parce qu'on est tendance.. .

 $\hat{A}$  [PowerPoint is Evil](http://www.wired.com/wired/archive/11.09/ppt2.html)<sup> $\text{\textsterling}$ 150 : une critique des présentations à l'ordinateur...</sup>

#### • • • • • • • • • • • • • • • • • • • • • • • • **Les logiciels de présentation**

Principe des logiciels de présentation :

- Le document est découpé en **diapositives** (slides).
- Les diapositives sont projetées en mode plein écran grâce à un vidéo projecteur.

Quelques logiciels courants :

[PowerPoint](http://fr.wikipedia.org/wiki/Microsoft_Office_PowerPoint)<sup> $\text{\textcircled{151}}$  : ( $\text{\textcircled{4}}$ ) Il fait partie de la suite bureautique [Office](http://fr.wikipedia.org/wiki/Microsoft_Office)<sup> $\text{\textcircled{152}}$ </sup> de Microsoft.</sup>

Quelques problèmes de compatibilités entre les versions WINDOWS et MAC.

[Impress](http://fr.openoffice.org/docs/impress.html)<sup> $\text{\textcircled{153}}$  : ( $\Lambda$  ) C'est le module de présentation de OpenOffice.</sup>

Il est plus ou moins compatible avec le format de PowerPoint.

- [Keynote](http://fr.wikipedia.org/wiki/Keynote_(logiciel))<sup> $\mathbb{Z}^{154}$  : ( $\Diamond$ ) Il fait partie de la suite bureautique [iWork](http://fr.wikipedia.org/wiki/IWork)  $\mathbb{Z}^{155}$  d'Apple.</sup> N'existe pas sur d'autres systèmes d'exploitation.
- **Leurs avantages évidents :** Mise en page aisée, animations diverses à l'intérieur des diapositives et entre les diapositives, insertion possible de vidéos, choix d'un thème général qui modie l'aspect global de la présentation, export en PDF.. .
- **Leurs défauts principaux :** Logiciel compatible requis sur l'ordinateur de la présentation.

Difficile d'insérer des formules de mathématique, surtout dans le flux de texte.

- **→** Les formules LAT<sub>F</sub>X peuvent être insérées en tant qu'images.
- → Utiliser les mêmes polices que celles de LAT<sub>E</sub>X : LATIN M[ODERN](http://www.gust.org.pl/projects/e-foundry/latin-modern)<sup>1556</sup> en O[PEN](http://fr.wikipedia.org/wiki/OpenType)TYPE<sup>159</sup>.

Ne semblent pas fournir une table des matières avec hyperliens internes.

#### • • • • • • • • • • • • • • • • **La classe beamer**

La classe **[beamer](https://bitbucket.org/rivanvx/beamer/wiki/Home)**<sup> $\text{\textcircled{157}}$  répond à un besoin très ancien de créer une présentation à l'ordinateur à</sup> partir d'un document écrit en LATFX.

Quelques ancêtres de **beamer** : la classe **s1ides** (1997), la classe **prosper** (2003), le package **texpower** (2005), FoilT<sub>E</sub>X et sa classe **foils** (2008)...

**→ beamer** les dépasse tous en fonctionnalités.

**→ beamer** propose un mode de compatibilité avec ces anciennes approches.

Les principes généraux de **beamer** sont les suivants :

- Le document produit est du PDF, qui est projeté avec n'importe quel [logiciel](http://en.wikipedia.org/wiki/List_of_PDF_software)  $^{\text{I}158}$  capable d'afficher un PDF en plein écran.
	- **→** Aucune dépendance à un logiciel particulier, portabilité du document.
- La classe **beamer** ajoute des commandes spéciques, mais l'essentiel reste du LATEX tout à fait standard.

**→** Apprentissage basique très rapide.

- → Possible de copier-coller directement à partir d'un autre document LAT<sub>E</sub>X.
- La classe **article**, associée au package **beamerarticle**, produit un document à imprimer reprenant le texte de la présentation.

**→** Possibilité de distribuer des notes imprimées plus fournies en texte.

– Notion de thèmes, modifiables à volonté avec le langage LAT<sub>F</sub>X.

#### • • • • • • • • • • • • • • • • • • • • • • • • **Les particularités de beamer**

Une présentation à l'ordinateur admet certaines contraintes :

- Une présentation à l'ordinateur se fait en mode "paysage". Les projecteurs ont en général une résolution de 1024×768 pixels (rapport 4×3). **→ beamer** fixe la taille de la page à 128mm×96mm.
- Il est préférable d'utiliser des fontes sans empattements, y compris pour les mathématiques. ➙ **beamer** se charge de basculer vers ces fontes.

 $\Lambda$  éviter \mathrm{-}  $\rightarrow$  \text{-}, \DeclareMathOperator{-}{-}.

– La taille des caractères doit être assez grande.

**→ beamer** crée un document en 11pt de taille "physique" réduite :

à la projection, l'ensemble est agrandi et le texte est très lisible.

Pour un projecteur de  $1024\times768$  pixels, les caractères font 31 pixels de haut.

 $\hat{A}$  À l'impression, penser à agrandir aussi les pages !

– Le texte est collé à gauche et non pas justié.

– Il est ennuyeux d'avoir à appuyer de façon répétitive sur une touche (flèches) pour passer d'une diapositive à une autre afin de répondre à une question.

**beamer** est capable de produire automatiquement une table des matières et de fournir une barre de navigation avec des hyperliens internes.

**→** Navigation très aisée au sein du document.

**9.1 Un tour d'horizon des possibles**

#### • • • • • • • • • • • • • • • • • • • • • • • • • • • **Quelques problèmes de beamer**

Du fait de sa dépendance au format de fichier PDF, la classe **beamer** souffre des quelques problèmes suivants :

Les effets de transition : Le format PDF n'est pas conçu pour disposer d'effets de transition à l'intérieur des diapositives ou entre les diapositives.

[Adobe Reader](http://fr.wikipedia.org/wiki/Adobe_Acrobat)<sup> $\text{\textdegree{159}}$ </sup> accepte quelques effets entre diapositives.

 $\triangle$  Ces effets ne fonctionnent pas nécessairement dans d'autres logiciels.

**→ beamer** permet de les utiliser.

→ Certains logiciels permettent d'ajouter des effets "après coup" à la main.

Le multimédia : Les afficheurs PDF n'ont pas tous des fonctionnalités multimédia.

Adobe Reader est capable de présenter certaines vidéos incluses dans le document sur WINDOWS et MAC, mais pas sur LINUX.

→ Il est possible de déléguer ce travail à un logiciel externe.

Des polices parfois absentes : Parfois certains caractères d'écriture ne s'affichent pas de la même façon d'un ordinateur à un autre (symboles ZAPF DINGBATS par exemple).

Le document PDF n'inclut pas nécessairement toutes les fontes utilisées.

Les moteurs pdflatex et dvipdfm insèrent toutes les fontes, mais pas dvips.

L'option dvips -Pdownload35 permet d'insérer toutes les fontes.

Voir aussi le fichier de configuration updmap.cfg.

## <span id="page-184-0"></span>**9.2 Les commandes de base**

• • • • • • • • • • • • • • • • • • • • • • • • • • • **La structure d'une présentation**

Une présentation sous **beamer** peut être découpée globalement avec des commandes \part, \section et \subsection (\subsubsection existe mais l'éviter).

→ \part n'est utile que dans des séries d'exposés (cours par exemple).

L'unité élémentaire d'une présentation est la **diapositive**, dénie par la commande \frame[-]{-} ou l'environnement \begin{frame}[-]{-} ... \end{frame}.

**→** Dans la suite on ne considère que l'environnement frame.

Les éléments suivants peuvent être générés automatiquement :

Une diapositive de titre : il faut renseigner le titre, l'auteur, l'institut, la date...

**Des tables des matières :** il est possible de créer des diapositives contenant des tables de matières de différents niveaux et aspects.

**Des diapositives "section" :** elles peuvent marquer l'entrée dans une section.

Une annexe : une annexe peut être créée pour "cacher" des diapositives placées au delà de la fin de l'exposé (réserve pour les questions).

→ Absente des tables des matières, non comptabilisée dans le total des diapositives.

**Concept de "pauses" :** chaque diapositive peut être subdivisée pour faire apparaître du texte étape par étape (1 étape = 1 page PDF).

Le compteur beamerpauses indexe ces étapes : il augmente d'une unité par étape définie.

• • • • • • • • • • • • • • • • • • • **Un code source type**

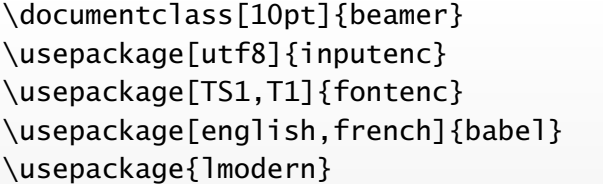

\usetheme{Goettingen}

\title[Beamer en action]{Beamer en action} \author[T. Masson]{Thierry Masson} \institute[CPT]{Centre de Physique Théorique} \date[mai 2011]{mai 2011}

```
\begin{document}
\section{Une première section}
\begin{frame}{Une première diapositive}
    Bonjour !
\end{frame}
\end{document}
```
**beamer** charge les packages suivants : **geometry graphicx xcolor pgf hyperref amssymb amsmath amsfonts amsthm translator enumerate**

### **Cours 9 – La classe beamer**

**9.2 Les commandes de base**

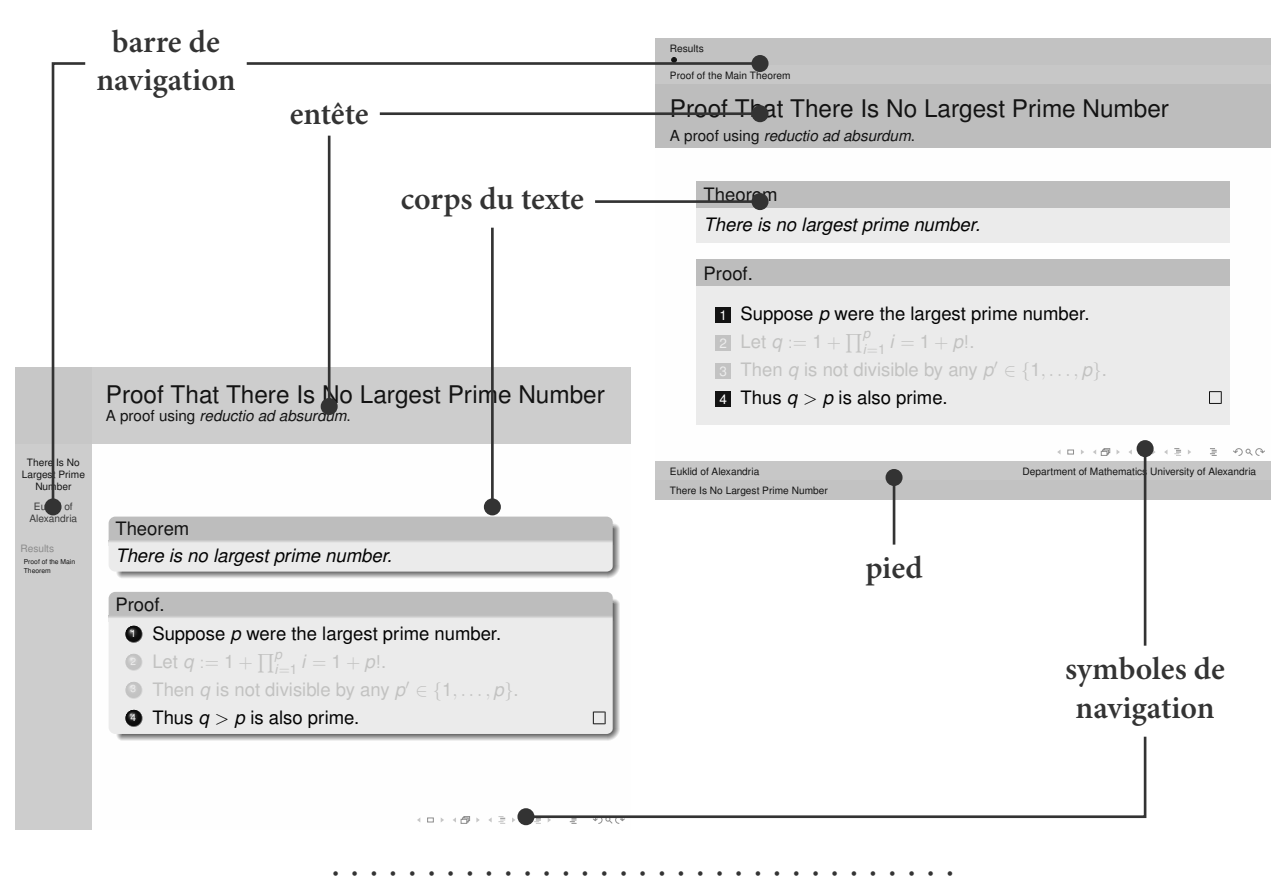

• • • • • • • • • • • • • • • • • • • • • • • • • • • • • • • • **La structure d'une diapositive en images**

## **La structure d'une diapositive en théorie**

Une diapositive est constituée de différents éléments "physiques" :

**La barre de navigation :** cette barre contient en général le rappel de la structure logique de la présentation : sections, sous sections, diapositives.

Cette barre peut être horizontale ou verticale selon le thème choisi.

**L'entête :** c'est l'endroit usuel pour placer le titre (et le sous titre) de la diapositive.

Le corps du texte : c'est le contenant de ce qui est présenté dans la diapositive.

- **Le pied :** on peut y placer le titre de la conférence, le nom du présentateur et son institut, la date, le numéro de la diapositive.. .
- **Les symboles de navigation :** ce sont des symboles (discrets) cliquables permettant la navigation dans la présentation : début, section, table des matières.. .

Ces éléments ont une apparence et une position déterminées par le thème choisi. Ils peuvent être personnalisés grâce à des modèles (*templates*) facile à modifier.

De nombreux textes (titre, sections, sous sections.. . ) et symboles insérés dans ces éléments sont des hyperliens internes au document.

**→** Accès facile et permanent à diverses parties du document.

#### • • • • • • • • • • • • • • • • • • • • • **L'environnement** frame

Plusieurs syntaxes sont possibles pour l'environnement frame :

\begin{frame}{Titre} ... \end{frame} \begin{frame}{Titre}{Sous Titre} ... \end{frame} \begin{frame}

```
\frametitle{Titre}
 \framesubtitle{Sous Titre}
  ...
\end{frame}
```
Les commandes \frametitle et \framesubtitle sont optionnelles.

L'option [plain] ôte les barres de navigation et le pied de la diapositive.

```
\begin{frame}[plain]{Titre}
  ...
\end{frame}
```
\begin{frame}[plain] ... \end{frame}

**→** Gain d'espace pour le contenu de la diapositive (présentation d'un graphique par ex.).

Par défaut, le texte est centré verticalement dans une diapositive.

Les options t, b et c (défaut) de frame peuvent modifier ce comportement.

#### • • • • • • • • • • • • • • • • • • • • **La diapositive de titre**

La diapositive de titre peut-être créée par :

```
\begin{frame}[plain]
  \titlepage
\end{frame}
```
On peut écrire plus simplement :

\maketitle ☞

Les champs à renseigner pour créer la diapositive de titre sont :

\title[-]{-} dénit le titre de la présentation.

\subtitle[-]{-} dénit le sous titre de la présentation.

\author[-]{-} désigne la liste des auteurs séparés par \and.

\institute[-]{-} désigne la liste des instituts séparés par \and.

\date[-]{-} dénit la date, et on ajoute souvent le lieu de la conférence.

\titlegraphic{-} désigne un graphique de titre.

Les arguments optionnels dans les commandes ci-dessus sont utilisés pour le rappel des données sur chaque diapositive.  $\rightarrow$  Fournir une version plus courte.

La composition de la diapositive de titre dépend du thème choisi.

Il existe des commandes \partpage, \sectionpage et \subsectionpage.

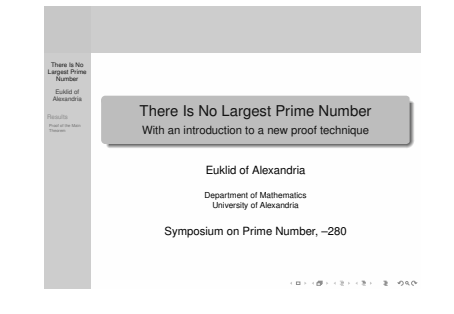

**9.2 Les commandes de base**

#### • • • • • • • • • • • • • • • • • • • • • **Les tables des matières**

Les tables des matières sont composées des titres des sections et des sous-sections.

\tableofcontents[options] avec les options :

sectionstyle= détermine le style de la section courante et des autres sections :

sect. courante/autres sect. avec les valeurs show, shaded, hide.

Si le second est omis, il prend la valeur du premier.

subsectionstyle= détermine de même l'aspect des sous sections :

ss-sect. courante/autres ss-sect. dans la sect. courante/autres ss-sect..

Si le troisième est omis, il prend la valeur du second.

Si le second est omis aussi, les trois prennent la valeur du premier.

currentsection équivaut à

sectionstyle=show/shaded,subsectionstyle=show/show/shaded.

currentsubsection équivaut à subsectionstyle=show/shaded.

hideallsubsections équivaut à subsectionstyle=hide.

hideothersubsections équivaut à subsectionstyle=show/show/hide.

Avec ces options, les tables des matières n'affichent pas nécessairement la même chose à différents endroits de la présentation.

D'autres options sont disponibles.

Les tables des matières ont des hyperliens internes au document.

#### • • • • • • • • • • • • • • **Les colonnes**

**beamer** propose une mise en page (locale) sur plusieurs colonnes.

```
\begin{columns}[t]
  \begin{column}[c]{0.6\textwidth}
    ...
  \end{column}
  \begin{column}{0.35\textwidth}
    ...
  \end{column}
\end{columns}
```
L'option de l'environnement columns définit la position horizontale des colonnes qu'il contient : t, b, c (défaut), T (alignement haut première ligne).

columns supprime les marges gauche et droite ➙ on dispose de toute la page en largeur. L'option onlytextwidth réduit à la zone de texte.

L'option de l'environnement column dénit la position horizontale (mêmes options).

On peut placer autant de column qu'on veut (peut) dans columns.

Les column contiennent n'importe quel matériel LAT<sub>E</sub>X : texte, tableau, graphique...

On peut placer plusieurs columns (l'un en dessous de l'autre) dans la même diapositive.

**→** À utiliser sans modération pour des vis-à-vis "texte"/"graphique".

#### • • • • • • • • • • • • • • • • • • **Avancer par étapes**

Certaines commandes usuelles et certains environnements courants de LAT<sub>E</sub>X ont été étendus pour accepter un nouvel argument optionnel <> :

\cmd<étapes>([-]{-}) où les autres arguments conservent leur place et nombre.

<étapes> dénit le comportement de \cmd par rapport aux étapes de la diapositive.

**→** Fait référence au compteur beamerpauses :

<m-n> active la commande entre les valeurs m et n du compteur beamerpauses.

<m-> active la commande à partir de la valeur m du compteur beamerpauses.

<-n> active la commande jusqu'à la valeur n du compteur beamerpauses.

<.-> active la commande à partir de la valeur courante du compteur beamerpauses.

<+-> active la commande à partir de la valeur courante du compteur beamerpauses et incrémente beamerpauses d'une unité. ➙ Syntaxe la plus utile !

<étapes1,étapes2,...> combine plusieurs intervalles.

Le compteur beamerpauses est défini à 1 au début de l'environnement frame et atteint la valeur maximale requise par les commandes  $\c{mod-étapes}([-]\{-\})$  rencontrées.

La diapositive sera répartie sur autant de pages physiques PDF que la valeur maximale atteinte par ce compteur.

 $\triangle$  La syntaxe <*étapes*> est en fait plus générale, et accepte une spécification du mode :

presentation, beamer, trans, handout et article.

Une commande \pause permet de gérer les étapes d'une diapositive ➙ non évoquée ici.

• • • • • • • • • • • • • • • • • • • • • • • • • • • • • • • • **Quelques commandes gérant les étapes**

- \textbf**,** \textit**,** \textsl**,** \textrm**,** \textsf acceptent <sup>&</sup>lt;étapes<sup>&</sup>gt; comme premier argument : \textbf<2-4>{En gras de 2 à 4}
- \color<étapes>[modèle]{spécifications} active la couleur dénie par le modèle et les spécifications sur les étapes spécifiées par <étapes>.
- \label<étapes>{label} insère le label label sur la page correspondant à l'étape spéciée par <étapes>.

 $\Lambda$  étapes ne doit contenir qu'une seule étape !

\uncover<*étapes*>{*texte*} affiche texte sur les étapes spécifiées par étapes.

En dehors de ces étapes, la place pour texte est réservée.

Il est possible d'afficher en "transparent" le texte caché (\setbeamercovered{-}).

\only<*étapes*>{*texte*} affiche texte sur les étapes spécifiées par étapes.

En dehors de ces étapes, la place pour texte n'est pas réservée.

\temporal<étapes>{texte avant}{texte pendant}{texte après} affiche texte avant avant les étapes spécifiées par étapes, texte pendant sur les étapes spécifiées par étapes et texte après après la dernière étape spécifiée par étapes.

D'autres commandes existent pour dévoiler et cacher du texte.

Les arguments des commandes \uncover, \only et \temporal peuvent contenir du texte, des tableaux, des images et même des définitions de commandes... Ces commandes peuvent s'emboîter.

### **9.2 Les commandes de base**

#### • • • • • • • • • • • **Les listes**

**beamer** retient les trois sortes de liste de LATEX : itemize, enumerate et description. L'apparence de ces listes et de leurs items est modiable.

Les items des listes acceptent l'argument <étapes> :

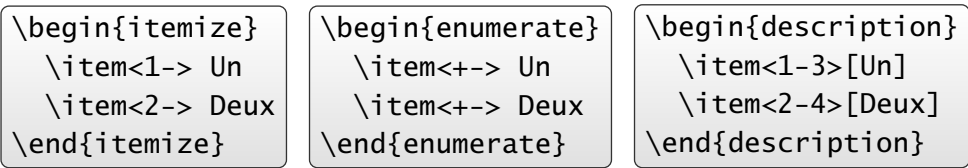

Autre syntaxe :

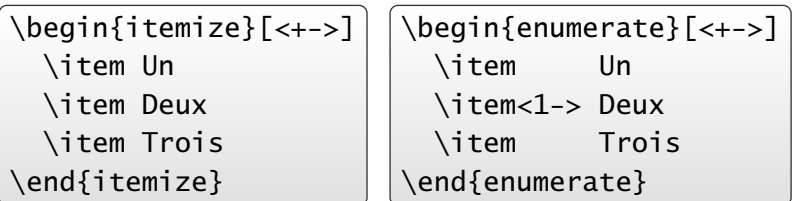

**→** Raccourci qui fait apparaître les items les uns après les autres sauf mention contraire.

L'énumération reprend les options du package **enumerate** (déjà chargé) :

\begin{enumerate}[<+->][(i)] ... \end{enumerate}

• • • • • • • • • • • • • • • • • • • • • • **Mettre en valeur du texte**

Les thèmes installent une couleur dominante, appelée "couleur de structure". \structure<>{-} met du texte dans la couleur de structure. \structure{Couleur structure} ➙ Couleur structure

\alert<>{-} met en valeur du texte en le colorant en rouge par défaut. \alert{En alerte !} ➙ En alerte !

**beamer** propose de mettre en valeur des blocs de texte de plusieurs lignes :

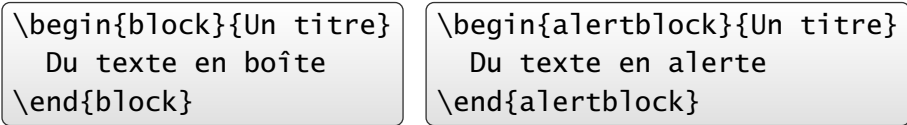

```
\begin{exampleblock}{Un titre}
  Du texte en exemple
\end{exampleblock}
```
Ces trois types de blocs ont chacun une couleur assignée (modifiable).

 $\hat{A}$  Le terme "bloc" est excessif : dans certains thèmes il n'y a pas de bloc dessiné...

Ces trois environnements acceptent un argument <> :

 $\begin{array}{ccc} \begin{array}{ccc} \end{array} & \text{blue} \end{array}$ 

 $\rightarrow$  N'affiche le bloc que selon les spécifications de  $\leftarrow$ , sa place est réservée.

#### • • • • • • • • • • • • • • • • • • • **Les espaces réservés**

Ajouter ou ôter du texte produit une recomposition de la diapositive ➙ non souhaitable.

 $\begin{array}{cc}\n\begin{array}{cc}\n\begin{array}{cc}\n\end{array} & \quad\end{array} \end{array}$ réserve une zone de travail de largeur  $\langle$  dimh $\rangle$  et de hauteur  $\langle$  dimv $\rangle$ . **→** Dans cette zone, des \only ne changeront pas la mise en page globale.

\begin{overlayarea}{\textwidth}{3cm} \only<1> {Lorem ipsum dolor sit amet.} \only<2->{Fusce pretium ullamcorper neque sit amet luctus.} \end{overlayarea}

\begin{overprint}[-] ... \end{overprint} réserve un espace vertical de hauteur minimale (calculée) adaptée à son contenu.

La largeur vaut \textwidth sauf mention contraire dans l'argument optionnel.

Les étapes du contenu sont définies par la commande \onslide<> qui se comporte un peu comme \item<>. ➙ Les \onslide<étapes<sup>&</sup>gt; doivent être disjoints.

\begin{overprint} \onslide<1> Lorem ipsum dolor sit amet. \onslide<2-> Fusce pretium ullamcorper neque sit amet luctus. \end{overprint}

• • • • • • • • • • • • • • • • • •

### **Les mathématiques**

Les mathématiques dans **beamer** sont les mêmes que dans LAT<sub>E</sub>X.

Les *packages* **amsmath** et **amsthm** sont chargés par défaut (sauf avec l'option noamsthm).

➙ On peut utiliser **amssymb**, **mathtools**, **xy**. ..

**beamer** installe des polices sans sérif pour les mathématiques.

L'option mathserif de **beamer** laisse les polices avec sérif en mathématique.

**→** À éviter pour l'harmonie et la lisibilité.

Les environnements theorem, corollary, definition, definitions, fact, example, examples sont définis et se présentent comme des blocs.

**→** L'option notheorems de **beamer** désactive la définition de ces blocs.

\newtheorem et \theoremstyle sont disponibles (syntaxe de **amsthm**).

```
\theoremstyle{plain}
\newtheorem{proposition}[theorem]{\translate{Proposition}}
\theoremstyle{example}
\newtheorem{remark}[theorem]{\translate{Remark}}
```
Voir \translate{-} plus loin.

Ces environnements acceptent automatiquement un argument <> : \begin{definition}<>{-} ... \end{definition}

**→** Apparition du bloc en entier.

 $\rightarrow$  Insérer des \uncover < > { - } à l'intérieur pour affiner les étapes.

#### • • • • • • • • • • • • • • • • • • • • • • • • • • **Boutons et hyperliens internes**

Il est possible et facile de dénir des hyperliens internes entre pages.

La syntaxe est celle du package **hyperref** : La syntaxe

\hypertarget<étapes>{label interne}{texte} dénit un but pour un hyperlien interne, de clé interne label interne, de but la page PDF résultant de <étapes>.

En dehors des spécifications de <étapes>, texte n'est pas affiché.

\hyperlink<étapes>{label interne}{texte} rend texte cliquable dans les spécifications <étapes> et renvoie vers le but défini par label interne.

Pour rendre les choses plus jolies, on peut placer des boutons dans \hyperlink :

\beamerbutton{texte du bouton} dessine un bouton.

\beamergotobutton{texte du bouton} bouton avec un flèche vers la droite.

\beamerskipbutton{texte du bouton} bouton avec une double flèche vers la droite.

\beamerreturnbutton{texte du bouton} bouton avec une flèche vers la gauche.

\hyperlink<3->{labelA}{\beamergotobutton{C'est par là !}}

De nombreux buts sont déjà dénis par **beamer** auxquels on peut accéder avec les commandes : \hyperlinkslideprev{texte}, \hyperlinkslidenext{texte},

\hyperlinkframestart{texte}, \hyperlinkframeend{texte},

\hyperlinkframestartnext{texte}, \hyperlinkframeendprev{texte}. ..

#### • • • • • • • • • • • • • • • • • • • • **La barre de navigation**

Par défaut, une barre de navigation est insérée en bas à droite des diapositives. Elle permet de naviguer dans le document grâce à des hyperliens internes.

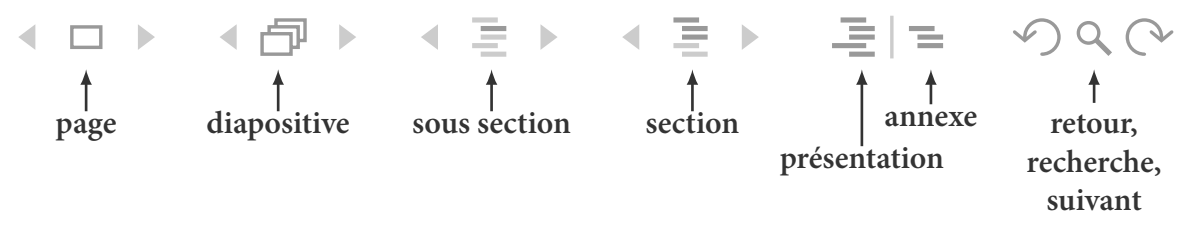

**page** est une page PDF,

**diapositive** symbolise l'ensemble des pages qui composent une unique diapositive,

**sous section** est un début de sous section,

**section** est un début de section,

présentation désigne la fin de la présentation (avant l'annexe),

**annexe** est le début de l'annexe.

retour, recherche et suivant permettent de naviguer directement dans le fichier PDF.

Les flèches à droite et à gauche des symboles font naviguer d'une entité à une autre.

On peut ôter cette barre en insérant dans le préambule :

\setbeamertemplate{navigation symbols}{}

#### • • • • • • • • • • • • • • • • • • • • • **Quelques trucs en vrac**

Il est possible d'écraser verticalement une diapositive qui serait trop longue :

```
\begin{frame}[squeeze]{Titre}
   Texte un peu trop long
\end{frame}
```

```
\begin{frame}[shrink=5]{Titre}
   Texte un peu trop long
\end{frame}
```
squeeze réduit certains espaces verticaux à zéro.

shrink réduit globalement le contenu de la diapositive du pourcentage donné.

**→** Le contenu de la diapositive est réellement réduit, y compris la taille des caractères !

Il est possible d'interrompre une diapositive, d'en insérer d'autres, puis de la continuer :

```
\begin{frame}<1-5>[label=diapo]{Titre}
  Contenu total
\end{frame}
autres diapositives
\againframe<6->{diapo}
```
La première diapositive contient tout le matériel.

D'abord, elle n'est présentée que pour les valeurs beamerpauses=1 à 5.

Plus loin, on termine cette diapositive à partir de beamerpauses=6.

→ Possible d'utiliser plusieurs fois \againframe <> {-} pour la même diapositive, y compris pour des valeurs de beamerpauses se chevauchant.

> • • • • • • • • • • • • • • • • • • • • • • • • • **Quelques trucs en vrac (suite)**

Ajouter automatiquement une table des matières à chaque début de section :

```
\AtBeginSection[]{
\begin{frame}
  \frametitle{\insertsection}
  \tableofcontents[currentsection,hideothersubsections]
\end{frame}
}
```
\AtBeginSection installe du matériel à chaque début de section.

→ Possible d'ajouter aussi une diapositive avec \sectionpage.

Il existe aussi \AtBeginPart, \AtBeginSubsection et \AtBeginLecture

\setbeamercovered{transparent}

rend les éléments cachés "transparents", donc prévisualisables par le public. L'inverse est \setbeamercovered{invisible} (défaut).

Par défaut, **beamer** prend en compte le texte entre les environnements frame.

\documentclass[ignorenonframetext]{beamer}

→ **beamer** ignore le texte hors des frame et \section...

## **Cours 9 – La classe beamer**

**9.2 Les commandes de base**

#### • • • • • • • • • • • • • • • • • • • • • • • • • **Quelques trucs en vrac (suite)**

Pour gagner de la place verticalement entre du texte et des formules de mathématique :

\divide\abovedisplayskip by 2

\divide\belowdisplayskip by 2

Utiliser des flèches claires et nettes (→) et non des flèches mathématiques ( $\Rightarrow$ ) :

```
\usepackage{pifont,relsize}
```

```
\newcommand{\flechedroite}{{\raisebox{-0.5ex}%
                            {\ref{2}}\d{ing{217}}\
```
→ puiser dans pifont d'autres idées...

Ouvrir le document directement en plein écran :

\hypersetup{pdfpagemode=FullScreen}

Ceci ne fonctionne pas pour tous les visualisateurs PDF.

**On ne distribue pas le code source d'une présentation :** ne pas hésiter à utiliser des commandes personnelles pour la mise en page, l'apparence, une signalétique.. .

→ Faire un fichier à part pour les utiliser régulièrement.

#### • • • • • • • • • • • • • • • • • • • • • • • • • • • • • • • • • • **Positionner des images dans la diapositive**

Il est possible de placer un graphique en bout de ligne sans perturber la mise en page :

```
Du texte
\hfill\raisebox{-3pt}[0pt][0pt]{\makebox[0pt][r]{GRAPHIQUE}}
```
Suite du texte

Le graphique est au final une boite de taille nulle collée à droite de la diapositive. Le premier argument de \raisebox joue sur sa position verticale.

A Prévoir de la place sur la partie droite du texte. *■* 

Utile aussi pour couvrir momentanément du texte avec un graphique grâce à  $\on$ ly.

Pour des mises en page plus complexes, utiliser un graphique TikZ.

→ Possibilité de positionner dans un environnement tikzpicture du texte, des formules de

mathématique, des graphiques et des liens logiques entre tous ces objets.

**→** Possibilité de dynamiser le graphique avec des pauses.

Utiliser les colonnes de **beamer** pour placer du texte et des graphiques en vis à vis.

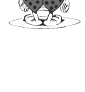

#### • • • • • • • • • • • • • • • • • • • • • • • • **La traduction des mots clés**

**beamer** est accompagné d'un package de traduction nommé **translator** (chargé).

**Principe :** des dictionnaires thématiques sont proposés dans diérentes langues, "English" (défaut), "French", "German".. .

Ces dictionnaires proposent des traductions pour des mots clés usuels : mois, chiffres, mathématique (théorème, définition...)...

La commande \translate{-} s'occupe de traduire des mots à l'aide de ces dictionnaires.

\translate{Theorem} → Théorème (en français).

\translate{July} ➙ Juillet (en français).

Dans le préambule, on charge les dictionnaires de langue française par

\uselanguage{French}

Ceci équivaut à

\documentclass[french]{beamer}

On active la langue choisie, dans le préambule ou localement dans le texte (basculement) :

\languagepath{French}

• • • • • • • • • • • • • • • • • • • • • **Des vidéos avec beamer**

Le package **multimedia**, fourni avec **beamer**, permet d'insérer des vidéos et du son dans des documents PDF.

\movie[-]{poster}{fichier vidéo} :

- Le code poster représente du texte ou une image (\includegraphics). Il symbolise l'élément multimédia sur la page.
- En cliquant sur poster, le fichier multimédia fichier vidéo se lance.
- Les options gèrent le comportement de la vidéo et l'aspect de poster.

 $\triangle$  Certains visualisateurs PDF ne sont pas capables de gérer des fichiers multimédia.

```
\usepackage{multimedia}
...
\movie[externalviewer,width=120pt]%
       {\includegraphics[width=120pt]{image.jpg}}%
       {video.mp4}
```
Avec l'option externalviewer, le visualisateur PDF délègue au système le soin de trouver le lecteur multimédia adéquat. ➙ Il faut régler ce problème au niveau du système.

La documentation de **multimedia** est insérée dans celle de **beamer**.

**9.2 Les commandes de base**

#### • • • • • • • • • • • • • • • • • • • • • • • • • • • • **Autres fonctionnalités à explorer**

**TikZ** est compatible avec **beamer** (même créateur : Till Tantau).

Il fonctionne avec la commande \uncover<>{-}. ➙ Graphiques dynamiques.

- **Position absolue :** avec le package **textpos**, il est possible de placer des objets de façon absolue dans une diapositive. ➙ Voir la documentation de ce package.
- Bibliographie : les commandes \cite et l'environnement thebibliography sont définis mais **beamer** n'est pas compatible avec bibtex.

On peut modifier l'aspect de la bibliographie.

**Dénitions de commandes :** il est possible de (re)dénir des commandes et des environnements acceptant l'argument <étapes> : \newcommand<>, \renewcommand<>, \newenvironment<>, \renewenvironment<>.

 $\triangle$  Seul [Adobe Reader](http://fr.wikipedia.org/wiki/Adobe_Acrobat)<sup> $\text{\textsterling}$ 159 est 100% compatible avec les fonctionnalités ci-dessous :</sup>

**Transitions : beamer** fournit des commandes pour installer des transitions :

\transblindshorizontal<>[-], \transdissolve<>[-], \transsplithorizontalin<>[-]. ..

Animations :  $\anim\atop>0$  et  $\anim\atop>0$  animatevalue <> { - } { - } { - } permettent des effets d'animations en "jouant automatiquement" une série d'étapes (pages PDF).

Lire la documentation de **beamer** pour plus de renseignements.

### • • • • • • • • • • • • • • • **Conseils divers**

- La mise en page sous forme de listes est très efficace pour segmenter les idées.
- Le découpage d'une diapositive par étapes est souhaitable pour synchroniser la parole avec le visuel.
	- → Mais éviter les éléments cachés "transparents"...
- Les couleurs :
	- Ne surtout pas abuser de couleurs diverses et variées.
		- **→** Codifier une fois pour toute le choix des couleurs.
	- Ne pas jouer trop finement avec les effets de couleurs : les vidéoprojecteurs ne sont pas fidèles en matière de rendu des couleurs et des contrastes.
		- **→** Tester certaines couleurs avant de les adopter (ou de les rejeter).
	- Penser aux daltoniens.. .

– Si l'arrière plan des diapositives est coloré, prévoir des gures avec fond transparent.

- **→** Sinon encadrer l'image pour marquer ses bords.
- Ne pas surcharger une diapositive :
	- dans son contenu ;
	- dans les éléments structurants, informatifs, graphiques et visuels qui la composent.
- Faire la chasse aux polices à empattement, surtout dans le mode mathématique.
	- → Éradiquer les \mathrm{-} de toutes les commandes personnelles !
- Souvent inutile de numéroter les équations.. .

### <span id="page-196-0"></span>**9.3 Modifier l'aspect de sa présentation**

```
• • • • • • • • • • • • • • • • • • • • • • • • • • • • • • • • •
   Modifier des éléments d'une présentation
```
**Règle :** presque tous les éléments d'une présentation **beamer** peuvent être modiés.

Chaque élément requiert trois types de dénition pour être rendu :

- un modèle (template), c'est à dire du code pour construire l'élément ;
- une couleur (color) ;
- une typographie (font).

Certains éléments n'ont pas besoin de ces trois types.

Une notion d'héritage est possible entre éléments (parent).

À chaque élément est associé un nom assez explicite :

- **Éléments globaux :** background, title page, section page, headline, footline, navigation symbols, section in head/foot, page number in head/foot, frametitle, framesubtitle.. .
- **Éléments locaux :** itemize item, itemize subitem, enumerate item, enumerate subitem, description item, bibliography item, button, section in toc, block begin, block end, aed symbol...
- **Textes :** normal text, structure, alerted text, example text, title, subtitle, author, institute, date. ..

On modifie l'aspect d'un élément à l'aide du nom associé et de commandes spécifiques.

• • • • • • • • • • • • • • • • • • • • • • • • • • • • • • • • • • **Les commandes pour modifier les éléments**

\setbeamertemplate{nom de l'élément}{code} dénit le template de nom de l'élément par le code LATEX code.

Selon le contexte, des commandes sont fournies pour remplir les templates : \inserttitle, \insertpagenumber, \insertsection, \insertshortauthor, \insertframenumber, \insertframetitle.. .

- \setbeamertemplate{nom de l'élément}[nom du modèle] active un template avec un nom prédéni.
- \setbeamercolor{nom de l'élément}{code} dénit la couleur nom de l'élément par une liste fg=, bg=, parent= et/ou use= séparés par des virgules.
- \setbeamerfont{nom de l'élément}{code} dénit la couleur nom de l'élément par une liste family=, series=, shape=, size= et/ou parent= séparés par des virgules.

```
\setbeamertemplate{navigation symbols}[only frame symbol]
\setbeamertemplate{itemize items}[square]
\setbeamerfont{title}{size=\LARGE,series=\bfseries}
\setbeamerfont{author}{size=\large,shape=\slshape}
\setbeamerfont{alerted text}{series=\bfseries,shape=\slshape}
```
**9.3 Modifier l'aspect de sa présentation**

#### • • • • • • • • • • • • • • • • • • • • • • • • • • • • • • **Les couleurs dans beamer : principes**

Une couleur au sens de **beamer** est en réalité un couple de couleurs :

**Une couleur d'avant plan** qui correspond à la couleur de l'élément lui-même, par exemple à la couleur des lettres d'un texte.

Elle est désignée par fg (foreground).

**Une couleur de fond** qui correspond à la couleur d'arrière plan.

Elle est désignée par bg (background).

Quelques couleurs sont définies par défaut :

**Couleur du texte :** associée au nom normal text.

**→** le texte et le fond de la diapositive.

**Couleur de structure :** associée au nom structure.

→ commande \structure, utilisée et déclinée dans de nombreux éléments.

**Couleur d'alerte :** associée au nom alerted text

**→** commande \alert et blocs d'alerte.

**Couleur d'exemple :** associée au nom example text

 $\rightarrow$  blocs d'exemples.

Il est possible de définir des couleurs pour les mathématiques différentes de celles du texte ! Utiliser les noms (explicites) math text, math text inlined, math text displayed et normal text in math text...

• • • • • • • • • • • • • • • • • • • • • • • • • • • • • • • • • • • • • • • • •

**Les couleurs dans beamer : définitions et utilisations**

**Règle :** rien n'empêche d'utiliser les commandes usuelles pour les couleurs. **Règle :** les couleurs peuvent être dénies avec la syntaxe du package **xcolor** (chargé).

\setbeamercolor{normal text}{bg=red!20,fg=black!80} \setbeamercolor{alerted text}{fg=magenta}

La syntaxe bg= (sans rien après le signe =) désigne une couleur "transparente".

parent= permet de faire un héritage de couleurs :

\setbeamercolor{maman}{bg=red,fg=black} \setbeamercolor{fiston}{parent=maman,fg=purple}

→ la couleur de fond est héritée, la couleur d'avant plan est redéfinie.

use= permet d'utiliser d'autres couleurs et de les modifier :

\setbeamercolor{papa}{use={structure,normal text}, fg=structure.fg!50,bg=normal text.bg!80!red}

\usebeamercolor[fg,bg]{nom couleur} installe une couleur et compose le texte avec. L'option permet de n'installer que la couleur d'avant plan ou de fond. {\usebeamercolor[fg]{fiston} Fiston} ➙ Fiston

#### • • • • • • • • • • • • • • • • • • • • • • • • • • **Changer certaines dimensions**

**beamer** délègue à **geometry** (chargé) le soin de fixer la taille des diapositives.

On peut agrandir les diapositives :

\geometry{papersize={160mm,120mm}}

 $\hat{A}$  Conserver le rapport 4×3, sauf usage particulier.

D'autres longueurs peuvent être modifiées avec \setbeamersize{-}.

Certaines valeurs modifiables sont :

- text margin left= $\langle dim \rangle$ , text margin right= $\langle dim \rangle$  définit les marges du texte (hors des barres de navigation).
- sidebar width left= $\langle dim \rangle$ , sidebar width right= $\langle dim \rangle$  définit la largeur des barres de navigation à gauche et à droite.
- description width= $\langle dim \rangle$ , description width of={texte} définit la largeur des items de description.

Changer la taille des marges :

\setbeamersize{text margin left=0.3cm, text margin right=0.3cm}

• • • • • • • • • • • • • • • • • • • • • • • • • **Les couches d'une diapositive**

**beamer** construit une diapositive en 3 couches :

Le canevas de fond : c'est le canevas sur lequel tout le reste est dessiné.

- background canvas est un modèle, une couleur et une typographie.
- Les modèles prédéfinis sont :
- default installe un rectangle de couleur background canvas.
- vertical shading installe un dégradé vertical où il est possible de désigner 3 couleurs et de fixer le point milieu du dégradé.

La couleur background canvas hérite de la couleur normal text

Le fond principal : c'est un "fond" installé au dessus du canevas de fond.

**→** prévu pour du matériel de type grille, image...

Les modèles prédéfinis sont default (vide) et grid (grille).

Prévoir du matériel LAT<sub>F</sub>X de taille \paperwidth  $\times$  \paperheight.

```
\setbeamertemplate{background}%
           {\includegraphics[width=\paperwidth]{image.jpg}}
\begin{frame}[plain] ... \end{frame}
\setbeamertemplate{background}[default]
```
installe une image de fond pour une seule diapositive.

Les objets qui composent la diapositive : c'est le reste du matériel placé au dessus...

**9.3 Modifier l'aspect de sa présentation**

#### • • • • • • • • • • • • • • • • • • • • **Des boîtes de couleur**

De nombreux éléments sont construits à l'aide de boîtes dénies par **beamer**.

\begin{beamercolorbox}[-]{-} ... \end{beamercolorbox}

crée une boîte colorée : l'argument obligatoire est une couleur **beamer**.

**→** la boîte colore le fond et le texte avec bg et fg respectivement.

Parmi les options on trouve :

wd= $\langle dim \rangle$ , dp= $\langle dim \rangle$ , ht= $\langle dim \rangle$  désignent la largeur, la profondeur et la hauteur finales.

left**,** center**,** right indique l'alignement du texte à l'intérieur de la boîte.

shadow, rounded installent un effet d'ombre et des bords arrondis.

ignorebg crée une boîte sans fond.

\begin{beamerboxesrounded}[-]{-} ... \end{beamerboxesrounded}

crée une boîte colorée, arrondie, avec titre (argument obligatoire, peut être vide).

upper=couleur**,** lower=couleur désignent les couleurs **beamer** du bandeau de titre et du contenu respectivement.

width= $\langle$ *dim* $\rangle$  indique la largeur du texte.

shadow= installe (true) ou non (false) une ombre.

Ces commandes sont utilisables partout dans une présentation.

• • • • • • • • • • • • • • • • • • • • • • • • • • • •

### **Quelques personnalisations utiles**

Placer le numéro de la diapositive dans le pied :

```
\setbeamertemplate{footline}{%
\begin{beamercolorbox}[ht=0ex,dp=0ex,
          leftskip=.3cm,rightskip=.3cm plus1fil]%
          {section in head/foot}%
    \raisebox{1.125ex}%
    {\tiny\bfseries\insertframenumber/\inserttotalframenumber}%
    \hbox{hfil}\end{beamercolorbox}}
```
→ Pour un thème sans footline prédéfini, sinon adapter le modèle existant.

Installer des logos sur la page de titre :

```
\titlegraphic{%
\begin{center}
  \includegraphics[height=1.2cm]{LogoCNRS}\hspace{8mm}
  \includegraphics[height=1.2cm]{LogoCPT}
\end{center}}
```
→ Inséré dans le *template* title page par \inserttitlegraphic.

#### • • • • • • • • • • • • • • • • • • • • • • **Généralité sur les thèmes**

Il est fastidieux de redénir tous les éléments d'une présentation pour la mettre à son goût.

**beamer** fournit des thèmes à installer pour modifier tout ou partie des éléments.

Par défaut, un thème appelé default est installé (pas nécessaire de le charger).

Les thèmes sont classés en 4 catégories selon ce qu'ils modifient :

Thèmes extérieurs modifient l'aspect des éléments extérieurs de la présentation : entête, pied, barres de navigations, symboles de navigation, titre des diapositives.. .

\useoutertheme[-]{-} dans le préambule charge un tel thème.

Thèmes intérieurs modifient l'aspect des éléments intérieurs de la présentation : listes, blocs, environnements de théorèmes, tables des matières.. .

\useinnertheme[-]{-} dans le préambule charge un tel thème.

Thèmes de couleurs modifient les couleurs des éléments.

\usecolortheme[-]{-} dans le préambule charge un tel thème.

Thèmes de fontes modifient les fontes utilisées dans les éléments.

\usefonttheme[-]{-} dans le préambule charge un tel thème.

La classe **beamer** accepte les tailles de 8pt à 12pt (jusqu'à 20pt avec **extsize**).

On peut installer des packages de polices globaux : **lmodern** (recommandé), **helvet**, **libertine**, **arev**. ..

Les thèmes extérieurs et intérieurs ne touchent pas aux couleurs et aux fontes.

### • • • • • • • • • • • • • • • • • • • • • **Les thèmes de couleurs**

Il y a trois types de thèmes de couleurs :

Thèmes couleurs extérieurs pour les éléments extérieurs (noms : animaux marins...).

Thèmes couleurs intérieurs pour les éléments intérieurs (noms : fleurs...).

Thèmes couleurs complets pour tout à la fois (noms : animaux volants...).

**beamer** installe deux palettes de couleurs (i.e. une couleur de base déclinée).

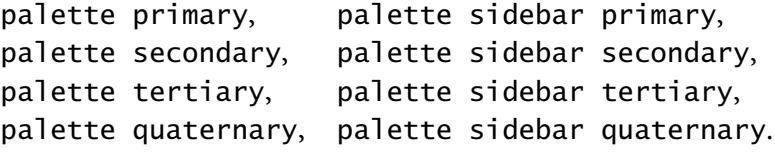

Ces couleurs n'ont pas de couleur de fond par convention.

Les thèmes extérieurs doivent utiliser palette primary et ses déclinaisons.

primary correspond aux éléments devant le plus attirer l'attention,

quaternary aux éléments devant le moins attirer l'attention.

palette sidebar primary et ses déclinaisons sont réservées aux barres de navigations sur le côté de la diapositive.

Un thème couleur extérieur installe en général la palette à partir de la couleur structure. Les thèmes couleurs internes utilisent en plus les couleurs normal text, alerted text et example text.  $\rightarrow$  On peut modifier soi-même ces couleurs.

### **9.3 Modifier l'aspect de sa présentation**

#### • • • • • • • • • • • • • • • • • • • • • **Les thèmes clés en main**

Des thèmes de présentation sont aussi définis.

Ils regroupent de façon cohérente des ensembles de 4 thèmes ci-dessus.

\usetheme[-]{-} dans le préambule charge un tel thème.

Ces thèmes de présentation portent des noms de villes, sauf default et boxes. (Marseilles est encore disponible. .. )

boxes est conçu pour ajouter des boîtes dans la barre de navigation et le pied.

```
\usetheme[headheight=2.5ex]{boxes}
  \addheadbox{section in head/foot}%
             {\footnotesize\quad\insertsection}
 \addfootbox{structure}%
             {\tiny\quad \insertshorttitle, \insertshortauthor}
```
On peut surcharger un thème clés en main :

\usetheme{Warsaw} \usecolortheme{crane}

\setbeamerfont{frametitle}{size=\Large,series=\bfseries}

La documentation de **beamer** expose en détail les thèmes possibles.

Le dossier texmf-dist/tex/latex/beamer/themes/ contient tous les thèmes.

→ Possible de voir comment ils sont construits pour d'éventuelles modifications.

## <span id="page-202-0"></span>**9.4 Au delà de la présentation**

• • • • • • • • • • • • • • • • • • **La notion de mode**

**beamer** définit 5 modes pour la création d'un document :

beamer est le mode par défaut, il correspondant à la présentation.

second est le mode utilisé pour une diapositive sur un second écran.

handout est une version de la présentation où les pauses sont supprimées.

➙ Possibilité de proposer une version papier et un poster avec **pdfpages**.. . trans est le mode de création de transparents (pauses supprimées).

➙ Impression sur transparents, prévoir thème adapté.

article est un mode où la classe du document n'est pas **beamer**.

**→** Version possiblement élargie de la présentation, avec une autre mise en page.

Le mode all les représente tous, le mode presentation exclut article.

\mode<mode>{texte} ne compose texte que dans le mode sélectionné.

**→** On peut donc ajouter sélectivement du texte à un des modes.

**→** texte peut contenir n'importe quel code LAT<sub>F</sub>X : commandes, *packages*...

Certaines commandes acceptent une spécification de mode :

\section<presentation>{Nom de la section pour les présentations} \section<article>{Nom de la section pour l'article}

La syntaxe <> utilisée pour les pauses accepte aussi les modes :

\uncover<beamer:2-|article|handout>{texte}

**→** le texte est toujours présent en modes article et handout.

• • • • • • • • • • • • • • • • • • • • • • • •

### **Préparer la version** article

On peut préparer une version article en même temps que la version présentation :

- Séparer le code source en plusieurs morceaux :
	- deux fichiers maîtres pour les modes beamer et article;
	- le contenu de la présentation (\begin{document} ... \end{document}). ➙ Fichier contenu.tex.
- Baliser contenu.tex de commandes  $\mod\epsilon$  article>{-} et  $\mod\epsilon$ beamer>{-}. Si nécessaire, ajouter des modes dans les \uncover, \only, \item...

\documentclass{beamer} ... \input{contenu.tex}

\documentclass[12pt]{article} \usepackage{beamerarticle} ... \input{contenu.tex}

Fichier maître beamer Fichier maître article

**beamerarticle** redénit une grande partie des commandes utilisées dans **beamer**.

 $\Lambda$  Certains environnements ne sont pas redéfinis et sont seulement désactivés : frame et les colonnes par exemple.

Le fichier contenu.tex peut contenir plus : packages, définitions des commandes... On peut prévoir d'autres versions, handout et trans, de la même façon.

**9.4 Au delà de la présentation**

#### • • • • • • • • • • • • • • • • • • • • • • • • • • • • • • • • **Transformer une présentation en poster**

Choisir un thème avec seulement les titres des diapositives, pas de numéros de page.. . Créer une version handout ➙ handout.pdf

```
\documentclass{article}
```

```
\usepackage[a1paper,margin=2cm]{geometry}
\usepackage{graphicx,xcolor}
\pagecolor{blue!10} % couleur de fond
\thispagestyle{empty}
% redéfinir la taille normale du texte
\begin{document}
% code pour le titre, le résumé, les logos
\hfill%
\includegraphics[width=0.45\textwidth,page=1]{handout.pdf}%
\hfill%
\includegraphics[width=0.45\textwidth,page=2]{handout.pdf}%
\hfill\hbox{}
...
\end{document}
```
# **Cours 10 – Synthèse**

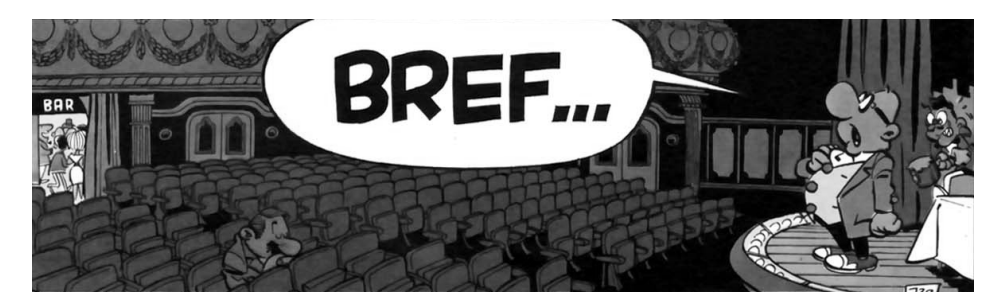

- 10.1 [Récapitulatif](#page-205-0) . . . . . . . . . . . . . . . . . . . . . . . . . . . . . . . . . . . . . . . . . . . . . . . . . . . . . . . . . . . . . . . . 204 Où l'on propose un aide-mémoire succinct pour faire le point sur les 9 exposés passés. . .
- 10.2 [L'avenir](#page-210-0) . . . . . . . . . . . . . . . . . . . . . . . . . . . . . . . . . . . . . . . . . . . . . . . . . . . . . . . . . . . . . . . . . . . . . 209 Où l'on se prépare dès maintenant à l'avenir. . .

## <span id="page-205-0"></span>**10.1 Récapitulatif**

#### • • • • • • • • • • • • • • • • • • • • • **Les packages essentiels**

Ces packages constituent l'équipement de base obligatoire :

- etex pour profiter pleinement du moteur pdftex...
- **inputenc** et **fontenc** pour l'encodage d'entrée et de sortie.. .
- geometry pour fixer la géométrie du document...
- **babel** pour s'adapter aux langues.. .
- **textcomp** pour des symboles de texte supplémentaires.. .
- **lmodern** ou tout autre package de polices.. .
- **hyperref** pour activer les hyperliens et les métadonnées.. .
- **graphicx** et **xcolor** pour l'insertion des graphiques et l'usage des couleurs.. .
- **amssymb**, **amsmath** et **mathtools** pour des mathématiques plus belles.. .
- **natbib** et bibtex pour une gestion efficace de la bibliographie...

## • • • • • • • • • • • • • • • • • •

## **Des packages utiles**

La longue liste de packages qui suit permet de résoudre certains problèmes pratiques.. .

- **amsthm** ou **ntheorem** et **thmtools** gèrent les styles des théorèmes.
- **mathcomp** est le compagnon mathématique de **textcomp**.
- **eucal** et **mathrsfs** fournissent d'autres symboles "script" en mathématique.
- **xy**, **extpfeil**, **12many**, **cancel** et **fouridx** ajoutent des fonctionnalités mathématiques supplémentaires.
- **snapshot** et bundledoc collectent les dépendances du document.
- **array**, **tabularx**, **colortbl**, **supertabular**, **longtable**, **hhline**, **multirow** et **booktabs** permettent de mieux composer des tableaux.
- **enumitem** et **paralist** permettent de personnaliser les listes.
- **titling** permet de gérer l'aspect de la page de titre.
- **titlesec** et **titletoc** permettent de personnaliser le style du document.
- **fancyhdr** permettent de personnaliser l'entête et le pied du document.
- **lscape** permet de basculer momentanément en mode paysage.
- **soul** permettent de manipuler le texte : souligner, raturer, surligner.. .
- **setspace** permet d'ajuster l'espace entre les lignes.

#### • • • • • • • • • • • • • • • • • • • • • • • **Des packages utiles (suite)**

- **appendix** permet de personnaliser (un minimum) les annexes.
- **lastpage** permet de récupérer le nombre total de pages du document.
- **numprint** permet de formater les grands nombres selon les conventions de langue.
- **relsize** permet d'augmenter et diminuer la taille du texte de façon relative.
- showlabels et showkeys affichent les labels attribués aux éléments du texte.
- **listings** permet de présenter du code informatique avec coloration syntaxique.
- **pdfpages** permet d'inclure des pages d'un document PDF externe.
- **asymptote** permet d'insérer du code Asymptote dans le code source.
- tikz permet d'enrichir le document d'éléments graphiques époustouflants.
- **empheq** permet d'encadrer des formules de mathématiques.
- **fancybox** dénit des boîtes d'encadrement diverses.
- $-$  **float**, subfig, subfloat, wrapfig et caption permettent de gérer les flottants et leurs légendes.
- **pifont** et **marvosym** apportent des symboles divers et variés.
- **calc** et **ifthen** permettent une programmation aisée et poussée.
- **tocbibind** permet d'insérer la table des matières, la bibliographie et l'index dans la table des matières.

• • • • • • • • • • • • • • • • • • • • • • • **Des packages utiles (suite)**

- **draftwatermark** permet d'insérer un texte grisé en fond de page.
- **multicol** dénit un environnement riche pour basculer momentanément en plusieurs colonnes.
- **varioref** dénit des commandes de type "\ref" qui ajoutent du texte pour préciser la page.
- **cleveref** redénit les commandes de type "\ref" qui ajoutent les types des structures référencées : théorèmes, équations, sections, figures...
- **siunitx** fournit un ensemble de commandes pour formater des nombres en notation scientifique et les unités physiques.
- **chemfig**, **mhchem**, **chemexec**, **chemcompounds** et **mychemistry** composent un écosystème très complet pour dessiner des molécules et des réactions chimiques.
- **xspace** permet aux commandes adaptées (qui utilisent \xspace) de ne pas absorber l'espace qui les suit.
- **csvsimple** et **csvtools** permettent de manipuler des fichiers CSV (Comma Separated Values) : tableaux, camemberts.. .
- **multido** dénit une commande pour réaliser des boucles sur des nombres (entiers ou réels), des compteurs ou des longueurs.
- **minitoc** crée une table des matières à chaque début de chapitre.

#### • • • • • • • • • • • • • • • • • • • • • • • **Des packages utiles (suite)**

- 
- **endnotes** définit des notes en fin de documents.
- **lettrine** permet d'insérer des lettrines en début de paragraphe.
- **sfmath** installe des fontes sans sérif en mode mathématique.
- **mdframed** dénit un environnement d'encadrement qui accepte les sauts de pages.
- **wordlike** simule un document Word : polices, mise en page.. .
- **spreadtab** permet d'utiliser des fonctionnalités de tableurs dans les environnements de tableau.. .
- **textpos** permet de placer du matériel sur une page de façon absolue.
- **dashrule** dénit une commande pour créer des lignes en pointillés.
- **musixtex** est un ensemble de commandes et de polices destinées à composer des partitions de musique avec LAT<sub>F</sub>X.
- newfile permet de sauver du texte dans un fichier et de lire des fichiers.
- **microtype** est une interface pour activer des fonctionnalités typographiques avancées de pdftex.
- **fonttable** permet d'afficher tous les caractères d'une police.
- **ESIEEcv**, **curve**, **ecv**, **europecv**, **moderncv**, **simplecv** sont des classes pour rédiger des CV.

#### • • • • • • • • • • • • • • • • • • • • • **Un préambule minimal**

```
\documentclass[12pt,twoside]{article}% ou autre classe
\usepackage{etex}
\usepackage[utf8]{inputenc}% ou autre encodage...
\usepackage[TS1,T1]{fontenc}
\usepackage[a4paper,hmargin=2cm,vmargin=2cm]{geometry}
\usepackage[english,french]{babel}
\usepackage{textcomp}
\usepackage{lmodern}% ou autre package de police
\begin{document}
    ...
\end{document}
```
### • • • • • • • • • • • • • • • • • • • • • • • • •

### **Un préambule pour un article**

```
\documentclass[12pt]{article}% ou la classe de la revue
\usepackage{etex}
\usepackage[utf8]{inputenc}% ou autre encodage...
\usepackage[TS1,T1]{fontenc}
\usepackage[a4paper,hmargin=2cm,vmargin=2cm]{geometry}
\usepackage{amssymb,amsmath,mathtools}
%\usepackage{amsthm,thmtools} % si besoin
%\usepackage[all]{xy} % si besoin
%\usepackage{graphicx,xcolor} % si besoin
\usepackage[square,numbers,compress]{natbib}
\usepackage[english]{babel}
\usepackage{textcomp}
\usepackage{lmodern}
\usepackage{hyperref}
\bibliographystyle{plainnat}% ou le style de la revue
%\newtheorem{theorem}{Theorem}[section]% et autres définitions
```
...

#### • • • • • • • • • • • • • • • • • • • • • • • • • • • • • • • **Un préambule pour une présentation**

```
\documentclass[10pt]{beamer}
\usepackage{etex}
\usepackage[utf8]{inputenc}% ou autre encodage...
\usepackage[TS1,T1]{fontenc}
\usepackage[english,french]{babel}% avec ou sans french
\usepackage{textcomp}
\usepackage{lmodern}% ou autre package de police
%\usepackage{tikz}% si besoin
\usetheme{Rochester}% ou autre thème
\title[Titre de l'exposé]{Titre de l'exposé}
\subtitle[Sous titre de l'exposé]{Sous titre de l'exposé}
\author{Thierry Masson}
\institute[CPT-Luminy]{
  Centre de Physique Théorique\\
  Campus de Luminy, Marseille}
\date{CPT, 6 juin 2011}
...
```
#### • • • • • • • • • • • • • • • • • • • • • • • • • • • • • • • **De la documentation à portée de main**

Un aide-mémoire pour trouver les aide-mémoire en PDF :

- $\,$  LAT<sub>E</sub>X: Structured documents for T<sub>E</sub>X  $^{\text{\tiny{\textregistered}}}$  la référence de toutes les commandes.
- Comprehensive LATEX symbol list<sup> $\bar{\mathbb{Z}}^3$ </sup>, la référence pour trouver un symbole.
- The Not So Short Introduction to LAT<sub>E</sub>X<sup>152</sup>.
- LAT<sub>E</sub>X Wikibook<sup>1161</sup>.

On utilisera texdoc pour accéder à la documentation des packages.

Un aide-mémoire pour appeler la police :

- The LAT<sub>E</sub>X Font Catalogue  $^{\text{\textregistered}}$   $\text{86}}$ .
- A Survey of Free Math Fonts for TEX and LATEX  $^{\textcircled{\tiny{162}}.}$

Un forum pour poser des questions :

-  $\,$  LAT<sub>E</sub>X Community : le forum  $^{\text{\textregistered}}$  163.

## <span id="page-210-0"></span>**10.2 L'avenir**

#### • • • • • • • • • • • • • • • • • • • • • • • • • • • • • • • • • • • • **Le comportement du bon élève (être abstrait)**

- Le bon élève abandonne les fichiers (très) anciens qui ont (trop) vieilli.
	- Il repart d'un code source vierge, minimal, moderne, et maîtrisé.
	- Il élimine tout ce qu'il ne connaît pas !
- Le bon élève crée des modèles (templates) pour chaque usage.
	- Il prend un modèle minimal comme point de départ.
	- Il préfère des packages adaptés plutôt que des bricolages personnels.
	- Il ajoute des packages à usage occasionnel en les commentant. **→** Il se rappelle de leur existence, il ne les active que si nécessaire.
	- Il place les modèles dans le dossier prévu par son logiciel (TeXworks, TeXShop.. . ). **→ Il les fait évoluer en fonction des besoins et des nouveautés.**
- Le bon élève crée des fichiers de commandes.
- Le bon élève préfère \text{-} à \mbox{-} et surtout à \mathrm{-}.
- Le bon élève gère un dossier texmf :
	- il y dépose ses fichiers de commandes;
	- il y dépose ses bases bibliographiques ;
	- il y dépose les classes et packages des revues ;
	- il y dépose des logos, des images et tout fichier à usage récurrent.
- Le bon élève met à jour son installation régulièrement avec tlmgr.
- Le bon élève lit, relit et re-relit la documentation des packages.. .

## • • • • • • • • • • • • • • • • • •

## **Ce qui nous attend**

Que sera LAT<sub>E</sub>X dans quelques années ?

– Installation, maintenance et utilisation :

- l'installation est de plus en plus aisée ;
- la gestion des *packages* et leur mise à jour se simplifie;
- l'accès à la documentation des packages est plus facile ;
- des logiciels intégrés modernes sont disponibles (TeXworks).
- UNICODE : ce sera l'encodage des documents sources.
- xetex et luatex : ces moteurs commencent à être opérationnels. luatex sera le remplaçant officiel de pdftex dans quelques années.
- **biblatex** et biber : ce seront les outils bibliographiques de demain.
- LAT<sub>F</sub>X3 ? L'Arlésienne finira bien par se montrer.
- **Espoirs :**
	- meilleure visibilité des packages pour trouver celui dont on a besoin ;
	- choix dans une plus grande diversité des polices mathématiques ;
	- fusion de packages qui sont complémentaires et très proches ;
	- enrichissement typographiques et de mise en page : ombres, forme des paragraphes. ..

Rendez-vous dans un an pour faire un bilan !

à suivre...

# **URLs des liens cités dans le texte**

```
\mathbb{Z}^1http://www.latex-project.org/
² 2http://www.ctan.org/tex-archive/info/lshort/english/lshort.pdf
^{53}http://www.ctan.org/tex-archive/info/symbols/comprehensive/symbols-a4.pdf
 ^{\text{I}_4}http://home.gna.org/latexrefman/
 \mathbb{Z}_2<sub>5http:</sub>//www.ctan.org/
 I<sup>56</sup>http://en.wikibooks.org/wiki/LaTeX
 ^{\text{I}57}http://www.tug.org/pracjourn/
I^{\text{B}}http://latex-community.org/
\mathbb{Z}_{9}http://texblog.net/
\frac{10}{10}http://science.thilucmic.fr/spip.php?article5
\overline{^{0}}http://www.tug.org/texlive/
^{\text{I2}}http://www.tug.org/texworks/
^{\textcircled{\tiny 13}}http://www.xm1math.net/texmaker/index_fr.html
\overline{^{14}}http://www.gnu.org/software/emacs/
^{\text{15}}http://www.gnu.org/software/auctex/
^{\text{16}}http://jabref.sourceforge.net/
^{\text{\textregistered 17}}http://aspell.net/
\mathbb{Z}^{18}http://www.tug.org/mactex/
² 19http://pages.uoregon.edu/koch/texshop/
\mathbb{Z}^{20}http://aquamacs.org/
² 21http://bibdesk.sourceforge.net/
^{\textcircled{\tiny 22}}http://code.google.com/p/mactlmgr/
\overline{^{23}http://cocoaspell.leuski.net/
\mathbb{Z}^{24}http://www.tug.org/protext/
\overline{^{25}}http://miktex.org/
\mathbb{Z}^{26}http://www.texniccenter.org/
\mathbb{Z}^{27}http://www.winedt.com/
^{\text{I}28}http://fr.wikipedia.org/wiki/Donald Knuth
^{\text{I29}}http://fr.wikipedia.org/wiki/Typographie
^{\text{130}}http://fr.wikipedia.org/wiki/Johannes_Gutenberg
\frac{1}{2}http://fr.wikipedia.org/wiki/Offset_(imprimerie)
^{\textcircled{\tiny 32}}http://fr.wikipedia.org/wiki/Publication_assistée_par_ordinateur
\overline{^{33}}http://fr.wikipedia.org/wiki/Web
^{\text{I}34}http://fr.wikipedia.org/wiki/Pdf
^{\text{I}35}http://fr.wikipedia.org/wiki/Glyphe
^{\text{I}36}\text{http://fr.wikipedia.org/wiki/Fonte_de\_caracteres}^{\text{I}37}\text{http://fr.wikipedia.org/wiki/Policy\_d\text{\texttt{X27}e}criture\overline{^{538}}http://fr.wikipedia.org/wiki/Ligature_(typographie)
^{\text{139}}http://fr.wikipedia.org/wiki/Serif
\overline{^{540}}http://fr.wikipedia.org/wiki/Bloc-notes_(Windows)
^{\text{I}_{41}}http://fr.wikipedia.org/wiki/Emacs
^{\text{142}}http://fr.wikipedia.org/wiki/Pico_(logiciel)
^{\text{I}_{43}}http://fr.wikipedia.org/wiki/Textedit
http://fr.wikipedia.org/wiki/Fraise_(éditeur_de_texte)}^{\text{I}_45}http://fr.wikipedia.org/wiki/Word
^{\text{\textregistered}}http://fr.wikipedia.org/wiki/Openoffice
^{\text{I}_{47}}http://fr.wikipedia.org/wiki/Indesign
^{\text{I}_{48}}http://fr.wikipedia.org/wiki/QuarkXPress
^{\text{I}_49}http://fr.wikipedia.org/wiki/Scribus
^{\textcircled{\tiny{50}}}http://fr.wikipedia.org/wiki/Html
\overline{^{51}}http://fr.wikipedia.org/wiki/TeX
^{\textcircled{\tiny 52}}http://fr.wikipedia.org/wiki/DVI_(TeX)
^{\text{153}}http://fr.wikipedia.org/wiki/PostScript
^{\text{\textregistered}\text{54}}http://fr.wikipedia.org/wiki/Pi
² 55http://fr.wikipedia.org/wiki/Unicode
\overline{^{556}}http://www.luatex.org/
\mathbb{Z}^{57}http://www.lua.org/
\mathbb{Z}_{58}http://fr.wikipedia.org/wiki/TrueType
^{\text{\textregistered}\,59}http://fr.wikipedia.org/wiki/OpenType
```
 $\frac{100}{100}$ <http://www.stixfonts.org/>  $^{\text{I}_6(i)}$ [http://fr.wikipedia.org/wiki/Portable\\_Network\\_Graphics](http://fr.wikipedia.org/wiki/Portable_Network_Graphics)  $^{\text{762}}$ [http://fr.wikipedia.org/wiki/Encapsulated\\_PostScript](http://fr.wikipedia.org/wiki/Encapsulated_PostScript)  $^{\textcircled{\tiny{\text{563}}}}$ <http://asymptote.sourceforge.net/>  $\mathbb{Z}^{64}$ <http://www.ctan.org/search.html>  $\frac{1}{10}$ <sup>65</sup><http://ams.org/publications/authors/tex/amslatex>  $\frac{1}{10}$ <sup>66</sup><https://authors.aps.org/revtex4/> <sup>²</sup> <sup>67</sup><http://www.springer.com/authors/>  $^{768}$ <http://river-valley.tv/classes-styles-conflicts-the-biological-realm-of-latex/>  $^{\text{I69}}$ [http://fr.wikipedia.org/wiki/Point\\_\(unité\)](http://fr.wikipedia.org/wiki/Point_(unit�)) <sup>²</sup> <sup>70</sup>[http://fr.wikipedia.org/wiki/Point\\_pica](http://fr.wikipedia.org/wiki/Point_pica)  $^{\text{\textregistered{71}}}\text{http://fr.wikipedia.org/wiki/Point\_Didot}$  $^{\text{I/2}}$ [http://fr.wikipedia.org/wiki/Unité\\_Cicéro](http://fr.wikipedia.org/wiki/Unit�_Cic�ro)  $\overline{^{73}}$ <http://www.ams.org/msc/>  $I^{\text{J74}}$ <http://publish.aps.org/PACS/>  $^{575}$ [http://fr.wikipedia.org/wiki/American\\_Standard\\_Code\\_for\\_Information\\_Interchange](http://fr.wikipedia.org/wiki/American_Standard_Code_for_Information_Interchange)  $I^{\text{tot}}$ nttp://fr.wikipedia.org/wiki/Windows-1252  $^{\text{I}77}$ <http://fr.wikipedia.org/wiki/MacRoman>  $^{\text{I/78}}$ [http://fr.wikipedia.org/wiki/ISO\\_8859-1](http://fr.wikipedia.org/wiki/ISO_8859-1)  $\overline{^{79}}$ <http://www.unicode.org/>  $^{\textcircled{\tiny{180}}}$ <http://fr.wikipedia.org/wiki/Tengwar>  $^{\text{181}}$ [http://fr.wikipedia.org/wiki/Le\\_Seigneur\\_des\\_anneaux](http://fr.wikipedia.org/wiki/Le_Seigneur_des_anneaux)  $\sqrt[3]{82}$ <http://www.unicode.org/fr/charts/> <sup>²</sup> <sup>83</sup><http://www.cairn.info/revue-document-numerique-2002-3-page-51.htm>  $I^{\text{S84}}$ <http://www.tug.org/pracjourn/2006-1/robertson/>  $^{\text{185}}$ <http://www.tug.org/fontname/html/index.html> <sup>²</sup> <sup>86</sup><http://www.tug.dk/FontCatalogue/>  $^{587}$ http://www.ctan.org/tex-archive/info/Free Math Font Survey/survey.html  $I^{\text{S8}}$ [http://fr.wikipedia.org/wiki/Le\\_Prisonnier](http://fr.wikipedia.org/wiki/Le_Prisonnier)  $\overline{^{889}}$ <http://www.gust.org.pl/projects/e-foundry/tex-gyre/>  $\overline{^{590}}$ <http://www.arxiv.org/>  $\frac{1}{2}$ <sup>91</sup><http://www.ctan.org/tex-archive/macros/latex/contrib/xcolor/xcolor.pdf>  $^{\text{\textregistered 92}}$ <http://www.ctan.org/tex-archive/info/latex-samples/TitlePages/titlepages.pdf>  $\frac{1093 \text{http://www.amazon.fr/Later-Graphics-Companion-Michel-Goossens/dp/0321508920/ref=sr_11?}$ [ie=UTF8&qid=1294213916&sr=8-1](http://www.amazon.fr/Latex-Graphics-Companion-Michel-Goossens/dp/0321508920/ref=sr_1_1?ie=UTF8&qid=1294213916&sr=8-1) <sup>²</sup> <sup>94</sup><http://www.tug.org/pracjourn/2007-1/beccari/beccari.pdf>  $^{\text{195}}$ <http://asymptote.sourceforge.net/asymptote.pdf>  $I<sup>596</sup>$ <http://marris.org/asymptote/> <sup>²</sup> <sup>97</sup><http://sourceforge.net/projects/pgf/>  $z^{\text{198}}$ <http://www.ctan.org/tex-archive/graphics/pgf/base/doc/generic/pgf/pgfmanual.pdf>  $^{\textcircled{\tiny{\textcircled{\tiny{1.5}}}}}$ <http://www.texample.net/tikz/examples/>  $\frac{100}{100}$ <http://www.tug.org/pracjourn/2007-1/mertz/mertz.pdf>  $\overline{^{5101}}$ <http://math.et.info.free.fr/TikZ/>  $\overline{^{5102}}$ [http://fr.wikipedia.org/wiki/Image\\_bitmap](http://fr.wikipedia.org/wiki/Image_bitmap)  $\sqrt[3]{103}$ [http://fr.wikipedia.org/wiki/Image\\_vectorielle](http://fr.wikipedia.org/wiki/Image_vectorielle)  $^{\textcircled{\tiny 104}}$ [http://fr.wikipedia.org/wiki/Courbe\\_de\\_Bézier](http://fr.wikipedia.org/wiki/Courbe_de_B�zier)  $^{\textcircled{\tiny 105}}$ <http://fr.openoffice.org/>  $\frac{106}{106}$ <http://fr.openoffice.org/docs/draw.html>  $\sqrt[3]{107}$ <http://inkscape.org/>  $^{\textcircled{\tiny{108}}}$ [http://fr.wikipedia.org/wiki/Adobe\\_Illustrator](http://fr.wikipedia.org/wiki/Adobe_Illustrator)  $\frac{109 \text{http://www.xfig.org/}}{}$  $\frac{109 \text{http://www.xfig.org/}}{}$  $\frac{109 \text{http://www.xfig.org/}}{}$ <sup>²</sup> <sup>110</sup><http://dktools.sourceforge.net/fig2vect.html>  $\frac{1}{10}$ 111<sub>http:</sub>//tams-www.informatik.uni-hamburg.de/applets/jfig/  $\overline{^{0}}$ <sup>112</sup><http://ipe7.sourceforge.net/>  $\frac{1}{113}$ <http://fr.wikipedia.org/wiki/Photoshop>  $\frac{1}{(114 \text{http://fr.wikipedia.org/wiki/Core1Draw})}$  $\frac{115 \text{http://sk1project.org/}}{}$  $\frac{115 \text{http://sk1project.org/}}{}$  $\frac{115 \text{http://sk1project.org/}}{}$  $^{\textcircled{\tiny{116}}}$ [http://en.wikipedia.org/wiki/Comparison\\_of\\_vector\\_graphics\\_editors](http://en.wikipedia.org/wiki/Comparison_of_vector_graphics_editors)  $\overline{^{0}}$ <sup>117</sup><http://www.aviary.com/>  $^{\text{\textregistered}118}$ <http://fr.wikipedia.org/wiki/Mathematica>

```
^{\text{\textregistered 119}}http://fr.wikipedia.org/wiki/Maple
http://fr.wikipedia.org/wiki/Matlab}}\overline{^{121}}http://www.scilab.org/
\sqrt[3]{122}http://maxima.sourceforge.net/
\overline{^{5}}123<sub>http:</sub>//www.gnu.org/software/octave/
\sqrt[3]{124}http://magma.maths.usyd.edu.au/magma/
\overline{^{125}}http://www.sagemath.org/
^{\text{126}}http://www.gnuplot.info/
^{\text{\textregistered 127}}http://fr.wikipedia.org/wiki/Microsoft_Excel
^{\textcircled{\tiny 128}}http://fr.openoffice.org/docs/Calc.html
\sqrt[3]{129}http://www.geogebra.org/cms/
^{\text{130}}http://db-maths.nuxit.net/CaRMetal/
^{\text{131}}http://www.tug.org/metapost.html
^{\text{132}}http://en.wikipedia.org/wiki/Matplotlib
\overline{^{133}}http://www.python.org/
^{\textcircled{\tiny 134}}http://fr.wikipedia.org/wiki/Léonard_de_Vinci
^{\textcircled{\tiny 135}}http://www.ctan.org/tex-archive/info/epslatex/english/epslatex.pdf
\overline{^{136}}http://www.bibtex.org/
\overline{^{5}}137<sub>http:</sub>//www.ctan.org/tex-archive/info/bibtex/tamethebeast/ttb_en.pdf
^{\textcircled{\tiny 138}}http://www.cs.stir.ac.uk/~kjt/software/latex/showbst.html
\mathbb{Z}^{139}http://www.sciencedirect.com/
^{\text{140}}http://www.springerlink.com/
^{\textcircled{\tiny 141}}http://www.ams.org/mathscinet/
\frac{\pi}{\sqrt{142}}http://www.slac.stanford.edu/spires/
\frac{143}{143}http://en.wikipedia.org/wiki/RIS_(file_format)
\overline{^{144}}http://www.endnote.com/
http://www.mendeley.com/}}{}\mathbb{Z}http://www.citeulike.org/
\mathbb{Z}^{147}http://www.zotero.org/
\overline{^{5148}}http://www.mozilla-europe.org/fr/firefox/
^{\textcircled{\tiny 149}}http://www.tug.org/TUGboat/Articles/tb24-1/patashnik.pdf
² 150http://www.wired.com/wired/archive/11.09/ppt2.html
^{\textcircled{\tiny{151}}}http://fr.wikipedia.org/wiki/Microsoft_Office_PowerPoint
^{\textcircled{\tiny 152}}http://fr.wikipedia.org/wiki/Microsoft_Office
^{\textcircled{\tiny{153}}}http://fr.openoffice.org/docs/impress.html
^{\text{\textregistered{154}} }http://fr.wikipedia.org/wiki/Keynote_(logiciel)
\overline{^{5}}http://fr.wikipedia.org/wiki/IWork
^{\textcircled{\tiny{156}}}http://www.gust.org.pl/projects/e-foundry/latin-modern
\frac{1}{157}https://bitbucket.org/rivanvx/beamer/wiki/Home
^{\textcircled{\tiny{158}}}http://en.wikipedia.org/wiki/List_of_PDF_software
^{\text{\textregistered{159}} }http://fr.wikipedia.org/wiki/Adobe_Acrobat
² 160http://svn.gna.org/viewcvs/*checkout*/latexrefman/trunk/latex2e.pdf
^{\text{\textregistered161}}http://upload.wikimedia.org/wikipedia/commons/2/2d/LaTeX.pdf
^{\textcircled{\tiny 162}}http://www.ctan.org/tex-archive/info/Free_Math_Font_Survey/survey.pdf
```
 $\mathbb{Z}^{163}$ <http://www.latex-community.org/forum/>